# Axxius 800

# USER MANUAL

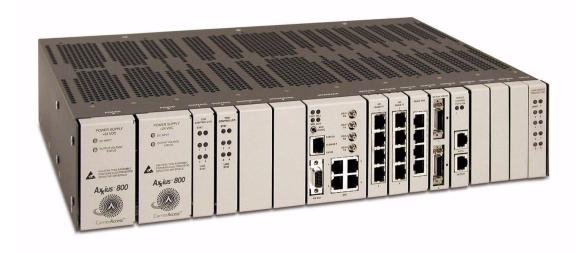

Part Number: 770-0104 AG

Product Release: 2.2

May 2004

Copyright 2004 Carrier Access Corporation. All rights reserved.

The information presented in this manual is subject to change without notice and does not represent a commitment on the part of Carrier Access Corporation. The hardware and software described herein are furnished under a license or non-disclosure agreement. The hardware, software, and manual may be used or copied only in accordance with the terms of this agreement. It is against the law to reproduce, transmit, transcribe, store in a retrieval system, or translate into any medium - electronic, mechanical, magnetic, optical, chemical, manual, or otherwise - any part of this manual or software supplied with the Axxius 800 for any purpose other than the purchaser's personal use without the express written permission of Carrier Access Corporation.

The Carrier Access Logo, Access Navigator, Axxius, solve for x, and Network Valet are registered trademarks of Carrier Access Corporation. All other brand or product names are trademarks or registration trademarks of their respective companies or organizations.

#### **Contact Information:**

Carrier Access Corporation 5395 Pearl Parkway Boulder, CO 80301-2490

Corporate Phone: (800) 495-5455

Fax: (303) 443-5908 www.carrieraccess.com

Customer Support Direct: (800) 786-9929 E-mail: tech-support@carrieraccess.com

#### **Supporting Software Version:**

Axxius 800 Controller Release 2.2

Terminal Server Router Release 1.3

# **PREFACE**

# Compliance

#### Safety

The Axxius 800 is certified by Underwriters Laboratories and is in compliance with UL60950, 3rd Edition; Safety of Information Technology Equipment and CSA/C22.2 No 60950.

#### FCC Requirements, Part 15

This equipment has been tested and found to comply with the limits for a Class A digital device pursuant to Part 15 of the Federal Communications Rules. These limits are designed to provide reasonable protection against harmful interference when equipment is operated in a commercial environment. This equipment generates, uses, and can radiate radio frequency energy, and if not installed and used in accordance with the instruction manual may cause harmful interference to radio communications. Operation of this equipment in a residential area is likely to cause harmful interference, in which case the user will be required to correct the interference at the user's own expense.

This device complies with part 15 of the FCC Rules. Operation is subject to the following two conditions: (1) This device may not cause harmful interference, and (2) this device must accept any interference received, including interference that may cause undesired operation.

### FCC Requirements, Part 68

This equipment complies with Part 68 of the Federal Commission Rules. On the outside surface of this equipment is a label that contains, among other information, the FCC registration number, Facility Interface Code (FIC) and Service Order Code (SOC). This information must be provided to the telephone company.

FCC Registration Number: US:2Z6MF03B800

Ringer Equivalence: 0.3B REN

Service Center in the USA: Carrier Access Corporation, 5395 Pearl Parkway, Boulder, CO 80301-2490

The Facility Interface Code (FIC) associated with each private line application represents the type of service that will be provided by the telephone company. The following are currently registered:

| Port:                         | FIC:      | SOC: | Jack: |
|-------------------------------|-----------|------|-------|
| HD Quad T1 1.544 Mbps         | 04DU9-BN  | 6.0F | RJ48C |
| HD Quad T1 1.544 Mbps         | 04DU9-DN  | 6.0F | RJ48C |
| HD Quad T1 1.544 Mbps         | 04DU9-1KN | 6.0F | RJ48C |
| HD Quad T1 1.544 Mbps         | 04DU9-1SN | 6.0F | RJ48C |
| HD Quad DS1 ADPCM 1.544 Mbps  | 04DU9-BN  | 6.0F | RJ48C |
| HD Quad DS1 ADPCM 1.544 Mbps  | 04DU9-DN  | 6.0F | RJ48C |
| HD Quad DS1 ADPCM 1.544 Mbps  | 04DU9-1KN | 6.0F | RJ48C |
| HD Quad DS1 ADPCM 1.544 Mbps  | 04DU9-1SN | 6.0F | RJ48C |
| Front Interface T1 1.544 Mbps | 04DU9-BN  | 6.0F | RJ48C |
| Front Interface T1 1.544 Mbps | 04DU9-DN  | 6.0F | RJ48C |
| Front Interface T1 1.544 Mbps | 04DU9-1KN | 6.0F | RJ48C |
| Front Interface T1 1.544 Mbps | 04DU9-1SN | 6.0F | RJ48C |
| V.34 Modem Interface          | 02LS2     | 9.0F | RJ11C |

An FCC-compliant telephone and modular plug is provided with this equipment. This equipment is designed to be connected to the telephone network or premises wiring using a compatible modular jack which is Part 68 Compliant. See installation instructions for details.

If this equipment causes harm to the telephone network, the telephone company will notify you in advance that temporary discontinuance of service may be required. But if advance notice is not practical, the telephone company will notify the customer as soon as possible. Also, you will be advised of your right to file a complaint with the FCC if you believe it is necessary.

The telephone company may make changes in its facilities, equipment operations, or procedures that could affect the operation of the equipment. If this happens, the telephone company will provide advance notice so that you may make necessary modifications in order to maintain uninterrupted service.

If trouble is experienced with the Axxius 800, please contact the Carrier Access Customer Support at (800) 786-9929 or (303) 442-5455. If the equipment is causing harm to the network, the telephone company may request you to remove the equipment from the network until the problem is resolved.

No repairs are to be made by you. Repairs are to be made only by Carrier Access or its licensees. Unauthorized repairs void registration and warranty.

This equipment cannot be used on public coin service provided by the telephone company. Connection to Party Line Service is subject to state tariffs. (Contact your state public utility commission, public service commission or corporation commission for information.3

#### Industry Canada CS-03

Registration Number: IC: 2638A-800

"NOTICE: This equipment meets the applicable Industry Canada Terminal Equipment Technical Specifications. This is confirmed by the registration number. The abbreviation, IC, before the registration number signifies that registration was performed based on a Declaration of Conformity indicating that Industry Canada technical specifications were met. It does not imply that Industry Canada approved the equipment."

"NOTICE: The Ringer Equivalence Number (REN) for this terminal equipment is 0.3. The REN assigned to each terminal equipment provides an indication of the maximum number of terminals allowed to be connected to a telephone interface. The termination on an interface may consist of any combination of devices subject only to the requirement that the sum of the Ringer Equivalence Numbers of all the devices does not exceed five."

#### **Industry Canada ICES-003**

#### **English**

This class A digital apparatus complies with Canadian ICES-003.

#### French

Cet appareil numérique de la classe A est conforme à la norme NMB-003 du Canada.

**NOTE:** See *Compliant Installation on page 3-2* for installation instructions to meet FCC Part 15 requirements.

Axxius 800 - Release 2.2

# Safety Information

**CAUTION!** ALWAYS USE CAUTION WHEN INSTALLING TELEPHONE LINES.

READ THE CAUTIONS BELOW FOR DETAILS ON SAFETY GUIDELINES TO PREVENT INJURY.

- Never touch uninsulated telephone wires and terminals unless the telephone line has been disconnected at the Network Interface (NI) as voltage potentials as high as 300 VAC may be present across the transmit and receive pairs.
- Only use No. 26 AWG or larger telecommunication line cord, to reduce the risk of fire.
- Never install telephone wiring during a lightning storm.
- Never install telephone jacks in wet locations unless the jack is specifically designed for wet locations.
- Refer to the installation section of this manual for a safe and proper installation procedure. All wiring external to this equipment should follow the current provision of the National Electrical Code.

vi Axxius 800 - Release 2.2

#### **Notices**

This manual contains important information and warnings that must be followed to ensure safe operation of the equipment.

**DANGER!** A *DANGER* NOTICE INDICATES THE PRESENCE OF A HAZARD THAT CAN OR WILL CAUSE DEATH OR SEVERE PERSONAL INJURY IF THE HAZARD IS NOT AVOIDED.

**CAUTION!** A *CAUTION* NOTICE INDICATES THE POSSIBILITY OF INTERRUPTING NETWORK SERVICE IF THE HAZARD IS NOT AVOIDED.

**WARNING!** A *Warning* NOTICE INDICATES THE POSSIBILITY OF EQUIPMENT DAMAGE IF THE HAZARD IS NOT AVOIDED.

**NOTE:** A *Note* indicates information to help you understand how to perform a procedure or how the system works. Notes should be read before performing the required action.

Axxius 800 - Release 2.2 vii

# Electrostatic Discharge (ESD) Precautions

ESD can damage processors, circuit cards, and other electronic components. Always observe the following precautions before installing a system component.

- 1. Do not remove a component from its protective packaging until ready to install it.
- 2. Wear a wrist grounding strap and attach it to a metal part of the system unit before handling components. If a wrist strap is not available, maintain contact with the system unit throughout any procedure requiring ESD protection.

**WARNING!** INTEGRATED CIRCUITS (ICS) ARE EXTREMELY SUSCEPTIBLE TO ELECTROSTATIC DISCHARGE. UNLESS YOU ARE A QUALIFIED SERVICE TECHNICIAN WHO USES TOOLS AND TECHNIQUES THAT CONFORM TO ACCEPTED INDUSTRY PRACTICES, DO NOT HANDLE ICS.

The ESD warning label appears on packages and storage bags that contain static-sensitive products and components.

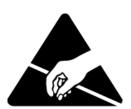

viii Axxius 800 - Release 2.2

# Warranty

Carrier Access Corporation conditionally warrants to BUYER that PRODUCTS are free from substantial defect in material and workmanship under normal use given proper installation and maintenance for the period of five years from the date of shipment by Carrier Access Corporation.

BUYER will promptly notify Carrier Access Corporation of any defect in the PRODUCT. Carrier Access Corporation or its agent will have the right to inspect the PRODUCT or workmanship on BUYER'S or BUYER'S customer premises. Carrier Access Corporation has the option to: (a) repair, replace or service at its factory or on the premises the PRODUCT or workmanship found to be defective; or (b) credit BUYER for the PRODUCT in accordance with Carrier Access Corporation's depreciation policy. Refurbished material may be used to repair or replace the PRODUCT. PRODUCTS returned to Carrier Access Corporation for repair, replacement, or credit will be shipped prepaid to BUYER.

#### Limitations of Warranty & Limitation of Remedies

Correction of defects by repair, replacement, service or credit will be at Carrier Access Corporation's option and constitute fulfillment of all obligations to buyer for breach of warranty.

Carrier Access Corporation assumes no warranty liability with respect to defects in the PRODUCT caused by: (a) modification, repair, installation, operation or maintenance of the PRODUCT by anyone other than Carrier Access Corporation or its agent, except as described in Carrier Access Corporation's documentation; or (b) the negligent or other improper use of the PRODUCT; or (c) handling or transportation after title of the PRODUCT passes to BUYER.

Other manufacturer's equipment purchased by Carrier Access Corporation and resold to BUYER will be limited to that manufacturer's warranty. Carrier Access Corporation assumes no warranty liability for other manufacturer's equipment furnished by BUYER.

Buyer understands and agrees as follows: the warranties in this agreement replace all other warranties, expressed or implied, and all other obligations or liabilities of Carrier Access Corporation, including any warranties of merchantability and fitness for a particular purpose. All other warranties are disclaimed and excluded by Carrier Access Corporation.

The remedies contained in this agreement will be the sole and exclusive remedies whether in contract, tort or otherwise, and Carrier Access Corporation will not be liable for injuries or damages to persons or property resulting from any case whatsoever, with the exception of injuries or damages caused by the gross negligence of Carrier Access Corporation. These limitations apply to all services, software, and products during and after the warranty period. In no event will Carrier Access Corporation be liable for any special, incidental, or consequential damages or commercial losses even if Carrier Access Corporation has been advised thereof.

No agent, distributor, or representative is authorized to make any warranties on behalf of Carrier Access Corporation or to assume for Carrier Access Corporation any other liability in connection with any of Carrier Access Corporation's PRODUCTS, Software, or Services.

Axxius 800 - Release 2.2 ix

## Warranty Product Returns

Before returning any equipment to Carrier Access Corporation, first contact the distributor or dealer from which you purchased the product.

A Return Material Authorization (RMA) number is required for all equipment returned to Carrier Access Corporation. Call Carrier Access Corporation Customer Support at (800) 786-9929 or (303) 442-5455 for RMA number, repair/warranty information and shipping instructions. Be prepared to provide the following information:

- Carrier Access Corporation serial number(s) from the system chassis or circuit card(s)
- Name of distributor or dealer from which you purchased the product
- Description of defect

x Axxius 800 - Release 2.2

# TABLE OF CONTENTS

| P  | reface                                              |
|----|-----------------------------------------------------|
| Co | ompliance ii                                        |
|    | Safety iii                                          |
|    | FCC Requirements, Part 15iii                        |
|    | FCC Requirements, Part 68 iii                       |
|    | Industry Canada CS-03                               |
|    | Industry Canada ICES-003                            |
| Sa | fety Information vi                                 |
| N  | oticesvii                                           |
| Εl | ectrostatic Discharge (ESD) Precautions viii        |
|    | arranty ix                                          |
|    | Limitations of Warranty & Limitation of Remedies ix |
|    | Warranty Product Returns                            |
|    |                                                     |
| O. | verview                                             |
| Fε | atures                                              |
| C  | ontrollers1-4                                       |
|    | Dual DS3 Controller                                 |
|    | Quad DS1 Controller                                 |
| Se | rvice Cards1-4                                      |
|    | FXO Service card                                    |
|    | ISDN BRI Service card                               |
|    | OCU-DP Service card1-5                              |
|    | POTS Service card                                   |
|    | Quad DS1 ADPCM Service card                         |
|    | Quad DS1/E1 and T1 Service cards                    |
|    | V.35/54 Service cards                               |
|    | Terminal Server Router (TSR) Service card           |

| Low Speed Protection card            |
|--------------------------------------|
| Power Supplies                       |
| 24 VDC Power Supply1-0               |
| 48 VDC I48 Power Supply              |
| 48 VDC NI48 Power Supply             |
| Technical Specifications             |
| Platform Features                    |
| Capacities                           |
| Redundancy                           |
| Control Panel Interfaces1-           |
| Rear Chassis Interfaces              |
| Alarm Connectors                     |
| Network Standards                    |
| Management1-8                        |
| Power                                |
| Physical Information                 |
| Environment1-8                       |
| Chassis                              |
| Built-In Card Handles                |
| Management Ports                     |
| RS-232 Craft Port                    |
| 10/100Base-T Ethernet Port1-10       |
| Local and Remote Management1-10      |
| Control Panel Interfaces             |
| SMB connector (female)               |
| RS-232 Craft Port (Female DB-9)      |
| DS1 Connection Ports                 |
| 10/100Base-T Ethernet                |
| Control Panel Interface Card Jumpers |
| Control Panel LEDs                   |
| Alarm LEDs                           |
| Ethernet LEDs                        |
| ACO 1-17                             |

xii Axxius 800 - Release 2.2

| 2 | Physical Installation                                    |
|---|----------------------------------------------------------|
|   | Unpacking and Inspection2-2                              |
|   | Installation Environment                                 |
|   | Assembly of Axxius 8002-4                                |
|   | Rack Mounting                                            |
| 3 | Electrical Installation and Cabling                      |
|   | Compliant Installation                                   |
|   | Ferrite Beads                                            |
|   | Chassis Connections                                      |
|   | Chassis Ground Connector                                 |
|   | Power Connections                                        |
|   | External Alarm Inputs                                    |
|   | Visible and Audible Alarms                               |
|   | BITS Clock 1/BITS Clock 2                                |
|   | Slot (1-8) Wire-Wrap Connectors                          |
|   | Standard Telco Color Code                                |
| 4 | Configuration                                            |
|   | Setting up a CLI Connection                              |
|   | System Information                                       |
|   | Basic System Setup                                       |
|   | Initial Setup                                            |
|   | Set Up Security                                          |
|   | Set Up IP Addresses for Telnet CLI                       |
|   | Upgrade the Axxius 800 Software                          |
|   | Set Up a DS0/Channel                                     |
|   | Set Up a DS1/T1                                          |
|   | Set Up a DS3                                             |
|   | Establish a Static Channel Connection                    |
|   | Setup of ADPCM                                           |
|   | Set Up a V.35 Port                                       |
|   | Set Up a Single Channel POTS card                        |
|   | Change the IP Address of the DS0 Management Channel 4-10 |

Axxius 800 - Release 2.2 xiii

|          | Quick Configuration Reload.4-11Setup of DS0 Management Channel4-14Equipment Required.4-15Set IP Configuration of PC4-17Configuring the Axxius Router4-17Testing the DS0 Management Channel4-28 |
|----------|----------------------------------------------------------------------------------------------------|
| <b>5</b> | CLI Commands                                                                                                    |
|          | CLI Commands                                                                                                    |
|          | Command Line Interface Help5-2                                                                                                    |
|          | ? or help                                                                                                    |
|          | [TAB] usage for word or command completion                                                                                                    |
|          | CLI Commands5-4                                                                                                    |
|          | aco (Alarm Cut Off)5-5                                                                                                    |
|          | add5-6                                                                                                    |
|          | add (ds1) ais                                                                                                    |
|          | add (router) dhcp server option                                                                                                    |
|          | add (router) dns proxy                                                                                                    |
|          | add (router) remote5-9                                                                                                    |
|          | add (router) snmp community                                                                                                    |
|          | add (router) snmp trap                                                                                                    |
|          | add (router) static dns host                                                                                                    |
|          | add (router) uploaduser5-13                                                                                                    |
|          | add (router-lan) filter                                                                                                    |
|          | add (router-lan) secondary ip address5-18                                                                                                    |
|          | add (router-lan) static                                                                                                    |
|          | add (router-wan) firewall                                                                                                    |
|          | add (router-wan) gre network5-26                                                                                                    |
|          | add (router-wan) nat bypass5-27                                                                                                    |
|          | add (router-wan) static                                                                                                    |
|          | add user                                                                                                    |
|          | alarms                                                                                                    |
|          | clear                                                                                                    |
|          | clear (ds1)                                                                                                    |
|          | clear (ds3)5-36                                                                                                    |

xiv Axxius 800 - Release 2.2

|     | clear key                                | 5 37 |
|-----|------------------------------------------|------|
|     | clear log.                               |      |
|     | clear (ocudp) performance                |      |
|     | clear (router) ip address table          |      |
|     | clear (router) mac address table         |      |
|     |                                          |      |
|     | clear (router) performance               |      |
|     | nnect                                    |      |
|     | connect (router-trunk) (t1)              |      |
|     | lete                                     |      |
|     | delete (ds1) ais                         |      |
|     | delete (router) dhcp server option       |      |
|     | delete (router) dns proxy                |      |
|     | delete (router) remote                   |      |
|     | delete (router) snmp community           |      |
|     | delete (router) snmp trap                | 5-46 |
|     | delete (router) static dns host          |      |
|     | delete (router) uploaduser               |      |
|     | delete (router-lan) filter               | 5-48 |
|     | delete (router-lan) secondary ip address |      |
|     | delete (router-lan) static               |      |
|     | delete (router-wan) firewall             | 5-53 |
|     | delete (router-wan) gre network          | 5-54 |
|     | delete (router-wan) nat bypass           | 5-54 |
|     | delete (router-wan) static               | 5-55 |
|     | delete user                              | 5-58 |
| dis | sconnect                                 | 5-58 |
|     | disconnect                               | 5-58 |
| ex  | it                                       | 5-59 |
| ins | stall                                    | 5-59 |
|     | install (slot) router                    | 5-59 |
|     | ad                                       |      |
|     | load tftp                                | 5-60 |
|     | load xmodem                              | 5-61 |

Axxius 800 - Release 2.2 xv

| log5-62                 |
|-------------------------|
| ping5-63                |
| print5-64               |
| print config5-64        |
| print help5-65          |
| rename (router)5-65     |
| reset                   |
| reset (controller)5-66  |
| reset (router)          |
| reset (router) coldboot |
| restore                 |
| restore defaults        |
| rtrping                 |
| set                     |
| set alarms              |
| set autoexit            |
| set (bri)               |
| set (bri) mode          |
| set (bri) pmsync        |
| set cclabel5-74         |
| set clock               |
| set clock (1 and 2)     |
| set date                |
| set (ds0)               |
| set (ds1)               |
| set (ds1 card)          |
| set (ds3)               |
| set ethernet ip address |
| set external alarm      |
| set (fxo)               |
| set (fxsPS or fxsPSM)   |
| set id                  |
| set idle                |
| set ip gateway          |
|                         |

Axxius 800 - Release 2.2

| set ipds0                      |
|--------------------------------|
| set key                        |
| set login auth5-9              |
| set login support              |
| set lsbackup                   |
| set lsprotect enable/disable   |
| set Isprotect manual           |
| set Isprotect nonrevertive     |
| set Isprotect remove 5-9       |
| set Isprotect revertive        |
| set (ocudp) baud               |
| set (ocudp) loopback5-9        |
| set (ocudp) loopdetect5-9      |
| set (ocudp) mvec               |
| set (ocudp) secondary          |
| set (ocudp) selftest 5-10      |
| set (ocudp) up/down            |
| set (router) autologout        |
| set (router) default5-10       |
| set (router) dhcp 5-10         |
| set (router) dns 5-10          |
| set (router) enhanced security |
| set (router) lmi               |
| set (router) lmi poll          |
| set (router) login auth        |
| set (router) login prompt      |
| set (router) ntp               |
| set (router) password5-11      |
| set (router) port              |
| set (router) ppp auth 5-12     |
| set (router) ppp security 5-12 |
| set (router) proxy 5-12        |
| set (router) reboot            |

Axxius 800 - Release 2.2 xvii

| set (router) rip                      | 31 |
|---------------------------------------|----|
| set (router) snmp5-1                  | 32 |
| set (router) stp5-1                   | 34 |
| set (router) syslog                   | 37 |
| set (router-lan) filter forward       | 39 |
| set (router-lan) framing              | 40 |
| set (router-lan) gateway              | 41 |
| set (router-lan) ip address           | 42 |
| set (router-lan) ipx network          | 43 |
| set (router-lan) phy5-1               | 44 |
| set (router-lan) rip5-1               | 45 |
| set (router-lan) stp5-1               | 47 |
| set (router-lan) up/down5-1           | 49 |
| set (router-trunk) encapsulation      | 50 |
| set (router-trunk) multilink group5-1 | 50 |
| set (router-trunk) speed              | 51 |
| set (router-trunk) up/down            | 51 |
| set (router-wan) dlci5-1              | 52 |
| set (router-wan) gre                  | 53 |
| set (router-wan) ip                   | 55 |
| set (router-wan) ip address           | 55 |
| set (router-wan) ipx                  | 56 |
| set (router-wan) nat5-1               | 57 |
| set (router-wan) other5-1             | 59 |
| set (router-wan) ppp                  | 60 |
| set (router-wan) rip                  | 62 |
| set (router-wan) stp5-1               | 63 |
| set (router-wan) trunk                | 65 |
| set (router-wan) up/down              | 65 |
| set screen                            | 66 |
| set snmp                              | 67 |
| set time                              | 68 |
| set user                              | 69 |

| set (v35)               | 5-170 |
|-------------------------|-------|
| set (v54)               | 5-172 |
| set verification        | 5-174 |
| show 5                  | 5-175 |
| show (adpcm) 5          | 5-176 |
| show autoexit           | 5-177 |
| show (bri)              | 5-177 |
| show cclabels           | 5-178 |
| show clock              | 5-178 |
| show connect5           | 5-179 |
| show connect adpcm5     | 5-180 |
| show date 5             | 5-180 |
| show (ds0)              | 5-181 |
| show (ds1)              | 5-182 |
| show (ds3)5             | 5-183 |
| show ethernet           | 5-184 |
| show external alarms5   | 5-184 |
| show (fxo)              | 5-185 |
| show (fxsPS or fxsPSM)  | 5-186 |
| show id                 | 5-186 |
| show image              | 5-187 |
| show impedance          | 5-188 |
| show ip                 | 5-189 |
| show ipds0              | 5-189 |
| show login              | 5-189 |
| show lsprotect          | 5-190 |
| show ntp                | 5-191 |
| show (ocudp)            | 5-191 |
| show radius             | 5-192 |
| show (router)           | 5-193 |
| show (router) dhcp      |       |
| show (router) dns       |       |
| show (router) dns proxy |       |

Axxius 800 - Release 2.2 xix

| show (router) lmi                     | -197 |
|---------------------------------------|------|
| show (router) login5                  | -197 |
| show (router) ntp5                    | -198 |
| show (router) port                    | -199 |
| show (router) ppp5                    | -200 |
| show (router) rip                     | -201 |
| show (router) snmp5                   | -201 |
| show (router) stp5                    | -202 |
| show (router) syslog5                 | -202 |
| show (router) uploaduser              | -203 |
| show (router-lan)                     | -204 |
| show (router-lan) filter              | -206 |
| show (router-lan) static5             | -208 |
| show (router-lan) stp5                | -211 |
| show (router-wan)5                    | -212 |
| show (router-wan) firewall            | -214 |
| show (router-wan) nat bypass          | -214 |
| show (router-wan) ppp5                | -215 |
| show (router-wan) static ip address   | -216 |
| show (router-wan) static ip network5  | -216 |
| show (router-wan) static ipx network5 | -217 |
| show (router-wan) static mac address5 | -217 |
| show (router-wan) static nat address  | -218 |
| show (router-wan) stp5                | -218 |
| show (router-wan) trunk5              | -219 |
| show screen5                          | -219 |
| show snmp                             | -220 |
| show syslog                           | -220 |
| show time5                            | -221 |
| show users                            | -221 |
| show (v35)                            | -222 |
| show (v54)                            | -223 |
| atus5                                 | -224 |

Axxius 800 - Release 2.2

| status (adpcm)                     | 5-225 |
|------------------------------------|-------|
| status (adpcm) performance         | 5-226 |
| status (adpcm) performance history | 5-227 |
| status (bri)                       | 5-228 |
| status (bri) performance           | 5-229 |
| status (bri) performance history   | 5-230 |
| status clock                       | 5-230 |
| status (ds0)                       | 5-231 |
| status (ds1)                       | 5-232 |
| status (ds1) performance           | 5-233 |
| status (ds1) performance history   | 5-234 |
| status (ds3)                       | 5-235 |
| status (ds3) performance           | 5-236 |
| status (ds3) performance history   | 5-237 |
| status equipment                   | 5-238 |
| status (fxo)                       | 5-239 |
| status (fxsPS or fxsPSM)           | 5-240 |
| status ipds0                       | 5-240 |
| status lsprotect                   | 5-241 |
| status (ocudp)                     | 5-242 |
| status (ocudp) performance         | 5-243 |
| status (ocudp) performance history | 5-244 |
| status (router)                    | 5-245 |
| status (router-lan)                | 5-253 |
| status (router-trunk)              | 5-254 |
| status sessions                    | 5-255 |
| status (v54)                       | 5-256 |
| store                              | 5-257 |
| switch                             | 5-258 |
| switch activeimage                 | 5-258 |
| switch controller                  | 5-258 |
| switch (ds3)                       | 5-259 |
| telnet                             | 5-260 |

Axxius 800 - Release 2.2 xxi

| telnet (router)                  |
|----------------------------------|
| trace route                      |
| tracert (router)                 |
| DS1 Controller Card              |
| Overview6-2                      |
| Features                         |
| Technical Specifications6-4      |
| Product Includes6-4              |
| Management6-5                    |
| DS1 Interface                    |
| Service Interfaces Supported     |
| Network Standards6-6             |
| Clocking                         |
| Alarms                           |
| Testing and Diagnostics          |
| Power Consumption6-7             |
| Environment6-7                   |
| Physical6-7                      |
| Controller Active and Standby6-8 |
| Configuration                    |
| CLI Commands                     |
| Built-In Card Handles            |
| LEDs                             |
| DS3 Controller Card              |
| Overview                         |
| Features                         |
| Technical Specifications         |
| Product Includes                 |
| Management                       |
| Network DS3 Interface            |
| Service Interfaces Supported     |
| Network Standards                |
| 110twork Standards/-3            |

xxii Axxius 800 - Release 2.2

| Clocking                                                                                                    |                                        |
|----------------------------------------------------------------------------------------------------|----------------------------------------|
|                                                                                                    |                                        |
| Alarms                                                                                                    |                                        |
| Testing and Diagnostics                                                                                                    |                                        |
| Power Consumption                                                                                                    |                                        |
| Environment                                                                                                    |                                        |
| Physical                                                                                                    |                                        |
| Controller Active and Standby                                                                                                    | 7-7                                    |
| Controller and DS3 Redundancy                                                                                                    | 7-8                                    |
| Protection Modes                                                                                                    | 7-8                                    |
| Electronics Protection Mode                                                                                                    |                                        |
| Network Protection Mode                                                                                                    | 7-10                                   |
| Electronics and Network Protection Mode                                                                                                    |                                        |
| Configuration                                                                                                    |                                        |
| CLI Commands                                                                                                    |                                        |
| Built-In Card Handles                                                                                                    | 7-12                                   |
| LEDs                                                                                                    |                                        |
|                                                                                                    |                                        |
| FXO Voice Card                                                                                                    |                                        |
| Overview                                                                                                    | 8-2                                    |
| Features                                                                                                    | 8-3                                    |
| Technical Specifications                                                                                                    |                                        |
|                                                                                                    | 8-3                                    |
|                                                                                                    |                                        |
| Controller Software and Hardware Required                                                                                                    | 8-3                                    |
| Controller Software and Hardware Required FXO Transmission Performance                                                                                                    | 8-3<br>8-3                             |
| Controller Software and Hardware Required FXO Transmission Performance                                                                                                    |                                        |
| Controller Software and Hardware Required FXO Transmission Performance                                                                                                    |                                        |
| Controller Software and Hardware Required                                                                                                    | 8-3<br>8-3<br>8-4<br>8-4<br>8-4        |
| Controller Software and Hardware Required  FXO Transmission Performance  FXO Signaling Performance  Environment  Physical  Card Configuration                                        | 8-3<br>8-3<br>8-4<br>8-4<br>8-4<br>8-5 |
| Controller Software and Hardware Required  FXO Transmission Performance.  FXO Signaling Performance.  Environment  Physical.  Card Configuration  CLI Commands                       | 8-3 8-3 8-4 8-4 8-4 8-5 8-5            |
| Controller Software and Hardware Required  FXO Transmission Performance.  FXO Signaling Performance.  Environment  Physical.  Card Configuration  CLI Commands.  DIP Switch Settings | 8-3 8-3 8-4 8-4 8-4 8-5 8-5 8-6        |
| Controller Software and Hardware Required  FXO Transmission Performance.  FXO Signaling Performance.  Environment  Physical.  Card Configuration  CLI Commands                       | 8-3 8-3 8-4 8-4 8-5 8-5 8-6            |

Axxius 800 - Release 2.2 xxiii

#### ISDN BRI Card ISDN BRI......9-2 Technical Specifications......9-3 Management.....9-4 Network Interface......9-4 Card Configuration ......9-6 LEDs......9-7 10 **OCU-DP Card** Controller Software and Hardware Required......10-5

xxiv Axxius 800 - Release 2.2

|    | Power Consumption                    |
|----|--------------------------------------|
|    | Environment                          |
|    | Physical                             |
|    | Card Configuration                   |
|    | CLI Commands                         |
|    | Basic Setup                          |
|    | LEDs                                 |
|    | Jumper Settings                      |
|    | Alarms                               |
|    | Line Rates/Line Lengths              |
|    | Connector Pinouts                    |
|    | DDS RJ-48S                           |
|    | Wire-Wrap Pinout 4 Wire Services     |
| 44 |                                      |
| 11 | Single Channel POTS Cards            |
|    | Overview                             |
|    | Features                             |
|    | Technical Specifications             |
|    | Controller Software Required         |
|    | FXS Transmission Performance         |
|    | Modem Performance                    |
|    | FXS Signaling Performance            |
|    | Physical                             |
|    | Environment                          |
|    | Built-In Card Handles                |
|    | Card Configuration                   |
|    | CLI Commands                         |
|    | Connector Pinouts                    |
|    | RJ-11 Connector                      |
|    | LEDs                                 |
|    | Basic Configuration                  |
|    | Set Up the Single Channel POTS Line  |
|    | Set Up the Single Channel POTS Modem |
|    |                                      |

Axxius 800 - Release 2.2 xxv

| <i>12</i> | Power Supply                        |
|-----------|-------------------------------------|
|           | Overview                            |
|           | Features                            |
|           | Technical Specifications            |
|           | Components                          |
|           | Electrical Input Characteristics    |
|           | Electrical Output Characteristics   |
|           | Alarms                              |
|           | Interface Connectors12-4            |
|           | Environment12-4                     |
|           | Physical12-4                        |
|           | Input Power                         |
|           | LEDs                                |
|           | Installing/Replacing a Power Supply |
|           | Install a Power Supply              |
|           | Remove a Power Supply12-7           |
| 13        | Quad DS1 ADPCM Card Overview        |
|           | Features                            |
|           |                                     |
|           | Technical Specifications            |
|           | Controller Software Required        |
|           | T1 Interface (continued)            |
|           | ADPCM Signaling                     |
|           | Management                          |
|           | Synchronization                     |
|           | Network Standards 13-4              |
|           | Clocking                            |
|           | Alarms                              |
|           | Testing and Diagnostics             |
|           | Power Consumption                   |
|           | Environment                         |
|           | Physical                            |

xxvi Axxius 800 - Release 2.2

|    | Card Configuration                |
|----|-----------------------------------|
|    | CLI Commands                      |
|    | Basic Setup                       |
|    | Cross-Connects                    |
|    |                                   |
|    | Jumper Settings                   |
|    | Connector Pinouts                 |
|    | RJ-48 Connector                   |
|    | LEDs                              |
| 14 | 0 17400 1804/540 1                |
| 14 | Quad T1 & Quad DS1/E1 Card        |
|    | Overview                          |
|    | Hardened Quad DS1/E1 Service card |
|    | Hardened Quad T1 Service card     |
|    | Features                          |
|    | Technical Specifications          |
|    | Controller Software Required14-4  |
|    | T1 Interface                      |
|    | Network Standards                 |
|    | Clocking                          |
|    | Alarms                            |
|    | Testing and Diagnostics           |
|    | Power Consumption                 |
|    | Environment                       |
|    | Physical                          |
|    | Card Configuration         14-7   |
|    | CLI Commands                      |
|    | Jumper Settings                   |
|    | Connector Pinouts                 |
|    | RJ-48 Connector                   |
|    | LEDs                              |

Axxius 800 - Release 2.2 xxvii

# **15** Terminal Server Router Card

| Overview                                        | 15-2  |
|-------------------------------------------------|-------|
| Quad TSR with TBOS                              | 15-2  |
| Features                                        | 15-3  |
| Additional Features on a TSR Card with TBOS     | 15-3  |
| Technical Specifications                        | 15-4  |
| Controller Software Required                    | 15-4  |
| Management                                      | 15-4  |
| WAN Interface                                   | 15-4  |
| LAN Interface                                   | 15-4  |
| RS-232 Interface                                | 15-5  |
| Routing                                         | 15-5  |
| Bridging                                        | 15-5  |
| Router Performance                              | 15-5  |
| Advanced Capabilities                           | 15-5  |
| Frame Relay                                     |       |
| Filtering                                       | 15-6  |
| Security                                        | 15-6  |
| MIBs                                            | 15-6  |
| Equipment Supported for TBOS-to-SNMP Conversion | 15-7  |
| Testing and Diagnostics                         |       |
| Power                                           | 15-7  |
| Environment                                     | 15-7  |
| Physical                                        | 15-7  |
| Card Configuration                              | 15-8  |
| CLI Commands                                    |       |
| Connector Pinout                                | 15-17 |
| 10Base-T Ethernet                               |       |
| RS-232                                          |       |
| TSR Card Jumpers                                |       |
| LEDs                                            |       |

xxviii Axxius 800 - Release 2.2

| <i>16</i> | V.35/.54 Card                                  |
|-----------|------------------------------------------------|
|           | Overview                                       |
|           | Features                                       |
|           | Additional V.54 Features                       |
|           | Technical Specifications                       |
|           | Controller Software Required                   |
|           | Service Interface                              |
|           | Network Interface                              |
|           | Clocking                                       |
|           | Testing and Diagnostics (V.35/54 card)         |
|           | Power                                          |
|           | Environment                                    |
|           | Physical                                       |
|           | Accessories                                    |
|           | Card Configuration         16-5                |
|           | CLI Commands                                   |
|           | Cables                                         |
|           | Connector Pinouts                              |
|           | V.35 DCE (DB-26)                               |
|           | LEDs                                           |
| <i>17</i> | Low Speed Protection Card                      |
|           | Overview                                       |
|           | The Backup Card                                |
|           | Protected Cards                                |
|           | Port Backup and Prioritization:                |
|           | Features                                       |
|           | Technical Specifications                       |
|           | Controller Software and Hardware Required 17-4 |
|           | Protection Capacity                            |
|           | Switchover Criteria                            |
|           | Service Cards Supported                        |
|           | Management                                     |
|           | Alarms 17.5                                    |

Axxius 800 - Release 2.2 xxix

|    | Power                                                          |
|----|----------------------------------------------------------------|
|    | Environment                                                    |
|    | Physical                                                       |
|    | Card Configuration                                             |
|    | CLI Commands                                                   |
|    | Basic Setup of a Protected System17-6                          |
|    | LEDs                                                           |
| 18 | Maintenance                                                    |
|    | Software Loading                                               |
|    | Loading System Software via TFTP                               |
|    | Loading Router Software via TFTP                               |
|    | Upgrading System and Router Software via TFTP using Proxy 18-5 |
|    | Upgrading Software Levels via XModem                           |
|    | Backup Axxius 800 Configuration                                |
|    | Save Controller Configuration                                  |
|    | Load Controller Configuration                                  |
|    | Hot Swap Service Card                                          |
| A  | Regulatory Approvals                                           |
| B  | SNMP Interface                                                 |
|    | Overview B-2                                                   |
|    | SNMP Basics                                                    |
|    | MIB StructureB-2                                               |
|    | Enterprise MIB Support                                         |
|    | Router Enterprise MIB Support                                  |
|    | Public MIB Support                                             |
|    | Router Public MIB Support                                      |
|    | SNMP Trap Reports                                              |
|    | Standard Traps                                                 |
|    | Enterprise Traps                                               |

xxx Axxius 800 - Release 2.2

# C Loopback Tests

| Alarms                             |
|------------------------------------|
| Test Alarm                         |
| Identify Alarm                     |
| Logs                               |
| Status and Performance             |
| Overview                           |
| DS1 Loopbacks                      |
| DS1 Line Loop                      |
| DS1 Payload Loop                   |
| Receiving DS-1 CSU Loop            |
| DS1 Equipment Loop                 |
| V.35 Loopbacks                     |
| V.35 Line Loop                     |
| V.35 Equipment Loop                |
| V.35/V.54 Loop                     |
| V.35/V.54 Service Card Description |
| V.54 Loop                          |
| V.54 Equipment Loopback            |

# Glossary

#### Index

Axxius 800 - Release 2.2 xxxi

# CHAPTER 1

# **Base Platform**

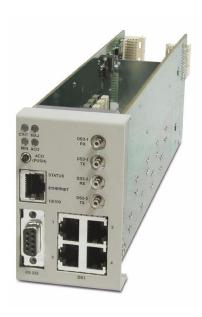

# In this Chapter

- Overview
- Features
- Technical Specifications
- Chassis
- Built-In Card Handles
- Management Ports
- Local and Remote Management
- Control Panel Interfaces
- Control Panel LEDs
- ACO

#### **Overview**

The Axxius 800 Access Integration Platform solves today's problems of multiple boxes, scalability, space, power, and environmental constraints associated with delivering voice and data services. The Axxius 800 defines a new level of functionality and performance for the access needs of both wireless and wireline service providers, and enables them to groom and deliver services for more revenue at dramatically lower costs. Its versatility and scalability in a two rack unit design offers the highest density and most flexibility to meet the complex network challenges of today and tomorrow.

The Axxius 800's enclosure, commons, and many of the service cards are temperature-hardened and designed to withstand the extreme conditions found in service provider equipment locations. It is a carrier-quality platform with full redundancy to protect critical networks. The Axxius 800 Base Platform includes 1+1 Power Supply slots, 1+1 Controller card slots, 1+1 Broadband Interface slots, a Control Panel Interface card, eight universal Service card slots, and one Low-Speed Interface Protection card slot.

The rear panel of the Axxius chassis is connectorized and designed for the tight confines of cell sites, outside cabinets, collocations, or central offices. Dual-feed rear power connectors support power supply redundancy, and inputs for clocking and alarm connections are easily accessible. In addition, front RJ-48C and rear wire-wrap terminals provide easy connection points to DSX patch panels from any of the eight Service card slots.

The DS1 and DS3 Controllers manage the Service cards, providing the physical, electrical, and logical connections to deliver a complete, integrated, single-unit solution. The following are the supported Service cards:

- 8-Channel FXO Voice Service card
- Dual V.35/.54 Service card (hardened)
- ISDN BRI Service cards
- OCU-DP Service cards
- Quad DS1 ADPCM Service card (hardened)
- Quad DS1/E1 Service Card (hardened) E1 supported in future release
- Quad T1 Service card (hardened)
- Single-Channel POTS Service card (hardened)
- Single-Channel POTS Service card with an integrated V.34 modem
- Terminal Server Router (TSR) Service card (hardened)
- Low-Speed Interface Protection card (hardened)

The Control Panel Interface card provides front access to all the physical interfaces of the DS1 or DS3 Controller cards. It provides four RJ-48C DS1 connections when using the DS1 Controller and two sets of DS3 SMB interfaces when using the DS3 Controller. Additionally, the Control Panel Interface Card provides the RS-232 and 10/100Base-TX Ethernet management connections for system configuration and control. Status indicators are provided for critical, major, minor, and ACO alarm relay status, and an Alarm Cut Off (ACO) Switch is also provided to silence external audible alarms.

Note: In the event of a power failure to the unit (5V in the backplane), there are relays that will cut 1 to 3 and 2 to 4. These relays are hard-wired to +5V, so al long as there is power, the cut-through does not happen (there is no software control of this feature).

#### **Features**

- 24 or 48 VDC power options
- High service availability through circuit protection, redundancy, remote provisioning and hot-swappable service cards
- All cards hot-swappable
- Supports fully protected Ring, Star, and Cascade network topologies
- High interface density and versatility. 8 service slots for: T1, V.35
   10/100Base-T Ethernet, RS-232, POTS, OCU-DP, FXO and ISDN BRI service cards and Terminal Server Router card for 10/100Base-TX Ethernet
- Simplified installation with front access modular or rear wire-wrap connectors
- 19 or 23 inch rack mountable, 2 RU, passively cooled
- 10 user-defined alarm inputs
- Audio and visual alarm outputs
- Primary and secondary BITS clock inputs for external timing source
- Operating temperature ranges -40 to 149 °F (-40 to 65 °C)

Axxius 800 - Release 2.2 1-3

#### **Controllers**

The Axxius 800 has two controllers available, one controller can support the system, however with two controller (same type) the system is redundant.

#### **Dual DS3 Controller**

Features two DS3 ports with integrated 3/1/0 cross-connect matrix, providing non-blocking connectivity between the DS3 Controller and any of the 8 service card slots.

#### **Quad DS1 Controller**

Features four DS1 ports with integrated CSUs and a built-in 1/0 cross-connect matrix, providing full, non-blocking connectivity between the controller and any of the 8 service card slots.

#### Service Cards

All Service cards are hot-swapable and can be installed in any of the 8 service slots of the Axxius 800 chassis, with the exception of the Low Speed Protection card, which has a defined slot.

#### FXO Service card

The FXO service card is an 8 port Foreign Exchange Office (FXO) or Dial Pulse Termination (DPT) line card. Delivers high-density provisioning of Direct Inward Dialing (DID) or FX0 telephone services from T1 access circuits.

#### ISDN BRI Service card

The ISDN Basic Rate Interface (BRI) service card is available in a Dual, Quad or Octal port option. The ISDN BRI service delivery interfaces enable delivery of high-density, standards based, ISDN BRI services of T1 access circuits.

1-4 Axxius 800 - Release 2.2

## **OCU-DP Service card**

The OCU-DP service card is available in a Single or Quad port option. The OCU-DP interface service allows Digital Data Service (DDS) circuit terminations on the Adit 600 platform. Provides the electrical and physical termination of a 4-wire DDS baseband connection which interfaces with a remote CSU/DSU.

#### **POTS Service card**

A Single Channel POTS card provides wireless service providers a standard FXS voice circuit for communications, with the operations support group under conditions where the cell site radios are being serviced.

#### Quad DS1 ADPCM Service card

The 4 port T1 service card can compress and groom voice traffic, which increases bandwidth utilization and reduces costs. Using Adaptive Differential Pulse Code Modulation (ADPCM), this card compresses selected voice timeslots from one of the T1 ports.

## Quad DS1/E1 and T1 Service cards

The 4 port T1 service card enables cost-effective provisioning and expansion of T1 bandwidth with full non-blocking digital cross-connection of all timeslots to any Axxius service card. E1 capability will be supported in a future release.

## V.35/54 Service cards

The Dual port V.35 interface service card provides connectivity to high-speed serial synchronous Data Terminal Equipment (DTE) devices.

## Terminal Server Router (TSR) Service card

The Terminal Server Router card provides all IP Router card functions and features, with the added features of a selectable four port RS-232 and 10/100Base-TX Ethernet switch with dedicated routing functionality. There is an option of this card which provides TBOS.

Axxius 800 - Release 2.2 1-5

## Low Speed Protection card

Low speed protection provides backup circuitry for any T1 service port on any Quad T1 service card in the Axxius chassis. The Relay card provides the physical connectivity between the "Protected" T1 service port and the "Backup" T1 service port. Connectivity exists between the Quad T1 service card and the Relay card via the backplane pins only.

## **Power Supplies**

## 24 VDC Power Supply

Provides the a standard +24 VDC power supply.

## 48 VDC I48 Power Supply

Provides the standard -48 VDC power supply.

## 48 VDC NI48 Power Supply

Provides non-isolated -48 volt to the backplane, to support the FXO and OCU-DP Service cards.

## **Technical Specifications**

## Platform Features

- System Controllers (1 + 1 redundancy)
- Hot-swappable manager, power, and service cards
- Power supplies (1 + 1 redundancy)
- Integrated 3/1/0 digital cross-connect
- TDM transport, Add/Drop, Drop-and-Insert
- Front and rear access for service and network interfaces

1-6 Axxius 800 - Release 2.2

## **Capacities**

- 2 x Power Supply cards
- 2 x DS3 or DS1 Controller cards
- 1 x Control Panel Interface card
- 8 x universal service cards
- 36 T1 ports (8 x Quad T1 service cards + 4 on DS1 Controller)
- 1536 DS0 non-blocking cross-connect capability

## Redundancy

- 1:1 Controllers (automatic switchover) for provisioning redundancy
- 1:7 T1 interface protection ratio with Low-Speed Interface Protection card
- 1 + 1 Power Supplies

#### **Control Panel Interfaces**

- 4 x RJ-48C jacks (Quad DS1 Controller)
- 4 x SMB connectors (2 TX, 2 RX) for DS3 Controller
- 1 x 10/100Base-TX Ethernet RJ-45 jack
- 1 x RS-232 DB9 female jack
- 1 x ACO switch
- Status indicators for critical, major, minor and ACO

#### Rear Chassis Interfaces

- 8 x 16 wire-wrap pins
- 2 x 2 pin modular plug for dual DC power feeds
- 2 x 3 wire-wrap pins for BITS clock input (primary and secondary)
- 2 x 6 pin modular receptacle for alarm relay outputs
- Audible alarm outputs (3) critical, major and minor
- Visible alarm outputs (3) critical, major and minor
- 2 x 10 pin modular receptacle for environmental monitor inputs

• 2 x 3/16 inch threaded stud for grounding

Axxius 800 - Release 2.2 1-7

#### Alarm Connectors

The alarm contact outputs are per Telcordia definitions for visible and audible. They operate per the spec with the exception that the audible outputs can be disabled with the ACO button.

- The alarm output contacts are designed for use at 48V nominal with a current draw of 0.5A maximum.
- The alarm inputs are dry contact with a current capacity of 10mA.

#### **Network Standards**

ANSI/TIA - T1.403 ESF FDL.

## Management

- Craft Interface front access from RS-232 (DB9) or 10/100Base-TX Ethernet ports
- SNMP
- Dedicated Management DS0 for remote management access

## **Power**

- DC Power: -48 VDC or +24 VDC, 120 W rated input
- OCU-DP and FXO Service cards require -48 VDC Power Supply
- Dual-feed power inputs located on rear panel

## **Physical Information**

- Dimensions: 3.5 in. (H-2 RU) x 17.25 in. (W) x 12.5 in. (D) 8.9 cm (H) x 43.8 cm (W) x 31.75 cm (D)
- Weight: approximately 30 lbs. (13.6 kg) fully loaded
- Rack mount, 19 or 23 inch

## **Environment**

See Installation Environment on page 2-3

1-8 Axxius 800 - Release 2.2

## Chassis

## **Future Development**

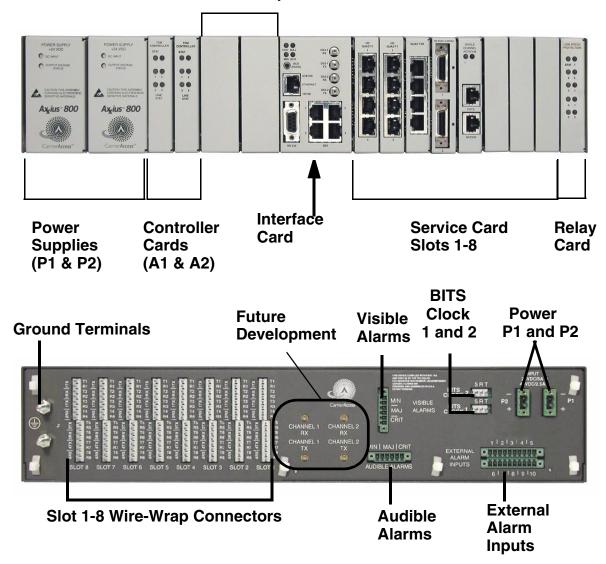

Axxius 800 - Release 2.2 1-9

## **Built-In Card Handles**

Several of the cards for the Axxius 800 are designed with a handle built into the faceplate to assist in the removal of the card from the chassis. This handle slides out away from the unit, creating a handle for a more effective grip. The Controller cards and the Single Channel POTS card have this feature.

## Management Ports

## RS-232 Craft Port

The Axxius 800 contains an RS-232 craft port for connection through any VT100 terminal, PC, or modem for remote management using the Command Line Interface.

#### 10/100Base-T Ethernet Port

A 10/100Base-T Ethernet Port available for management on the Controller card.

## Local and Remote Management

The Controller cards have several local and remote management options available. Front-panel LEDs quickly communicate alarm, system and line status. The cards can be configured and managed locally through the RS-232 or Ethernet management connections on the Interface card using a Command Line Interface (CLI).

A number of remote management options are available to reduce truck roll costs for most maintenance and troubleshooting activities. The in-band DS0 management channel on the controller delivers 64 Kbps remote access to the Axxius 800 without incurring additional facilities costs. Alternatively, as separate Ethernet facility can be deployed to support out-of-band SNMP network management, and the controller can also be accessed through the V.34 dial-in modem connection from the Single Channel POTS with V.34 Modem Service card. Remote configuration, monitoring, maintenance, and troubleshooting tasks are further simplified from the central Network Operation Center (NOC) using the graphical interfaces of the NetworkValet EMS.

1-10 Axxius 800 - Release 2.2

## **Control Panel Interfaces**

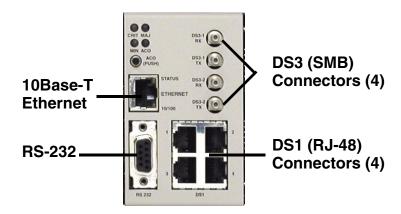

## SMB connector (female)

The recommended mate for the SMB connector is an SMB right angle crimp connector.

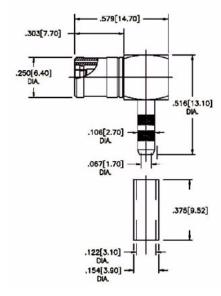

Axxius 800 - Release 2.2 1-11

## RS-232 Craft Port (Female DB-9)

The RS-232 craft port connects via a female DB-9 connector on the Axxius 800.

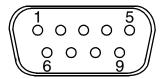

The pinouts are as follows:

| Pin Number | Direction              | Description         |
|------------|------------------------|---------------------|
| 1          | Outbound               | Carrier Detect      |
| 2          | Outbound               | Receive Data        |
| 3          | Inbound                | Transmit Data       |
| 4          | Inbound                | Data Terminal Ready |
| 5          |                        | Signal Ground       |
| 6          | Outbound               | Data Set Ready      |
| 7          | Inbound                | Request to Send     |
| 8          | Outbound Clear to Send |                     |
| 9          | Not Connected          |                     |

1-12 Axxius 800 - Release 2.2

## **DS1 Connection Ports**

The DS1 connection ports are each equipped with a standard RJ-28C (female) on the Axxius 800 unit.

The pinouts are as follows:

## DS1 (RJ-48C)

| Pin  | Name          | Description              |  |
|------|---------------|--------------------------|--|
| 1    | Receive Ring  | Receive from DS1 network |  |
| 2    | Receive Tip   | Receive from DS1 network |  |
| 3    | N/C           | Not connected            |  |
| 4    | Transmit Ring | To DS1 network           |  |
| 5    | Transmit Tip  | To DS1 network           |  |
| 6 -8 | N/C           | Not connected            |  |

#### 10/100Base-T Ethernet

The 10/100Base-T Ethernet (female) port to connect to a remote management tool such as Telnet or an SNMP-based Network Management System.

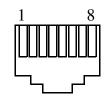

The pinouts are as follows:

## Ethernet (RJ-45)

| Pin   | Name       | Description          |
|-------|------------|----------------------|
| 1     | Receive +  | Receive from network |
| 2     | Receive -  | Receive from network |
| 3     | Transmit + | Transmit to network  |
| 4     | N/C        | Not connected        |
| 5     | N/C        | Not connected        |
| 6     | Transmit - | Transmit to network  |
| 7 - 8 | N/C        | Not connected        |

Axxius 800 - Release 2.2 1-13

## Control Panel Interface Card Jumpers

The Control Panel Interface card is provided with a jumper that allows the user to put a -3 dB pad in the transmit DS3 signal path to lower the output to a shorter line length. This prevents errors when working with very short cables.

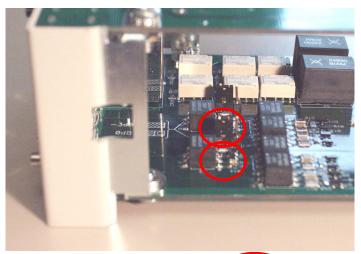

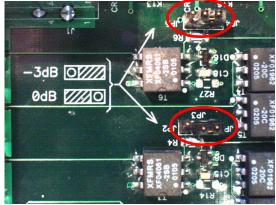

There is a simple drawing to assist in setting the Control Panel Interface jumpers. The jumpers in the second graphic are set to the position farthest from the faceplate, they are set to -3dB.

1-14 Axxius 800 - Release 2.2

## **Control Panel LEDs**

## **Alarm LEDs**

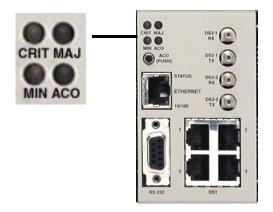

| LED      | State | Description                                                |  |
|----------|-------|------------------------------------------------------------|--|
| CRITICAL | Off   | No critical alarms present                                 |  |
|          | Red   | Critical alarms present                                    |  |
| MAJOR    | Off   | No major alarms present                                    |  |
|          | Red   | Major alarm present                                        |  |
| MINOR    | Off   | No minor alarms present                                    |  |
|          | Red   | Minor alarms present                                       |  |
| ACO      | Off   | Normal mode. No alarms are being suppressed.               |  |
|          | Red   | Alarm cutoff active. One or more active alarms suppressed. |  |

Axxius 800 - Release 2.2 1-15

## **Ethernet LEDs**

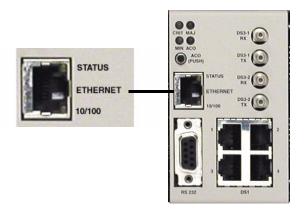

| LED    | State          | Description     |
|--------|----------------|-----------------|
| STATUS | Off            | Link Down       |
|        | Green          | Link Up         |
|        | Flashing Green | Traffic on Link |

## When Status LED is on or flashing:

| LED    | State | Description    |
|--------|-------|----------------|
| 10/100 | Off   | Link is 10 Mb  |
|        | Green | Link is 100 Mb |

1-16 Axxius 800 - Release 2.2

## **ACO**

The Alarm Cutoff feature permits the operator to temporarily silence the alarm outputs while testing and repairing the Axxius 800. ACO does not stop alarm messages.

Pressing the ACO pushbutton switch disables the alarm relays and lights the ACO status LED. This keeps the relay contacts open on the Alarm Output connector. If another alarm occurs, the alarm relays will be enabled again and the ACO status LED will go off.

Alarm Cutoff disables the following signals on the Alarm Output connector:

- Critical alarm
- Major alarm
- Minor alarm

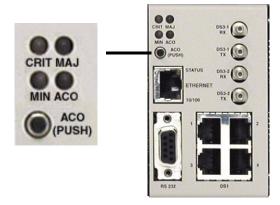

The operator also has the option of using the CLI command **aco**, see *aco* (*Alarm Cut Off*) on page 5-5.

Axxius 800 - Release 2.2 1-17

## Base Platform

ACO

# CHAPTER 2

# Physical Installation

## In this Chapter

- Unpacking and Inspection
- Installation Environment
- Assembly of Axxius 800
- Rack Mounting

## Unpacking and Inspection

# **WARNING!** OBSERVE PRECAUTIONS FOR HANDLING ELECTROSTATIC DEVICES.

- 1. Inspect containers for damage during shipment. Report any damage to the freight carrier for possible insurance claims.
- 2. Compare packing list with office records. Report any discrepancies to the office.
- 3. Open shipping containers, be careful not to damage contents.
- 4. Inspect contents and report any damage.
- 5. If equipment must be returned for any reason, carefully repack equipment in the original shipping container with original packing materials if possible.
- 6. If equipment is to be installed later, replace equipment in original shipping container and store in a safe place until ready to install.

2-2 Axxius 800 - Release 2.2

## Installation Environment

The environment in which you are installing the Axxius 800 must meet the following conditions:

DANGER! RESTRICTED ACCESS LOCATION FOR ACCESS 800: ACCESS CAN ONLY BE GAINED BY SERVICE PERSONNEL OR USERS WHO HAVE BEEN INSTRUCTED ABOUT THE POTENTIAL SAFETY HAZARDS THAT EXIST. ACCESS CAN ONLY BE GAINED TO THE EQUIPMENT LOCATION BY THE USE OF A TOOL OR LOCK AND KEY. TAKE PRECAUTIONS WHEN INSTALLING/SERVICING THE EQUIPMENT. HAZARDOUS ENERGY LEVELS EXIST ON THE POWER SUPPLY. BARE TELECOMMUNICATION NETWORK WIRING IS EXPOSED ON THE REAR PANEL. DISCONNECT FROM NETWORK BEFORE INSTALLING WIRE-WRAP CONNECTIONS.

**NOTE:** Installation of unit in Operator Access Locations is possible for 48V powered units under certain circumstances. Please contact Customer Service for information on the Axxius DC Input Shroud Kit P/N 790-0027.

- Operating temperature range: -40° to 149° F (-40° to 65° C) \*please see items following that do not operate within this range
- V.34 modem operating temperature range: 32° to 149° F (0° to 65° C)
- FXO, ISDN BRI, and OCU-DP service cards operating temperature range: 32° to 104° F (0° to 40° C)
- Storage temperature range: -40° to 158° F (-40° to 70° C)
- Cooling method is by free air convection
- Maximum operating altitude: 10,000 ft. (3,048 m)
- Minimum operating altitude: 197 ft. (60 m) below sea level
- Maximum non-operating altitude: 40,000 ft. (12,192 m)
- Relative humidity (non-condensing) range: 0 to 95%

Axxius 800 - Release 2.2 2-3

## Assembly of Axxius 800

The cards should be positioned according to the following guidelines:

- Power Supply(s) 24 or 48 VDC
   Single Power Supply slot Power 1 or Power 2
   Dual Power Supplies slot Power 1 and Power 2
- Controller card(s) DS1 or DS3
   Single controller card slot A1 or A2
   Dual controller cards slot A1 and A2
- Interface card

  The Interface card is designed with two boards that follow a single guide.
- Service Cards can be in any slot 1 through 8.
   Note: Cards that use the front cable connections should be loaded from Slot 8 to 1. This will minimize card access issues due to cable interference.
- Relay Card in the Relay slot.
- Always install blank faceplates in any unused slots.

## **Future Development**

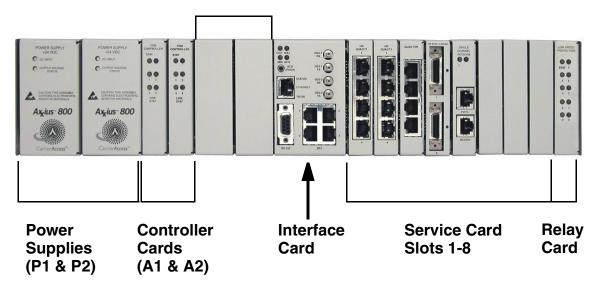

2-4 Axxius 800 - Release 2.2

Rack Mounting

## **Rack Mounting**

The Axxius 800 can be mounted on a 19 or 23 inch rack with Carrier Access mounting brackets.

**NOTE:** The Axxius 800 requires at least 3/4 inches of free air space above and below the chassis (approx 1/2 RU) for air circulation.

Always leave at least 14" clearance in front of the unit, to add and remove cards.

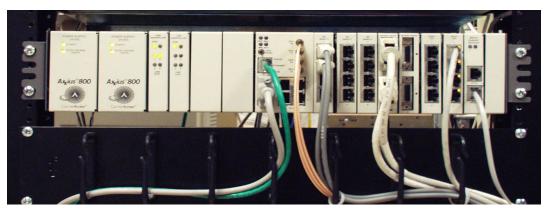

Axxius 800 mounted to a 19" rack with mounting brackets

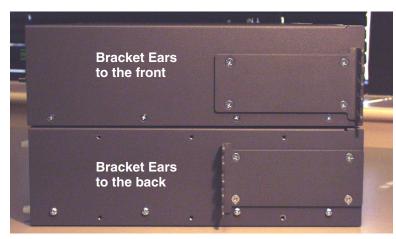

## Axxius Front

Depending on the customer needs the mounting brackets can be mounted with fingers to the front or to the back of the unit

Axxius 800 - Release 2.2 2-5

To maintain proper convection cooling, maintain at least 1/2 RU between the Axxius and any other equipment (each Axxius occupies 3 RU of rack space). Therefore, if one Axxius is mounted above another Axxius, then there would be a total of 1 RU between them (1/2 RU above the lower unit and 1/2 RU below the upper unit).

Using the 1/2 RU airspace guideline, up to 15 Axxius 800 units may be installed in a 7' equipment rack.

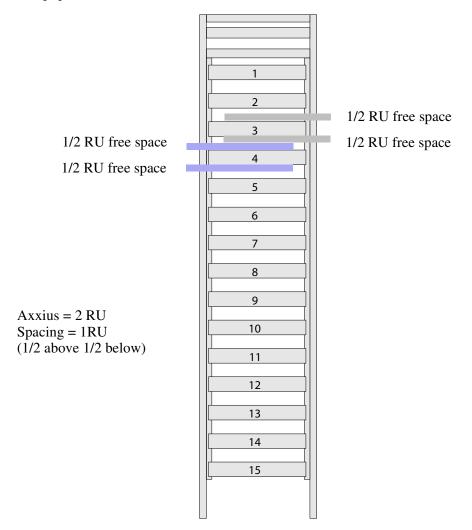

2-6 Axxius 800 - Release 2.2

# CHAPTER 3

# Electrical Installation and Cabling

## In this Chapter

- Compliant Installation
- Chassis Connections
- Power Connections
- External Alarm Inputs
- Visible and Audible Alarms
- BITS Clock 1/BITS Clock 2
- Slot (1-8) Wire-Wrap Connectors

## Compliant Installation

# WARNING! ALL TELECOMMUNICATION NETWORK CONNECTIONS MUST USE MINIMUM 26 AWG WIRE.

- 1. Mount unit in an area that meets Environment conditions, see *Installation Environment on page 2-3*.
- 2. Unit should have power supply(s), controller(s) and Interface cards installed before power up.

**NOTE:** All cards (power supplies, controllers, interface, relay and service) slide into the unit in the same manner. There are guides for each slot (top and bottom), which the card follows until it is firmly seated into the backplane.

- 3. Ground the system, secure the ground lugs to the terminals using the nuts provided. Attach #6 or #8 AWG copper wire to the terminal.
- 4. Install service cards.
- 5. Install blank faceplates in any slot that is not occupied.
- 6. Connect BITS Clock 1 and/or 2
- 7. Connect Alarming
- 8. Secure the power cable and the ground cable with a plastic tie (not included). Keep these cables separate from the signal cables.
- 9. Terminate each signal cable to its appropriate connector.
- 10. Secure the signal cables using the small holes along the bottom of the rack and plastic ties (not included).
- 11. Plug in power, to the system, apply the appropriate power for the installed Power Supply(s)

3-2 Axxius 800 - Release 2.2

## Ferrite Beads

To be compliant with FCC Part 15 EMI limits with the Quad DS1 ADPCM service card installed:

- Route alarm cables separate from the rear panel tip/ring cabling (wire wrap pins).
- Install ferrite bead accompanying this card on the visible, audible and environmental input alarm cable bundle

## Ferrite beads shipped with Quad DS1 ADPCM card:

| Ferrite Provided | Part Number  | Intended For |
|------------------|--------------|--------------|
| 1 large          | P/N 010-0051 | Alarm cable  |

Axxius 800 - Release 2.2 3-3

## Chassis Connections

The following illustrations show all connectors on the rear, as well as the front (interface card) of the Axxius 800.

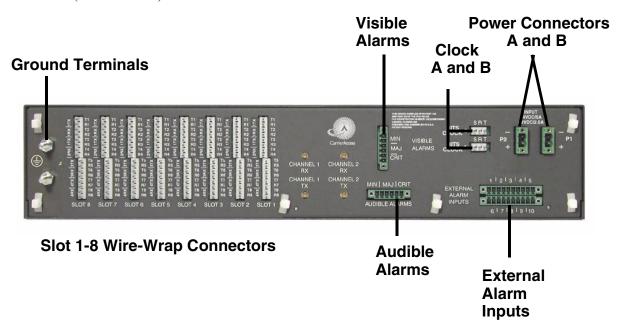

#### **Back of the Axxius 800:**

- Audible Alarms
- External Alarm Inputs
- Visible Alarms
- Input (power, P1 and P2)
- Bits Clock 1 and 2
- Wire-Wrap Connectors (slots 1-8)
- Ground Lugs

3-4 Axxius 800 - Release 2.2

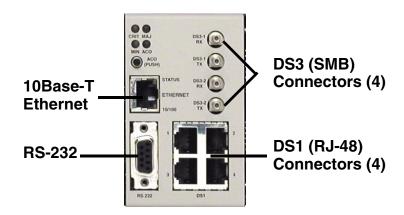

#### Front of the Axxius 800 - Interface Card

- 10Base-T Ethernet (RJ-45)
- RS-232 Craft Port
- DS3-1 and 2 Transmit and Receive connectors (SMB)
- DS1 (1-4) connectors (RJ-48)

For information on this card and all connectors see *Control Panel Interfaces on page 1-11*.

**CAUTION!** THE AXXIUS 800 CONTAINS CIRCUIT CARDS AND COMPONENTS THAT ARE SUBJECT TO DAMAGE BY ELECTROSTATIC DISCHARGE (ESD). ALWAYS FOLLOW THE *ELECTROSTATIC DISCHARGE (ESD) PRECAUTIONS, ON PAGE XXII.* 

Axxius 800 - Release 2.2 3-5

## **Chassis Ground Connector**

#### **Ground Terminals**

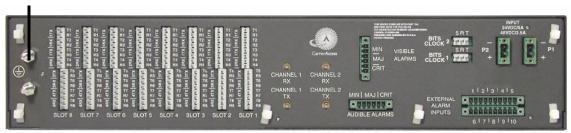

- 1. Route wire (#6 or #8 AWG copper) from building ground to lug on Axxius 800.
- 2. Strip insulation off wire end, if necessary.

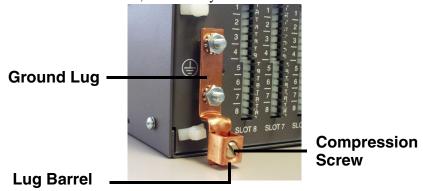

- 3. Loosen compression screw until opening is large enough to accept ground wire.
- 4. Insert ground wire into lug barrel, beneath compression plate and tighten compression screw.
- 5. Attach ground lug to chassis

3-6 Axxius 800 - Release 2.2

#### **Power Connections**

There are three power supplies available with the Axxius 800; 24 VDC and 48 VDC and 48 VDC NI, all use this connector. The Axxius 800 supports a redundant power system, therefore there is INPUT (power) P1 and P2.

## **Input Power**

| Power Supply     | Rated Amperage | Recommended External<br>Input Fuse |
|------------------|----------------|------------------------------------|
| 24 VDC           | 5 Amp          | 7 Amp                              |
| 48 VDC/48 VDC NI | 2.5 Amp        | 3.5 Amp                            |

A separate fuse should be used for each DC input

**NOTE:** If two power supplies are installed into the system they MUST be of the same type (24 VDC, 48 VDC or 48 VDC NI).

#### Wire each connector to a power source:

1. Ensure that no power is present on the two wires to be connected.

# **DANGER!** Possible shock hazard exists, please follow instructions carefully.

- 2. Strip the two wires from the power source so that approximately 5/16 inch of bare wire is exposed. 16 or 18 AWG insulated copper wire is recommended for power connections.
- 3. Insert the Battery Return and DC wires into the appropriate square holes, one at a time.
- 4. Tighten screws to clamp wires.

Axxius 800 - Release 2.2 3-7

5. Ensure that no bare wire shows after the wires are installed.

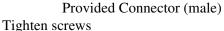

INPUT 24VDC/5A & 48VDC/2.5A P1 +

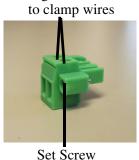

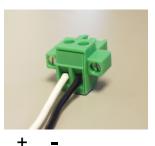

6. Plug connector in the INPUT (power) connector, as seen in the graphic and secure with set screws.

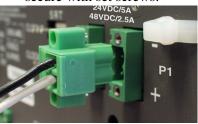

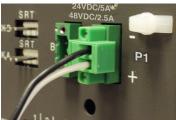

- 7. Apply power to connector.
- 8. Verify with voltmeter that voltage is correct and polarity is correct.
- 9. Plug connector(s) into the Axxius 800.
- 10. A green light should appear on the DC Input LED on the front of the Power Supply.

3-8 Axxius 800 - Release 2.2

## External Alarm Inputs

The external alarm input connector supports 10 alarm inputs and is composed of two 10-pin connectors (two input pairs for each).

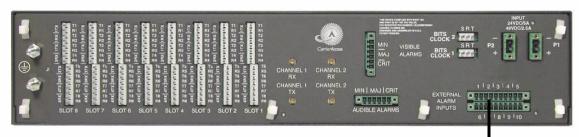

**External Alarm Input** 

1. Strip wire so that approximately 5/16 of bare wire is exposed.

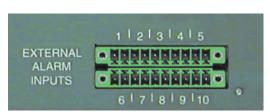

back of Axxius

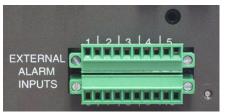

**Connector plugged into Axxius** 

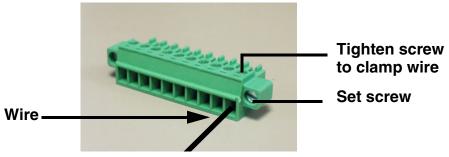

- 2. Insert wire into opening and tighten screw to clamp wire.
- 3. Ensure that no bare wire shows after the wires are installed.
- 4. Plug connector in the EXTERNAL ALARMS INPUTS connector, as seen in the graphic above and secure with set screws.

Axxius 800 - Release 2.2 3-9

## Visible and Audible Alarms

The external alarm connectors are six-pin connectors with two output pairs for each alarm level (pins 1 & 2 for minor, pins 3 & 4 for major and 5 & 6 for critical alarms).

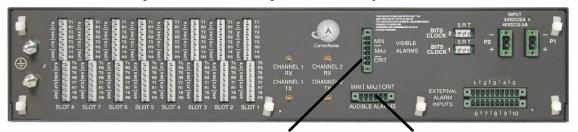

Visible Ålarm Audible Alarm

1. Strip wire so that approximately 5/16 of bare wire is exposed.

MIN VISIBLE MAJ ALARMS

ORDITATION OF THE STRIP OF THE STRIP OF THE

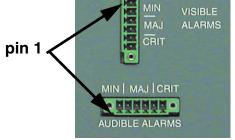

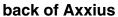

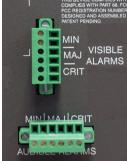

**Connectors plugged into Axxius** 

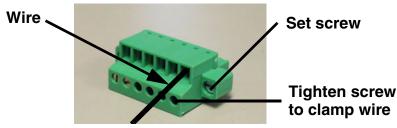

- 2. Insert wire into opening and tighten screw to clamp wire.
- 3. Ensure that no bare wire shows after the wires are installed.
- 4. Plug connector in the AUDIBLE ALARMS or VISIBLE ALARMS connector, as seen in the graphic above and secure with set screws.

3-10 Axxius 800 - Release 2.2

## BITS Clock 1/BITS Clock 2

The external alarm connectors are three-pin wire-wrap connectors. One for each, Tip (T), Ring (R) and Shield (S). Tip and Ring are the two connections for the 100 ohm differential signal to the box. Shield is for grounding the shield of the clock cable to the Axxius. If the customer is not using shielded cable, then only the Tip and Ring is connected.

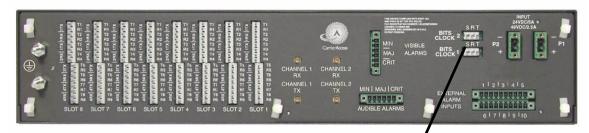

Bits Clock 1 and 2

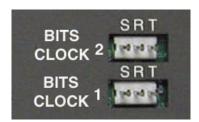

back of Axxius

Axxius 800 - Release 2.2 3-11

## Slot (1-8) Wire-Wrap Connectors

The Axxius 800 provides wire-wrap connectors for each slot (1-8) of the unit. Pinouts are clearly labeled with the pins.

**CAUTION!** DISCONNECT FROM NETWORK BEFORE INSTALLING WIRE-WRAP CONNECTIONS.

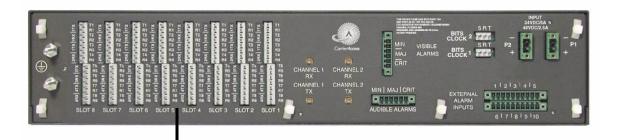

## **Wire-Wrap Connectors**

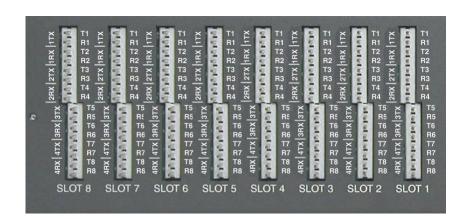

3-12 Axxius 800 - Release 2.2

## Wire-Wrap Pinout for 4 Wire Services

| Wire-Wrap Pins | T1     | Name          | Description              |
|----------------|--------|---------------|--------------------------|
| 1TX            | Port 1 | Transmit Ring | To DS1 network           |
|                |        | Transmit Tip  | To DS1 network           |
| 1RX            |        | Receive Ring  | Receive from DS1 network |
|                |        | Receive Tip   | Receive from DS1 network |
| 2TX            | Port 2 | Transmit Ring | To DS1 network           |
|                |        | Transmit Tip  | To DS1 network           |
| 2RX            |        | Receive Ring  | Receive from DS1 network |
|                |        | Receive Tip   | Receive from DS1 network |
| 3TX            | Port 3 | Transmit Ring | To DS1 network           |
|                |        | Transmit Tip  | To DS1 network           |
| 3RX            |        | Receive Ring  | Receive from DS1 network |
|                |        | Receive Tip   | Receive from DS1 network |
| 4TX            | Port 4 | Transmit Ring | To DS1 network           |
|                |        | Transmit Tip  | To DS1 network           |
| 4RX            |        | Receive Ring  | Receive from DS1 network |
|                |        | Receive Tip   | Receive from DS1 network |

Axxius 800 - Release 2.2 3-13

## Wire-Wrap Pinout 2 Wire Services

| Wire-Wrap Pins | Description    |
|----------------|----------------|
| T1             | Channel 1 Tip  |
| R1             | Channel 1 Ring |
| T2             | Channel 2 Tip  |
| R2             | Channel 2 Ring |
| T3             | Channel 3 Tip  |
| R3             | Channel 3 Ring |
| T4             | Channel 4 Tip  |
| R4             | Channel 4 Ring |
| T5             | Channel 5 Tip  |
| R5             | Channel 5 Ring |
| Т6             | Channel 6 Tip  |
| R6             | Channel 6 Ring |
| T7             | Channel 7 Tip  |
| R7             | Channel 7 Ring |
| T8             | Channel 8 Tip  |
| R8             | Channel 8 Ring |

## Standard Telco Color Code

Circuit connections are made at the wire-wrap connectors. The pinouts are as follows:

| Pair | Pin Location | Function        | Color Code   |
|------|--------------|-----------------|--------------|
| 1    | 26           | Tip Channel 1   | White/Blue   |
|      | 1            | Ring Channel 1  | Blue/White   |
| 2    | 27           | Tip Channel 2   | White/Orange |
|      | 2            | Ring Channel 2  | Orange/White |
| 3    | 28           | Tip Channel 3   | White/Green  |
|      | 3            | Ring Channel 3  | Green/White  |
| 4    | 29           | Tip Channel 4   | White/Brown  |
|      | 4            | Ring Channel 4  | Brown/White  |
| 5    | 30           | Tip Channel 5   | White/Slate  |
|      | 5            | Ring Channel 5  | Slate/White  |
| 6    | 31           | Tip Channel 6   | Red/Blue     |
|      | 6            | Ring Channel 6  | Blue/Red     |
| 7    | 32           | Tip Channel 7   | Red/Orange   |
|      | 7            | Ring Channel 7  | Orange/Red   |
| 8    | 33           | Tip Channel 8   | Red/Green    |
|      | 8            | Ring Channel 8  | Green/Red    |
| 9    | 34           | Tip Channel 9   | Red/Brown    |
|      | 9            | Ring Channel 9  | Brown/Red    |
| 10   | 35           | Tip Channel 10  | Red/Slate    |
|      | 10           | Ring Channel 10 | Slate/Red    |
| 11   | 36           | Tip Channel 11  | Black/Blue   |
|      | 11           | Ring Channel 11 | Blue/Black   |
| 12   | 37           | Tip Channel 12  | Black/Orange |
|      | 12           | Ring Channel 12 | Orange/Black |
| 13   | 38           | Tip Channel 13  | Black/Green  |
|      | 13           | Ring Channel 13 | Green/Black  |
| 14   | 39           | Tip Channel 14  | Black/Brown  |
|      | 14           | Ring Channel 14 | Brown/Black  |

Axxius 800 - Release 2.2 3-15

| Pair | Pin Location | Function                    | Color Code                   |
|------|--------------|-----------------------------|------------------------------|
| 15   | 40           | Tip Channel 15              | Black/Slate                  |
|      | 15           | Ring Channel 15             | Slate/Black                  |
| 16   | 41           | Tip Channel 16              | Yellow/Blue                  |
|      | 16           | Ring Channel 16             | Blue/Yellow                  |
| 17   | 42           | Tip Channel 17              | Yellow/Orange                |
|      | 17           | Ring Channel 17             | Orange/Yellow                |
| 18   | 43           | Tip Channel 18              | Yellow/Green                 |
|      | 18           | Ring Channel 18             | Green/Yellow                 |
| 19   | 44           | Tip Channel 19              | Yellow/Brown                 |
|      | 19           | Ring Channel 19             | Brown/Yellow                 |
| 20   | 45           | Tip Channel 20              | Yellow/Slate                 |
|      | 20           | Ring Channel 20             | Slate/Yellow                 |
| 21   | 46           | Tip Channel 21              | Violet/Blue                  |
|      | 21           | Ring Channel 21             | Blue/Violet                  |
| 22   | 47           | Tip Channel 22              | Violet/Orange                |
|      | 22           | Ring Channel 22             | Orange/Violet                |
| 23   | 48           | Tip Channel 23              | Violet/Green                 |
|      | 23           | Ring Channel 23             | Green/Violet                 |
| 24   | 49           | Tip Channel 24              | Violet/Brown                 |
|      | 24           | Ring Channel 24             | Brown/Violet                 |
| 25   | 50<br>25     | Not used/Spare at this time | Violet/Slate<br>Slate/Violet |

3-16 Axxius 800 - Release 2.2

# CHAPTER 4

# **Configuration**

# In this Chapter

- Setting up a CLI Connection
- System Information
- Basic System Setup
- Quick Configuration Reload
- Setup of DS0 Management Channel

# Setting up a CLI Connection

**NOTE:** The Default IP address of the Axxius 800 Controller (DS1 or DS3) is 10.0.0.10.

To connect to the CLI, set up the connection:

- If connecting via the ethernet 10Base-T connection, use a Telnet TCP/IP program to access the CLI. This requires an IP address of the Controller. The Controllers are shipped with the IP address set to 10.0.0.10, if this address has been changed and is not known, use HyperTerm to access the Controller and use the CLI command show ip. If an IP address needs to be set use the CLI command set ethernet ip address {ip-addr}.
- If connecting via RS-232 (HyperTerm), the port settings should be set to: Bits per second: 9600

Data bits: 8
Parity: None
Stop bits: 1

Flow control: None

Set your Terminal Emulation to: VT100

**NOTE:** Note: When using Tera Term TCP/IP, CLI commands will not be recognized until the following setup is completed.

- In Tera Term go to Setup/Terminal.
- Set the **New-line/Transmit** value "CR+LF".

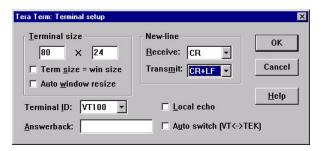

4-2 Axxius 800 - Release 2.2

# System Information

Once a management session has bee initiated (Telnet or Hyperterm) the system information will be displayed similar to the following:

```
Carrier Access - Axxius Product Line 02:03:08 01/01/2002
Login: helen
Status Equipment:
```

|         | CardType | Status      | SW Vers | CLEI       |
|---------|----------|-------------|---------|------------|
| SLOT P1 | +24 V    | Healthy     |         | SIPUMR0DAA |
| SLOT P2 | Card not | installed   |         |            |
| SLOT A1 | T1x4     | Active      | 1.0.1   | SIIX4W0DAA |
| SLOT A2 | Card not | installed   |         |            |
| SLOT B1 | Card not | installed   |         |            |
| SLOT B2 | Card not | installed   |         |            |
| SLOT 1  | TSRx4    | Present     | 1.00    | NOT AVAIL  |
| SLOT 2  | T1x4     | Present     | 1.73    | SIIXFWBDAA |
| SLOT 3  | V35x2    | Present     | 2.01    | SIC3HK0CAA |
| SLOT 4  | V35x2    | Present     | 2.01    | SIC3HK0CAA |
| SLOT 5  | T1x4     | Not Present |         |            |
| SLOT 6  | T1x4     | Not Present |         |            |
| SLOT 7  | T1x4     | Not Present |         |            |
| SLOT 8  | FXSPSMx1 | Present     | 0.01    |            |

#### Alarms:

Time Date Severity Description
00:00:14 01/01/2002 Major 1:1-TSR Ethernet Link Down
Total=1

#### Status Sessions:

<u>Session</u> <u>User</u> <u>Login Port</u>
\* TELNET2 helen 10.0.0.0

\* indicates current session

Show Autoexit:
Autoexit is off.

# Basic System Setup

## Initial Setup

Use the following commands for your initial setup, for further information see the specific command listed in Chapter 5, CLI Commands.

| Command                                    | Description                                                                                                    |
|--------------------------------------------|----------------------------------------------------------------------------------------------------|
| set date dd/mm/yyyy                        | Set the system date, using the format day/month/year. See the set date command for details.                                                 |
| set time {hh:mm:ss}                        | Set the system time. See the <i>set time</i> command for details.                                                                           |
| set id {"id-name"}                         | Set the systemID name. Remember to enclose this name in quotes. See the <i>set id</i> command for details.                                  |
| set clock {nonrevertive  revertive switch} | Set the signal clock switching. See the <i>set clock</i> command for details.                                                               |
| set {clock1 clock2} {source}               | Set the primary and secondary clock source.<br>See the <i>set clock</i> (1 and 2) command for details.                                      |
| set ethernet ip address {ip-addr} [mask]   | Set the Ethernet IP address and optionally the subnet mask, for the Axxius 800. See the <i>set ethernet ip address</i> command for details. |
| set ip gateway {ip-addr}                   | Set the IP gateway for the Axxius 800. See the set ip gateway command for details.                                                          |
| clear log                                  | Initialize the event log. See the <i>clear key</i> command for details.                                                                     |
| status equipment [slot]                    | See the status of the equipment. See the <i>status</i> equipment command for details.                                                       |

**NOTE:** Removing an active Controller is not recommended, use the *switch controller* command to change the Active Controller to Standby and then remove the Controller card.

4-4 Axxius 800 - Release 2.2

## Set Up Security

Use the following commands to set up the security on the Axxius 800.

| Command                                       | Description                                                                            |
|-----------------------------------------------|----------------------------------------------------------------------------------------|
| <pre>set user {"user-name"} level {1-3}</pre> | Specify the user name and the security level. See <i>set user</i> command for details. |
| set user {"user-name"} password               | Set a password for the user. See <i>set user</i> command for details.                  |

## Set Up IP Addresses for Telnet CLI

Use the following commands to setup Telnet addresses for Command Line Interface (CLI).

| Command                                             | Description                                                                                                    |
|-----------------------------------------------------|----------------------------------------------------------------------------------------------------|
| <pre>set ethernet ip address {ip-addr} {mask}</pre> | Set the Ethernet IP address, in the conventional IP address format. See the <i>set ethernet ip address</i> command for more details. |
| set ip gateway {ip-addr}                            | Set the IP gateway, in the conventional IP address format. See the <i>set ip gateway</i> command for more details.                   |

## Upgrade the Axxius 800 Software

Use the following commands to determine the Controller software level, then upgrade the software to the latest version.

| Command                                                        | Description                                                                                                    |
|----------------------------------------------------------------|----------------------------------------------------------------------------------------------------|
| status equipment                                               | Determine the software level. See the <i>status equipment</i> command for more information.                            |
| <pre>load tftp {ip-addr} {"file- name"} (or load xmodem)</pre> | Load the new software to the Axxius 800. See the <i>load tftp</i> and <i>load xmodem</i> command for more information. |

# Set Up a DS0/Channel

Use the following commands to set up a DS0.

| Command                                           | Description                                                                                  |
|---------------------------------------------------|----------------------------------------------------------------------------------------------|
| set {ds0-addr} type {data voice}                  | Set the channel type. See <i>set</i> ( <i>ds0</i> ) command for details.                     |
| set {ds0-addr} signal {ls gs emw emdw emi emicpd} | Set the signaling option for the channel. See <i>set</i> ( <i>ds0</i> ) command for details. |

## Set Up a DS1/T1

Use the following commands to set up a DS1/T1. See the *set* (*ds1*) command for more details.

| Command                                                                        | Description                                      |
|--------------------------------------------------------------------------------|--------------------------------------------------|
| set {ds1-addr} up                                                              | Activate the port.                               |
| set {ds1-addr} fdl {none t1403}                                                | Set the Facilities Data Link (FDL) capabilities. |
| set {ds1-addr} framing {d4  esf}                                               | Set the framing option for the DS1.              |
| set {ds1-addr} id {"id-name"}                                                  | Set the circuit identification name for the DS1. |
| set {ds1-addr} lbo {1-8}                                                       | Set the line buildout value for the DS1.         |
| set {ds1-addr} linecode {ami b8zs}                                             | Set the linecode for the DS1.                    |
| set {ds1-addr} loopdetect {on off}                                             | Set the detection/reaction to CSU loopcodes.     |
| set {ds1-addr} threshold {day min15} {bes css dm es  lcv les pcv sefs ses uas) | Set default thresholds for the DS1.              |

4-6 Axxius 800 - Release 2.2

# Set Up a DS3

Use the following commands to set up a DS3. See the *set* (*ds3*) command for more details.

| Command                                    |         | Description                                             |
|--------------------------------------------|---------|---------------------------------------------------------|
| set {ds3-addr} up                          |         | Activate the port.                                      |
| set {ds3-addr} id {"id-name"}              |         | Set the DS3 ID.                                         |
| set {ds3-addr} clock {loop normal}         |         | Set the transmit clock source.                          |
| set {ds3-addr} berth {value}               | reshold | Set the Bit Error Rate protection switchover threshold. |
| set {ds3-addr} dejit {off on}              | ter     | Set the De-jitter buffer on or off.                     |
| <pre>set {ds3-addr} equip {"string"}</pre> | ment id | Set the DS3 equipment PMDL ID string.                   |
| <pre>set {ds3-addr} facil {"string"}</pre> | ity id  | Set the DS3 facility PMDL ID string.                    |
| set {ds3-addr} frame {"string"}            |         | Set the DS3 frame PMDL ID string.                       |
| set {ds3-addr} frami<br>{cbit m23}         | ng      | Set the framing option for the DS3.                     |
| <pre>set {ds3-addr} locat {"string"}</pre> | ion id  | Set the DS3 location PMDL ID string.                    |
| <pre>set {ds3-addr} portn {"string"}</pre> | um      | Set the DS3 port number PMDL string.                    |
| set {ds3-addr} gennu {"string"}            | m       | Set the DS3 generation number PMDL string.              |
| set {ds3-addr} loopd {off on}              | etect   | Set the detection/reaction to CSU loopcodes.            |

# Basic System Setup

| Command                                                                            | Description                          |
|------------------------------------------------------------------------------------|--------------------------------------|
| set {ds3-addr} protect {off on}                                                    | Set port protection on the DS3.      |
| set {ds3-addr} reversion {off on}                                                  | Set protection reversion on the DS3. |
| set {ds1-addr} threshold {day min15} {ccv ces cses lcv  les pcv pes pses sefs uas) | Set default thresholds for a DS3.    |
| <pre>set {ds3-addr} unit {"string"}</pre>                                          | Set the DS3 unit code PMDL string.   |

## Establish a Static Channel Connection

Use the following commands to establish a static channel connection.

| Command                                            | Description                                                                                                  |
|----------------------------------------------------|----------------------------------------------------------------------------------------------------|
| set {ds0-addr} type {voice data}                   | Set the channel type for the channel you want to map. See $set(ds0)$ command for details.                    |
| set {ds0-addr} signal {emdw  emi emicpd emw gs ls} | Set the signaling option for the channel you want to map. See <i>set</i> ( <i>ds0</i> ) command for details. |
| <pre>connect {slot:port} {slot:port}</pre>         | Connect the channels. See the <i>show connect</i> command for details.                                       |

4-8 Axxius 800 - Release 2.2

# Setup of ADPCM

| Command                                                | Description                                                                                                    |
|--------------------------------------------------------|----------------------------------------------------------------------------------------------------|
| Connect T1 cable to port 1                             | of the ADPCM service card                                                                                                    |
| <pre>set {adpcm_card-addr} {none map1 map2 map3}</pre> | Enable compressing by selecting Map type. Note: <b>none</b> disables compression.                                                                                     |
| show (adpcm_card-addr)                                 | Displays the status of the card, and the mapping.                                                                                                    |
| connect 2:1:1-12 2:4:1-12                              | Set ADPCM cross-connects. The example connects all 24 channels of the ADPCM to the 12 channels of the T1 (now compressed) on port 4. This example is with <b>map2</b> |
| show connect {2:1)                                     | Displays the connections made above.                                                                                                    |

# Set Up a V.35 Port

Use the following commands to set up a V.35 port.

| Command                                 | Description                                                                               |
|-----------------------------------------|-------------------------------------------------------------------------------------------|
| set {v35-addr} cts {cd high low rts}    | Set the Clear to Send operation mode. See <i>set</i> ( <i>v35</i> ) command for details.  |
| set {v35-addr} data {invert normal}     | Set the data mode. See <i>set</i> ( <i>v35</i> ) command for details.                     |
| set {v35-addr} clock {source external}  | Set the clock mode. See <i>set</i> ( <i>v35</i> ) command for details.                    |
| set {v35-addr} speed {56K 64K}          | Set the speed. See <i>set</i> ( <i>v35</i> ) command for details.                         |
| set {v35-addr} txclkinv {invert normal} | Set the transmit clock inversion mode. See <i>set</i> ( <i>v35</i> ) command for details. |
| set {v35-addr} rxclkinv {invert normal} | Set the receive clock inversion mode. See <i>set</i> ( <i>v35</i> ) command for details.  |

## Set Up a Single Channel POTS card

Use the following commands to set up a POTS card.

| Command                                            | Description                                                                                 |
|----------------------------------------------------|---------------------------------------------------------------------------------------------|
| <pre>set {fxsPS-addr fxsPSM-addr} {ls lsrb}</pre>  | Set the signaling option for the port. See the set (fxsPS or fxsPSM) command for details.   |
| <pre>set {fxsPS-addr fxsPSM-addr} rxgain {n}</pre> | Set the receive gain/loss in dB. See the <i>set</i> (fxsPS or fxsPSM) command for details.  |
| <pre>set {fxsPS-addr fxsPSM-addr} txgain {n}</pre> | Set the transmit gain/loss in dB. See the <i>set</i> (fxsPS or fxsPSM) command for details. |

## Change the IP Address of the DS0 Management Channel

Use the following commands to change the IP over DS0 Management Channel for the Axxius 800.

| Command                        | Description                                |
|--------------------------------|--------------------------------------------|
| set ipds0 down                 | Set the DS0 management channel down        |
| set ipds0 ip address {ip-addr} | Set the DS0 management channel IP address. |
| set ipds0 up                   | Set the DS0 management channel up.         |

4-10 Axxius 800 - Release 2.2

# **Quick Configuration Reload**

The **print config** command can be used as a quick way to reload a configuration into an Axxius unit, in the event that the configuration has been lost due to software reload problems or operator error.

The download of the file generated by the **print config** command can be done by direct connect to the RS-232 port or via Telnet, **BUT** the upload from the PC back to the Axxius can only be done via direct RS-232 connection. The reason for this is that there will not be an IP address in the Axxius because it is at the factory default at this time.

The procedure described below is based on using Hyperterm.

#### **Download Config File:**

- 1. Connect to the unit using Hyperterm via the RS-232 port.
- 2. Type print config (do not hit [ENTER]).
- 3. Select **Transfer/Capture Text...** from the menu bar.

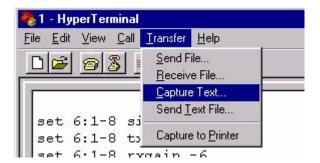

4. Name the file so that is can be accessed when needed.

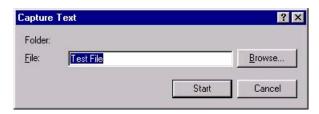

- 5. Select the **[START]** button, the window will close and the operator will be returned to the Axxius command line.
- 6. Press [ENTER] to download. Axxius will generate an executable file of all configurable commands and save it to the file location defined above.
- 7. The download is complete when the text has finished scrolling on the screen and the Axxius ID prompt displays again.

#### Load Config File Back to Unit:

1. Select File/Properties from the menu bar.

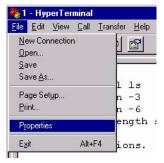

2. Select the **Settings** tab.

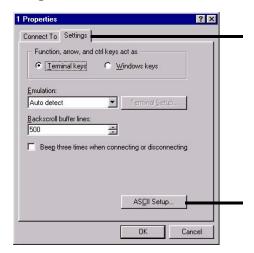

4-12 Axxius 800 - Release 2.2

- 3. Select the **ASCII Setup** button.
- 4. Set the **Line delay** to 50 milliseconds and the **Character delay** to 5 milliseconds.

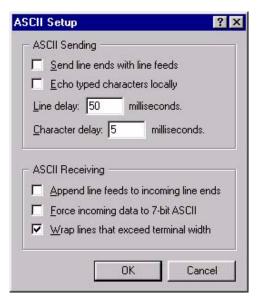

- 5. Select the **[OK]** button back to the Main HyperTerminal screen.
- 6. Select **Transfer/Send Text File...** from the menu bar.

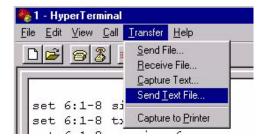

Hyperterm will now send the configuration to the Axxius exactly as it was saved in the Download Config File process.

# Setup of DS0 Management Channel

The DS0 Management Channel provides an alternative to the FDL link for management information where FDL is unavailable. The Access Navigator and the remote Axxius 800 will use IP packets to communicate management and control information over the DS0 Management channel. A DS0 Channel will be used in the remote Axxius 800 to send and receive the management IP packets.

The Navigator sends and receives the IP packets over its Ethernet connection while the remote Axxius sends and receives the IP packets over a DS0 channel. A channelized router takes the IP messages from the Ethernet to send them over DS0 channels (WAN) and vice versa. The DS0s coming out of the router are on a single T1. It connects to the Navigator, where the DS0s are cross-connected to the remote Axxius.

The following procedure will walk you through the basic setup of a DS0 Management Channel.

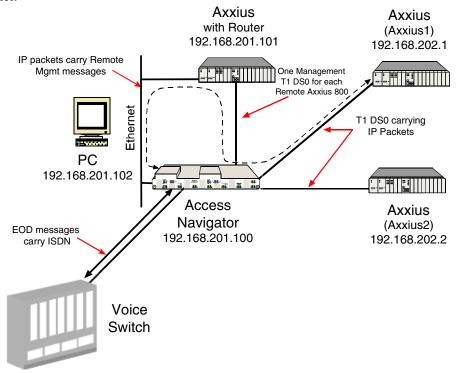

4-14 Axxius 800 - Release 2.2

## **Equipment Required**

- Access Navigator (version 1.7)
- (1) Collocated Router
  This example uses a Axxius 800 (version 1.0) with a Axxius TSR card (version 1.0)
- Remote Axxius (1-24) Axxius 800 (version 1.0)
- PC
- Cables Ethernet T1

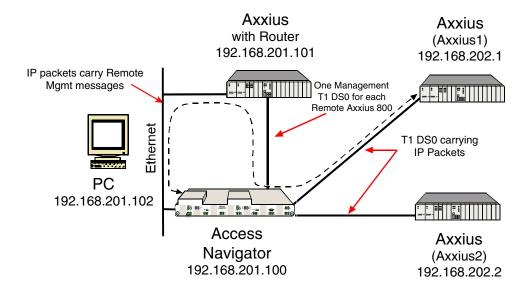

Basic Setup

The following is the Address and DS1 assignments used in this example. This will configure 1 Access Navigator, one TSR and 24 remote Axxius units.

|           | LAN addr        | WAN addr       | Navigator<br>DS1 | Navigator mgmt<br>DS0 to Router<br>Axxius | Axxius DS0 to Navigator |
|-----------|-----------------|----------------|------------------|-------------------------------------------|-------------------------|
| Navigator | 192.168.201.100 | -              | -                | -                                         | -                       |
| Router    | 192.168.201.101 | -              | 32               | -                                         | -                       |
| PC        | 192.168.201.102 | -              | -                | -                                         | -                       |
| Axxius1   | -               | 192.168.202.1  | 1                | 32:1                                      | a:1:1                   |
| Axxius2   | -               | 192.168.202.2  | 2                | 32:2                                      | a:1:2                   |
| Axxius3   | -               | 192.168.202.3  | 3                | 32:3                                      | a:1:3                   |
| Axxius4   | -               | 192.168.202.4  | 4                | 32:4                                      | a:1:4                   |
| Axxius5   | -               | 192.168.202.5  | 5                | 32:5                                      | a:1:5                   |
| Axxius6   | -               | 192.168.202.6  | 6                | 32:6                                      | a:1:6                   |
| Axxius7   | -               | 192.168.202.7  | 7                | 32:7                                      | a:1:7                   |
| Axxius8   | -               | 192.168.202.8  | 8                | 32:8                                      | a:1:8                   |
| Axxius9   | -               | 192.168.202.9  | 9                | 32:9                                      | a:1:9                   |
| Axxius10  | -               | 192.168.202.10 | 10               | 32:10                                     | a:1:10                  |
| Axxius11  | -               | 192.168.202.11 | 11               | 32:11                                     | a:1:11                  |
| Axxius12  | -               | 192.168.202.12 | 12               | 32:12                                     | a:1:12                  |
| Axxius13  | -               | 192.168.202.13 | 13               | 32:13                                     | a:1:13                  |
| Axxius14  | -               | 192.168.202.14 | 14               | 32:14                                     | a:1:14                  |
| Axxius15  | -               | 192.168.202.15 | 15               | 32:15                                     | a:1:15                  |
| Axxius16  | -               | 192.168.202.16 | 16               | 32:16                                     | a:1:16                  |
| Axxius17  | -               | 192.168.202.17 | 17               | 32:17                                     | a:1:17                  |
| Axxius18  | -               | 192.168.202.18 | 18               | 32:18                                     | a:1:18                  |
| Axxius19  | -               | 192.168.202.19 | 19               | 32:19                                     | a:1:19                  |
| Axxius20  | -               | 192.168.202.20 | 20               | 32:20                                     | a:1:20                  |
| Axxius21  | -               | 192.168.202.21 | 21               | 32:21                                     | a:1:21                  |
| Axxius22  | -               | 192.168.202.22 | 22               | 32:22                                     | a:1:22                  |
| Axxius23  | -               | 192.168.202.23 | 23               | 32:23                                     | a:1:23                  |
| Axxius24  | -               | 192.168.202.24 | 24               | 32:24                                     | a:1:24                  |

4-16 Axxius 800 - Release 2.2

### Set IP Configuration of PC

- 1. Set IP Address to 192.168.201.102
- 2. Set Gateway to 192.168.201.101 (Router LAN Address)

## Configuring the Axxius Router

**NOTE:** The Remote Axxius WAN address MUST have a different subnet than the Axxius Controller Ethernet address.

#### WAN Connections

The following WAN connections are made from a default condition with one (1) TSR card installed set with factory defaults.

**NOTE:** An Axxius TSR is capable of managing 24 virtual WAN connections through one of the ports of the Controller card. If support of more than 24 Axxius units is required a Quad T1 and TSR card(s) can be added; this however, can only be done on the collocated TSR, not on a remote Axxius.

1. From the CLI execute the following command to connect one DS0 to each one of the 24 WANs.

| Command                | Description                                                                               |
|------------------------|-------------------------------------------------------------------------------------------|
| set local off          | Sets the Axxius to be configured through CLI                                              |
| set a:1 down           | Sets port 1 of the Controller as Out-of-Service                                           |
| disconnect a           | Disconnects all connections to slot a (controller)                                        |
| set a:1:1-24 type data | Sets all DS0s on the DS1-1 to data signaling type                                         |
| connect a:1:1 1:1:1    | Connects first DS0 of port 1 of the Controller to port 1, WAN 1 of the Router in slot 1.  |
| connect a:1:2 1:1:2    | Connects second DS0 of port 1 of the Controller to port 1, WAN 2 of the Router in slot 1. |
| connect a:1:3 1:1:3    | Up to 24 WAN connections (a:1:24 1:1:24)                                                  |

#### Add and Enable all Remote Axxius Needed

#### Telnet into the TSR card

1. From the CLI execute a Telnet command to the TSR card. Telnet {slot}

#### Example: telnet 1

The example will Telnet into the router located in slot 1.

- 2. Enter password (default is "admin") and select [ENTER].
- 3. Select Terminal Emulation (scroll with [TAB]) and select [ENTER].

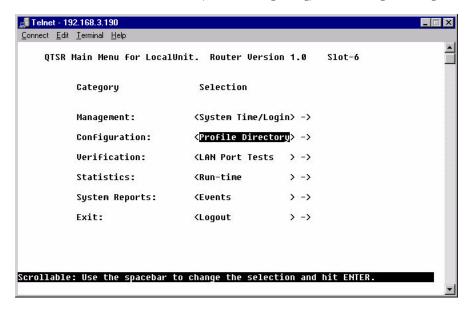

Once you are in the router, the **[TAB]** key will move you through the menus and the **[SPACEBAR]** will scroll you through selections in < >.

4-18 Axxius 800 - Release 2.2

#### Configure Trunk Connections

- 1. Select **Configuration < Profile Directory > ->** from the Router Main Menu and select [**ENTER**].
- Select Router CARD <Setup > from the Profile window and select [ENTER].

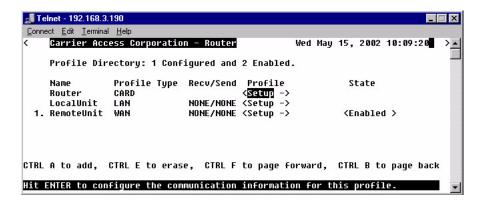

3. Select **Trunk < Configure - >** and select **[ENTER]**.

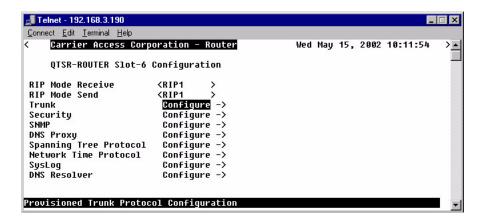

4. For all WAN port numbers already assigned a DS0 for management select < Frame-Relay 1490 > as the WAN connections type.

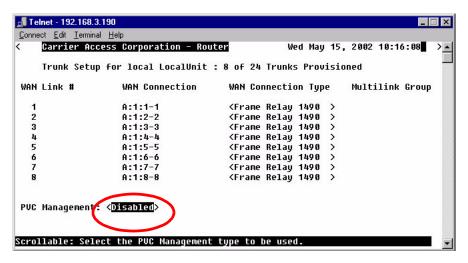

- 5. Select the **PVC Management** as < **Disabled** >.
- 6. Select the **[ESC]** key to Exit and **<Yes>** to save changes. This will return to the **Trunk Configure** window. For these configuration changes to take effect, you must Reinitialize the Router.

#### Configure the Local Axxius Profile

- Select Configuration < Profile Directory > -> from the Router Main Menu and select [ENTER].
- 2. Select LocalUnit LAN <Setup > and select [ENTER].

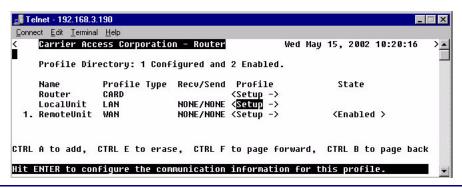

4-20 Axxius 800 - Release 2.2

 Set the following on this screen: Select the IP Protocol Eth II (X), all others should not be selected.
 Set the LAN Networks Updates for IP and IPX to < Neither >.
 Set the LAN IP Address to 192.168.201.101 (Router IP Address) along with the Subnet Mask of 255.255.255.0.

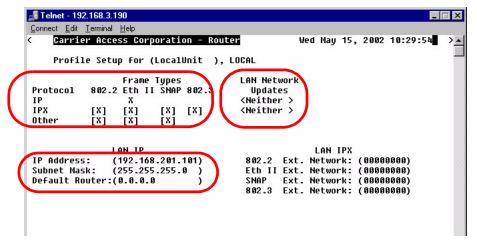

4. Select [ESC] to exit menu and <Yes> to save changes.

#### Create a Remote Axxius Profile for all Remotes

1. Select **RemoteUnit WAN <Setup >** from the **Profile Directory** main window and select **[ENTER]**.

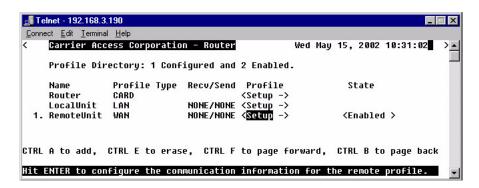

2. Set the following on this screen:

Rename RemoteUnit (default name) to Axxius1.

Set WAN Networks Updates for IP to <Never>.

Set **WAN IP: Numbered** to **<No>**.

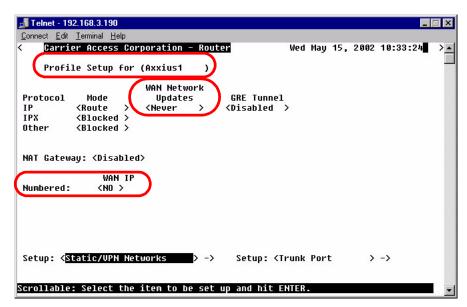

3. **[TAB]** to **Setup: <Static/VPN Networks >** (scroll to this selection if it is not displayed).

Note: if the IP Protocol is set to <Bridge > this option will not be available.

- 4. Set **Setup Static:** to **<IP Networks>** (scroll to this selection if it is not displayed)
- 5. Select [CTRL A] to add a Static IP Address.

4-22 Axxius 800 - Release 2.2

6. Set Device Name to Axxius1
Set the IP Address to 192.168.202.1 (Axxius1 WAN address)
Set the Subnet Mask to 255.255.255
Set the Metric to 1

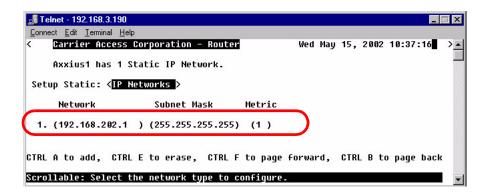

- 7. Select [ESC] to exit and <Yes> to save changes.
- 8. Select **Setup: <Trunk Port >** and select **[ENTER]**.

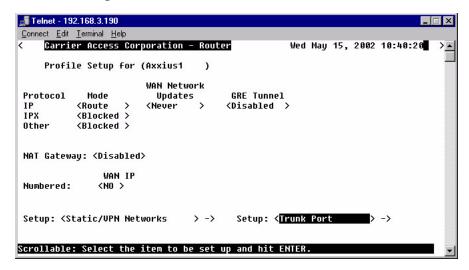

9. Select the following on this screen:

At the **Select WAN Port Number: < None>**, scroll from **None** to **1** (which is the remote Axxius1).

Set DLCI to 16.

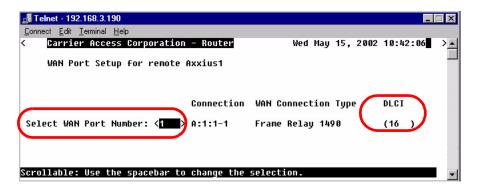

- 10. Select [ESC] to exit the Trunk Port configuration window.
- 11. Select [ESC] to exit and <Yes> to save changes.

4-24 Axxius 800 - Release 2.2

#### Reinitialize the Router

 Select Exit < Reinitialize > from the Router main window and select [ENTER].

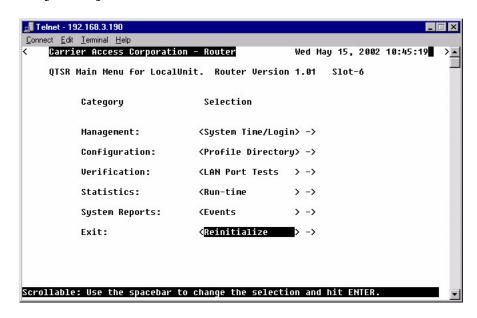

2. Select **YES**> and select **[ENTER]** to Reinitialize the TSR Card. This will save all the changes recently made to the Router.

Do you wish to reinitialize the unit? <**YES**>

#### Configuration of Remote Axxius

Note: The Ethernet cannot be connected to the Remote Axxius during the setup of the DS0.

Use the following commands to setup the IP over DS0 Management Channel for each Remote Axxius 800. connect to the Axxius1, use the following CLI commands to setup the DS0 Management Channel.

Note: the following commands are assuming that the Remote Units are set to factory defaults.

| Command                                                | Description                                                                                                    |
|--------------------------------------------------------|----------------------------------------------------------------------------------------------------|
| set local off                                          | Sets the Axxius to be configured through CLI                                                                                   |
| set a:1 down                                           | Sets the port 1 of the Controller as Out-of-Service                                                                            |
| disconnect a                                           | Disconnects all connections to slot a (controller), assuming there are not any established cross-connects that need to remain. |
| set a:1:1-24 type data                                 | Sets all DS0s on port 1 of the Controller to data signaling type                                                               |
| set ipds0 assign a:1:24                                | Assigns the DS0 as the IP management channel                                                                                   |
| set ipds0 ip address<br>192.168.202.1<br>255.255.255.0 | Set the DS0 management channel IP address (the Axxius1 WAN address is inserted here)                                           |
| set ipds0 up                                           | Set the DS0 management channel up                                                                                              |
| set snmp nms1 xxx.xxx.xxx                              | Sends alarms to server. Sends alarms to server. xxx.xxx.xxx is the IP Address of the server.                                   |
| show connect a:1                                       | Displays connections to port 1 of the Controller                                                                               |
| show ipds0                                             | Will display the configurations of the DS0 management channel                                                                  |
| status ipds0                                           | Will display the operational status (up/down) of the DS0 management channel to the Navigator                                   |

4-26 Axxius 800 - Release 2.2

## Configuration of Access Navigator

Note: The Ethernet cannot be connected to the Remote Axxius during the setup of the DS0.

The following setup, creates a path from the Axxius Router to the remote Axxius.

Note: the following commands are assuming that the Access Navigator is set to factory defaults.

| Command                                                     | Description                                                           |
|-------------------------------------------------------------|-----------------------------------------------------------------------|
| set ds1 1-32 down                                           | Sets 1-32 Out-of-Service                                              |
| set ethernet ip address<br>192.168.201.100<br>255.255.255.0 | Sets the Ethernet IP address of the Navigator and it's subnet mask    |
| set ip gateway<br>192.168.201.101                           | Sets the gateway (router address)                                     |
| set ds1 32 type groom                                       | Sets DS1 32 to groom                                                  |
| set ds0 32:1-24 type data                                   | Sets DS0 32 1-24 to data signaling type                               |
| set ds1 1 remote device mgmt caip 192.168.202.1             | Sets DS1 1 as the Management Channel with the Router (address listed) |
| set ds0 1:24 type data                                      | Sets DS0 1-24 to data signaling type                                  |
| connect 1:24 32:1                                           | Connects DS1 1:DS0 24 to DS1 32, DS0 1                                |
| set ds1 32 up                                               | Sets DS1 32 In Service                                                |
| set ds1 1 up                                                | Sets DS1 1 In Service                                                 |
| set snmp nms1 xxx.xxx.xxx                                   | Sends alarms to server. xxx.xxx.xxx is the IP Address of the server.  |
| show ds1 1                                                  | Displays DS1 1 information                                            |
| show ip                                                     | Displays IP Address information                                       |
| show connect 1                                              | Displays connections on DS1 1                                         |
| status remote 1                                             | Displays the status of the Management Channel                         |

## Testing the DS0 Management Channel

After the DS0 management channels has been setup with one Remote Axxius, test the management channel.

- 1. PING 192.168.202.1 (Axxius1) from the Axxius Router.
- 2. PING 192.168.202.1 (Axxius1) from the Navigator.
- 3. PING 192.168.202.1 from the PC.
- 4. Telnet 192.168.202.1 from the PC to the Remote Axxius.

Once the Management Channel is working properly, add additional Remote units. Test the DS0 Management Channel after each additional unit has been setup.

With the successful completion of the setup and test of the DS0 Management Channels, the Ethernet may be reattached to the network.

4-28 Axxius 800 - Release 2.2

# CHAPTER 5

# **CLI Commands**

# In this Chapter

- Command Line Interface Help
- CLI Commands

# Command Line Interface Help

During a CLI session, help is available at any time.

## ? or help

**NOTE:** The scrolling feature, will always scroll through the command/ options in alphabetical order.

## [TAB] usage for word or command completion

Use [TAB] for command word completion:

```
> sh [TAB]
```

> show

#### Use [TAB] to view command levels:

```
> [TAB] will scroll through the base commands
```

```
> aco [TAB]
```

- > add [TAB]
- > alarms [TAB]
- > clear [TAB]
- > connect [TAB]
- > delete ... etc.

Use [TAB] to view command options, add a space after the base command with the use of

#### the [TAB] feature, scroll through all available options for this command:

```
> set [TAB] will scroll through the set commands, with each <TAB>
> set alarms [TAB]
> set autoexit [TAB]
> set clock1 ... etc.
```

# If another space is placed after the command and [TAB] is pressed again, the next command level will display (if any):

```
> set snmp [TAB] will scroll through all the set SNMP options
```

- > set snmp contact [TAB]
- > set snmp getcom [TAB]
- > set snmp location [TAB]
- > set snmp name ... etc.

# **CLI Commands**

For maneuverability through these commands, all command names in blue or italics are hyperlinked.

aco (Alarm Cut Off) print

add rename (router)

alarms reset

clear restore

connect rtrping

delete set

disconnect show

exit status

install store

load switch

log telnet

ping trace route

# aco (Alarm Cut Off)

Use the **aco** command to activate the Alarm Cut Off, which opens the alarm relay contacts on the back of the unit.

Syntax: aco
Example: aco

| Α | CO LED |                                                            |
|---|--------|------------------------------------------------------------|
|   | Off    | Normal mode. No alarms are being suppressed.               |
|   | Yellow | Alarm cutoff active. One or more active alarms suppressed. |

To turn off ACO, all alarms must be cleared, or the operator can reset the controller, which will set the ACO back to the default (off) state.

#### add

Use the **add** command to create users, interfaces, services or profiles. See the following sections for detailed information on the following **add** commands

```
add (ds1) ais
add (router) dhcp server option
add (router) dns proxy
add (router) remote
add (router) snmp community
add (router) snmp trap
add (router) static dns host
add (router) uploaduser
add (router-lan) filter
add (router-lan) secondary ip address
add (router-lan) static
add (router-wan) firewall
add (router-wan) gre network
add (router-wan) nat bypass
add (router-wan) static
add user
```

#### add (ds1) ais

Use the **add** (**ds1**) **ais** command to add DS1s to a list for the AIS Forwarding feature. The DS1 enabled for AIS forwarding will be checked against the DS1s defined in the list.

Note: If no list is defined, AIS will go to all the DS1s cross-connected to that DS1.

Example: add 1:1 ais 2:1, 3:1, 4:1, 5:1

#### {ds1-addr}

Enter the DS1 that has AIS enabled.

The Controller DS1 addresses are different on the DS3 and DS1 Controller, however the DS1 address on the services cards does not change with Controller type (DS3 or DS1).

#### DS1 Address on a DS3 Controller in the form {slot:port:channel}

| slot A for the DS3 Controller card.                                                                       |                                                          |  |
|----------------------------------------------------------------------------------------------------|----------------------------------------------------------|--|
| port Port number, list or all.                                                                            |                                                          |  |
| ds1 channel Channel number, list or all.                                                                  |                                                          |  |
| DS1 Address on a DS1 Controller or service cards (with DS1 or DS3 controller) in the form $\{slot:port\}$ |                                                          |  |
| slot                                                                                                    | A for the DS1 Controller card, or 1-8 for service cards. |  |
| 5200                                                                                                    | Trior the Bor Controller card, or roll betvice cards.    |  |

#### all

Creates a AIS DS1 list all DS1s in the system to be configured to trigger sending AIS.

#### {ds1-addr1}, [ds1-addr2], [ds1-addr3], [ds1-addr4]

Creates a AIS DS1 list of up to 4 DS1s to be configured to trigger sending AIS.

#### add (router) dhcp server option

Use the **add (router) dhcp server option** command to add optional DHCP server attributes that will be advertised every time a DHCP client discovery is initiated. This provisioning takes effect immediately and can only be performed when the DHCP server is enabled.

```
Syntax: add {rtr_card-addr} dhcp server option {tag} {setting}

Example: add 2 dhcp server option 19 false
    add 2 dhcp server option 13 byte1 200
    add 2 dhcp server option 160 byte2 3200
    add 2 dhcp server option 170 byte4 0xFEDCBA98
    add 2 dhcp server option 12 "www.carrieraccess.com"
    add 2 dhcp server option 150 192.168.0.33
    add 2 dhcp server option 150 192.168.0.33 10.40.1.1
    20.0.0.1 100.150.3.97
```

**{rtr\_card-addr} -** The slot number (1-8) that contains the Router (TSR) card.

**{tag}** - Range is 1-254. Options tags are unique, duplicate numbers will be rejected. To change an option with the same tag, the old option must be deleted and then the new option re-entered. 0 = off. Reserved numbers 6, 15, 44, 46, 47, 50, 51, 53, 54, 61.

#### {settings}

| {true/false}                  | Boolean uses true or false              |
|-------------------------------|-----------------------------------------|
| {byte1 byte2 byte4} {value}   | byte1 = send <b>value</b> in 1 byte     |
|                               | byte2 = send <b>value</b> in 2 bytes    |
|                               | byte3 = send <b>value</b> in 4 bytes    |
|                               | value = any numeric value.              |
| {"string"}                    | Unidentified with a maximum of 50       |
|                               | characters, enclosed in quotes.         |
| {ip-addr} [ip-addr] [ip-addr] | IP address in the form xxx.xxx.xxx.xxx, |
| [ip-addr]                     | where xxx is a number from 0 to 255.    |

5-8 Axxius 800 - Release 2.2

## add (router) dns proxy

Use the **add (router) dns proxy** command to enable DNS proxy and add a remote DNS server address to the specified Router card.

Example: add 2 dns proxy "Domain1" 192.168.100.245 "Texas"

Example will add a DNS proxy server "Domain1" with address 192.168.100.245 to the WAN named "Texas" on the TSR in slot 2.

#### {rtr card-addr}

The slot number (1-8) that contains the Router card.

#### {"domain-name"}

The domain name for the external DNS server. Name must be enclosed in quotes, with a maximum length of 42 characters.

### {ip-addr}

The IP address of the external DNS server, in the form of xxx.xxx.xxx, where xxx is between 0-255.

## {"profile-name"}

The profile name for the Router interface that is used to reach this destination. Name must be enclosed in quotes, with a maximum length of 11 characters.

## add (router) remote

Use the **add** (**router**) **remote** command to add a remote WAN profile to the WAN profile table on the specified Router card.

```
Syntax: add {rtr_card-addr} remote {"profile-name"}
```

Example: add 6 remote "Texas"

The example will add a remote WAN named "Texas" to the WAN profile table for the TSR in slot 6.

#### {rtr\_card-addr}

The slot number (1-8) of the Axxius chassis that contains the Router card.

## {"profile-name"}

The name of the remote WAN profile to add with a maximum length of 11 characters. This name must be enclosed in quotes.

## add (router) snmp community

Use the **add** (**router**) **snmp community** command to add a SNMP community to an interface on the specified Router card.

Example: add 2 snmp community both "commune" 192.168.100.245

The example will allow the host 192.168.100.245 read/write access to the TSR card SNMP agent using the community name "commune". The TSR is located

in slot 2.

#### {rtr card-addr}

The slot number (1-8) that contains the Router card.

#### {read|write|both}

| both                                          | Will set the community to be read/write |
|-----------------------------------------------|-----------------------------------------|
| read                                          | Will set the community to be read-only  |
| write Will set the community to be write-only |                                         |

#### {"community-name"}

Name of the community to add with a maximum length of 10 characters. Must be enclosed in quotes.

## {ip-addr}

The IP address of the host that can access the SNMP agent via this community, in the form of xxx.xxx.xxx, where xxx is between 0-255. The address "0.0.0.0" allows any host.

5-10 Axxius 800 - Release 2.2

## add (router) snmp trap

Use the **add** (**router**) **snmp trap** command to specify a destination to send SNMP trap messages for the specified Router card.

```
Syntax: add {rtr_card-addr} snmp trap
    {"community-name"} {ip-addr} {"profile-name"}
```

Example: add 3 snmp trap "commune" 192.168.100.245

"RemoteAxxius"

The example will add a trap destination of 192.168.100.245 on the interface "RemoteAxxius" and use the community name "commune" in the messages. The Router is located in slot 3.

#### {rtr card-addr}

The slot number (1-8) that contains the Router card.

#### {"community-name"}

The community name to use in each trap message, with a maximum of 10 characters.

#### {ip-addr}

The IP address of the destination trap to add, in the form of xxx.xxx.xxx, where xxx is between 0-255.

## {"profile-name"}

The profile name for the TSR interface that is used to reach this destination. Maximum of 11 characters and this name must be enclosed in quotes.

## add (router) static dns host

Use the **add** (**router**) **static dns host** command to add a static DNS host record for resolving a domain name to an IP address if the DNS server cannot provide the information. The DNS resolver will first attempt to resolve the name by querying the configured DNS servers. If this does not yield the information, the DNS resolver will consult this list of static entries. This command will fail if the DNS resolver is not enabled.

## Example: add 2 dns host 192.168.100.245 "myhost.some.net"

Example will add a static DNS host record with address 192.168.100.245 and domain named "myhost.some.net" on the TSR in slot 2.

#### {rtr\_card-addr}

The slot number (1-8) that contains the Router card.

## {ip-addr}

The IP address of the host, in the form of xxx.xxx.xxx, where xxx is between 0-255.

#### {"domain-name"}

The domain name of the host. Name must be enclosed in quotes, with a maximum length of 41 characters.

5-12 Axxius 800 - Release 2.2

## add (router) uploaduser

Use the **add** (**router**) **uploaduser** command to specify a host that is allowed to upload either the configuration or software files to the specified Router card.

Example: add 3 uploaduser code all "LosAngeles"

The example will allow any user to upload the code file from the TSR interface named "LosAngeles". The TSR is located in slot 3.

#### {rtr\_card-addr}

The slot number (1-8) that contains the Router card.

#### {both|code|config}

| both          | Will allow user to upload both the code file and the configuration file from the Router |  |  |
|---------------|-----------------------------------------------------------------------------------------|--|--|
| code          | Will allow user to upload the code file from the Router                                 |  |  |
| config        | Will allow user to upload the configuration file from the Router                        |  |  |
| {alllip-addr} | Illip-addr}                                                                             |  |  |
| all           | Will allow upload from anywhere                                                         |  |  |
| ip-addr       | The IP address to allow upload boot from. In the form of                                |  |  |
|               | xxx.xxx.xxx, where xxx is between 0-255                                                 |  |  |

## {"profile-name"}

The name of the remote WAN or LAN profile that can be used for the upload. This name must be enclosed in quotes.

## add (router-lan) filter

Use the **add** (router-lan) filter commands to add filters to the specified LAN interface.

## add (router-lan) filter address

Use the **add** (**router-lan**) **filter address** command to add an address filter to the table of Layer 2 filters applied to the specified LAN interface.

Syntax: add {rtr\_lan-addr} filter address {both|dest|source}
{mac-addr} {"filter-name"}

# Example: add 2:1 filter address both 0x00e09700e9cd "Server1" {tsr\_lan-addr}

The Router address is in the form {slot:port} or {slot "profile-name"}.

| slot           | The slot number (1-8) that contains the Router card.                |  |
|----------------|---------------------------------------------------------------------|--|
| port           | Port number of the Router.                                          |  |
| "profile-name" | The profile name for the Router interface. Name must be enclosed in |  |
|                | quotes, with a maximum length of 11 characters.                     |  |

### {both|dest|source}

| both                         | Filter by both source and destination |  |
|------------------------------|---------------------------------------|--|
| dest                         | Filter by destination only            |  |
| source Filter by source only |                                       |  |

#### {mac-addr}

The MAC address to add to the learned address table for the LAN, in the form a 6-octet HEX value, 0xxxxxxxxxxxxx. Please note that the MAC address is preceded by a 0x.

## {"filter-name"}

A symbolic name given to identify a filter rule. This name must be enclosed in quotes, with a maximum of 8 characters.

5-14 Axxius 800 - Release 2.2

#### add (router-lan) filter custom

Use the **add** (**router-lan**) **filter custom** command to add a custom filter to the table of Layer 2 filters applied to the specified LAN interface.

Syntax: add {rtr\_lan-addr} filter custom {pkt-offset} {mask}
{match} {"filter-name"}

Example: add 2:1 filter custom 16 0xFFFF0000 0x45000000 "MvRule"

The example will add a custom layer-2 filter that will match all packets that contain the hex value 4500 at the 16th octet past the MAC header.

#### {rtr lan-addr}

The Router address is in the form {slot:port} or {slot "profile-name"}.

| slot           | Slot number (1-8) that contains the Router card.                 |  |
|----------------|------------------------------------------------------------------|--|
| port           | Port number of the Router.                                       |  |
| "profile-name" | The profile name for the Router interface. Name must be enclosed |  |
|                | in quotes, with a maximum length of 11 characters.               |  |

#### {pkt-offset}

This field will designate where within a packet (past the MAC header) the system is to begin looking for a matching character string. The offset value range is 0 to 60 bytes. To create a filter for the data in the MAC header, use the address and Protocol filters. See charts on the following page for Ethernet Frame and IP Packet formats.

Note: an offset of 12 will create a Source IP Address filter an offset of 16 will create a Destination IP Address filter

#### {mask}

The 32-bit mask to indicate which bits to compare to the match value starting at the offset position. The mask is entered as a 32-bit hexadecimal value (all Fs is exact match FFFFFFFF).

#### {match}

The 32-bit match value that is used to match the incoming packet. The match value is entered as a 32-bit hexadecimal value.

## {"filter-name"}

A symbolic name given to identify a filter rule. This name must be enclosed in quotes, with a maximum of 8 characters.

## Ethernet Frame and IP Packet Format

## Ethernet 802.3 (raw) Frame - Datalink Header

| 6 bytes  | 6 bytes            | 2 bytes | 46 to 1500 bytes           | 4 bytes      |
|----------|--------------------|---------|----------------------------|--------------|
| Dest MAC | Source MAC         | Length  | "FFF" followed by the data | FCS          |
| D        | atalink (MAC)<br>- | Header  | Data and CRC (Frame Chec   | ck Sequence) |

#### **IP Packet Format**

| Version                                 | Header Length                | Type-of-Service      | Total Length |                  |
|-----------------------------------------|------------------------------|----------------------|--------------|------------------|
| (4 bits)                                | (4 bits)                     | (8 bits)             | (16 bits)    |                  |
|                                         | Identification               |                      | Flags        | Fragment Offset  |
|                                         | (16 bits) (3 bits) (13 bits) |                      |              | (13 bits)        |
| Time-to-Live (8 bits) Protocol (8 bits) |                              |                      | Header Ch    | ecksum (16 bits) |
| Source IP Address                       |                              |                      |              |                  |
| Destination IP Address                  |                              |                      |              |                  |
| IP Options (+ padding)                  |                              |                      |              |                  |
|                                         | D                            | ata portion of Datag | ram          |                  |

------ 32 Bits ------

5-16 Axxius 800 - Release 2.2

## add (router-lan) filter protocol

Use the **add** (**router-lan**) **filter protocol** command to add a protocol filter to the table of Layer 2 filters applied to the specified LAN interface. Note that you only need to identify either an Ethernet or IEEE value, but not both. The other should be entered as 0.

Syntax: add {rtr\_lan-addr} filter protocol {ether-type}

{ieee-value} {"filter-name"}

Example: add 2:1 filter protocol 0x0807 0x0 "XNSrule"

The example will add a custom layer-2 filter that will match all XNS packets.

#### {rtr\_lan-addr}

The Router address is in the form {slot:port} or {slot "profile-name"}.

| slot           | Slot number (1-8) that contains the Router card.                    |  |
|----------------|---------------------------------------------------------------------|--|
| port           | Port number of the Router.                                          |  |
| "profile-name" | The profile name for the Router interface. Name must be enclosed in |  |
|                | quotes, with a maximum length of 11 characters.                     |  |

#### {ether-type}

This assigned Ethernet value for this protocol. The ether-type is entered as a 16-bit hexadecimal value. See *Ethernet Protocol Types on page D-6* for protocol number and descriptions.

#### {ieee-value}

The assigned IEEE value for this protocol. The IEEE value is the same as the SDAP and SSAP values in a SNAP packet. The match value is entered as a 8-bit hexadecimal value.

#### {"filter-name"}

A symbolic name given to identify a filter rule. This name must be enclosed in quotes, with a maximum of 8 characters.

## add (router-lan) secondary ip address

Use the **add** (**router-lan**) **secondary ip address** command to add a secondary IP address and subnet to the specified LAN interface. The Router will then be capable of routing between the various subnets on the LAN interface or between any of the LAN subnets and any WAN subnet. A maximum of 8 secondary IP addresses can be added to the LAN interface.

Syntax: add {rtr\_lan-addr} secondary ip address

{ip-addr [mask] | ip-addr/bits}

Example: add 4:1 secondary ip address 192.168.1.1 255.255.255.0

The example will add a secondary IP address of 192.168.1.1 and a subnet mask

of 255.255.255.0.

To view the secondary IP addresses, use the **show 4:1** command

## {rtr\_lan-addr}

The Router address is in the form {slot:port} or {slot "profile-name"}.

| slot           | The slot number (1-8) that contains the Router card.             |  |
|----------------|------------------------------------------------------------------|--|
| port           | Port number of the Router.                                       |  |
| "profile-name" | The profile name for the Router interface. Name must be enclosed |  |
|                | in quotes, with a maximum length of 11 characters.               |  |

#### {ip-addr [mask]lip-addr/bits}

| ip-addr | The IP address of the Host to query, in the form of xxx.xxx.xxx, where xxx is between 0-255.    |  |
|---------|-------------------------------------------------------------------------------------------------|--|
| mask    | The mask of the secondary IP address, in the form of xxx.xxx.xxx, where xxx is between 0-255.   |  |
| bits    | The subnet mask, specified as the number of ones bits in the mass value. Range is between 1-32. |  |

5-18 Axxius 800 - Release 2.2

## add (router-lan) static

Use the **add** (**router-lan**) **static** commands to add static elements on the specified LAN interface.

## add (router-lan) static ip address

Use the **add** (**router-lan**) **static ip address** command to add a static IP address to the table of learned addresses on the specified LAN interface. This command is typically used in bridging.

## {rtr\_lan-addr}

The Router address is in the form {slot:port} or {slot "profile-name"}.

| slot             | Slot number (1-8) that contains the Router card.                                                                    |  |
|------------------|----------------------------------------------------------------------------------------------------|--|
| port             | Port number of the Router.                                                                                          |  |
| ''profile-name'' | The profile name for the Router interface. Name must be enclosed in quotes, with a maximum length of 11 characters. |  |
|                  | in quotes, with a maximum length of 11 characters.                                                                  |  |

#### {"addr-name"}

A symbolic name for this static ip address. This name must be enclosed in quotes, with a maximum of 8 characters.

## {ip-addr}

The IP address of the learned address table for the LAN, in the form of xxx.xxx.xxx, where xxx is between 0-255.

#### add (router-lan) static ip network

Use the **add (router-lan) static ip network** command to add a static IP network (route) to the specified LAN interface.

Example: add 3:1 static ip network 195.168.201.0 255.255.255.0 194.120.20.15 3

The example will add a static route to 192.168.201.0, with mask 255.255.255.0 and the next hop at 194.120.20.15 and a metric of 3 to the local LAN interface on the Router card in slot 3.

#### {rtr lan-addr}

The Router address is in the form {slot:port} or {slot "profile-name"}.

| slot           | Slot number (1-8) that contains the Router card.                                                                    |  |
|----------------|----------------------------------------------------------------------------------------------------|--|
| port           | Port number of the Router.                                                                                          |  |
| "profile-name" | The profile name for the Router interface. Name must be enclosed in quotes, with a maximum length of 11 characters. |  |

#### {ip-addr}

The IP address of the static IP network to set, in the form of xxx.xxx.xxx, where xxx is between 0-255.

## {mask}

The mask of the static IP network, in the form of xxx.xxx.xxx, where xxx is between 0-255.

## {next-hop-ip-addr}

The IP address of the next hop gateway for this route, in the form of xxx.xxx.xxx, where xxx is between 0-255.

#### [metric]

Enter a numeric value indicating the distance from your local network to the destination network. Although this value was originally measured by the number of gateways between the two networks, the number may be modified, either higher or lower, to indicate a desired priority. This field is only used on IP networks. Valid entries range from 1 to 15. (Please note that a value of 1 usually indicates a direct network.)

5-20 Axxius 800 - Release 2.2

## add (router-lan) static ipx network

Use the **add** (**router-lan**) **static ipx network** command to add a static IPX network (route) to the specified LAN interface.

Syntax: add {tsr\_lan-addr} static ipx network {network} {hops}

{ticks} {next-hop-mac-addr}

Example: add 3:1 static ipx network 0x11 2 4 0x00e09700e9cd

The example will add a static IPX route to network 0x11, a hop count 2, a tick count 4, a next hop Router at MAC address 00:e0:97:00:e9:cd.

#### {rtr lan-addr}

The Router address is in the form {slot:port} or {slot "profile-name"}.

| slot           | Slot number (1-8) that contains the Router card.                 |
|----------------|------------------------------------------------------------------|
| port           | Port number of the Router.                                       |
| "profile-name" | The profile name for the Router interface. Name must be enclosed |
|                | in quotes, with a maximum length of 11 characters.               |

#### {network}

The IPX network number in HEX (0x...). This number must be preceded by 0x.

## {hops}

The numeric value (of hops) indicating the distance from your Local (LAN) network to the destination network.

## {ticks}

The distance between two networks as measured in time increments (1/18th of a second). Like hops, ticks may be used to designate primary and secondary routes to the same network.

## {next-hop-mac-addr}

The MAC address of the next hop Router, in the form a 6-octet HEX value separated by colons, xxxxxxxxxxxx. This number must be preceded by 0x.

## add (router-lan) static mac address

Use the **add** (**router-lan**) **static mac address** command to add a static MAC address to the table of learned addresses on the specified LAN interface. This command is typically used in bridging.

```
Syntax: add {rtr_lan-addr} static mac address
{"network-name"} {mac-addr}
```

#### Example: add 3:1 static mac address "JDoe" 0x00e09700e9cd

The example will add a static MAC address, 00:e0:97:00:e9:cd named "JDoe", to the tables for the LAN interface on the TSR card in slot 3.

#### {rtr\_lan-addr}

The Router address is in the form {slot:port} or {slot "profile-name"}.

| slot           | Slot number (1-8) that contains the Router card.                 |
|----------------|------------------------------------------------------------------|
| port           | Port number of the Router.                                       |
| "profile-name" | The profile name for the Router interface. Name must be enclosed |
|                | in quotes, with a maximum length of 11 characters.               |

## {"network-name"}

A symbolic name given to identify this static MAC address. This name must be enclosed in quotes, with a maximum of 7 characters.

#### {mac-addr}

The MAC address to add to the learned address table for the LAN, in the form a 6-octet HEX value separated by colons, 0xxxxxxxxxxxxx. This number must be preceded by 0x.

5-22 Axxius 800 - Release 2.2

## add (router-wan) firewall

Use the **add** (**router-wan**) **firewall** command to add a firewall rule to a WAN.

#### Syntax: add {rtr\_card-addr} {"wan-name"} firewall

{rule-number} {drop|pass} {incoming|inout|outgoing}
{alarm|log|nolog} {service} {dest-ip-addr/bits} {src-ip-addr/bits}

ip-addr/bits}

## Example: add 3 "LosAngeles" firewall 1 pass incoming nolog http

203.1.21.17/32 0.0.0.0/0

The example will add a firewall rule that allows HTTP (TCP port 80) access from any outside host to an inside web server at 203.1.21.17 to the TSR card in slot 3.

#### {rtr\_card-addr}

The slot number (1-8) that contains the Router card.

#### {"wan-name"}

The WAN interface to modify. The name must be enclosed in quotes.

#### {rule-number}

Firewall rules are processed in sequence until the first matching rule is found.

#### {droplpass}

| drop | Do not allow the packet to be forwarded |
|------|-----------------------------------------|
| pass | Allow the packet to be forwarded        |

## {incominglinoutloutgoing}

| incoming | Matches packets for sessions originated from an outside host             |
|----------|--------------------------------------------------------------------------|
| inout    | Matches packets for sessions originated from either an inside or outside |
|          | host                                                                     |
| outgoing | Matches packets for sessions originated from an inside host              |
|          |                                                                          |

## {alarm|log|nolog}

| alarm | Add an entry to alarm log for packets that match this rule       |
|-------|------------------------------------------------------------------|
| log   | Add an entry to event log for packets that match this rule       |
| nolog | Do not add an entry to the logs for packets that match this rule |

## {service}

| finger   | Display information about users                                                  |
|----------|----------------------------------------------------------------------------------|
| ftp      | File Transfer Protocol                                                           |
| gopher   | Document search and retrieval                                                    |
| http     | World Wide Web                                                                   |
| icmp     | Internet Control Message Protocol                                                |
| nntp     | Network News Transfer                                                            |
| ping     | ICMP echo request/reply                                                          |
| pop3     | Post Office Protocol Version 3                                                   |
| smtp     | Simple Mail Transfer                                                             |
| snmp     | Simple Network Management Protocol                                               |
| tcp      | Transmission Control Protocol                                                    |
|          | port number (0 - 65535) or range                                                 |
| telnet   | User interface to remote unit                                                    |
| udp      | User Datagram Protocol                                                           |
|          | port number (0 - 65535) or range                                                 |
| wais     | Wide Area Information Services                                                   |
| protocol | Enter a protocol number. <b>Note: for list of protocols and numbers see</b> ,    |
|          | Protocol Number in Firewall Filters on page D-2.                                 |
|          | $\{\text{protocol-number}\}=\text{number between }0-255$ $0=\text{any protocol}$ |

## {dest-ip-addr/bits}

The destination IP Address and number of significant bits. The IP Address is in the form of xxx.xxx.xxx, where xxx is between 0-255. The address "0.0.0.0/0" matches any address.

| dest-ip-addr | Enter the IP Address of the local device or network that this rule will affect. If you enter the address of a local device, this rule will affect only the session establishments of the local device and the destination address entered in the Remote IP Address/Network field, below. The IP Address is in the form of xxx.xxx.xxx, where xxx is between 0-255. |
|--------------|----------------------------------------------------------------------------------------------------|
| bits         | Use this field to identify the number of bits, from left to right that will be used to match the IP Address field within the data packet. Range is between 1-32.                                                                                                    |

5-24 Axxius 800 - Release 2.2

## {src-ip-addr/bits}

The destination IP address and number of significant bits. The address "0.0.0.0/0" matches any address.

| src-ip-addr | Enter the IP Address of the remote device or network that this rule will affect. If you enter the address of a remote device, this rule will affect only the session establishments of the remote device and the destination address entered in the dest-ip-addr/bits command above. The IP Address is in the form of xxx.xxx.xxx, where xxx is between 0-255. |
|-------------|----------------------------------------------------------------------------------------------------|
| bits        | Use this field to identify the number of bits, from left to right that will be used to match the IP Address field within the data packet. Range is between 1-32.                                                                                                    |

## add (router-wan) gre network

Use the **add** (**router-wan**) **gre network** command to add a "by network" Generic Route Encapsulation (GRE) tunnel to a WAN.

Syntax: add {rtr\_card-addr} {"wan-name"} gre network

{ip-addr mask|ip-addr/bits} {metric}
{remote-ip-addr} {"tunnel-name"}

Example: add 3 "LosAngeles" gre network 10.0.0.0/8 3 2.2.2.2

"LATunnel"

The example will set the WAN interface named "LosAngeles" in slot 3 to pass all packets destined for a host on subnet 10.0.0.0 through a GRE tunnel to 2.2.2.2.

Note: A **set 3 "LosAngeles" gre ip by network** command is required before this command.

#### {rtr card-addr}

The slot number (1-8) that contains the Router card.

#### {"wan-name"}

The WAN interface to modify. The name must be enclosed in quotes.

## {ip-addr masklip-addr/bits}

| ip-addr<br>mask | The IP address and the subnet mask of the IP network to tunnel, each in the form of xxx.xxx.xxx, where xxx is between 0-255. |
|-----------------|----------------------------------------------------------------------------------------------------|
| ip-addr         | The IP Address of the IP network to tunnel, in the form of xxx.xxx.xxx, where xxx is between 0-255.                          |
| bits            | The subnet mask, specified as the number of ones bits in the mask value. Range is between 1-32.                              |

#### {metric}

Enter a numeric value indicating the distance from your local network to the destination network. Valid entries range from 1 to 15.

## {remote-ip-addr}

The IP address of the far end of this tunnel, in the form of xxx.xxx.xxx, where xxx is between 0-255.

## {"tunnel-name"}

A symbolic name for this tunnel. Maximum of 12 characters and must be enclosed in quotes.

5-26 Axxius 800 - Release 2.2

## add (router-wan) nat bypass

Use the **add (router-wan) nat bypass** command to add subnets to the list of source addresses that will not be subject to NAT translation when passing through a NAT enabled WAN interface.

```
Syntax: add {rtr_card-addr} {"wan-name"} nat bypass
{ip-addr mask|ip-addr/bits}
```

#### Example:

The following example displays the configuration necessary to add two secondary IP subnets to the LAN that do not get NAT translation performed on them when their packets pass through the NAT on the WAN. In this example, packets leaving the "RemoteUnit" WAN whose source IP address in the 10.0.0.0 subnet will be NAT translated to 211.103.55.1 before transmission. Packets leaving the "RemoteUnit" WAN whose source IP address is in the 156.65.0.0 or 201.23.16.0 subnets will be transmitted unmodified.

```
set 1:1 ip address 10.0.0.1 255.0.0.0
add 1:1 secondary ip address 156.65.0.1 255.255.255.0
add 1:1 secondary ip address 201.23.16.1 255.255.255.0
set 1 "RemoteUnit" nat enable
set 1 "RemoteUnit" nat address 211.103.55.1 1
add 1 "RemoteUnit" nat bypass 156.65.0.0. 255.255.0.0
add 1 "RemoteUnit" nat bypass 201.23.16.0. 255.255.255.0
```

## {rtr\_card-addr}

The slot number (1-8) that contains the Router card.

## {"wan-name"}

The WAN interface to modify. The name must be enclosed in quotes.

## {ip-addr masklip-addr/bits}

| ip-addr mask | The IP address and subnet mask or host to bypass the NAT translation, each in the form of xxx.xxx.xxx, where xxx is between 0-255.                               |
|--------------|----------------------------------------------------------------------------------------------------|
| bits         | Use this field to identify the number of bits, from left to right that will be used to match the IP Address field within the data packet. Range is between 1-32. |

## add (router-wan) static

Use the **add** (**router-wan**) **static** commands to add static elements on the specified WAN interface.

#### add (router-wan) static ip address

Use the **add** (**router-wan**) **static ip address** command to add a static IP address to the table of learned addresses on the specified WAN interface. This command is typically used in bridging.

## Example: add 3 "LosAngeles" static ip address "Pasadena" 195.168.201.140

The example will add a static IP address, 192.168.201.140, named "Pasadena" to the tables for the WAN interface named "LosAngeles" on the TSR card in slot 3.

#### {rtr\_card-addr}

The slot number (1-8) that contains the Router card.

#### {"wan-name"}

The WAN interface to modify. The name must be enclosed in quotes.

## {"name"}

A symbolic name to help remember the purpose of this entry. Maximum of 7 characters and must be enclosed in quotes.

## {ip-addr}

The IP address to add to the learned address table for the WAN, in the form of xxx.xxx.xxx, where xxx is between 0-255.

5-28 Axxius 800 - Release 2.2

## add (router-wan) static ip network

Use the **add** (**router-wan**) **static ip network** command to add a static IP network (route) to the specified WAN interface.

Example: add 3 "LosAngeles" static ip network 195.168.201.0 255.255.255.0 3

The example will add a static route to 195.168.201.0, with mask 255.255.255.0 and a metric of 3 to the WAN interface named "LosAngeles" on the Router card in slot 3.

#### {rtr\_card-addr}

The slot number (1-8) that contains the Router card.

#### {"wan-name"}

The WAN interface to modify. The name must be enclosed in quotes.

#### {ip-addr}

The IP address of the static IP network, in the form of xxx.xxx.xxx, where xxx is between 0-255.

#### {mask}

The mask of the static IP network, in the form of xxx.xxx.xxx, where xxx is between 0-255.

## {metric}

A numeric value indicating the distance from your local network to the destination network. Valid entries range from 1 to 15. (Please note that a value of 1 usually indicates a direct network).

## add (router-wan) static ipx network

Use the **add** (**router-wan**) **static ipx network** command to add a static IPX network (route) to the specified WAN interface.

Syntax: add {rtr\_card-addr} {"wan-name"} static ipx network
{network} {hops} {ticks}

#### Example: add 3 "LosAngeles" static ipx network 0x11 2 4

The example will add a static IPX Router to network 0x11, with a hop count of 2 and a tick count of 4 to the WAN interface named "LosAngeles" on the Router card in slot 3.

#### {rtr\_card-addr}

The slot number (1-8) that contains the Router card.

#### {"wan-name"}

The WAN interface to modify. The name must be enclosed in quotes.

#### {network}

The IPX network number in HEX (0x...)

#### {hops}

The numeric value (of hops) indicating the distance from your Local (LAN) network to the destination network.

## {ticks}

The distance between two networks as measured in time increments (1/18th of a second). Like hops, ticks may be used to designate primary and secondary routes to the same network. Although both the hops and ticks values are considered when determining routing priority, for Novell networks, the tick value is considered first.

5-30 Axxius 800 - Release 2.2

## add (router-wan) static mac address

Use the **add** (**router-wan**) **static mac address** command to add a static MAC address to the table of learned addresses on the specified WAN interface. This command is typically used in bridging.

```
Syntax: add {rtr_card-addr} {"wan-name"} static mac address
{"name"} {mac-addr}
```

Example: add 3 "LosAngeles" static mac address "JDoe"

x000e09700e9cd

The example will add a static MAC address, 00:e0:97:00:e9:cd named "JDoe" to the tables for the WAN interface named "LosAngeles" on the Router card in slot 3.

#### {rtr\_card-addr}

The slot number (1-8) that contains the Router card.

#### {"wan-name"}

The WAN interface to modify. The name must be enclosed in quotes.

#### {"name"}

A symbolic name to help remember the purpose of this entry. This name is a maximum of 7 characters and must be enclosed in quotes.

#### {mac-addr}

The MAC address to add to the learned address table for the LAN, in the form a 6-octet HEX value, 0xxxxxxxxxxxxx Please note that the MAC address is preceded by a 0x

#### add (router-wan) static nat address

Use the **add** (**router-wan**) **static nat address** command to add a static NAT bi-directional mapping to the specified WAN interface. This command will fail if NAT is not enabled, if the NAT address specified is in the NAT pool, or if the local or NAT address is not unique within the complete group of static NAT mappings.

```
Syntax: add {rtr_card-addr} {"wan-name"} static nat address
{local-ip-addr} {nat-ip-addr}
```

Example: add 3 "LosAngeles" static nat address 10.0.0.5

34.56.102.222

The example will add a static NAT mapping between local IP address 10.0.0.5 to the public IP address 34.56.102.222 on the WAN interface named "LosAngeles" on the Router card in slot 3.

#### {rtr\_card-addr}

The slot number (1-8) that contains the Router card.

#### {"wan-name"}

The WAN interface to modify. The name must be enclosed in quotes.

## {local-ip-addr}

The IP address of the local IP host, in the form of xxx.xxx.xxx, where xxx is between 0-255.

## {nat-ip-addr}

The NAT public IP address, in the form of xxx.xxx.xxx, where xxx is between 0-255.

#### add user

5-32

Use the **add user** command to create users with management level access (the highest level) with no password. After adding a user, use the set user command to change the access level and set the password for the new user. See also, set user, delete user.

```
Syntax: add user {"user-name"}
Example: add user "jsmith"
```

The example has added a new user named jsmith.

#### {"user-name"}

The user-name is the a user ID to add to the system. Text is a single word, with no blank spaces and must be enclosed in quotes. Maximum of 10 characters.

## alarms

Use the **alarms** command to display the active alarms. The report can be filtered by address, category and/or severity (major, minor, alert). The **alarms** command alone, displays a full alarm report.

Syntax: alarms [slot|slot:port|slot:port:channel] [category]

[severity]

Example: alarms a:1

A for the controller card, or 1-8 for service cards.

#### [slot|slot:port|slot:port:channel]

Port number.

| channel    | Channel number                                  |
|------------|-------------------------------------------------|
| [category] |                                                 |
| ds1        | All DS1 facility alarms                         |
| env        | Environmental Alarms                            |
| equipment  | Equipment alarms not related to a DS1 interface |
| fxs        | FXS facility alarms                             |
| tsr        | TSR facility alarms                             |
| v35        | V.35 facility alarms                            |
| [          | <u>'</u>                                        |

## [severity]

slot

port

| alert    | Alert alarms (threshold crossing)    |
|----------|--------------------------------------|
| critical | Critical alarms                      |
| info     | Information alarms                   |
| major    | Major alarms (service effecting)     |
| minor    | Minor alarms (non-service affecting) |

## clear

User the **clear** command to clear logs, performance data and tables.

```
clear (ds1)
clear (ds3)
clear key
clear log
clear (ocudp) performance
clear (router) ip address table
clear (router) mac address table
clear (router) performance
```

## clear (ds1)

Use the **clear (ds1)** command to clear specified DS1 performance data.

Syntax: clear {ds1-addr} performance {setting}

Example: clear a:1 performance all

Clears all performance data on DS1 1 (port 1) on the DS1 Controller card.

#### {ds1-addr}

The Controller DS1 addresses are different on the DS3 and DS1 Controller, however the DS1 address on the services cards does not change with Controller type (DS3 or DS1).

#### DS1 Address on a DS3 Controller in the form {slot:port:channel}

| -                                                                            | slot A for the DS3 Controller card. |                               |  |  |
|------------------------------------------------------------------------------|-------------------------------------|-------------------------------|--|--|
|                                                                              | port                                | Port number, range or all.    |  |  |
|                                                                              | ds1 channel                         | Channel number, range or all. |  |  |
| DC1 Address on a DC1 Controller (DC1 mode) or service conds (with DC1 or DC2 |                                     |                               |  |  |

## DS1 Address on a DS1 Controller (DS1 mode) or service cards (with DS1 or DS3 controller) in the form {slot:port}

| slot | A for the DS1 Controller card (DS1 mode), or 1-8 for service cards. |
|------|---------------------------------------------------------------------|
| port | Port number, range or all.                                          |

## {setting}

| all  | Clear all performance data                                    |  |  |  |
|------|---------------------------------------------------------------|--|--|--|
| bes  | Clear bes (bursty errored seconds) performance data.          |  |  |  |
| css  | Clear css (controlled slip seconds) performance data.         |  |  |  |
| dm   | Clear dm (degraded minutes) performance data.                 |  |  |  |
| es   | Clear es (errored seconds) performance data.                  |  |  |  |
| lcv  | Clear lcv (line code violations) performance data.            |  |  |  |
| les  | Clear les (line errored seconds) performance data.            |  |  |  |
| pcv  | Clear pcv (path code violations) performance data.            |  |  |  |
| sefs | Clear sefs (severely errored frame seconds) performance data. |  |  |  |
| ses  | Clear ses (severely errored seconds) performance data.        |  |  |  |
| uas  | Clear uas (unavailable seconds) performance data.             |  |  |  |

## clear (ds3)

Use the **clear (ds3)** command to clear specified DS3 performance data. Note this command applies only when using a DS3 Controller card.

Syntax: clear {ds3-addr} performance {setting}

Example: clear a:1 performance all

Clears all performance data on DS3 1 (port 1) on the Controller card.

A for the controller card, or 1-8 for service cards.

#### {ds3-addr}

slot

DS3 address in the form {slot:port}.

| port      | Port number, range or all.                                            |  |  |  |
|-----------|-----------------------------------------------------------------------|--|--|--|
| {setting} |                                                                       |  |  |  |
| all       | Clear all performance data                                            |  |  |  |
| ccv       | Clear ccv (C-bit code violations) performance data.                   |  |  |  |
| ccvfe     | Clear far end ccv (C-bit code violations) performance data.           |  |  |  |
| ces       | Clear ces (C-bit errored seconds) performance data.                   |  |  |  |
| cesfe     | Clear far end ces (C-bit errored seconds) performance data.           |  |  |  |
| cses      | Clear cses (C-bit severely errored seconds) performance data.         |  |  |  |
| csesfe    | Clear far end cses (C-bit severely errored seconds) performance data. |  |  |  |
| lcv       | Clear lcv (line code violations) performance data.                    |  |  |  |
| les       | Clear les (line errored seconds) performance data.                    |  |  |  |
| pcv       | Clear pcv (path code violations) performance data.                    |  |  |  |
| pes       | Clear pes (P-bit errored seconds) performance data.                   |  |  |  |
| pses      | Clear pses (P-bit severely errored seconds) performance data.         |  |  |  |
| sefs      | Clear sefs (severely errored frame seconds) performance data.         |  |  |  |
| uas       | Clear uas (unavailable seconds) performance data.                     |  |  |  |
| uasfe     | Clear far end uas (unavailable seconds) performance data.             |  |  |  |

5-36 Axxius 800 - Release 2.2

## clear key

Use the **clear key** command to remove a specific keyed feature. To acquire a feature key code, contact Carrier Access Customer Service.

```
Syntax: clear [rtr_card-addr] key {"key-code"}
Example: clear key "q0B8yma2IsSL+1BarY0u"
```

#### [rtr\_card-addr]

The slot number (1-8) that contains the Router card. This optional parameter is used for router specific keyed features.

**{"key-code"}** - The key code is entered to enable the specific feature.

## clear log

Use the **clear log** command to clear the event log. This will clear the log without asking for confirmation.

```
Syntax: clear log
```

## clear (ocudp) performance

Use the **clear (ocudp) performance** command to clear OCU-DP status counters.

```
Syntax: clear {ocudp-addr} performance
```

Example: clear 3:1 performance

Clears status counters on port 1 of the OCU-DP card in slot 3.

## {ocudp-addr}

In the form {slot:port}.

| slot | Slot number (1-8) that contains the OCU-DP card. |
|------|--------------------------------------------------|
| port | Port number, range or all.                       |

## clear (router) ip address table

Use the **clear (router) ip address table** command to flush the learned entries from the IP address table for the specified interface from the specified Router card.

```
Syntax: clear {rtr_card-addr} ip address table
    ["profile-name"]
```

Example: clear 2 ip address table

The example will clear all the entries on the IP address table.

#### {rtr card-addr}

The slot number (1-8) that contains the Router card.

#### ["profile-name"]

The name for the Router interface profile. This name must be enclosed in quotes, with a maximum of 11 characters.

Note: the profile-name is optional, if not specified the tables for all interfaces will be cleared.

## clear (router) mac address table

Use the **clear (router) mac address table** command to flush the learned entries from the MAC address table for the specified interface from the specified TSR card.

```
Syntax: clear {rtr_card-addr} mac address table
    ["profile-name"]
```

Example: clear 2 mac address table "LosAngeles"

The example will clear all the entries on the "LosAngeles" interface, MAC address table.

#### {rtr\_card-addr}

The slot number (1-8) that contains the Router card.

## ["profile-name"]

The name for the Router interface profile. This name must be enclosed in quotes, with a maximum of 11 characters.

Note: the profile-name is optional, if not specified the tables for all interfaces will be cleared.

## clear (router) performance

Use the **clear (router) performance** command to clear the runtime statistics that are displayed by the *status (router) performance* command. This command takes effect immediately.

Syntax: clear {rtr\_card-addr} performance {all|lan|wan}

Example: clear 4 performance all

The example will clear all of the runtime statistics on the router card in slot 4.

#### {rtr\_card-addr}

The slot number (1-8) that contains the Router card.

#### {allllanlwan}

| all | Clear both LAN and WAN statistics |  |  |  |
|-----|-----------------------------------|--|--|--|
| lan | Clear the LAN statistics only.    |  |  |  |
| wan | Clear the WAN statistics only.    |  |  |  |

#### connect

Use the **connect** command to create two-way connections between any DS0 channels of the service or controller cards.

Syntax: connect {slot:port|slot:port:channel}

{slot:port|slot:port:channel}

Use the **disconnect** command to delete connections.

Example: connect A:2:1-24 3:1

Connects all 24 channels on port address #2 (DS1) on the controller card (slot A) to port address #1 V.35 in slot 3.

{slot:port|slot:port:channel}

**slot** A for the controller card, or 1-8 for service cards.

**port** Port number or range.

**channel** Channel number or range, for T1 ports.

## Channel Associated Signaling (CAS) Conversions

Cross-connects are done at a DS0 level. The following rules need to be kept in mind while performing cross-connects for the voice cards.

|        | FXO Analog |    |     |       |                                             |
|--------|------------|----|-----|-------|---------------------------------------------|
| DS0    | LS         | GS | DPT | LSCPD | DPT = Dial Pulse Termination                |
| T1 DS0 |            | •  |     |       | EMDW = E&M Delayed Wink start               |
| LS     | Y          | N  | N   | Y     | EMI = E&M Immediate start                   |
| GS     | N          | Y  | N   | N     | EMICPD = E&M Immediate Start with Calling   |
|        |            |    |     |       | Party Disconnect                            |
| EMDW   | N          | N  | N   | N     | EMW = E&M Wink start                        |
| EMI    | N          | N  | Y   | N     | GS = Ground Start                           |
| EMICPD | N          | N  | N   | N     | LS = Loop Start                             |
| EMW    | N          | N  | N   | N     | LSCPD = Loop Start Calling Party Disconnect |

5-40 Axxius 800 - Release 2.2

## connect (router-trunk) (t1)

Use the **connect (router-trunk)** (**t1)** command to create two-way connections between the Router port trunk connections and any DS0 channels of the service card or Controller.

```
Syntax: connect {rtr_trunk-addr}
```

{slot:port|slot:port:channel}

Use the **disconnect** command to delete connections.

Note: addresses can also be in the following order:

connect {slot:port|slot:port:channel}

{rtr\_trunk-addr}

Example: connect 5:1:1 a:2:1-12

Connects 12 channels on port address #2 (DS1) on the controller card (slot A)

to trunk 1 on the Router in slot 5.

#### {rtr\_trunk-addr}

The Router trunk address is in the form {slot:port:trunk}.

slot The slot number (1-8) that contains the Router card.

**port** Port number of the TSR is 1. Note: there are 4 physical ports but only one

logical one used for addressing.

**trunk** Trunk number for this port, 1-24.

#### {slot:port|slot:port:channel}

slot A for the controller card, or 1-8 for service cards.

port Port number or range (port must be a T1).channel Channel number or range, for T1 ports.

## delete

Use the **delete** command to remove users, interfaces, services or profiles. See the following sections for detailed information on the following **delete** commands

```
delete (ds1) ais
delete (router) dhcp server option
delete (router) dns proxy
delete (router) remote
delete (router) snmp community
delete (router) snmp trap
delete (router) static dns host
delete (router) uploaduser
delete (router-lan) filter
delete (router-lan) secondary ip address
delete (router-lan) static
delete (router-wan) firewall
delete (router-wan) gre network
delete (router-wan) nat bypass
delete (router-wan) static
delete user
```

## delete (ds1) ais

Use the **delete** (**ds1**) **ais** command to delete DS1s from the AIS DS1 list. The DS1 that is AIS enabled will be checked against the DS1s defined in the list.

Note: If no DS1s are defined, and AIS is enabled, the default will be all the DS1s in the system. If all DS1s are removed from the lit the default of all the DS1s in the system will be applied.

```
Syntax: delete {ds1-addr} ais {ds1-addr1}, [ds1-addr2], [ds1-addr3], [ds1-addr4]
```

Example: delete 1:1 ais 2:1

#### {ds1-addr}

Enter the DS1 that has AIS enabled.

The Controller DS1 addresses are different on the DS3 and DS1 Controller, however the DS1 address on the services cards does not change with Controller type (DS3 or DS1).

#### DS1 Address on a DS3 Controller in the form {slot:port:channel}

|                                                                                                    | slot A for the DS3 Controller card. |                                                          |  |  |
|----------------------------------------------------------------------------------------------------|-------------------------------------|----------------------------------------------------------|--|--|
|                                                                                                    | port                                | Port number, range or all.                               |  |  |
|                                                                                                    | ds1 channel                         | Channel number, range or all.                            |  |  |
| DS1 Address on a DS1 Controller or service cards (with DS1 or DS3 controller) in the form {slot:port} |                                     |                                                          |  |  |
|                                                                                                    | slot                                | A for the DS1 Controller card, or 1-8 for service cards. |  |  |
|                                                                                                    | port                                | Port number, range or all.                               |  |  |

## {ds1-addr1}, [ds1-addr2], [ds1-addr3], [ds1-addr4]

Deletes a DS1 from the AIS DS1 list. The user can delete 1 to 4 DS1s from the list.

## delete (router) dhcp server option

Use the **delete** (**router**) **dhcp server option** command to delete optional DHCP server attributes that will be advertised every time a DHCP client discovery is initiated. This provisioning takes effect immediately and can only be performed when the DHCP server is enabled.

```
Syntax: delete {rtr_card-addr} dhcp server option {tag}
Example: add 2 dhcp server option 13
```

#### {rtr\_card-addr}

The slot number (1-6) that contains the Router (IP, CMG or TSR) card.

#### {tag}

An existing tag to be removed. Use the *show* (*router*) *dhcp* command to see current options.

## delete (router) dns proxy

Use the **delete** (**router**) **dns proxy** command to remove a remote DNS server address from the specified Router card. If this command is directed to delete the only a DNS proxy server address then DNS proxy is disabled.

```
Syntax: delete {rtr_card-addr} dns proxy {ip-addr}
```

#### Example: delete 2 dns proxy 192.168.100.245

The example will delete a DNS proxy server address of 192.168.100.245 from the Router in slot 2.

## {rtr\_card-addr}

The slot number (1-8) that contains the Router card.

## {ip-addr}

The IP address of the external DNS server, in the form of xxx.xxx.xxx, where xxx is between 0-255.

5-44 Axxius 800 - Release 2.2

# delete (router) remote

Use the **delete** (**router**) **remote** command to delete a remote WAN profile from the WAN profile table on the specified Router card.

```
Syntax: delete {rtr_card-addr} remote {"profile-name"}
```

### Example: delete 6 remote "Texas"

The example will delete a remote WAN named "Texas" from the WAN profile table for the Router in slot 6.

### {rtr\_card-addr}

The slot number (1-8) that contains the Router card.

### {"profile-name"}

The name of the remote WAN profile to delete. This name must be enclosed in quotes, with a maximum of 12 characters.

# delete (router) snmp community

Use the **delete** (**router**) **snmp community** command to delete an SNMP community entry on the specified Router card.

Example: delete 2 snmp community "commune" 192.168.100.245

The example will delete the previously added SNMP community named "commune" from the TSR in slot 2.

### {rtr card-addr}

The slot number (1-8) that contains the Router card.

# {"community-name"}

The name of an existing community with a maximum of 12 characters, enclosed in quotes.

# {ip-addr}

The IP address of the host that can access the SNMP agent via this community, in the form of xxx.xxx.xxx, where xxx is between 0-255. The address "0.0.0.0" allows any host.

# delete (router) snmp trap

Use the **delete** (**router**) **snmp trap** command to delete a trap destination from the specified Router card.

Example: delete 2 snmp trap "commune" 192.168.100.245

The example will delete the previously added SNMP community named "commune" from the Router in slot 2.

### {rtr card-addr}

The slot number (1-8) that contains the Router card.

### {"community-name"}

The name of an existing community. This name must be enclosed in quotes, with a maximum of 12 characters.

### {ip-addr}

The IP address of the destination trap to delete, in the form of xxx.xxx.xxx, where xxx is between 0-255.

# delete (router) static dns host

Use the **delete** (router) static dns host command to delete a static DNS host record.

```
Syntax: delete {rtr_card-addr} static dns host
{ip-addr} {"domain-name"}
```

Example: delete 2 dns host 192.168.100.245 "myhost.some.net"

Example will delete a DNS host entry with address 192.168.100.245 and domain named "myhost.come.net" on the Router in slot 2.

### {rtr\_card-addr}

The slot number (1-8) that contains the Router card.

# {ip-addr}

The IP address of the host, in the form of xxx.xxx.xxx, where xxx is between 0-255.

# {"domain-name"}

The domain name of the host with a maximum length of 41 characters, enclosed in quotes.

# delete (router) uploaduser

Use the **delete** (**router**) **uploaduser** command to remove an existing host that is allowed to upload either the configuration or software files to the specified Router card.

```
Syntax: delete {rtr_card-addr} uploaduser
{all|ip-addr} {"profile-name"}
```

Example: delete 3 uploaduser "LosAngeles"

The example will remove any user for upload of a code file from the TSR interface named "LosAngeles". The TSR is located in slot 3.

#### {rtr\_card-addr}

The slot number (1-8) that contains the Router card.

#### {alllip-addr}

| all     | Will delete all upload users.                                        |
|---------|----------------------------------------------------------------------|
| ip-addr | The IP address of the host, in the form of xxx.xxx.xxx, where xxx is |
|         | between 0-255.                                                       |

# {"profile-name"}

The name of the remote WAN or LAN profile specified in the entry to be removed. This name must be enclosed in quotes.

# delete (router-lan) filter

Use the **delete** (**router-lan**) **filter** command to delete a single filter rule from the table of Layer 2 filters applied to the specified LAN interface.

Syntax: delete {rtr\_lan-addr} filter

{address | custom | protocol | all} { "filter-name" }

Example: delete 2:1 filter address "Server1"

This example will delete a previously created address filter names "Server1".

### {rtr\_lan-addr}

The Router address is in the form {slot:port} or {slot "profile-name"}.

| slot           | Slot number (1-8) that contains the Router card                     |  |  |  |
|----------------|---------------------------------------------------------------------|--|--|--|
| port           | Port number of the Router.                                          |  |  |  |
| "profile-name" | The profile name for the Router interface. Name must be enclosed in |  |  |  |
|                | quotes, with a maximum length of 11 characters.                     |  |  |  |

### {address|custom|protocol|a||}

| address  | A previously created address filter                                     |
|----------|-------------------------------------------------------------------------|
| custom   | A previously created custom filter                                      |
| protocol | A previously created protocol filter                                    |
| all      | All filter rules. this options does not require a filter-name to follow |

# {"filter-name"}

A symbolic name given to identify a filter rule. This name must be enclosed in quotes, with a maximum of 8 characters.

5-48 Axxius 800 - Release 2.2

# delete (router-lan) secondary ip address

Use the **delete** (**router-lan**) **secondary ip address** command to delete a secondary IP address and subnet to the specified LAN interface.

Syntax: delete {rtr\_lan-addr} secondary ip address

{ip-addr [mask] | ip-addr/bits}

Example: delete 4:1 secondary ip address 192.168.1.1

The example will delete a secondary IP address of 192.168.1.1.

### {rtr\_lan-addr}

The Router address is in the form {slot:port} or {slot "profile-name"}.

| slot             | The slot number (1-8) that contains the Router card                                                                |  |  |  |
|------------------|----------------------------------------------------------------------------------------------------|--|--|--|
| port             | Port number of the Router.                                                                                         |  |  |  |
| ''profile-name'' | The profile name for the Router interface. Name must be enclosed in quotes, with a maximum length of 11 characters |  |  |  |

# {ip-addr [mask]lip-addr/bits}

| ip-addr | The IP address of a current secondary IP address, in the form of xxx.xxx.xxx.xxx, where xxx is between 0-255. |  |
|---------|----------------------------------------------------------------------------------------------------|--|
| mask    | The mask of the secondary IP address, in the form of xxx.xxx.xxx, where xxx is between 0-255                  |  |
| bits    | The subnet mask, specified as the number of ones bits in the mask value. Range is between 1-32.               |  |

# delete (router-lan) static

Use the **delete** (router-lan) static commands to delete static elements from the specified LAN interface.

# delete (router-lan) static ip address

Use the **delete** (**router-lan**) **static ip address** command to delete a static IP address entry from the specified LAN interface.

Syntax: add {rtr\_lan-addr} static ip address {ip-addr} Example: add 3:1 static ip address 195.168.201.140

### {rtr lan-addr}

The Router address is in the form {slot:port} or {slot "profile-name"}.

| slot           | Slot number (1-8) that contains the Router card                                                                    |  |  |  |
|----------------|----------------------------------------------------------------------------------------------------|--|--|--|
| port           | Port number of the Router.                                                                                         |  |  |  |
| "profile-name" | The profile name for the Router interface. Name must be enclosed in quotes, with a maximum length of 11 characters |  |  |  |

### {ip-addr}

The IP address of the learned address table for the LAN, in the form of xxx.xxx.xxx, where xxx is between 0-255.

5-50 Axxius 800 - Release 2.2

### delete (router-lan) static ip network

Use the **delete** (**router-lan**) **static ip network** command to delete a static IP network from the specified LAN interface.

Syntax: delete {rtr\_lan-addr} static ip network {ip-addr}

{mask} {next-hop-ip-addr}

Example: delete 3:1 static ip network 195.168.201.0

255.255.255.0 194.120.20.15

The example will delete the existing static IP network from the LAN interface of the Router card in slot 3.

### {rtr lan-addr}

The Router address is in the form {slot:port} or {slot "profile-name"}.

| slot           | Slot number (1-8) that contains the Router card                     |  |  |  |
|----------------|---------------------------------------------------------------------|--|--|--|
| port           | Port number of the Router.                                          |  |  |  |
| "profile-name" | The profile name for the Router interface. Name must be enclosed in |  |  |  |
|                | quotes, with a maximum length of 11 characters                      |  |  |  |

### {"profile-name"}

The IP address of the static IP network, in the form of xxx.xxx.xxx, where xxx is between 0-255.

# {ip-addr}

The IP address of the static IP network, in the form of xxx.xxx.xxx, where xxx is between 0-255.

# {mask}

The mask of the static IP network, in the form of xxx.xxx.xxx, where xxx is between 0-255.

# {next-hop-ip-addr}

The IP address of the next hop gateway for this route, in the form of xxx.xxx.xxx, where xxx is between 0-255.

### delete (router-lan) static ipx network

Use the **delete** (**router-lan**) **static ipx network** command to delete a static IPX network (route) to the specified LAN interface.

Syntax: delete {rtr\_lan-addr} static ipx network {network}

{next-hop-ip-addr}

Example: delete 3:1 static ipx network 0x11 0x00e09700e9cd

The example will delete a static IPX route to network 0x11, using a next hop
Router at MAC address 00:e0:97:00:e9:cd, from the LAN interface on the
Router card in slot 3.

### {rtr lan-addr}

The Router address is in the form {slot:port} or {slot "profile-name"}.

| slot           | Slot number (1-8) that contains the Router card.                    |
|----------------|---------------------------------------------------------------------|
| port           | Port number of the Router.                                          |
| "profile-name" | The profile name for the Router interface. Name must be enclosed in |
|                | quotes, with a maximum length of 11 characters.                     |

### {network}

The IPX network number in HEX (0x...).

# {next-hop-ip-addr}

The MAC address of the next hop Router, in the form a 6-octet HEX value, in the form 0xxxxxxxxxxxx. Please note the address is preceded by 0x.

5-52 Axxius 800 - Release 2.2

### delete (router-lan) static mac address

Use the **delete (router-lan) static mac address** command to delete a static MAC address entry to the specified LAN interface.

Syntax: delete {rtr\_lan-addr} static mac address {mac-addr}

### Example: delete 3:1 static mac address 0x00e09700e9cd

The example will delete a static MAC address, 00:e0:97:00:e9:cd, from the LAN interface of the Router card in slot 5.

### {rtr\_lan-addr}

The Router address is in the form {slot:port} or {slot "profile-name"}.

| slot           | The slot number (1-8) that contains the Router card                 |  |  |
|----------------|---------------------------------------------------------------------|--|--|
| port           | Port number of the Router.                                          |  |  |
| "profile-name" | The profile name for the Router interface. Name must be enclosed in |  |  |
|                | quotes, with a maximum length of 11 characters                      |  |  |

### {mac-addr}

The MAC address to add to the learned address table for the LAN, in the form a 6-octet HEX value, 0xxxxxxxxxxx. Note that the MAC address is preceded by a 0x.

# delete (router-wan) firewall

Use the **delete** (router-wan) firewall command to delete a firewall rule from a WAN.

Syntax: delete {rtr\_card-addr} {"wan-name"} firewall

{all|rule-number}

Example: delete 3 "LosAngeles" firewall all

The example will remove all firewalls rules on the Router in slot 3, for the

profile "LosAngeles".

### {rtr\_card-addr}

The slot number (1-8) that contains the Router card.

### {"wan-name"}

The WAN interface to modify. The name must be enclosed in quotes.

### {all|rule-number}

| all         | Delete all firewall rules on this WAN |
|-------------|---------------------------------------|
| rule-number | The specific firewall rule to delete  |

# delete (router-wan) gre network

Use the **delete** (**router-wan**) **gre network** command to delete a "by network" GRE tunnel to a WAN.

Example: delete 3 "LosAngeles" gre network 10.0.0.0/8

### {rtr\_card-addr}

The slot number (1-8) that contains the Router card.

### {"wan-name"}

The WAN interface to modify. The name must be enclosed in quotes.

### {ip-addr masklip-addr/bits}

| ip-addr mask | The IP address and the subnet mask of the IP network to tunnel, each in the form of xxx.xxx.xxx, where xxx is between 0-255. |  |
|--------------|----------------------------------------------------------------------------------------------------|--|
| ip-addr      | The IP Address of the IP network to tunnel, in the form of xxx.xxx.xxx, where xxx is between 0-255.                          |  |
| bits         | The subnet mask, specified as the number of ones bits in the mask value. Range is between 1-32.                              |  |

# delete (router-wan) nat bypass

Use the **delete** (**router-wan**) **nat bypass** command to delete an IP subnet or host from the list of the source addresses that will not be subject to NAT Translation when passing through a NAT enabled WAN interface.

```
Syntax: delete {rtr_card-addr} {"wan-name"} nat bypass
{ip-addr}
```

Example: delete 1 "RemoteUnit" nat bypass 156.65.0.0

### {rtr\_card-addr}

The slot number (1-8) that contains the Router card.

### {"wan-name"}

The WAN interface to modify. The name must be enclosed in quotes.

# {ip-addr}

IP address or host to delete, in the form of xxx.xxx.xxx, where xxx is between 0-255.

# delete (router-wan) static

Use the **delete** (**router-wan**) **static** commands to delete a static element from the WAN interface.

# delete (router-wan) static ip address

Use the **delete** (**router-wan**) **static ip address** command to delete a static IP address on the specified WAN interface.

```
Syntax: delete {rtr_card-addr} {"wan-name"} static ip address
{ip-addr}
```

```
Example: delete 3 "LosAngeles" static ip address 195.168.201.140
```

```
{rtr card-addr}
```

The slot number (1-8) that contains the Router card.

### {"wan-name"}

The WAN interface to modify. The name must be enclosed in quotes.

### {ip-addr}

The IP address to delete from the WAN, in the form of xxx.xxx.xxx, where xxx is between 0-255.

### delete (router-wan) static ip network

Use the **delete** (**router-wan**) **static ip network** command to delete a static IP network from the specified WAN interface.

```
Example: delete 3 "LosAngeles" static ip network 195.168.201.0 255.255.255.0
```

#### {rtr\_card-addr}

The slot number (1-8) that contains the Router card.

### {"wan-name"}

The WAN interface to modify. The name must be enclosed in quotes.

### {ip-addr}

IP address of the static IP network, in the form of xxx.xxx.xxx, where xxx is between 0-255.

### {mask}

Mask of the static IP network, in the form of xxx.xxx.xxx, where xxx is between 0-255.

# delete (router-wan) static ipx network

Use the **delete** (**router-wan**) **static ipx network** command to delete a static IPX network (route) to the specified WAN interface.

```
Syntax: delete {rtr_card-addr} {"wan-name"} static ipx network
{network}
```

```
Example: delete 3 "LosAngeles" static ipx network 0x11
```

# {rtr\_card-addr}

The slot number (1-8) that contains the Router card.

### {"wan-name"}

The WAN interface to modify. The name must be enclosed in quotes.

# {network}

The IPX network number in HEX (0x...)

### delete (router-wan) static mac address

Use the **delete (router-wan) static mac address** command to delete a static MAC address entry from the specified WAN interface.

```
Syntax: delete {rtr_card-addr} {"wan-name"} static mac address
{mac-addr}
```

```
Example: delete 3 "LosAngeles" static mac address 0x00e09700e9cd
```

### {rtr\_card-addr}

The slot number (1-8) that contains the Router card.

### {"wan-name"}

The WAN interface to modify. The name must be enclosed in quotes.

### {mac-addr}

The MAC address to add to the learned address table for the LAN, in the form 0xxxxxxxxxxxx. Please note the address is preceded by 0x.

# delete (router-wan) static nat address

Use the **delete** (**router-wan**) **static nat address** command to delete a static NAT mapping from the specified WAN interface.

```
Syntax: delete {rtr_card-addr} {"wan-name"} static nat address
{local-ip-addr} {nat-ip-addr}
```

```
Example: delete 3 "LosAngeles" static nat address 10.0.0.5 34.56.102.222
```

### {rtr\_card-addr}

The slot number (1-8) that contains the Router card.

# {"wan-name"}

The WAN interface to modify. The name must be enclosed in quotes.

# {local-ip-addr}

IP address of the local IP host, in the form of xxx.xxx.xxx, where xxx is between 0-255.

# {nat-ip-addr}

The NAT public IP address, in the form of xxx.xxx.xxx, where xxx is between 0-255.

### delete user

The delete user command will remover a user created by the **add user** command.

```
Syntax: delete user {"user-name"}
Example: delete user "jsmith"
```

```
{"user-name"}
```

The user-name is an existing user ID in the system. This name must be enclosed in quotes.

### disconnect

### disconnect

Remove a connection created using the **connect** command.

Syntax: disconnect

{slot|slot:port|slot:port:channel|slot:port:trunk}

Example: disconnect A:2:1-24 3:1

Disconnects all 24 channels on port address #2 (DS1) on the controller card (slot

A) to port address #1 V.35 in slot 3.

**NOTE:** The operator can remove connections for all of a slot {slot}, a port within a slot {slot:port}, or for specific channel {slot:port:channel}

# {slot|slot:port|slot:port:channel|slot:port:trunk}

**slot** A for the controller card, or 1-8 for service cards.

**port** Port number or range.

**channel** Channel number or range, for T1 ports. **trunk** Trunk number for this port, 1-24.

# exit

Use the **exit** command to log out of the Command Line Interface (CLI).

```
Syntax: exit
Example: > exit
Logging out of Carrier Access - Axxius Product Line
```

### install

# install (slot) router

The Axxius 800 Controller card automatically creates a backup of the configuration of any router cards in their respective slot. If a router card is removed and replaced with a another card (of the same type) the backup of the configuration from the first occupying card is loaded onto the replacing card. This command will stop this function and the replacing router card will retain its configuration.

```
Syntax: install {number} {cmg|router|tsr}

Example: install 5 router

{number}

The slot number (1.8) of the card to download the software for
```

The slot number (1-8) of the card to download the software file to.

{cmg|router|tsr}

The router type. **Note: Only the TSR is supported in the this release.** 

To replace a router card in slot 5 and retain its loaded configuration file:

- 1. Remove current router card in slot 5 of the Axxius system.
- 2. With the CLI command enter:

```
> install 5 router
ok
```

3. When an "ok" is displayed the replacement router card may be inserted into slot 5.

### load

WARNING! BEFORE LOADING A DOWN-LEVEL OF ROUTER CODE TO AN ADIT, SAVE THE CONFIGURATION TO A FILE. CONFIGURATION MAY BE RESET TO THE DEFAULT SETTING AND CURRENT CONFIGURATION LOST.

# load tftp

The **load tftp** command will download software via TFTP to the Controller or to the TSR card. Note: A TFTP server must be running on the host system for this command to be successful.

Syntax: load {ctrlr-id | number} tftp {ip-addr} {"file-name"}

Example: load a1 tftp 192.102.3.168 "axxius1\_0\_all.mgm"

The example will download the Controller software file "axxius1\_0\_all.mgm" to the Controller in slot 1, via TFTP.

Example: load 5 tftp 172.26.100.25 "tsr1\_20.mgm"

The example will download the Router software file "tsr1\_20.mgm" to a TSR card in slot 5 via TFTP.

Example: load 5 tftp 172.26.100.25 "config.txt"

The load tftp command is modified to add special processing when a filename ends with "txt". In this case, the .txt file is handled as an ASCII file containing CLI commands to configure the Axxius 800.

### {ctrlr idlnumber}

**ctrlr id** Controller identifier to download the software to.

A1, A2 All, Active or Standby. Note: always load to the standby controller, in a redundant system, reset and switch controllers, then load again to the new standby controller.

**rtr\_card-addr** Slot number (1-8) of a Router card to load the software file to.

# {ip-addr}

The host IP address in the form of xxx.xxx.xxx, where xxx is a number from 0-255. If not supplied the host IP address from the database will be used.

# {"file-name"}

The software file to load including path. Must be enclosed with quotes.

The file-type of the downloading files must be .mgm, or .txt.

5-60 Axxius 800 - Release 2.2

### load xmodem

Use the **load xmodem** command to download software via Xmodem. This command is only available with an RS-232 connection. If you are using Telnet, see *load tftp* command.

Syntax: load {ctrlr-id} xmodem

Example: load a2 xmodem

The example initiates an modem transfer to the Controller card in slot A2.

Do you really want to do this?

Enter Y at the prompt to continue, or N to cancel the download.

Y - the system will prompt you to select the appropriate local file. With the file selected, the system will complete the download, reboot, and run the installation for flash upgrade. Screen example following.

```
**** System Boot ****
       Copyright 1999,2000 Carrier Access Corporation.
   XMODEM transfer started
  Validating image(fast)......SUCCEEDED!
   Erasing FLASH:......Finished Erasing FLASH!
   Programming Flash......SUCCEEDED!
   In 5 seconds the system will boot from Flash
   Press any key to stop boot . 5 . 4 . 3 . 2 . 1 . 0
   Looking for valid application image in Flash...
   Executing application image from Flash
  Attached TCP/IP interface to cpm unit 0
  Attaching interface lo0...done
  Axxius startup
{ctrlr_id}
ctrlr id
            Controller identifier to download the software to.
             A1, A2 All, Active or Standby
```

# log

# log

Displays the event log. Where the optional [slot:port:channel], [category], and [severity] are variables used to narrow down the log displayed. The log command without any options displays a full log.

Syntax: log [slot|slot:port] [category] [severity]
Example: log a:1

| <u>Time</u> | Date       | Severity | Description | <u>1</u> |    |       |
|-------------|------------|----------|-------------|----------|----|-------|
| 00:00:08    | 01/01/2002 | Major    | A:1:28-DS1  | Loss     | Of | Frame |
| 00:00:08    | 01/01/2002 | Major    | A:1:27-DS1  | Loss     | Of | Frame |
| 00:00:08    | 01/01/2002 | Major    | A:1:26-DS1  | Loss     | Of | Frame |
| Total=3     |            |          |             |          |    |       |

# [slot|slot:port|slot:port:channel]

| slot    | A for the controller card, or 1-8 for service cards |  |
|---------|-----------------------------------------------------|--|
| port    | Port number (not a range)                           |  |
| channel | Channel number or range                             |  |

# [category]

| slot    | A for the controller card, or 1-8 for service cards |
|---------|-----------------------------------------------------|
| port    | Port number (not a range)                           |
| channel | Channel number or range                             |
| slot    | A for the controller card, or 1-8 for service cards |
| port    | Port number (not a range)                           |
| channel | Channel number or range                             |
| slot    | A for the controller card, or 1-8 for service cards |
| port    | Port number (not a range)                           |

# [severity]

| alert    | Alert events (threshold crossing)    |
|----------|--------------------------------------|
| critical | Critical events                      |
| info     | Information events                   |
| major    | Major events (service effecting)     |
| minor    | Minor events (non-service affecting) |

# ping

# ping

Use the **ping** command to perform a ping test from the Controller and report the result. If the host is reachable, each individual response will be displayed.

```
Example: ping 192.168.3.196 7 5000

Pinging 192.168.3.196 with 5000 bytes of data:

Reply from 192.168.3.196: bytes=5000 time=90ms
Reply from 192.168.3.196: bytes=5000 time=144ms
Reply from 192.168.3.196: bytes=5000 time=186ms
Reply from 192.168.3.196: bytes=5000 time=90ms
Reply from 192.168.3.196: bytes=5000 time=90ms
Reply from 192.168.3.196: bytes=5000 time=90ms
Reply from 192.168.3.196: bytes=5000 time=90ms
Reply from 192.168.3.196: bytes=5000 time=90ms
Ping 192.168.10.196 7 5000
PING 192.168.10.196: 5000 data bytes
```

Syntax: ping {ip-addr} [count] [length]

no answer from 192.168.10.196

# {ip-addr}

The host IP address of the device to query, in the form of xxx.xxx.xxx, where xxx is a number from 0-255.

# [count]

This optional parameter sets the number of pings to send. Range is 1 to 32, default is 5.

# [length]

This optional parameter sets the number of bytes to send in the ICMP echo request payload. Range is 0 to 8000, default is 56.

# print

Use the **print** command to display the help information or print the configuration file.

```
Syntax: print {config|help}
```

# print config

Print the configuration file for the Axxius 800. The operator may then save this to a text file, which can be sent to another Axxius to automatically configure the system with the original Axxius 800 configuration.

```
Syntax: print config [rtr_card-addr]
```

[rtr\_card-addr] - The slot number (1-8) that contains the Router card.

### Example: print config 5

This example would produce a configuration file of the Router in slot 5.

```
Axxius> print config 5
set verification off
-set 5 password view {password} is manual
-set 5 password config {password} is manual
-set 5 password admin {password} is manual
-set 5 enhanced security enable is manual
-set 5 password security {password} is manual
delete 5 remote "RemoteUnit"
set 5 stp enable
rename 5 "LocalUnit" "LocalAxxius"
set 5:1 ip address 192.168.3.195 255.255.255.0
add 5:1 secondary ip address 192.168.3.194 255.255.255.0
set 5:1 up
set 5:1 collision threshold high 500
add 5 remote "RemoteUnit"
reset 5
```

# Example: print config

This example would produce a configuration file of the Controller.

- 1. While in a Telnet session to an Adit 600 select Terminal/Start Logging.
- 2. Name the file
- 3. Type the CLI command print config.
- 4. Select Terminal/Stop Logging.

See *Load Controller Configuration on page 18-10* for instructions to reload configuration to Controller card.

# print help

Print the complete help file to the screen.

Syntax: print help Example: print help

This example would print the entire help text, which can be scrolled though with

Enter or Spacebar.

# rename (router)

Use the **rename** (**router**) command to change the name of a local LAN or remote WAN profile on the specified Router card. Profile names cannot contain spaces and must be unique on a particular TSR card.

```
Syntax: rename {rtr_card-addr} {"old-profile-name"}
    {"new-profile-name"}
```

Example: rename 6 "Chicago" "Milwaukee"

This example will change the name of the WAN profile from "Chicago" to "Milwaukee", for the Router in slot 6.

### {rtr card-addr}

The slot number (1-8) that contains the Router card.

# {"old-profile-name"}

The current LAN or WAN profile name. This name must be enclosed in quotes.

# {"new-profile-name"}

The new profile name of a LAN or WAN profile. This name has a maximum length of 11 characters, and must be enclosed in quotes.

# reset

# reset (controller)

Use the **reset** (**controller**) command to reboot the system. Reset alone will reboot the entire system.

# Syntax: reset [ctrlr-addr|active|standby]

#### Example: reset a1

Will reset the controller in the controller slot 1.

```
Do you really want to reset (y/n)? y

**** System Boot ****
Copyright 1999,2000 Carrier Access Corporation.
```

### {ctrlr\_card-addrlactive|standby}

| ctrlr_card-addr | Resets the Controller in the defined slot number (a1 or a2) |
|-----------------|-------------------------------------------------------------|
| active          | Resets the active Controller                                |
| standby         | Resets the standby Controller                               |

**WARNING!** THE COMMANDS reset AND reset active ARE SERVICE AFFECTING COMMANDS.

# reset (router)

Use the **reset** (**router**) command to reboot the Router. All new configuration since the last reset will be in use.

# Syntax: reset {rtr\_card-addr}

### Example: reset 1

The example will reset the Router card in slot 1.

#### {rtr card-addr}

The slot number (1-8) that contains the Router card.

5-66 Axxius 800 - Release 2.2

# reset (router) coldboot

Use the **reset** (**router**) **coldboot** command to reboot the Router. This will reboot including a power cycle to the Router card.

```
Syntax: reset {rtr_card-addr} coldboot
```

Example: > reset 2 coldboot

OK

The example will coldboot the Router card in slot 2.

### {rtr\_card-addr}

The slot number (1-8) that contains the Router (TSR) card.

# restore

Use the **restore** command to restore system properties.

Note: to restore Router defaults see set (router) default.

# restore defaults

Loads factory defaults for all settings. This command will not take effect until the system is rebooted using the **reset** command.

Syntax: restore defaults Example: restore defaults

For the restore default changes to take effect send a **reset** command. Further configuration changes made before a **reset** will be lost.

# rtrping

Use the **rtrping** command to request that the Router perform a ping test and report the result.

```
Syntax: rtrping {rtr_card-addr} {dest-ip-addr|"domain-name"} [count] [count length] [count length source-ip-addr]

Example: rtrping 4 192.168.100.97
```

```
> rtrping 4 192.168.100.97
Pinging 192.168.100.97 with 56 bytes of data:
Reply from 192.168.100.97: bytes=56 time<10ms
Reply from 192.168.100.97: bytes=56 time<10ms
Reply from 192.168.100.97: bytes=56 time<10ms
Reply from 192.168.100.97: bytes=56 time<10ms
Reply from 192.168.100.97: bytes=56 time<10ms
Reply from 192.168.100.97: bytes=56 time<10ms</pre>
> rtrping 4 192.168.103.239
Pinging 192.168.103.239 with 56 bytes of data:
```

### {rtr\_card-addr}

The slot number (1-8) that contains the Router card.

# {dest-ip-addrl"domain-name"}

| dest-ip-addr | The IP Address of the IP network to tunnel, in the form of             |
|--------------|------------------------------------------------------------------------|
|              | xxx.xxx.xxx, where xxx is between 0-255.                               |
| "domain-     | The domain name to use for this query, with a maximum of 43characters, |
| name''       | enclosed in quotes. Example: rtrping 3 "www.carrieraccess.com"         |

# [count]

This optional parameter sets the number of pings to send. Range is 1 to 32, default is 5.

# [length]

5-68

This optional parameter sets the number of bytes to send in the ICMP echo request payload. Range is 0 to 8000, default is 56.

# {source-ip-addr}

Override the IP address that will be used as the source IP address in the ICMP echo request, must be one of the Router interface IP addresses. Default is to use the IP address of the interface from which the ping is sent. The IP address, in the form of xxx.xxx.xxx, where xxx is a number from 0-255.

# set

| set alarms                   | set (ocudp) baud                |
|------------------------------|---------------------------------|
| set autoexit                 | set (ocudp) loopback            |
| set (bri)                    | set (ocudp) loopdetect          |
| set (bri) mode               | set (ocudp) mvec                |
| set (bri) pmsync             | set (ocudp) secondary           |
| set cclabel                  | set (ocudp) selftest            |
| set clock                    | set (ocudp) up/down             |
| set clock (1 and 2)          | set (router) autologout         |
| set date                     | set (router) default            |
| set (ds0)                    | set (router) dhcp               |
| set (ds1)                    | set (router) dns                |
| set (ds1 card)               | set (router) enhanced security  |
| set (ds3)                    | set (router) lmi                |
| set ethernet ip address      | set (router) lmi poll           |
| set external alarm           | set (router) login auth         |
| set (fxo)                    | set (router) login prompt       |
| set (fxsPS or fxsPSM)        | set (router) ntp                |
| set id                       | set (router) password           |
| set idle                     | set (router) port               |
| set ip gateway               | set (router) ppp auth           |
| set ipds0                    | set (router) ppp security       |
| set key                      | set (router) proxy              |
| set login auth               | set (router) reboot             |
| set login support            | set (router) rip                |
| set lsbackup                 | set (router) snmp               |
| set lsprotect enable/disable | set (router) stp                |
| set Isprotect manual         | set (router) syslog             |
| set Isprotect nonrevertive   | set (router-lan) filter forward |
| set Isprotect remove         | set (router-lan) framing        |
| set Isprotect revertive      | set (router-lan) gateway        |
|                              |                                 |

| set (router-lan) ip address        | set (router-wan) nat     |
|------------------------------------|--------------------------|
| set (router-lan) ipx network       | set (router-wan) other   |
| set (router-lan) phy               | set (router-wan) ppp     |
| set (router-lan) rip               | set (router-wan) rip     |
| set (router-lan) stp               | set (router-wan) stp     |
| set (router-lan) up/down           | set (router-wan) trunk   |
| set (router-trunk) encapsulation   | set (router-wan) up/down |
| set (router-trunk) multilink group | set screen               |
| set (router-trunk) speed           | set snmp                 |
| set (router-trunk) up/down         | set time                 |
| set (router-wan) dlci              | set user                 |
| set (router-wan) gre               | set (v35)                |
| set (router-wan) ip                | set (v54)                |
| set (router-wan) ip address        | set verification         |
| set (router-wan) ipx               |                          |
|                                    |                          |

5-70 Axxius 800 - Release 2.2

# set alarms

Use the **set alarms** to manually set an alarm state for testing.

Syntax: set alarms {critical | major | minor} {off | on}

Example: set alarms critical on

The example set the alarm state of critical on.

# {ciriticallmajorlminor}

| critical                  | Sets a critical alarm     |
|---------------------------|---------------------------|
| major                     | Sets a major alarm.       |
| minor Sets a minor alarm. |                           |
| {offlon}                  |                           |
| off                       | Disables the alarm state. |
| on                        | Enable the alarm state.   |

#### set autoexit

Use the **set autoexit** to set the autoexit feature.

Syntax: set autoexit {off|on}

Example: set autoexit on

The example will enable the auto-exit feature.

# {offlon}

| off | Turn off the automatic logout option.                                    |
|-----|--------------------------------------------------------------------------|
| on  | Enable the automatic exit option. Users will be automatically logged off |
|     | after 20 minutes of inactivity.                                          |

# set (bri)

Use the **set** (**bri**) command to setup the ISDN BRI card.

```
Syntax: set {bri-addr} {day | hour} {es | ses} {value}
```

Example: set 3:4 threshold day ses 30

To set the daily threshold to 30 Severely Errored Seconds on port 4 of a BRI card in slot 3.

### {bri-addr}

The {slot:port} address of the BRI card you want to apply the changes to.

| slot | A for the controller card, or 1-8 for service cards. |  |
|------|------------------------------------------------------|--|
| port | Port number or range.                                |  |

### {setting}

#### crv

Set the Call Reference Value, when the BRI is set to 4:1 mode (lt4to1tdm). The CRV value is between 1-768. **Note: The CRV value for the BRI ports MUST be set the same by both the Axxius 800 and the Access Navigator.** 

#### down

Take the ISDN line Out-of-Service.

#### threshold

Set the defect thresholds for ISDN lines to one of the following:

| day   | Set the thresholds for the daily intervals. |                                                      |
|-------|---------------------------------------------|------------------------------------------------------|
|       | es                                          | Set the threshold for Errored Seconds (ES)           |
|       | ses                                         | Set the threshold for Severely Errored Seconds (SES) |
| hour  | Set the thresholds for hourly intervals.    |                                                      |
|       | es                                          | Same as above                                        |
|       | ses                                         | Same as above                                        |
| value | Range is 1 - 65535 seconds.                 |                                                      |

#### up

Put the ISDN line In-Service.

5-72 Axxius 800 - Release 2.2

# set (bri) mode

Use the **set** (**bri**) **mode** command to set the mode for the ISDN BRI Service.

Syntax: set {bri\_card-addr} mode {setting}

Example: set 4 mode nt3ds0

To set the BRI card in slot 4 to use 3 DS0 LUNT

### {bri\_card-addr}

The slot number (1-8) of the Adit chassis that contains the BRI card.

### {setting}

| lt3ds0 | Set the BRI card mode to 3 DS0 LULT, used primarily for a subscriber line. |  |
|--------|----------------------------------------------------------------------------|--|
| nt3ds0 | Set the BRI card mode to 3 DS0 LUNT, used primarily for a central office   |  |
|        | connection.                                                                |  |

# set (bri) pmsync

Use the **set** (**bri**) **pmsync** command to set the source for performance monitoring synchronization.

Syntax: set {bri\_card-addr} pmsync {setting}

Example: set 4 pmsync axxius

To set the BRI card in slot 4 source for performance monitoring synchronization to Axxius.

#### {bri\_card-addr}

The slot number (1-8) that contains the BRI card.

#### {setting}

Set the operating mode to one of the following:

| axxius | Set source to the Axxius |
|--------|--------------------------|
| switch | Set source to the switch |

### set cclabel

Use the **set cclable** command to set a user defined cross-connect label.

Syntax: set cclabel {addr} {"label"}
Example: set cclabel a:1:1 "Idle Ch"

The example will set a user connect label "Idle Ch" on the DS0 a:1:1.

### {addr}

| ds0-addr       | In the form of {slot:portlslot:port:channel}. |
|----------------|-----------------------------------------------|
| fxsPS-addr     | In the form of {slot:port}.                   |
| fxsPSM-addr    | In the form of {slot:port}.                   |
| tsr_trunk-addr | In the form of {slot:port:channel}.           |
| v35-addr       | In the form of {slot:port}.                   |

### {label}

The user defined label can be up to 8 characters, and must be enclosed in quotes.

### set clock

Use the **set clock** command to configure signal clock switching.

Syntax: set clock {nonrevertive|revertive|switch}

Example: set clock nonrevertive

The example set the signal clock to nonrevertive mode.

# {nonrevertive|revertive|switch}

| nonrevertive | Nonrevertive mode, meaning that the clock will not switch back to a recently failed clock once that clock is restored |  |
|--------------|----------------------------------------------------------------------------------------------------|--|
| revertive    | Revertive mode, the clock will automatically switch back and forth, if                                                |  |
|              | possible, to a known good clock signal source                                                                         |  |
| switch       | Force a signal clock switch-over. Allows the user to manually switch                                                  |  |
|              | from the primary clock to the secondary clock, and vice versa. Clock                                                  |  |
|              | source must be healthy for a switch to take place. This command is                                                    |  |
|              | not valid in revertive mode.                                                                                          |  |

5-74 Axxius 800 - Release 2.2

# set clock (1 and 2)

Use the **set clock** (1 and 2) command to set the master transmit clock. The primary master clock source may be used to clock each DS1 transmitter. The clock circuit automatically switches to the secondary clock source if the primary clock fails.

Syntax: set {clock1|clock2} {source}

Example: set clock1 a:1

To set the primary master clock source to A:1.

Example: set clock2 1:2

Set the secondary master clock source to Quad T1 in slot 1 source selected.

### {clock1}

Set primary master transmit clock source.

### {clock2}

Set secondary master transmit clock source.

### {source}

Set the clock source to one of the following:

| bits1_t1 | Select BITS1 T1                                                        |  |
|----------|------------------------------------------------------------------------|--|
| bits2_t1 | Select BITS2 T1                                                        |  |
| bri-addr | Clock recovered from the BRI port on the BRI card (BRI card must be in |  |
|          | LUNT and 3DS0 mode)                                                    |  |
| ds1-addr | Clock recovered from the DS1 receiver                                  |  |
| internal | Internal stratum 4E oscillator                                         |  |

**NOTE:** To set DS3 clocking see *set (ds3) clock* command.

#### set date

Use the **set date** command to set the date.

Syntax: set date {mm/dd/yyyy}

Example: set date 1/1/2002

The example will set the date to January 1, 2002.

# {mm/dd/yyyy}

| mm   | Represents the month. Range is 1-12, single digits can be entered. |
|------|--------------------------------------------------------------------|
| dd   | Represents the Day. Range is 1-31, single digits can be entered.   |
| уууу | Represents the year. Range is 1999-2106.                           |

# set (ds0)

Use the **set** (**ds0**) command to setup one or all DS0s in a DS1. The command specifies DS0 or range of DS0s, and the setting to apply.

### set(ds0) signal

Use the **set** (**ds0**) **signal** command to setup one or all DS0s in a DS1 signal.

Syntax: set {ds0-addr} signal {emdw|emi|emicpd|emw|gs|ls}

### Example: set a:1:1-4 signal emi

To set the signal type to E&M immediate start for channels 1-4, port 1, slot A on a DS1 Controller.

### {ds0-addr}

The Controller DS0 addresses are different on the DS3 and DS1 Controller, however the DS0 address on the service cards does not change with Controller type (DS3 or DS1).

#### DS0 Address on a DS3 Controller in the form {slot:port:channel:sub-channel}

| slot        | A for the DS3 Controller card.    |
|-------------|-----------------------------------|
| port        | Port number, range or all.        |
| ds1 channel | DS1 channel number, range or all. |
| ds0 channel | DS0 channel number, range or all. |

# DS0 Address on a DS1 Controller or service cards (with DS1 or DS3 controller) in the form {slot:port:channel}

| slot        | A for the DS1 Controller card, or 1-8 for service cards. |
|-------------|----------------------------------------------------------|
| <br>port    | Port number, range or all.                               |
| <br>channel | Channel number, range or all.                            |

# {emdw|emi|emicpd|emw|gs|1s}

| emdw   | E&M delayed wink start. Used for ANI/DNS                        |  |
|--------|-----------------------------------------------------------------|--|
| emi    | E&M immediate start with ringback (used for D3 PLAR and DPT)    |  |
| emicpd | E&M immediate start with calling party disconnect with ringback |  |
| emw    | E&M wink start                                                  |  |
| gs     | Ground start signaling                                          |  |
| ls     | Loop start signaling                                            |  |

5-76 Axxius 800 - Release 2.2

# set(ds0) type

Use the **set** (**ds0**) **type** command to setup one or all DS0s in a DS1 signal type.

Syntax: set {ds0-addr} type {data|voice}

Example: set 3:1:1-4 type voice

To set the traffic type to voice on channels 1-4 on port 1 of slot 3 on a service

card.

### {ds0-addr}

The Controller DS0 addresses are different on the DS3 and DS1 Controller, however the DS0 address on the service cards does not change with Controller type (DS3 or DS1).

### DS0 Address on a DS3 Controller in the form {slot:port:channel:sub-channel}

| slot            | A for the DS3 Controller card.    |
|-----------------|-----------------------------------|
| <br>port        | Port number, range or all.        |
| <br>ds1 channel | DS1 channel number, range or all. |
| <br>ds0 channel | DS0 channel number, range or all. |

# DS0 Address on a DS1 Controller or service cards (with DS1 or DS3 controller) in the form {slot:port:channel}

| slot    | A for the DS1 Controller card, or 1-8 for service cards. |
|---------|----------------------------------------------------------|
| port    | Port number, range or all.                               |
| channel | Channel number, range or all.                            |

# {datalvoice}

| data  | Set the DS0 up to carry data (clear channel)                 |  |
|-------|--------------------------------------------------------------|--|
| voice | Set the DS0 up to carry voice traffic (robbed-bit signaling) |  |

# set (ds1)

Use the **set** (**ds1**) command to set up DS1 interfaces. The command specifies a range of interfaces and the setting to apply.

Syntax: set {ds1-addr} {setting}

Example: set a:1 framing esf

To set DS1 1 (port 1) on a DS1 Controller to use ESF framing.

### {ds1-addr}

The Controller DS1 addresses are different on the DS3 and DS1 Controller, however the DS1 address on the services cards does not change with Controller type (DS3 or DS1).

### DS1 Address on a DS3 Controller in the form {slot:port:channel}

|                                                                                                    | slot        | A for the DS3 Controller card.                           |
|----------------------------------------------------------------------------------------------------|-------------|----------------------------------------------------------|
|                                                                                                    | port        | Port number, range or all.                               |
|                                                                                                    | ds1 channel | Channel number, range or all.                            |
| DS1 Address on a DS1 Controller or service cards (with DS1 or DS3 controller) in the form {slot:port} |             |                                                          |
|                                                                                                    | slot        | A for the DS1 Controller card, or 1-8 for service cards. |
|                                                                                                    |             | Port number, range or all.                               |

# {setting}

| ais       | Enable/Disable AIS Forwarding on the DS1. Default is Disabled |                                        |  |
|-----------|---------------------------------------------------------------|----------------------------------------|--|
| down      | Set the DS1 as Out-of-Service                                 |                                        |  |
| equipment | Set equipment loopback on the DS1                             |                                        |  |
|           | loopdown                                                      | Disable equipment loopback on the DS1  |  |
|           | loopup                                                        | Enable equipment loopback on the DS1   |  |
| fdl       | Set the Facilities Data Link (FDL) capabilities               |                                        |  |
|           | none                                                          | Disable FDL output messages            |  |
|           | t1403                                                         | Enable T1.403 FDL performance messages |  |
| framing   | Set the DS1 framing type to one of the following:             |                                        |  |
|           | d4                                                            | To D4 Superframe (SF) framing          |  |
|           | esf                                                           | To Extended Superframe (ESF) framing   |  |

5-78 Axxius 800 - Release 2.2

| id         |                                                                            | circuit identification name. This is the same as dsx1Circuit |  |
|------------|----------------------------------------------------------------------------|--------------------------------------------------------------|--|
|            | Identifier from DS1 MIB transmission vendor's identificati                 |                                                              |  |
|            | text must be enclosed in quotes.                                           |                                                              |  |
|            | Example: set {ds1-addr} id {"id-name"}                                     |                                                              |  |
|            | -                                                                          | transmission vendor's ID, up to 30 characters, in quotes.    |  |
| lbo        | Set the Line Build Out (LBO) to one of the following: <b>Note:</b>         |                                                              |  |
|            | options is not applicable on a DS1 within a DS3.                           |                                                              |  |
|            | 1                                                                          | DSX-1 equalization for 0-133 feet (equivalent to CSU         |  |
|            |                                                                            | attenuation for LBO of 0dB)                                  |  |
|            | 2                                                                          | DSX-1 equalization for 133-266 feet                          |  |
|            | 3                                                                          | DSX-1 equalization for 266-399 feet                          |  |
|            | 4                                                                          | DSX-1 equalization for 399-533 feet                          |  |
|            | 5                                                                          | DSX-1 equalization for 533-655 feet                          |  |
|            | 6                                                                          | CSU attenuation for LBO of -7.5dB                            |  |
|            | 7                                                                          | CSU attenuation for LBO of -15dB                             |  |
|            | 8                                                                          | CSU attenuation for LBO of -22.5dB                           |  |
| line       | Turn a line loopback to the DS1 interface on or off. If the li             |                                                              |  |
|            | is not used, the default for line loopback is loopdown.                    |                                                              |  |
|            | loopdown                                                                   | Disable the line loopback                                    |  |
|            | loopup                                                                     | Enable a DS1 line loopback toward the DS1 drop               |  |
| linecode   | Set the DS1 interface line coding to one of the following. If the linecode |                                                              |  |
|            | command is not used, the default for linecode is B8ZS.                     |                                                              |  |
|            | Note: this options is not applicable on a DS1 within a DS3.                |                                                              |  |
|            | ami                                                                        | Alternate Mark Inversion line coding                         |  |
|            | b8zs                                                                       | Binary 8 Zero Substitution line coding.                      |  |
| loopdetect | Enable detection of CSU loop code (10000 - loopup; 100 - loopdown          |                                                              |  |
|            | on                                                                         | Enable detection                                             |  |
|            | off                                                                        | Disable detection                                            |  |
| payload    | Apply a payload loopback to the DS1 interface. If the payload              |                                                              |  |
|            | command is not used, the default for payload loopback is loopdown.         |                                                              |  |
|            | loopdown                                                                   | Disable the payload loopback                                 |  |
|            | loopuo wii                                                                 |                                                              |  |

| threshold | Set default                                                                         | Set default thresholds for a DS1. Defaults for all are 0. |  |
|-----------|-------------------------------------------------------------------------------------|-----------------------------------------------------------|--|
|           | day                                                                                 | Set threshold for a daily interval                        |  |
|           | bes                                                                                 | Bursty errored seconds range: 0 - 86400                   |  |
|           | css                                                                                 | Controlled slip seconds range: 0 - 86400                  |  |
|           | dm                                                                                  | Degraded minutes range: 0 - 1440                          |  |
|           | es                                                                                  | Errored seconds range: 0 - 86400                          |  |
|           | lev                                                                                 | Line code violations range: 0 - 133401600                 |  |
|           | les                                                                                 | Line errored seconds range: 0 - 86400                     |  |
|           | pcv                                                                                 | Path code violations range: 0 - 133401600                 |  |
|           | sefs                                                                                | Severely errored frame seconds range: 0 - 86400           |  |
|           | ses                                                                                 | Severely errored seconds range: 0 - 86400                 |  |
|           | uas                                                                                 | Unavailable seconds range: 0 - 86400                      |  |
|           | min15                                                                               | Set threshold for a 15 minute interval                    |  |
|           | bes                                                                                 | Bursty errored seconds range: 0 - 900                     |  |
|           | css                                                                                 | Controlled slip seconds range: 0 - 900                    |  |
|           | dm                                                                                  | Degraded minutes range: 0 - 15                            |  |
|           | es                                                                                  | Errored seconds range: 0 - 900                            |  |
|           | lcv                                                                                 | Line code violations range: 0 - 1389600                   |  |
|           | les                                                                                 | Line errored seconds range: 0 - 900                       |  |
|           | pcv                                                                                 | Path code violations range: 0 - 1389600                   |  |
|           | sefs                                                                                | Severely errored frame seconds range: 0 - 900             |  |
|           | ses                                                                                 | Severely errored seconds range: 0 - 900                   |  |
|           | uas                                                                                 | Unavailable seconds range: 0 - 900                        |  |
| up        | Set the DS1 as In-Service. Enables alarm reporting (and LED) for the port specified |                                                           |  |

5-80 Axxius 800 - Release 2.2

### set (ds1 card)

Use the **set** (**ds1 card**) commands to configure DS1 card types. These commands apply to the Quad DS1/E1 (hardened) and Quad DS1 ADPCM (hardened) service cards.

### set (ds1 card) spantype

Use the **set** (**ds1 card**) **spantype** command to set the span type (T1 or E1) on the DS1 type card. **Note: this CLI command is not supported in this release.** 

Syntax: set {ds1\_card-addr} {e1span | t1span}

Example: set 6 elspan

To set the Quad DS1/E1 card in slot 6 to E1 mode.

#### {ds1\_card-addr}

The slot number (1-6) that contains a DS1 type card (Quad DS1/E1 or Quad DS1 ADPCM service card).

### {e1spanlt1span}

| e1span | Enables E1 capability on this card.           |
|--------|-----------------------------------------------|
| t1span | Enables T1 capability on this card. (Default) |

### set (ds1 card) adpcm map

Use the **set** (**ds1 card**) **adpcm map** command to set voice compression map on the Quad DS1 ADPCM card.

Syntax: set {adpcm\_card-addr} adpcm {none | map1 | map2 | map3}

Example: set 5 adpcm map1

{adpcm\_card-addr} - The slot number (1-6) that contains the Quad DS1 ADPCM card. {nonelmap1lmap2lmap3}

| none               | None will disable compression on the card. Default. |
|--------------------|-----------------------------------------------------|
| map1, map2 or map3 | Map setting, see chart below                        |

|        | MAP 1  |           | MAP 2  |           | MAP 3  |           |
|--------|--------|-----------|--------|-----------|--------|-----------|
| DS0    | X-Port | Backplane | X-Port | Backplane | X-Port | Backplane |
| Number | Analog | Bus       | Analog | Bus       | Analog | Bus       |
| 1      | 32n    | X1/2      | 32n    | X1/2      | 32n    | X1/2      |
| 2      | 32n    | X3/4      | 32n    | X3/4      | 32n    | X3/4      |
| 3      | 32n    | X5/6      | 32n    | X5/6      | 32n    | X5/6      |
| 4      | 32n    | X7/8      | 32n    | X7/8      | 32n    | X7/8      |
| 5      | 32n    | X9/10     | 32n    | X9/10     | 32n    | X9/10     |
| 6      | 32n    | X11/12    | 32n    | X11/12    | 32n    | X11/12    |
| 7      | 32n    | X14/15    | 32n    | X13/14    | 32n    | X13/14    |
| 8      | 32n    | X16/17    | 32n    | X15/16    | 32n    | X15/16    |
| 9      | 32n    | X18/19    | 32n    | X17/18    | 32n    | X17/18    |
| 10     | 32n    | X20/21    | 32n    | X19/20    | 32n    | X19/20    |
| 11     | 32n    | X22/23    | 32n    | X21/22    | 32n    | X21/22    |
| 12     | 32n    | X24       | 32n    | X23/24    | 32n    | X24       |
| 13     | -      | Not Avail | 32n    |           | 32n    |           |
| 14     | 32n    |           | 32n    |           | 32n    |           |
| 15     | 32n    |           | 32n    |           | 32n    |           |
| 16     | 32n    |           | 32n    |           | 32n    |           |
| 17     | 32n    |           | 32n    |           | 32n    |           |
| 18     | 32n    |           | 32n    |           | 32n    |           |
| 19     | 32n    |           | 32n    |           | 32n    |           |
| 20     | 32n    |           | 32n    |           | 32n    |           |
| 21     | 32n    |           | 32n    |           | 32n    |           |
| 22     | 32n    |           | 32n    |           | 32n    |           |
| 23     | 32n    |           | 32n    |           | -      | Not Avail |
| 24     | 64n    |           | 32n    |           | 64n    |           |

5-82 Axxius 800 - Release 2.2

## set (ds3)

Use the **set** (**ds3**) command to set up DS3 interfaces. The command specifies a range of interfaces and the setting to apply.

A for the controller card, or 1-8 for service cards.

Syntax: set {ds3-addr} {setting}

Example: set a:1 framing m23

To set DS3 1 (port 1) on a DS3 Controller (slot A) to use M23 framing.

### {ds3-addr}

slot

DS3 address in the form {slot:port}.

| port         | Port number, ra                                                         | ange or all.                                                        |  |
|--------------|-------------------------------------------------------------------------|---------------------------------------------------------------------|--|
| {setting}    |                                                                         |                                                                     |  |
| down         | Set the DS3 a                                                           | as Out-of-Service                                                   |  |
| up           | Set the DS3 a                                                           | as In-Service. Enables alarm reporting (and LED) for the            |  |
|              | port specified                                                          | 1                                                                   |  |
| berthreshold | Set Bit Error                                                           | Rate protection switchover threshold.                               |  |
|              | {value}                                                                 | 4-8 for 10e-4 to 10e-8                                              |  |
| clock        | Set the transr                                                          | mit clock source                                                    |  |
|              | loop                                                                    | Set to clock recovered from the DS3 receive                         |  |
|              | normal                                                                  | Set to master transmit clock source                                 |  |
| dejitter     | Turn the De-jitter buffer on or off                                     |                                                                     |  |
|              | off                                                                     | <b>off</b> De-jitter buffer off                                     |  |
|              | on                                                                      | De-jitter buffer on                                                 |  |
| equipment    | Set equipment loopback on the DS3 or PMDL (Path Maintenance Data        |                                                                     |  |
|              | Link) ID                                                                |                                                                     |  |
|              | id                                                                      | Set the DS3 equipment PMDL ID string                                |  |
|              |                                                                         | Command syntax: set {ds3-addr} equipment id                         |  |
|              |                                                                         | {"string"} {"string"} = transmission vendor's identification, up to |  |
|              |                                                                         | 30 characters, enclosed in quotes.                                  |  |
| -            | loopdown                                                                | Disable equipment loopback on the DS3                               |  |
| -            | loopup                                                                  | Enable equipment loopback on the DS3                                |  |
| facility id  | Set the DS3 facility PMDL ID string                                     |                                                                     |  |
| ·            | Command syntax: set {ds3-addr} facility id {"string"}                   |                                                                     |  |
|              | {"string"} = transmission vendor's identification, up to 38 characters, |                                                                     |  |
|              | enclosed in q                                                           | uotes.                                                              |  |

| frame               |                                                                                                    | frame PMDL ID string                                       |  |
|---------------------|----------------------------------------------------------------------------------------------------|------------------------------------------------------------|--|
|                     |                                                                                                    | yntax: set {ds3-addr} frame {"string"}                     |  |
|                     |                                                                                                    | transmission vendor's identification, up to 10 characters, |  |
|                     | enclosed in quotes.                                                                                                    |                                                            |  |
| framing             | Set the DS3                                                                                                    | framing type                                               |  |
|                     | cbit                                                                                                    | To C-bit framing                                           |  |
|                     | m23                                                                                                    | To M23 framing                                             |  |
| gennum              | Set the DS3                                                                                                    | generator number PMDL string                               |  |
|                     | Command s                                                                                                    | yntax: set {ds3-addr} gennum {"string"}                    |  |
|                     | {"string"} = transmission vendor's identification, up to 38 characters, enclosed in quotes.                                   |                                                            |  |
|                     |                                                                                                    |                                                            |  |
| id                  | Set the DS3                                                                                                    |                                                            |  |
|                     |                                                                                                    | yntax: set {ds3-addr} id {"id-name"}                       |  |
|                     | {"id-name"} = up to 30 characters, enclosed in quotes.                                                                        |                                                            |  |
| line                |                                                                                                    | opback on the DS3.                                         |  |
|                     | loopdown                                                                                                    | Disable loopback on the DS3                                |  |
|                     | loopup                                                                                                    | Enable loopback on the DS3                                 |  |
| location id         | Set the DS3 location PMDL ID string                                                                                           |                                                            |  |
|                     | Command syntax: set {ds3-addr} location id {"string"} {"string"} = transmission vendor's identification, up to 11 characters, |                                                            |  |
|                     |                                                                                                    |                                                            |  |
|                     | enclosed in quotes.                                                                                                    |                                                            |  |
| loopdetect          | Set detection of loopback requests                                                                                            |                                                            |  |
|                     | off                                                                                                    | Disable detection of loopback requests                     |  |
|                     | on                                                                                                    | Enable detection of loopback requests                      |  |
| payload             | Set the paylo                                                                                                    | Set the payload loopback on the DS3                        |  |
|                     | loopdown                                                                                                    | Disable the payload loopback                               |  |
|                     | loopup                                                                                                    | Enable the payload loopback                                |  |
| portnum             | Set the DS3                                                                                                    | port number PMDL string                                    |  |
| •                   | Command syntax: set {ds3-addr} portnum {"string"}                                                                             |                                                            |  |
|                     | {"string"} = transmission vendor's identification, up to 38 charact                                                           |                                                            |  |
| enclosed in quotes. |                                                                                                    |                                                            |  |
| protect             | Set port protection on the DS3                                                                                                |                                                            |  |
|                     | off                                                                                                    | Disable port protection of loopback requests               |  |
|                     | on                                                                                                    | Enable port protection of loopback requests                |  |
|                     | 1                                                                                                    | <u> </u>                                                   |  |

5-84 Axxius 800 - Release 2.2

| reversion                                                                                            | Set protection reversion on the DS3                      |                                                                                                    |  |  |
|----------------------------------------------------------------------------------------------------|----------------------------------------------------------|----------------------------------------------------------------------------------------------------|--|--|
|                                                                                                    | off                                                      | Disable protection reversion of loopback requests                                                          |  |  |
|                                                                                                    | on                                                       | Enable protection reversion of loopback requests                                                           |  |  |
| threshold                                                                                            | Set defect thresholds for a DS3. Defaults for all are 0. |                                                                                                    |  |  |
|                                                                                                    | day                                                      | Set threshold for a daily interval                                                                         |  |  |
|                                                                                                    | ccv                                                      | C-bit code violation range: 0 - 86400                                                                      |  |  |
|                                                                                                    | ces                                                      | C-bit errored seconds range: 0 - 86400                                                                     |  |  |
|                                                                                                    | cses                                                     | C-bit severely errored seconds range: 0 - 86400                                                            |  |  |
|                                                                                                    | lev                                                      | lcv Line code violations range: 0 - 133401600                                                              |  |  |
|                                                                                                    | les                                                      | Line errored seconds range: 0 - 86400                                                                      |  |  |
|                                                                                                    | pcv                                                      | Path code violations range: 0 - 133401600                                                                  |  |  |
|                                                                                                    | pes                                                      | P-bit errored seconds range: 0 - 86400                                                                     |  |  |
|                                                                                                    | pses                                                     | P-bit severely errored seconds range: 0 - 86400<br>Severely errored frame seconds range: 0 - 86400         |  |  |
|                                                                                                    | sefs                                                     |                                                                                                    |  |  |
|                                                                                                    | uas                                                      | 8 8                                                                                                    |  |  |
|                                                                                                    | min15                                                    |                                                                                                    |  |  |
|                                                                                                    | ccv                                                      |                                                                                                    |  |  |
|                                                                                                    | ces                                                      |                                                                                                    |  |  |
|                                                                                                    | cses                                                     | C-bit severely errored seconds range: 0 - 86400                                                            |  |  |
|                                                                                                    | lcv                                                      | Line code violations range: 0 - 133401600                                                                  |  |  |
|                                                                                                    | les                                                      | Line errored seconds range: 0 - 86400                                                                      |  |  |
|                                                                                                    | pcv                                                      | Path code violations range: 0 - 133401600                                                                  |  |  |
|                                                                                                    | pes                                                      | P-bit errored seconds range: 0 - 86400                                                                     |  |  |
|                                                                                                    | pses                                                     | P-bit severely errored seconds range: 0 - 86400                                                            |  |  |
|                                                                                                    | sefs                                                     | Severely errored frame seconds range: 0 - 86400                                                            |  |  |
|                                                                                                    | uas                                                      | Unavailable seconds range: 0 - 86400                                                                       |  |  |
| unit                                                                                                 |                                                          | unit code PDML string                                                                                      |  |  |
| Command syntax: set {ds3-addr} unit {"string"} {"string"} = transmission vendor's identification, up |                                                          | <pre>yntax: set {ds3-addr} unit {"string"} transmission vendor's identification, up to 6 characters,</pre> |  |  |

{"string"} = transmission vendor's identification, up to 6 characters, enclosed in quotes.

#### set ethernet ip address

Use the **set ethernet ip address** command to set the Ethernet address for the Axxius 800.

```
Syntax: set ethernet ip address {ip-addr} [mask]

Example: set ethernet ip address 172.26.100.25 255.255.255.0
```

#### {ip-addr}

Set the IP address for the Axxius 800, using the form xxx.xxx.xxx, where xxx is a number from 0 to 255.

#### [mask]

Set the subnet mask, using the form xxx.xxx.xxx, where xxx is a number from 0 to 255. This is an optional setting.

#### set external alarm

Use the **set external alarm** command to set the external alarm inputs.

```
Syntax: set external alarm {alarm-num}
     {[severity] | [description]}
```

Example: set external alarm 1 "test"

The example will set the external alarm #1 description name to "test".

Example: set external alarm 2 major

The example will set the external alarm #2 severity level to major.

Example: set external alarm 3 critical "test2"

The example will set the external alarm #3 severity level to critical, with a description name of "test2".

#### {alarm-num}

Set the alarm number to configure, range is 1-10.

### [severity]

Set the alarm severity level to the following:

| critical | Set the external alarm severity level to critical    |
|----------|------------------------------------------------------|
| info     | Set the external alarm severity level to information |
| minor    | Set the external alarm severity level to minor       |
| major    | Set the external alarm severity level to major       |

5-86 Axxius 800 - Release 2.2

# set (fxo)

Use the **set** (**fxo**) command to setup one or all of the voice channels of an FXO card. The command specifies the list of voice channels within that card, and the setting to apply.

Syntax: set {fxo-addr} {setting}

Example: set 2:1 signal 1s

Set the FXO on slot 2, port 1 to signaling type loop start.

#### {fxo-addr}

List of voice channels to apply setting to, in the form {slot:port}.

| slot      | Slot number 1-8, location of the FXO card                                                                           |                                                    |  |  |
|-----------|----------------------------------------------------------------------------------------------------|----------------------------------------------------|--|--|
| port      | Port number                                                                                                    | Port number or range                               |  |  |
| {setting} | •                                                                                                    |                                                    |  |  |
| rxgain    | The receive level range is -9 to +7 (db). Available values are -9, -7, -6, -5, -4, -3, -2, 0, 2, 3, 4, 5, 6, and 7  |                                                    |  |  |
| signal    | Set the DS0 signaling type                                                                                          |                                                    |  |  |
|           | dpt Set the DS0 to Dial Pulse Terminate                                                                             |                                                    |  |  |
|           | gs                                                                                                    | gs Set the DS0 to Ground Start signaling           |  |  |
|           | ls Set the DS0 to Loop Start signaling                                                                              |                                                    |  |  |
|           | lscpd                                                                                                    | Set the DS0 to Loop Start Calling Party Disconnect |  |  |
| txgain    | The transmit level range is -9 to +7 (db). Available values are -9, -7, -6, -5, -4, -3, -2, 0, 2, 3, 4, 5, 6, and 7 |                                                    |  |  |

### set (fxsPS or fxsPSM)

Use the **set** (**fxsPS** or **fxsPSM**) command to setup voice channels of an Single Channel POTS card (FXS PS) or the POTS card with modem (FXS PSM). The command specifies the list of voice channels, and the setting to apply.

```
Syntax: set {fxsPS-addr|fxsPSM-addr} {setting}
```

Example: set 3:1 signal 1s

To set the port on slot 3 to Loop Start signaling.

#### {fxsPS-addrlfxsPSM-addr}

Voice channels to apply setting to, in the form of {slot:port}.

| port      | Port number or range                                                      |                                                  |  |  |
|-----------|---------------------------------------------------------------------------|--------------------------------------------------|--|--|
| {setting} |                                                                           |                                                  |  |  |
| rxgain    | The receive level range is -12 to +6 (db). Available in .25 dB increments |                                                  |  |  |
| signal    | Set the DS0                                                               | Set the DS0 signaling type                       |  |  |
|           | ls                                                                        | Set to Loop Start signaling                      |  |  |
|           | lsrb                                                                      | Set to Loop Start signaling with reverse battery |  |  |

Transmit level range is -12 to +6 (db). Available in .25 dB increments

Slot number 1-8, location of the FXS PS or FXS PSM card

#### set id

slot

txgain

Use the **set id** command to the unit ID.

```
Syntax: set id {"id-name"}

Example: set id "Axxius800"

Axxius800>
```

### {"id-name"}

The name must be unique with a maximum of 20 characters. Name must be enclosed in quotes.

5-88 Axxius 800 - Release 2.2

#### set idle

Use the **set idle** command to set the system-wide idle code sent on DS0s.

```
Syntax: set idle {pattern}
Example: set idle 0xff
```

### {pattern}

A hexadecimal number with a range from 0x00 to 0xff. This number must be preceded by 0x.

### set ip gateway

Use the **set ip gateway** command to set the IP gateway address (also known as the default route) for the Axxius 800. The command specifies the numeric Internet Protocol (IP) address. The new gateway address will not take effect until Controller is reset (**reset** command).

```
Syntax: set ip gateway {ip-addr}
Example: set ip gateway 192.168.100.1
```

### {ip-addr}

Set the IP gateway address for the Axxius 800, using the form xxx.xxx.xxx, where xxx is a number from 0 to 255.

### set ipds0

Use the **set ipds0** command to setup the DS0 management channel.

Note: the DS0 selected as the DS0 management channel can only reside on the Controller T1.

Syntax: set ipds0 {setting} [ds0-addr|ip-addr]

Example: set ipds0 assign a:1:24

The example sets the DS0 management channel to slot A, port 1, channel 24.

### {setting}

| assign     | Assign the DS0 as the IP management channel                                                                                                    |
|------------|----------------------------------------------------------------------------------------------------|
| delete     | Removes the IP over DS0 management channel [default]                                                                                                    |
| down       | Set the DS0 management channel down (disables) [default]                                                                                                    |
| ip address | Set the DS0 management channel's IP address and optional subnet mask                                                                                                    |
| navalarm   | Set reporting of Access Navigator alarm. If IP over DS0 management is up and a Navigator is not attached, an alarm will be set. This command allows the operator to suppress the alarm in instances when the Axxius is not connected to a Navigator.  Off - Set reporting of Navigator alarm off. On - Set reporting of Navigator alarm on. |
| up         | Set the DS0 management channel up (enables)                                                                                                    |

#### [ds0-addrlip-addr]

The Controller DS0 addresses are different on the DS3 and DS1 Controller.

#### DS0 Address on a DS3 Controller in the form {slot:port:channel:sub-channel}

| DS0 Address on a DS1 Controller in the form {slot:port:channel} |  |  |
|-----------------------------------------------------------------|--|--|
|                                                                 |  |  |
|                                                                 |  |  |
| ip-addr                                                         |  |  |
|                                                                 |  |  |
|                                                                 |  |  |

5-90 Axxius 800 - Release 2.2

### set key

Use the **set key** command to enable a specific keyed feature. To acquire a feature key code, contact Carrier Access Customer Service. Currently, keyed features (if available) can be enabled on a Controller or a Router.

```
Syntax: set [rtr_card-addr] key {"key-code"}
Example: set 4 key "q0B8yma2IsSL+1BarY0u"
[rtr card-addr]
```

The slot number (1-8) that contains the Router card. This optional parameter is used for router specific keyed features. If a slot is not entered, key is directed to the Controller.

### {"key-code"}

The key code is entered to enable the specific feature.

### set login auth

Use the **set login auth** command to set the authentication method for controller logins, with local database or external RADIUS server. When set to RADIUS the controller will try the configured RADIUS servers first. If none of the configured RADIUS server reply to the request, the controller will use its local database of users to authenticate the login. An attempt set login authentication to RADIUS will fail if there is not at least 1 RADIUS server configured.

Syntax: set login auth {local|radius}

Example: set login auth radius

The example will set the login authentication process to RADIUS.

| {local | Iradi | us} |
|--------|-------|-----|
|--------|-------|-----|

| local  | Authenticate user logins via the controller database. Default. |  |
|--------|----------------------------------------------------------------|--|
| radius | Authenticate user logins via the external RADIUS servers.      |  |

### set login support

Use the **set login support** command to enable or disable the internal login accounts for Carrier Access Support personnel for the Controller and Router cards.

### set Isbackup

Use the **set Isbackup** commands to define the backup protection slot. The service card in this slot must be a hardened Quad T1 service card and can be in any of the 8 Axxius service card slots.

```
Syntax: set 1sbackup {t1_card-addr} [remove]

Example: set 1sbackup 8

Example: set 1sbackup 8 remove
```

### {t1\_card-addr}

The slot number (1-8) that contains a hardened Quad T1 Service card to be used as backup. Note: only one card may be defined as the backup protection card. If this command is applied to a second slot the following message will appear:

```
*-New Backup slot cannot be assigned--old assignment must be removed first.
```

To change the backup protection card, a **set lsbackup {slot} remove** command must be applied first.

### [remove]

This setting will stop the defined T1 service card as a backup card. Note: the correct slot for the current backup protection card must be used.

5-92 Axxius 800 - Release 2.2

## set Isprotect enable/disable

Use the **set Isprotect enable/disable** command to set the global enable or disable the Low Speed Protection options on the system.

```
Syntax: set lsprotect {disable | enable}

Example: set lsprotect disable
```

### {disablelenable}

| disable | disable Low Speed Protection on the Axxius system |  |
|---------|---------------------------------------------------|--|
| enable  | enable Low Speed Protection on the Axxius system  |  |

### set Isprotect manual

Use the **set Isprotect manual** command to set manual mode control for protected ports. Note: this command is effective only if Isprotect is enabled (set Isprotect enable).

```
Syntax: set lsprotect {slot:port} manual {disable|enable|release|switchback|switchover} [hold]

Example: set lsprotect 5:1 manual enable
```

#### {slot:port}

The {slot:port} address of the protected port to be configured.

| slot | Slot number (1-8) where a Quad T1 card is located |  |
|------|---------------------------------------------------|--|
| port | Port number or range (1-4)                        |  |

#### {disablelenable|release|switchback|switchover}

| disable    | Disables protection for protected port(s)                                                   |  |
|------------|---------------------------------------------------------------------------------------------|--|
| enable     | Enables protection for protected port(s) that have been automatically or manually disabled. |  |
|            | •                                                                                           |  |
| release    | ase Releases manual hold for protected port(s).                                             |  |
| switchback | Switches protected port(s) back to home circuit(s).                                         |  |
|            | [hold] Holds manual switchbacks in-force until user releases hold.                          |  |
| switchover | Manually switches protected ports to backup circuit(s).                                     |  |
|            | [hold] Holds manual switchbacks in-force until user releases hold.                          |  |

### set Isprotect nonrevertive

Use the **set Isprotect nonrevertive** command to set low speed protected port(s) to non-revertive mode.

When a port is in non-revertive mode and a failure occurs the port is switched to the protection port, and will remain there until manually reset. However, if the port becomes healthy again and another port has a failure the first port will revert, and the second port will then be protected.

```
Syntax: set lsprotect {slot:port} nonrevertive [priority]
[1-7]
```

# Example: set 1sprotect 5:1 nonrevertive priority 2

#### {slot:port}

The {slot:port} address of the protected port to be configured.

| slot | Slot number (1-8) where a Quad T1 card is located |  |
|------|---------------------------------------------------|--|
| port | Port number or range (1-4)                        |  |

### [priority]

An optional parameter, which defines the port priority in the event that multiple protection requests are received for the same port number on different cards.

#### [1|2|3|4|5|6|7]

A parameter set with low speed priority, which sets the value of the port priority. Range is 1-7, default is 7. Priority 1 is the highest priority, 7 is the lowest priority.

5-94 Axxius 800 - Release 2.2

### set Isprotect remove

Use the **set Isprotect remove** command to remove port from protected mode.

```
Syntax: set 1sprotect {slot:port} remove Example: set 1sprotect 5:2 remove
```

Do you really want to do this? y \*-Protected port(s) not removed since they were not previously assigned.

#### Example: set 1sprotect 5:2 remove

```
> set 1sprotect 5:2 remove

Do you really want to do this? y
OK
```

#### {slot:port}

The {slot:port} address of the protected port to be configured.

| slot | Slot number (1-8) where a Quad T1 card is located |  |
|------|---------------------------------------------------|--|
| port | Port number or range (1-4)                        |  |

### set Isprotect revertive

Use the **set Isprotect revertive** command to set low speed protected port(s) to revertive mode.

When a port is set to revertive mode and a failure occurs the port is switched to the protection port. After 5 minutes, with no failures, the port reverts back. If there are 3 reverts in a 24 hour period the port is locked out and will remain with the protection port for 24 hours of no failures, or is manually reset. With 24 hours of no failures one of the 3 reverts is removed from the counter, and if another failure occurs the counter goes back up to 3 and will go into lockout mode again.

Syntax: set lsprotect {slot:port} revertive [priority|reset]

[1-7]

Example: set 1sprotect 5:2 revertive priority 2

#### Example: set 1sprotect 6:1 revertive reset

Slot 6 Port 1 is currently in protective backup.

Resetting the automatic Lockout will cause service interruption for port(s) currently being backed up. Traffic will be forced back to the home port(s)

### {slot:port}

The {slot:port} address of the protected port to be configured.

| slot             | Slot number (1-8) where a Quad T1 card is located |  |
|------------------|---------------------------------------------------|--|
| port             | Port number or range (1-4)                        |  |
| [prioritylreset] |                                                   |  |

| priority | An optional parameter, which defines the port priority in the event that multiple protection requests are received for the same port number on different cards |  |
|----------|----------------------------------------------------------------------------------------------------|--|
| reset    | If the port is already in a protective mode "reset can be selected. The following message will appear.                                                         |  |

#### [1|2|3|4|5|6|7]

A parameter set with low speed priority, which sets the value of the port priority. Range is 1-7, default is 7. Priority 1 is the highest priority, 7 is the lowest priority.

5-96 Axxius 800 - Release 2.2

### set (ocudp) baud

Use the **set** (**ocudp**) **baud** command to configure the Baud Rate for OCU-DP ports.

Syntax: set {ocudp-addr} baud {rate}[sw56|sw56cp]

Set OCU-DP baud rate to 64000

Example: set 3:2 baud 2400

Set the baud rate on port 2 to 2400, on the OCU-DP card in slot 3.

#### {ocudp-addr}

slot

The {slot:port} address of the OCU-DP card you want to apply the changes to. Slot number (1-8) where the OCU-DP is located

| port   | Port number or range.                               |                                                                                                    |  |
|--------|-----------------------------------------------------|----------------------------------------------------------------------------------------------------|--|
| {rate} |                                                     |                                                                                                    |  |
| 2400   | Set OCU-DP baud rate to 2400                        |                                                                                                    |  |
| 4800   | Set OCU-                                            | Set OCU-DP baud rate to 4800                                                                            |  |
| 9600   | Set OCU-                                            | Set OCU-DP baud rate to 9600                                                                            |  |
| 19200  | Set OCU-                                            | Set OCU-DP baud rate to 19200                                                                           |  |
| 38400  | Set OCU-DP baud rate to 38400                       |                                                                                                    |  |
| 56000* | Set OCU-DP baud rate to 56000. This is the default. |                                                                                                    |  |
|        | sw56                                                | Set to switched 56 service                                                                              |  |
|        | sw56cp                                              | Set to switched 56 service with call progress capability. Sends special call progress CMI codes to DSU. |  |

### set (ocudp) loopback

Use the **set** (**ocudp**) **loopback** command to manually set OCU/CSU loopback tests.

Syntax: set {ocudp-addr} loopback {csu|ocu} {loopdown|loopup}

Example: set 3:2 loopback csu loopdown

### {ocudp-addr}

The {slot:port} address of the OCU-DP card you want to apply the changes to.

| slot | Slot number (1-8) where the OCU-DP is located |  |
|------|-----------------------------------------------|--|
| port | Port number or range.                         |  |

### {csulocu}

| csu | Set CSU manual loopback tests |  |
|-----|-------------------------------|--|
| ocu | Set OCU manual loopback tests |  |

### {loopdown|loopup}

| loopdown* | Stop CSU/OCU manual loopback test. Loopdown is default. |  |
|-----------|---------------------------------------------------------|--|
| loopup    | Start CSU/OCU manual loopback test                      |  |

5-98 Axxius 800 - Release 2.2

### set (ocudp) loopdetect

Use the **set** (**ocudp**) **loopdetect** to configure the OCU non-latching/latching loopback code detection.

Syntax: set {ocudp-addr} loopdetect {csu|dsu|ocu} {llb|nllb} {disable|enable}

Example: set 3:2 loopdetect csu 11b enable

#### {ocudp-addr}

The {slot:port} address of the OCU-DP card to apply the changes to.

| slot | Slot number (1-8) where the OCU-DP is located |
|------|-----------------------------------------------|
| port | Port number or range.                         |

### {csuldsulocu}

| csu | Set CSU manual loop codes detection |
|-----|-------------------------------------|
| dsu | Set DSU manual loop codes detection |
| ocu | Set OCU manual loop codes detection |

### {Ilb|n|lb}

| llb  | Set up latching loopback detection     |
|------|----------------------------------------|
| nllb | Set up non-latching loopback detection |

### {disablelenable}

| disable | Disable loop detection |
|---------|------------------------|
| enable  | Enable loop detection  |

### set (ocudp) mvec

Use the **set** (**ocudp**) **mvec** to set Majority Vote Error Correction (MVEC).

```
Syntax: set {ocudp-addr} mvec {disable | enable}
```

Example: set 3:2 mvec enable

#### {ocudp-addr}

The {slot:port} address of the OCU-DP card you want to apply the changes to.

| slot | Slot number (1-8) where the OCU-DP is located |
|------|-----------------------------------------------|
| port | Port number or range.                         |

### {disablelenable}

| disable* | Disable the error correct. Disable is default. |
|----------|------------------------------------------------|
| enable   | Enable the error correct                       |

### set (ocudp) secondary

Use the **set** (**ocudp**) **secondary** to configure the secondary channel service.

```
Syntax: set {ocudp-addr} secondary {disable enable}
```

Example: set 3:2 secondary enable

### {ocudp-addr}

The {slot:port} address of the OCU-DP card you want to apply the changes to.

| slot | Slot number (1-8) where the OCU-DP is located |
|------|-----------------------------------------------|
| port | Port number or range.                         |

### {disablelenable}

| disable* | Disable the secondary channel service. Disable is default. |  |
|----------|------------------------------------------------------------|--|
| enable   | Enable the secondary channel service                       |  |

5-100 Axxius 800 - Release 2.2

### set (ocudp) selftest

Use the **set** (**ocudp**) **selftest** to initiate the OCU-DP card to perform a self test. This request will display a message to wait 8 seconds before requesting selftest status with the status command.

```
Syntax: set {ocudp-addr} selftest
Example: set 3:2 selftest
```

### {ocudp-addr}

The {slot:port} address of the OCU-DP card you want to apply the changes to.

| slot | Slot number (1-8) where the OCU-DP is located |
|------|-----------------------------------------------|
| port | Port number or range.                         |

### set (ocudp) up/down

Use the **set** (**ocudp**) **up/down** to put the OCU-DP line In or Out-of-Service.

```
Syntax: set {ocudp-addr} {down | up}
```

Example: set 3:2 up

Set the OCU-DP card in slot 3, port 2 as In-Service.

### {ocudp-addr}

The {slot:port} address of the OCU-DP card you want to apply the changes to.

| slot | Slot number (1-8) where the OCU-DP is located |
|------|-----------------------------------------------|
| port | Port number or range.                         |

### {upldown}

| down | Set OCU-DP port as Out-of-Service |
|------|-----------------------------------|
| up   | Set OCU-DP port as In-Service     |

### set (router) autologout

Use the **set** (**router**) **autologout** command to set the period of time of inactivity after which the user will be automatically logged-out of a Telnet session.

```
Syntax: set {rtr_card-addr} autologout {minutes}
Example: set 3 autologout 0
```

The example will disable the auto-logout timer in the Router in slot 3.

#### {rtr\_card-addr}

The slot number (1-8) that contains the Router card.

#### {minutes}

The minutes of inactivity before auto-logout occurs. Range is 0-255. An entry of "0" will disable the auto-logout timer.

### set (router) default

Use the **set** (**router**) default command to reset the TSR card to its default configuration settings. This command will cause the TSR card to perform a reboot.

```
Syntax: set {rtr_card-addr} default

Example: set 3 default

Do you really want to do this ? y

OK
```

The example will reset the Router in slot 3 to its defaults.

### {rtr\_card-addr}

The slot number (1-8) that contains the Router card.

5-102 Axxius 800 - Release 2.2

### set (router) dhcp

Use the **set** (**router**) **dhcp** commands to configure the DHCP functions.

#### set (router) dhcp disable

Use the **set** (**router**) **dhcp disable** command to disable both DHCP server and DHCP relay functionality for the specified Router card.

```
Syntax: set {rtr_card-addr} dhcp disable
```

#### Example: set 3 dhcp disable

The example will set the Router in slot 3 to disable DHCP.

#### {rtr\_card-addr}

The slot number (1-8) that contains the Router card.

### set (router) dhcp relay server

Use the **set** (router) dhcp relay server command to enable a DHCP relay and assign a DHCP server address for the specified Router card.

```
Syntax: set {rtr card-addr} dhcp relay server
       {server-number} {ip-addr} {"profile-name"}
```

### Example: set 3 dhcp relay server 1 134.200.3.45 "remotewan"

The example will set the TSR in slot 3 to enable DHCP relay server 1 at IP address 134.200.3.45 on WAN "remotewan".

#### {rtr card-addr}

The slot number (1-8) that contains the Router card.

#### {server-number}

The server number (1 or 2) to specify.

### {ip-addr}

The IP address of the server to relay to, in the form of xxx.xxx.xxx, where xxx is between 0-255.

### {"profile-name"}

The profile name for the Router interface that is used to reach this destination. This name must be enclosed in quotes.

#### set (router) dhcp server dnsserver

Use the **set (router) dhcp server dnsserver** command to set the IP address of up to 4 DNS servers that the DHCP server will inform the clients of.

#### Example: set 5 dhcp server dnsserver 4 122.104.33.220

The example will set the 4th DNS server address for the DHCP server on the Router card in slot 5 to 122,104 33,220

#### {rtr\_card-addr}

The slot number (1-8) that contains the Router card.

#### {number}

The DNS server entry, 1-4.

#### {ip-addr}

The address of the DNS server, in the form of xxx.xxx.xxx, where xxx is between 0-255.

### set (router) dhcp server domain

Use the **set (router) dhcp server domain** command to select the domain name to provide to DHCP clients.

#### Example: set 5 dhcp server domain "carrieraccess.com"

The example sets the domain name to "carrieraccess.com" in the DHCP server on the TSR in slot 5.

### {rtr\_card-addr}

The slot number (1-8) that contains the Router card.

### {"domain-name"}

The domain name, with a maximum of 43 characters. Name must be enclosed in quotes.

5-104 Axxius 800 - Release 2.2

#### set (router) dhcp server duration

Use the **set (router) dhcp server duration** command to set the lease duration that the DHCP server applies to client assignments.

Syntax: set {rtr\_card-addr} dhcp server duration
{hours:minutes}

#### Example: set 5 dhcp server duration 3:45

The example set the lease duration for the DHCP server on the Router in slot 5 to 3 hours and 45 minutes.

#### {rtr\_card-addr}

The slot number (1-8) that contains the Router card.

#### {hours:minutes}

The lease duration in hours and minutes, in the form of HH:MM.

HH = 1-999, MM = 1-60.

### set (router) dhcp server netbios nameserver

Use the **set (router) dhcp server netbios nameserver** command to set the NetBIOS Name Server (NBNS - RFC 1001/1002) that the DHCP server provides to clients.

Syntax: set {rtr\_card-addr} dhcp server netbios nameserver
{1|2} {ip-addr}

Example: set 5 dhcp server netbios nameserver 1 192.168.100.80 Note: DHCP server must first be enabled with the "startaddr" command. See set (router) dhcp server startaddr on page 5-107.

### {rtr\_card-addr}

The slot number (1-8) that contains the Router card.

#### {1|2}

The NetBIOS Name Server entry.

### {ip-addr}

The NBNS IP address, in the form of xxx.xxx.xxx, where xxx is between 0-255.

#### set (router) dhcp server netbios nodetype

Use the **set (router) dhcp server netbios nodetype** command to set the NetBIOS node type (see RFC 1001/1002) that the DHCP server provides to clients.

Syntax: set {rtr\_card-addr} dhcp server netbios nodetype
 {type-number}

#### Example: set 5 dhcp server netbios nodetype 1

The example will set the NetBIOS node type to B-node.

Note: DHCP server must first be enabled with the "startaddr" command. See *set* (router) dhcp server startaddr on page 5-107.

#### {rtr\_card-addr}

The slot number (1-8) that contains the Router card.

#### {type-number}

The value is specified as a single octet that identifies the client type.

| 1 | B-node | 4 | M-node |
|---|--------|---|--------|
| 2 | P-node | 8 | H-node |

### set (router) dhcp server netbios scope

Use the **set (router) dhcp server netbios scope** command to set the NetBIOS scope value (see RFC 1001/1002) that the DHCP server provides to clients.

Syntax: set {rtr\_card-addr} dhcp server netbios scope
{scope-name}

### Example: set 5 dhcp server netbios scope "Accounting"

Note: DHCP server must first be enabled with the "startaddr" command. See *set* (router) dhcp server startaddr on page 5-107.

### {rtr\_card-addr}

The slot number (1-8) that contains the Router card.

### {scope-name}

The Scope is a DHCP option that represents a grouping of computers on a subnet using the same NetBIOS name. Enter up to 41 alphanumeric characters for the scope-name, enclosed in quotes.

5-106 Axxius 800 - Release 2.2

### set (router) dhcp server startaddr

Use the **set** (**router**) **dhcp server startaddr** command to enable the DHCP server on the specified Router card.

Syntax: set {rtr\_card-addr} dhcp server startaddr

{ip-addr} {count}

Example: set 4 dhcp server startaddr 134.200.3.1 254

The example will set the TSR in slot 4 to enable the DHCP server with 254 address pool starting at 134.200.3.1.

#### {rtr\_card-addr}

The slot number (1-8) that contains the Router card.

### {ip-addr}

The starting address of the client address pool, in the form of xxx.xxx.xxx, where xxx is between 0-255.

### {count}

The number of IP addresses in the client address pool (1-254).

#### set (router) dns

Use the **set** (**router**) **dns** commands to set Domain Name Server (DNS) options.

### set (router) dns domain

Use the **set** (**router**) **dns domain** command to set the default domain that the DNS resolver will add to any name queries that are not fully qualified.

```
Syntax: set {rtr_card-addr} dns domain {domain-name"}
```

#### Example: set 3 dns domain "mycompany.com"

The example will set the default domain to "mycompany.com" for the Router in slot 3.

#### {rtr\_card-addr}

The slot number (1-8) that contains the Router card.

#### {"domain-name"}

The domain name, with a maximum of 43 characters. Name must be enclosed in quotes.

### set (router) dns name

Use the **set** (**router**) **dns name** command to set the TSR card host name.

```
Syntax: set {rtr_card-addr} dns name {"host-name"}
```

### Example: set 3 dns name "Axxius25"

The example will set the Router card host name to "Axxius25" for the Router in slot 3.

#### {rtr\_card-addr}

The slot number (1-8) that contains the Router card.

#### {"host-name"}

The host name for the Router card. This name must be enclosed in quotes, with a maximum of 15 characters.

5-108 Axxius 800 - Release 2.2

### set (router) dns resolver

Use the **set** (**router**) **dns resolver** command to enable/disable use of DNS resolver to convert domain names to IP addresses. The DNS server address must be set before the DNS resolver can be enabled.

```
Syntax: set {rtr_card-addr} dns resolver {disable|enable}
Example: set 3 dns resolver disable
```

The example will disable the DNS resolver for the Router in slot 3.

#### {rtr\_card-addr}

The slot number (1-8) that contains the Router card.

#### {disablelenable}

| disable | Disable DNS resolver |
|---------|----------------------|
| enable  | Enable DNS resolver  |

#### set (router) dns server

Use the **set** (**router**) **dns server** command to configure the IP address of DNS servers.

```
Syntax: set {rtr_card-addr} dns server {1|2} {ip-addr}
```

#### Example: set 3 dns server 1 10.10.10.0

The example will set the IP address of the DNS server number 1 to 10.10.10.0 for the Router in slot 3.

#### {rtr card-addr}

The slot number (1-8) that contains the Router card.

#### {1|2}

| 1 | Setup IP address of DNS server 1 |
|---|----------------------------------|
| 2 | Setup IP address of DNS server 2 |

#### {ip-addr}

The IP address, in the form of xxx.xxx.xxx, where xxx is between 0-255.

### set (router) enhanced security

Use the **set** (**router**) **enhanced security** command to enable or disable enhanced login security on the TSR. When enabled the user will not receive any login prompt or other output until the security password is typed. The security password is set via the *set* (*router*) *password* command.

Syntax: set {rtr\_card-addr} enhanced security

{disable | enable}

Example: set 5 enhanced security enable

The example will enable the enhanced security on the Router card in slot 5.

Note: A set 5 password security "password" command must be completed

before the enhanced security can be enabled. See, set (router) password on page 5-114

#### {rtr\_card-addr}

The slot number (1-8) that contains the Router card.

#### {disablelenable}

| disable | Disable enhanced login security |
|---------|---------------------------------|
| enable  | Enable enhanced login security  |

### set (router) lmi

Use the **set** (**router**) **lmi** command to specify the Local Management Interface (LMI) protocol to use for the specified Router card.

Syntax: set {rtr\_card-addr} lmi {annexd|disable|lmi}

Example: set 5 lmi annexd

The example will configure LMI on the Router card in slot 5 to

Annex D.

#### {rtr\_card-addr}

The slot number (1-8) that contains the Router card.

### {annexd|disable|lmi}

| annexd  | Set LMI to Annex D.             |
|---------|---------------------------------|
| disable | Disable LMI on the TSR.         |
| lmi     | Set LMI to LMI rev1 (DLCI 1023) |

5-110 Axxius 800 - Release 2.2

### set (router) Imi poll

Use the **set** (**router**) **lmi poll** command to specify the Local Management Interface (LMI) for the specified Router card.

Syntax: set {rtr\_card-addr} lmi poll {counter|interval}

{value}

Example: set 5 lmi poll counter 15

The example will configure LMI poll count to 15, on the Router card in slot 5.

#### {rtr\_card-addr}

The slot number (1-8) that contains the Router card.

#### {counterlinterval}

| counter  | Set the LMI count. {value} = count of how many link status enquiries can |
|----------|--------------------------------------------------------------------------|
|          | go un-responded before the link is declared down. Range is 0-255.        |
| interval | Set LMI period {value} = LMI period. Range is between 0-255 seconds.     |

### set (router) login auth

Use the **set** (**router**) **login auth** command to specify how login authentication for this router should be performed. The router supports a configuration setting for each router card to determine how the router card logins are to be authenticated, as per one of the following choices: authenticate router logins from the router card local database (default), or authenticate router logins identically to Controller logins. The last choice will cause the router logins to be authenticated via the Controller's database of users and passwords, as configured for the Controller.

Syntax: set {rtr\_card-addr} login auth

{controller|local|radius}

Example: set 1 login auth controller

The example will set the TSR card in slot 1 to use the same login setting as the Controller.

### {rtr\_card-addr}

The slot number (1-8) that contains the Router card.

### {controller|local|radius}

| controller | Use the Controller's login auth setting |
|------------|-----------------------------------------|
| local      | Authenticate logins locally             |
| radius     | Authenticate logins with RADIUS server  |

### set (router) login prompt

Use the **set** (**router**) **login prompt** command to enable/disable the login prompt on the specified Router card.

Syntax: set {rtr\_card-addr} login prompt {disable enable}

#### Example: set 1 login prompt enable

The example will set the Router card to require a login with Telnets from the Controller.

#### {rtr\_card-addr}

The slot number (1-8) that contains the Router card.

#### {controller|local|radius}

| disable | Disable the login prompt |
|---------|--------------------------|
| enable  | Enable the login prompt  |

### set (router) ntp

Use the **set** (**router**) **ntp** command to setup Network Time Protocol (NTP) parameters.

Note: not operational in this release.

### set (router) ntp enable/disable

Use the **set** (**router**) **ntp enable/disable** command to enable/disable NTP processing.

Syntax: set {rtr\_card-addr} ntp {disable | enable}

### Example: set 1 ntp enable

The example will enable NTP processing on the Router card in slot 1.

### {rtr\_card-addr}

The slot number (1-8) that contains the Router card.

### {disablelenable}

| disable | Disable NTP processing |
|---------|------------------------|
| enable  | Enable NTP processing  |

5-112 Axxius 800 - Release 2.2

### set (router) ntp poll

Use the **set** (**router**) **ntp poll** command to specify polling of the NTP server every defined number of seconds. **Note: not operational in this release.** 

```
Syntax: set {rtr_card-addr} ntp poll {seconds}
```

Example: set 1 ntp poll 120

The example will Poll the Network Time Protocol server every 2 minutes, for the Router card in slot 1.

#### {rtr\_card-addr}

The slot number (1-8) that contains the Router card.

#### {seconds}

The number of seconds between polls. Seconds range is 16 to 1024. Default is 16.

#### set (router) ntp server

Use the **set** (**router**) **ntp server** command to specify the IP address of the NTP server. **Note: not operational in this release.** 

```
Syntax: set {rtr card-addr} ntp server {ip-addr}
```

#### Example: set 1 ntp server 10.10.10.0

The example will set the address to be used to access the NTP server to 10.10.10.0, on the Router in slot 1.

#### {rtr card-addr}

The slot number (1-8) that contains the Router card.

### {ip-addr}

The IP address of the NTP server, in the form of xxx.xxx.xxx, where xxx is between 0-255. Setting the NTP server value to 0.0.0.0 will cause the Router to listen to and process NTP broadcasts.

#### set (router) ntp timezone

Use the **set** (**router**) **ntp timezone** command to specify the timezone offset relative to GMT for this TSR. **Note: not operational in this release.** 

```
Syntax: set {rtr_card-addr} ntp timezone {hour-offset}
    [minute-offset]
```

#### Example: set 1 ntp timezone -5

The example will specify the gateway time to be 5 hours from GMT (Greenwich Mean Time), which equates to Eastern Standard time, for the Router in slot 1.

#### {rtr\_card-addr}

The slot number (1-8) that contains the Router card.

#### {hour-offset}

Used to calculate gateway time from GMT. The hour-offset range is -12 to 12.

#### [minute-offset]

Used to calculate gateway time from GMT. The minute-offset range is 0 to 60.

### set (router) password

Use the **set** (**router**) **password** command to manage password access on the specified Router card.

```
Syntax: set {rtr_card-addr} password {setting} {"password"}
```

### Example: set 5 password view "Fred"

The example will set the password to the view level to "Fred" on the Router card in slot 5.

#### {rtr\_card-addr}

The slot number (1-8) that contains the Router card.

### {setting}

| admin    | Set Administration level password on the Router. |
|----------|--------------------------------------------------|
| config   | Set Configuration level password on the Router.  |
| security | Set Security level password on the Router.       |
| view     | Set View level password on the Router.           |

#### {"password"}

A password with a maximum of 15 characters. Password must be enclosed in quotes, and is case-sensitive.

### set (router) port

Use the **set** (**router**) **port** command to set port characteristics on a Terminal Server Router (TSR) card.

### set (router) port baudrate

Use the **set** (**router**) **port baudrate** command to set the baud rate on a TSR port.

Example: set 5 port 2 baudrate 38400

The example will set the baud rate to 38400 on the second port on the TSR card in slot 5.

#### {tsr\_card-addr}

The slot number (1-8) that contains the TSR card.

#### {port-number}

The port number (1-4) of the TSR card.

### {value}

The values listed below are the baud rates that have been tested and are selectable with the auto-completion feature. A rate that is not listed may be manually typed in the {value} field, range is 11 to 691200. Not all baud rates will resolve exactly, in this circumstance the closest possible rate will be chosen and the user informed of the rate.

| 1200   | Set baud rate to 1200   |
|--------|-------------------------|
| 2400   | Set baud rate to 2400   |
| 4800   | Set baud rate to 4800   |
| 9600   | Set baud rate to 9600   |
| 19200  | Set baud rate to 19200  |
| 38400  | Set baud rate to 38400  |
| 57600  | Set baud rate to 57600  |
| 115200 | Set baud rate to 115200 |

#### set (router) port databits

Use the **set** (**router**) **port databits** command to set the data bits on a TSR port.

Example: set 5 port 2 databits 6

The example will set the data bits to 6 on the port 2 on the TSR card in slot 5.

#### {tsr\_card-addr}

The slot number (1-8) that contains the TSR card.

#### {port-number}

The port number (1-4) of the TSR card.

#### **{5|6|7|8}**

Allowable data bits. Note: If 1.5 Stop Bits is selected, the Data Bits setting MUST be 5 Data Bits, if 2 Stop Bits is selected, 5 Data Bits MUST NOT be selected. See *set* (router) port stopbits on page 5-122.

### set (router) port dsr low reset

Use the **set** (**router**) **port dsr low reset** command to cause a RE-232 session to terminate when DSR (Data Set Ready) goes low. This setting can be issued when the card is physically strapped for Ethernet, but has not effect. This setting also only goes into effect when the DSR signal is high. This setting can be done for any application type but is only active for **termserv** and **rawtcp** modes.

```
Syntax: set {tsr_card-addr} port {port-number} dsr low reset
     {disable | enable}
```

```
Example: set 5 port 2 dsr low reset enable
```

#### {tsr\_card-addr}

The slot number (1-8) that contains the TSR card.

#### {port-number}

The port number (1-4) of the TSR card.

### {disablelenable}

| disable | Disable will not use the reset feature. Default          |
|---------|----------------------------------------------------------|
| enable  | Enable causes the session to teardown when DSR goes low. |

5-116 Axxius 800 - Release 2.2

# set (router) port flowcontrol

Use the **set (router) port flowcontrol** command to set the flow control on a TSR port. This command controls the transfer of messages or characters between two points in a data network to prevent congestion, or loss of data when the receiving device's buffer begins to reach its capacity.

Syntax: set {tsr\_card-addr} port {port-number} flowcontrol

{none | rtscts | xonxoff}

Example: set 5 port 2 flowcontrol none

The example will set the flowcontrol to none on the second port on the TSR card in slot 5.

#### {tsr\_card-addr}

The slot number (1-8) that contains the TSR card.

#### {port-number}

The port number (1-4) of the TSR card.

### {nonelrtsctslxonxoff}

| none    | Set flow control to none     |
|---------|------------------------------|
| rtscts  | Set flow control to hardware |
| xonxoff | Set flow control to xonxoff  |

### set (router) port inactivity timer

Use the **set** (**router**) **port inactivity timer** command to set the inactivity timeout for a RS-232 session. This setting can be issued when the card is physically strapped for Ethernet, bus has no effect. When this timer is set, the socket will be reset when no data is sent or received on the port for the number of minutes the timer is set to. This timer can be set for any application type, but is only active for **termsery** and **rawtcp** modes.

```
Syntax: set {tsr_card-addr} port {port-number} inactivity
    timer {disable|time}
```

### Example: set 5 port 2 inactivity timer 30

#### {tsr\_card-addr}

The slot number (1-8) that contains the TSR card.

### {port-number}

The port number (1-4) of the TSR card.

#### {disable|time}

| disable | Disable will not use a inactivity timer. Default.                        |
|---------|--------------------------------------------------------------------------|
| time    | The inactivity timer will cause the session to timeout and teardown when |
|         | a value is entered. Range is 1 - 999.                                    |

# set (router) port ip

Use the **set** (**router**) **port ip** command to set an IP address for a TSR port.

```
Syntax: set {tsr_card-addr} port {port-number} ip {ip-addr}
```

### Example: set 5 port 2 ip 192.100.1.1

The example will set the IP address on the second port on the TSR card in slot 5 to 192.100.1.1.

#### {tsr\_card-addr}

The slot number (1-8) that contains the TSR card.

#### {port-number}

The port number (1-4) of the TSR card.

### {ip-addr}

The IP address for the defined port, in the form of xxx.xxx.xxx, where xxx is between 0-255.

5-118 Axxius 800 - Release 2.2

### set (router) port name

Use the **set** (**router**) **port name** command to set define name for a TSR port.

Syntax: set {tsr\_card-addr} port {port-number} name {"name"}

#### Example: set 5 port 2 name "portname"

The example will set a port name on the second port on the TSR card in slot 5 to "portname".

#### {tsr\_card-addr}

The slot number (1-8) that contains the TSR card.

#### {port-number}

The port number (1-4) of the TSR card.

### {name}

Port identifier, with up to 15 characters, enclosed in quotes.

# set (router) port parity

Use the set (router) port parity command to set the parity on a TSR port.

Syntax: set {tsr\_card-addr} port {port-number} parity

{even | none | odd}

Example: set 5 port 2 parity none

The example will set the parity on the second port on the TSR card in slot 5 to none.

### {tsr\_card-addr}

The slot number (1-8) that contains the TSR card.

# {port-number}

The port number (1-4) of the TSR card.

# {evenInonelodd}

| even | Set even parity to the TSR port |
|------|---------------------------------|
| none | Set no parity to the TSR port   |
| odd  | Set odd parity to the TSR port  |

### set (router) port passive

Use the **set** (**router**) **port passive** command to set the TSR port to passive. This command will terminate any active telnet connection on this interface and will reinitialize its associated TCP socket.

```
Syntax: set {tsr_card-addr} port {port-number} passive
Example: set 1 port 2 passive
```

Do you wish to do this (y/n)?

#### {tsr\_card-addr}

The slot number (1-8) that contains the TSR card.

#### {port-number}

The port number (1-4) of the TSR card.

### set (router) port password

Use the **set** (**router**) **port password** command to set the password on a TSR port.

```
Syntax: set {tsr_card-addr} port {port-number} password
     {"password"}
```

#### Example: set 1 port 2 password "test"

This command will set the password for port 2 on the TSR card in slot 1 to "test".

#### {tsr\_card-addr}

The slot number (1-8) that contains the TSR card.

#### {port-number}

The port number (1-4) of the TSR card.

### {"password"}

A password with a maximum of 15 characters, enclosed in quotes.

5-120 Axxius 800 - Release 2.2

### set (router) port prompt

Use the **set** (**router**) **port prompt** command to set the authentication prompt on a TSR port.

#### Example: set 1 port 2 prompt enable

This command will enable the authentication prompt for port 2 on the TSR card in slot 1.

### {tsr\_card-addr}

The slot number (1-8) that contains the TSR card.

#### {port-number}

The port number (1-4) of the TSR card.

### {disablelenable}

| disable | Disable the Authentication Prompt on a TSR port |
|---------|-------------------------------------------------|
| enable  | Set the Authentication Prompt on a TSR port     |

# set (router) port protocolport

Use the **set** (**router**) **port protocolport** command to set the protocol port on a TSR port.

Syntax: set {tsr\_card-addr} port {port-number} protocolport
{protocol-port}

### Example: set 1 port 2 protocolport 1024

This command will set the protocol port to 1024 for port 2 on the TSR card in slot 1.

# {tsr\_card-addr}

The slot number (1-8) that contains the TSR card.

#### {port-number}

The port number (1-4) of the TSR card.

# {protocol-port}

The protocol port range is 1 - 65525. 0 is the wildcard, any port designator.

### set (router) port stopbits

Use the **set** (**router**) **port stopbits** command to set the number of stop bits on a TSR port. The stop bit is an interval at the end of each Asynchronous Character that allows the receiving computer to pause before the start of the next character.

```
Syntax: set {tsr_card-addr} port {port-number} stopbits
     {1|1.5|2}
```

Example: set 5 port 2 stopbits 1

The example will set the number of stop bits on the second port on the TSR card in slot 5 to 1.

```
{tsr_card-addr} - The slot number (1-8) that contains the TSR card. {port-number} - The port number (1-4) of the TSR card. {1l1.5l2}
```

Stop bits values available. Note: If 1.5 Stop Bits is selected, the Data Bits setting MUST be 5 Data Bits, if 2 Stop Bits is selected, 5 Data Bits MUST NOT be selected.

### set (router) port thos map description

Use the **set** (**router**) **port thos map description** command to set a description attribute for one of the eight available TBOS displays. This setting can be issued when the card is physically strapped for Ethernet, but has no effect. This setting can be done for any application type but is only used when type is set to TBOS.

Note: this command is only available on a TSR card that has TBOS feature enabled.

```
Syntax: set {tsr_card-addr} port {port-number} tbos map {map-
addr} description {"text-string"}
```

**[tsr\_card-addr] -** The slot number (1-8) that contains the TSR card.

**{port-number} -** The port number (1-4) of the TSR card.

#### {map-addr}

One of the eight TBOS displays available for monitoring equipment. Range is 1 - 8.

# {"text-string"}

The TBOS map description command assigns a text string (0 - 19 characters) to a designated display number. Default is an empty string ("").

5-122 Axxius 800 - Release 2.2

# set (router) port thos map display

Use the **set** (**router**) **port thos map display** command to set a TBOS (Telemetry Byte Oriented Serial) display map value for one of the eight TBOS display available for monitoring equipment. This setting can be issued when the card is physically strapped for Ethernet, but has no effect. This setting can be done for any application type but is only used when type is set to TBOS.

Note: this command is only available on a TSR card that has TBOS feature enabled.

Syntax: set {tsr\_card-addr} port {port-number} thos map {mapaddr} display {device | none}

Example: set 5 port 2 thos map 4 display lynx\_ds3

**{tsr\_card-addr} -** The slot number (1-8) that contains the TSR card.

**{port-number} -** The port number (1-4) of the TSR card.

#### {map-addr}

One of the eight TBOS displays available for monitoring equipment. Range is 1 - 8.

### {deviceInone}

| device-type | alcatel_mdr_4000            | Alcatel MDR-4000 radio for |
|-------------|-----------------------------|----------------------------|
|             |                             | monitoring                 |
|             | lynx_1_4_port_prot_sw       | Proxium Lynx radio         |
|             | lynx_8_port_prot_sw         | Proxium Lynx radio         |
|             | lynx_ds3                    | Proxium Lynx radio         |
|             | lynx_hd_31145_10            | Proxium Lynx radio         |
|             | lynx_hd_31145_1f            | Proxium Lynx radio         |
| none        | None will disable monitoria | ng for that TBOS display.  |

# set (router) port type

Use the **set** (**router**) **port type** command to set the application being used for a RS-232 (serial) port. This setting can be issued when the card is physically strapped for Ethernet, but has no effect. This command applies to the TSR only.

Example: set 5 port 2 type tbos

**{tsr\_card-addr} -** The slot number (1-8) that contains the TSR card.

**{port-number} -** The port number (1-4) of the TSR card.

### {termserv|rawtcp|tbos}

| termserv | Terminal server. Default.                                                                                                    |
|----------|----------------------------------------------------------------------------------------------------|
| rawtcp   | Raw TCP.                                                                                                    |
| tbos     | TBOS (Telemetry Byte Oriented Serial). Note: this setting requires TBOS feature to be enabled on the TSR service card. Contact Customer Service for information on purchasing this software keyed feature. |

5-124 Axxius 800 - Release 2.2

# set (router) ppp auth

Use the **set** (**router**) **ppp auth** command to configure the PPP (Point-to-Point Protocol) authentication on the specified Router card.

### set (router) ppp auth byremote protocol

Syntax: set {rtr\_card-addr} ppp auth byremote protocol

{chap | none | pap}

Example: set 5 ppp auth byremote protocol none

The example will set the Router in slot 5 to not allow PPP authentication of this Axxius by the remote PPP device.

#### {rtr card-addr}

The slot number (1-8) that contains the Router card.

### {chaplnonelpap}

| chap | Set to the CHAP protocol.                                        |
|------|------------------------------------------------------------------|
| none | The remote PPP device cannot authenticate this Axxius (default). |
| pap  | Set to the PAP protocol.                                         |

# set (router) ppp auth byremote secret

Syntax: set {tsr\_card-addr} ppp auth byremote secret

{"password"}

Example: set 5 ppp auth byremote secret "public"

The example will set the PPP authentication secret/password for the TSR in slot

5 to "public"

**Note:** A **set** (**router**) **ppp auth by remote protocol** command must be completed before this command can be implemented.

### {tsr card-addr}

The slot number (1-8) that contains the TSR card.

# {"password"}

A password with a maximum of 15 characters, enclosed in quotes.

### set (router) ppp auth byremote user

Syntax: set {rtr\_card-addr} ppp auth byremote user

{profilename|"protocol-name"}

Example: set 5 ppp auth byremote user profilename

The example will set the PPP authentication user name for the Router in slot 5

to equal the profile name.

**Note:** A **set** (**router**) **ppp auth byremote protocol** command must be completed before this command can be implemented.

#### {rtr\_card-addr}

The slot number (1-8) that contains the Router card.

### {profilename|"protocol-name"}

| profilename     | Use the profile name as the CHAP or PAP user name.     |
|-----------------|--------------------------------------------------------|
| "protocol-name" | The CHAP or PAP user name. A maximum of 16 characters, |
|                 | enclosed in quotes.                                    |

# set (router) ppp auth ofremote protocol

Syntax: set {rtr\_card-addr} ppp auth ofremote protocol

{chap | none | pap}

Example: set 5 ppp auth ofremote protocol none

The example will set the Router in slot 5 to not allow PPP authentication of this Axxius by the Router.

### {rtr\_card-addr}

The slot number (1-8) that contains the Router card.

# {chaplnonelpap}

| chap | Set to the CHAP protocol.                                        |
|------|------------------------------------------------------------------|
| none | The remote PPP device cannot authenticate this Axxius (default). |
| pap  | Set to the PAP protocol.                                         |

5-126 Axxius 800 - Release 2.2

# set (router) ppp security

Use the **set (router) ppp security** command to set up the local external security server, that the Router will use to authenticate remote PPP devices.

### set (router) ppp security address

Syntax: set {rtr\_card-addr} ppp security address

{ip-addr}

Example: set 5 ppp security address 10.1.1.1

The example will set external security server address to 10.1.1.1, for the Router in slot 5.

Note: A **set (router) ppp security server** command must be completed before this command can be implemented.

### {rtr\_card-addr}

The slot number (1-8) that contains the Router card.

### {ip-addr}

The IP address, in the form of xxx.xxx.xxx, where xxx is between 0-255.

# set (router) ppp security password

Syntax: set {rtr\_card-addr} ppp security password {"password"}

Example: set 5 ppp security password "public"

The example will set the password to a local external security server to "public", for the Router in slot 5.

Note: A **set** (**router**) **ppp auth by remote protocol** command must be completed before this command can be set.

### {rtr\_card-addr}

The slot number (1-8) that contains the Router card.

# {"password"}

A password with a maximum of 15 characters. Password must be enclosed in quotes.

# set (router) ppp security server

Syntax: set {rtr\_card-addr} ppp security server

{none|radius|tacacs}

Example: set 5 ppp security server none

The example will set the Router in slot 5 to not use an external security server

to authenticate remote PPP devices.

# {rtr\_card-addr}

The slot number (1-8) that contains the Router card.

# {nonelradiusItacacs}

| none   | Do not use an external security server to authenticate remote PPP devices (default).                                                                                                    |
|--------|----------------------------------------------------------------------------------------------------|
| radius | Will set the server to use the RADIUS (Remote Authentication Dial-In Service) protocol. RADIUS is a client/server-based authentication software system.                                      |
| tacacs | Will set the server to use the TACACS+ (Terminal Access Controller Access Control System) protocol. TACACS+ provides services of authentication, authorization and accounting independently. |

5-128 Axxius 800 - Release 2.2

# set (router) proxy

Use the **set** (**router**) **proxy** command to enable/disable proxy ARP mode on the Router. This command will add an IP interface between the Controller and the Router over the backplane. In this way the Controller can be accessed by IP hosts over the Router's LAN/WAN interfaces without using the Controller's physical Ethernet interface.

Syntax: set {rtr\_card-addr} proxy {disable|enable} [ip-addr]

[mask|bits]

Example: set ethernet ip address 10.0.0.1 255.0.0.0

set 3:1 ip address 192.168.100.1/24 set 3 proxy enable 192.168.100.80/24

set ip gateway 192.168.100.80

Set a Router card port to proxy ARP for the Adit 600, where the Router card is located in slot 3. In this example the Controller is reachable at 192.168.100.80 and Router at 192.168.100.1.

Example: set ethernet ip address 10.0.0.1 255.0.0.0

set 3:1 ip address 192.168.100.1/24
set 3 proxy enable 192.168.100.80/24

set ip gateway 192.168.100.1

Set a Router card port to proxy ARP for the Adit 600, where the Router card is located in slot 3. In this example the Controller and Router will share address 192.168.100.1 on the Router. Telnet and SNMP connections to 192.168.100.1 will connect to the Controller.

### {rtr\_card-addr}

The slot number (1-8) that contains the Router (TSR) card.

# {disablelenable}

When proxy ARP is enabled the Router will allow both the Router and Controller to be accessed from the Router LAN and WAN interfaces.

# {ip-addr}

Set the IP address for the proxy interface on the Adit 600, using the form xxx.xxx.xxx, where xxx is a number from 0 to 255.

# [masklbits]

| mask | Set the subnet mask, using the form xxx.xxx.xxx, where xxx is a number              |
|------|-------------------------------------------------------------------------------------|
|      | from 0 to 255. This is an optional setting.                                         |
| bits | Use this field to identify the number of bits, from left to right that will be used |
|      | to match the IP Address field within the data packet. Range is between 1-32.        |

# There are numerous cases of IP address assignments for the proxy and each case causes slightly different behavior:

**Proxy address is in the same subnet as the Controller LAN address.** If the Controller Ethernet IP address and the proxy IP address are in the same subnet, either since both addresses are the same or they fall into the same subnet based on address and mask, the Controller will attempt to use the Ethernet interface to send packets to other hosts in that subnet. Once an external host has sent a packet to the Controller that arrives on the proxy interface, the Controller will then use the proxy interface for all communication to that host.

**Proxy address is in a different subnet than the Controller LAN address.** If the Controller Ethernet IP address and the proxy IP address are in different subnets based on address and mask, then the Controller will use either the Ethernet interface or proxy interface to send packets to other hosts, based on which subnet the host is in or, which subnet the IP gateway is on.

**Proxy address is equal to one of the Router's numbered IP addresses.** If the Controller proxy IP address is equal to one of the Router's own numbered IP addresses or equal to one of the Router's static NAT addresses that maps to one of the Router's numbered IP addresses, then the Controller and Router will appear to be a single IP host to devices on any of the Router's interfaces.

This is a very useful mode that will make the Controller and Router appear to be a single IP device. When working in this mode, all management traffic directed to the Router will be forwarded internally to the Controller instead. This includes Telnet, SNMP, Adit-Navigator socket applications. When configured this way, an external host Telnet to the Router will go to the Controller login prompt and CLI.

If the proxy interface is to be the primary IP interface between the Controller and other hosts, then it is highly recommended that the IP gateway be set to the same address as the proxy address. This will make the proxy interface the default route for IP datagrams.

It is highly recommended for optimum connectability, that the Controller's proxy IP address be a unique host address in one of the Router subnets or be equal to one of the Router IP addresses if the user wishes to have both devices share a single IP address, and that the IP gateway address be set to equal the proxy address.

5-130 Axxius 800 - Release 2.2

# set (router) reboot

Use the **set** (**router**) **reboot** command to set automatic reboot after an upload of code or configuration file.

Syntax: set {rtr\_card-addr} reboot {code|config}

{disable | enable}

Example: set 5 reboot both disable

Disable automatic reboot after upload for the Router in slot 5.

### {rtr\_card-addr}

The slot number (1-8) that contains the Router card.

### {codelconfig}

| code   | Automatic reboot after code upload          |
|--------|---------------------------------------------|
| config | Automatic reboot after configuration upload |

# {disablelenable}

| disable | Will disable automatic reboot                           |
|---------|---------------------------------------------------------|
| enable  | Will enable the automatic reboot after upload of a file |

# set (router) rip

Use the **set** (**router**) **rip** command to specify RIP packets to transmit and receive.

Syntax: set {rtr\_card-addr} rip {recv|send}  $\{v1|v2|v1and2\}$ 

Example: set 3 rip recv v1

The example will configure receive RIP on the Router card in slot 3 to V1.

### {rtr\_card-addr}

The slot number (1-8) that contains the Router card.

# {recvlsend}

| recv | Set RIP receive version |
|------|-------------------------|
| send | Set RIP send version    |

# {v1|v2|v1and2}

| v1     | Set RIP to version 1               |
|--------|------------------------------------|
| v2     | Set RIP to version 2               |
| v1and2 | Set RIP to version 1 and version 2 |

# set (router) snmp

Use the **set** (**router**) **snmp** command to set the SNMP contact, location and name on the specified Router card.

### set (router) snmp contact

Use the **set (router) snmp contact** command to set the value of sysContact on the specified Router card.

#### Example: set 1 snmp contact "John Doe"

The example will set the value of sysContact on the Router card in slot 1 to "John Doe".

#### {rtr\_card-addr}

The slot number (1-8) that contains the Router card.

### {"contact-name"}

The value of sysContact, with a maximum of 64 ASCII characters. Name must be enclosed in quotes.

# set (router) snmp location

Use the **set** (**router**) **snmp location** command to set the value of sysLocation on the specified Router card.

### Example: set 1 snmp location "Newark"

The example will set the value of sysLocation on the Router card in slot 1 to "Newark".

### {rtr\_card-addr}

The slot number (1-8) that contains the Router card.

### {"location-name"}

The value of sysLocation, with a maximum of 64 ASCII characters. Name must be enclosed in quotes.

5-132 Axxius 800 - Release 2.2

# set (router) snmp name

Use the **set** (**router**) **snmp name** command to set the value of sysName on the specified Router card.

```
Syntax: set {rtr_card-addr} snmp name {"system-name"}
```

Example: set 1 snmp name "AxxiusRouters"

The example will set the value of sysName on the TSR card in slot 1 to "AxxiusRouters".

### {rtr\_card-addr}

The slot number (1-8) that contains the Router card.

# {"system-name"}

The value of sysName, with a maximum of 64 ASCII characters. Name must be enclosed in quotes.

# set (router) stp

Use the **set** (**router**) **stp** commands to configure the Spanning Tree Protocol on the Router. **Note**: Enter {slot} only, if {slot:port} is entered the command will be directed to the Router LAN and not the Router Card.

### set (router) stp bridge forwarddelay

Use the **set** (**router**) **stp bridge forwarddelay** command to configure Spanning Tree bridge forward delay value for the bridge. The bridge forward delay is the time spent by a Port in the Listening or Learning States before the transitioning to the Learning or Forwarding State, respectively.

```
Syntax: set {rtr_card-addr} stp bridge forwarddelay {value}
```

#### Example: set 3 stp bridge forwarddelay 15

The example will set the Spanning Tree bridge forward delay time to 15 seconds, on the Router in slot 3.

#### {rtr\_card-addr}

The slot number (1-8) that contains the Router card.

# {value}

The value can range from 4 to 30 seconds, with a default of 15.

# set (router) stp bridge hellotime

Use the **set (router) stp bridge hellotime** command to configure Spanning Tree bridge hello time value for the bridge.

```
Syntax: set {rtr_card-addr} stp hellotime {value}
```

### Example: set 3 stp bridge hellotime 3

The example will set the Spanning Tree bridge hello time to 3 seconds, on the Router in slot 3.

#### {rtr card-addr}

The slot number (1-8) that contains the Router card.

# {value}

The value can range from 1 to 10 seconds, with a default of 2.

5-134 Axxius 800 - Release 2.2

# set (router) stp bridge maxage

Use the **set** (**router**) **stp bridge maxage** command to configure Spanning Tree maximum age value for the bridge. The bridge max age value specifies the maximum age of received protocol information before it is discarded.

```
Syntax: set {rtr_card-addr} stp maxage {value}
```

#### Example: set 3 stp bridge maxage 15

The example will set the Spanning Tree bridge max age to 15 seconds, on the Router in slot 3.

#### {rtr\_card-addr}

The slot number (1-8) that contains the Router card.

#### {value}

The value can range from 6 to 40 seconds, with a default of 20.

# set (router) stp bridge priority

Use the **set** (**router**) **stp bridge priority** command to configure Spanning Tree priority value for the bridge.

```
Syntax: set {rtr_card-addr} stp priority {value}
```

### Example: set 3 stp bridge priority 32768

The example will set the Spanning Tree bridge priority to 32768, on the Router in slot 3.

### {rtr\_card-addr}

The slot number (1-8) that contains the Router card.

#### {value}

The value can range from 0 to 65535, with a default of 32768.

### set (router) stp enable/disable

Use the **set** (**router**) **stp enable/disable** command to enable and disable Spanning Tree Protocol on the Router.

```
Syntax: set {rtr_card-addr} stp {disable enable}
```

Example: set 3 stp enable

The example will enable Spanning Tree on the Router in slot 3.

# {rtr\_card-addr}

The slot number (1-8) that contains the Router card.

Note: Enter {slot} only. If {slot:port} is entered the command will be directed to the Router LAN and not the Router Card.

# {disablelenable}

| disable | Disable Spanning Tree protocol |
|---------|--------------------------------|
| enable  | Enable Spanning Tree protocol  |

5-136 Axxius 800 - Release 2.2

# set (router) syslog

Use the **set (router) syslog** commands to configure the Router to send alarm and event messages to a Syslog server.

# set (router) syslog enable/disable

Use the **set** (**router**) **syslog enable/disable** command to enable and disable sending alarm and event messages to an external Syslog server from the Router.

Syntax: set {rtr-addr} syslog {disable enable}

Example: set 3 syslog enable

The example will enable alarms and event messages to the external Syslog server, on the Router card in slot 3.

#### {rtr\_card-addr}

The slot number (1-8) that contains the Router card.

### {disablelenable}

| disable | Disable Syslog protocol |
|---------|-------------------------|
| enable  | Enable Syslog protocol  |

# set (router) syslog facility

Use the **set** (**router**) **syslog facility** command to set the Syslog facility value that the Router card will report to a syslog server in each message.

```
Syntax: set {rtr_card-addr} syslog facility {value}
```

Example: set 3 syslog facility 16

The example will set the Syslog facility value to 16, on the Router in slot 3.

#### {rtr card-addr}

The slot number (1-8) that contains the Router card.

#### {value}

The range of valid facility values is from 0 to 23, with a default of 16 (local use 0).

### set (router) syslog level

Use the **set** (**router**) **syslog level** command to set the Syslog severity level. Events of all severity levels lower in number (more severe) will be sent to the Syslog server.

```
Syntax: set {rtr_card-addr} syslog level {severity}
```

### Example: set 3 syslog level 4

The example will set the Syslog severity level to 4, on the Router card in slot 3.

#### {rtr card-addr}

The slot number (1-8) that contains the Router card.

### {severity}

The severity threshold level can range from 0 to 7.

### set (router) syslog server

Use the **set** (**router**) **syslog server** command to set the IP address of an external Syslog server.

```
Syntax: set {rtr card-addr} syslog server {ip-addr}
```

#### Example: set 3 syslog server 10.0.0.1

The example will set the external Syslog server IP address to 10.0.0.1, on the Router card in slot 3.

#### {rtr card-addr}

The slot number (1-8) that contains the Router card.

### {ip-addr}

Set the IP address for the external Syslog server, using the form xxx.xxx.xxx, where xxx is a number from 0 to 255.

5-138 Axxius 800 - Release 2.2

# set (router-lan) filter forward

Use the **set (router-lan) filter forward** command to specify the forwarding mode for Layer 2 filters on the LAN interface.

Syntax: set {rtr\_lan-addr} filter forward

{matching | nontmatching}

Example: set 3:1 filter forward notmatching

### {rtr\_lan-addr}

The Router address is in the form {slot:port} or {slot "profile-name"}.

| slot           | The slot number (1-8) that contains the Router card.                                                                |
|----------------|----------------------------------------------------------------------------------------------------|
| port           | Port number of the Router.                                                                                          |
| "profile-name" | The profile name for the Router interface. Name must be enclosed in quotes, with a maximum length of 11 characters. |

# {matchinglnontmatching}

| matching    | Only those frames matching a rule will be forwarded.     |
|-------------|----------------------------------------------------------|
| notmatching | Only those frames NOT matching a rule will be forwarded. |

# set (router-lan) framing

Use the **set** (**router-lan**) **framing** command to specify which Ethernet frame types are supported on the LAN interface.

Syntax: set {rtr\_lan-addr} framing {ipx other}

{ieee8022|ieee8023|ethii|snap} {disable|enable}

Example: set 3:1 framing ipx ieee8022 enable

The example will enable the 802.2 frame type for IPX packets on the LAN of the Router card in slot 3.

#### {rtr lan-addr}

The Router address is in the form {slot:port} or {slot "profile-name"}.

| slot           | The slot number (1-8) that contains the Router card.             |
|----------------|------------------------------------------------------------------|
| port           | Port number of the Router.                                       |
| "profile-name" | The profile name for the Router interface. Name must be enclosed |
|                | in quotes, with a maximum length of 11 characters.               |

# {ipxlother}

| ipx   | Enable or disable a frame type for the IPX protocol                |
|-------|--------------------------------------------------------------------|
| other | Enable or disable a frame type for protocols other than IP and IPX |

# {ieee8022lieee8023lethiilsnap}

| ethii    | Ethernet II framing |
|----------|---------------------|
| ieee8022 | IEEE 802.2 framing  |
| ieee8023 | IEEE 802.3 framing  |
| snap     | LLC/SNAP framing    |

### {disablelenable}

| disable | Disable the frame type |
|---------|------------------------|
| enable  | Enable the frame type  |

5-140 Axxius 800 - Release 2.2

# set (router-lan) gateway

Use the **set** (**router-lan**) **gateway** command to specify a default IP gateway for the specified LAN interface. If there is no static network entry to 0.0.0.0, then this address is used as the default gateway for packets with no explicit route.

Syntax: set {rtr\_lan-addr} gateway {ip-addr}

Example: set 3:1 gateway 192.168.201.144

The example will set the local LAN interface on slot 3 to use a default gateway at IP address 192.168.201.144.

# {rtr\_lan-addr}

The Router address is in the form {slot:port} or {slot "profile-name"}.

| slot           | The slot number (1-8) that contains the Router card.             |
|----------------|------------------------------------------------------------------|
| port           | Port number of the Router.                                       |
| "profile-name" | The profile name for the Router interface. Name must be enclosed |
|                | in quotes, with a maximum length of 11 characters.               |

### {ip-addr}

The IP address of the gateway, in the form of xxx.xxx.xxx, where xxx is between 0-255.

# set (router-lan) ip address

Use the **set** (**router-lan**) **ip address** command to specify an IP address for the specified LAN interface. When first installed the Router card's LAN interface has a default IP address of 10.0.0.1 with subnet mask of 255.0.0.0.

Syntax: set {rtr\_lan-addr} ip address {ip-addr} [mask]

Example: set 3:1 ip address 192.168.202.244 255.255.255.0

The example will set the local LAN interface on slot 3 to IP address 192.168.202.244, with a subnet mask of 255.255.255.0.

#### {rtr lan-addr}

The Router address is in the form {slot:port} or {slot "profile-name"}.

| slot           | The slot number (1-8) that contains the Router card.             |
|----------------|------------------------------------------------------------------|
| port           | Port number of the Router.                                       |
| "profile-name" | The profile name for the Router interface. Name must be enclosed |
|                | in quotes, with a maximum length of 11 characters.               |

#### {ip-addr}

The Router IP address, in the form of xxx.xxx.xxx, where xxx is between 0-255.

### [mask]

The subnet mask, in the form of xxx.xxx.xxx, where xxx is between 0-255.

5-142 Axxius 800 - Release 2.2

# set (router-lan) ipx network

Use the **set** (**router-lan**) **ipx network** command to specify IPX network numbers for the four IPX LAN frame types. This enables the Axxius to Router IPX to Remote (WAN) networks, even if an IPX server does not exist on the local LAN. Typically, the Axxius will learn its external network number. However, if the local LAN does not have a server or if the IPX RIP setting is set to <Neither>, and you wish to Router IPX to Remote (WAN) networks, the external network number must be defined.

Syntax: set {rtr\_lan-addr} ipx network

{ieee8022|ieee8023|ethii|snap} {network}

Example: set 3:1 ipx network ieee8022 000000f1

The example will set the local LAN interface on slot 3 to IP address 192.168.202.244, with a subnet mask of 255.255.255.0.

### {rtr\_lan-addr}

The Router address is in the form {slot:port} or {slot "profile-name"}.

| slot           | The slot number (1-8) that contains the Router card.                                                                |
|----------------|----------------------------------------------------------------------------------------------------|
| port           | Port number of the Router.                                                                                          |
| "profile-name" | The profile name for the Router interface. Name must be enclosed in quotes, with a maximum length of 11 characters. |

# {ieee8022lieee8023lethiilsnap}

| ethii    | Ethernet II framing |
|----------|---------------------|
| ieee8022 | IEEE 802.2 framing  |
| ieee8023 | IEEE 802.3 framing  |
| snap     | LLC/SNAP framing    |

### {network}

External IPX network, specified as an 8-digit hexadecimal number.

# set (router-lan) phy

Use the **set** (**router-lan**) **phy** command to specify the Ethernet PHY (physical specifications) speed and mode.

**NOTE:** It is highly recommended that this setting be left at autonegotiation. Connecting Ethernet devices with incompatible setting can lead to severe network performance degradation, increased collisions, late collisions, CRC errors, and undetected data corruption.

```
Syntax: set {rtr_lan-addr} phy {setting}
```

#### Example: set 3:1 phy full100

The example will force the Ethernet PHY to 100 MHz full-duplex on the Router in slot 3.

#### {rtr lan-addr}

The Router address is in the form {slot:port} or {slot "profile-name"}.

| slot           | The slot number (1-8) that contains the Router card.                                                                |
|----------------|----------------------------------------------------------------------------------------------------|
| port           | Port number of the Router.                                                                                          |
| "profile-name" | The profile name for the Router interface. Name must be enclosed in quotes, with a maximum length of 11 characters. |
|                | in quotes, with a maximum length of 11 characters.                                                                  |

# {setting}

half100

| auto    | Auto-negotiate (highly recommended). |
|---------|--------------------------------------|
| full10  | 10 MHz full-duplex.                  |
| full100 | 100 MHz full-duplex.                 |
| half10  | 10 MHz half-duplex.                  |

100 MHz half-duplex.

5-144 Axxius 800 - Release 2.2

# set (router-lan) rip

Use the **set** (**router-lan**) **rip** commands to specify RIP for the specified LAN interface.

# set (router-lan) rip ip

Use the **set** (**router-lan**) **rip ip** command to specify the IP RIP for the specified LAN interface.

Syntax: set {rtr\_lan-addr} rip ip {both|neither|recv|send}

Example: set 2:1 rip ip send

The example will set RIP on the local LAN interface on slot 2 to send.

# {rtr\_lan-addr}

The Router address is in the form {slot:port} or {slot "profile-name"}.

| slot           | The slot number (1-8) that contains the Router card.             |
|----------------|------------------------------------------------------------------|
| port           | Port number of the Router.                                       |
| "profile-name" | The profile name for the Router interface. Name must be enclosed |
|                | in quotes, with a maximum length of 11 characters.               |

# {both|neither|recv|send}

| both    | Enable IP RIP (or IPX RIP and SAP) in both directions.            |
|---------|-------------------------------------------------------------------|
| neither | Shut IP RIP (or IPX RIP and SAP) off completely.                  |
| recv    | Enable IP RIP (or IPX RIP and SAP) in the receive direction only. |
| send    | Enable IP RIP (or IPX RIP and SAP) in the send direction.         |

# set (router-lan) rip ipx

Use the **set** (**router-lan**) **rip ipx** command to specify the IPX RIP and SAP for the specified LAN interface.

Syntax: set {rtr\_lan-addr} rip ipx {both|neither|recv|send}

#### Example: set 2:1 rip ipx send

The example will set RIP and SAP on the local LAN interface on slot 2 to send.

#### {rtr lan-addr}

The Router address is in the form {slot:port} or {slot "profile-name"}.

| slot           | The slot number (1-8) that contains the Router card.             |
|----------------|------------------------------------------------------------------|
| port           | Port number of the Router.                                       |
| "profile-name" | The profile name for the Router interface. Name must be enclosed |
|                | in quotes, with a maximum length of 11 characters.               |

# {both|neither|recv|send}

| both    | Enable IPX RIP (or IPX RIP and SAP) in both directions.            |
|---------|--------------------------------------------------------------------|
| neither | Shut IPX RIP (or IPX RIP and SAP) off completely.                  |
| recv    | Enable IPX RIP (or IPX RIP and SAP) in the receive direction only. |
| send    | Enable IPX RIP (or IPX RIP and SAP) in the send direction.         |

5-146 Axxius 800 - Release 2.2

# set (router-lan) stp

Use the **set** (**router-lan**) **stp** commands to configure the Spanning Tree Protocol on this interface.

# set (router-lan) stp enable/disable

Use the **set** (**router-lan**) **stp enable/disable** command to enable/disable Spanning Tree Protocol on this interface. To enable STP on an interface it must be enabled globally with the **set** (**router**) **stp enable** command.

```
Syntax: set {rtr_lan-addr} stp {disable | enable}
```

Example: set 3:1 stp enable

The example will enable Spanning Tree on the LAN for this interface.

#### {rtr\_lan-addr}

The Router address is in the form {slot:port} or {slot "profile-name"}.

| slot           | The slot number (1-8) that contains the Router card.             |
|----------------|------------------------------------------------------------------|
| port           | Port number of the Router.                                       |
| "profile-name" | The profile name for the Router interface. Name must be enclosed |
|                | in quotes, with a maximum length of 11 characters.               |

# {disablelenable}

| disable | Disable Spanning Tree on this interface. |
|---------|------------------------------------------|
| enable  | Enable Spanning Tree on this interface.  |

### set (router-lan) stp port cost

Use the **set** (**router-lan**) **stp port cost** command to configure Spanning Tree path cost value for this bridge port.

Syntax: set {rtr\_lan-addr} stp port cost {port-cost-value}

### Example: set 3:1 stp port cost 100

Sets the Spanning Tree port cost value at 100, on the Router in slot 3.

#### {rtr\_lan-addr}

The Router address is in the form {slot:port} or {slot "profile-name"}.

| slot           | Slot number (1-8) that contains the Router card.                 |
|----------------|------------------------------------------------------------------|
| port           | Port number of the Router.                                       |
| "profile-name" | The profile name for the Router interface. Name must be enclosed |
|                | in quotes, with a maximum length of 11 characters.               |

#### {port-cost-value}

The value can range from 1 to 65535, higher values represent slower data paths. For a 100 Mb LAN a value of 19 is recommended. For a 10 Mb LAN a value of 100 is recommended.

# set (router-lan) stp port priority

Use the **set** (**router-lan**) **stp port priority** command to configure Spanning Tree priority value for this bridge port.

Syntax: set {rtr\_lan-addr} port priority

{port-priority-value}

Example: set 3:1 stp port priority 128

The example will set the STP port priority to 128, on the Router in slot 3.

### {rtr lan-addr}

The Router address is in the form {slot:port} or {slot "profile-name"}.

| slot           | Slot number (1-8) that contains the Router card.                 |
|----------------|------------------------------------------------------------------|
| port           | Port number of the Router.                                       |
| "profile-name" | The profile name for the Router interface. Name must be enclosed |
|                | in quotes, with a maximum length of 11 characters.               |

### {port-priority-value}

Spanning Tree port priority for this bridge port. Range from 0 to 255, with a default of 128.

5-148 Axxius 800 - Release 2.2

# set (router-lan) up/down

Use the **set** (**router-lan**) **up/down** command to set the specified LAN interface up or down. When the Router port is set down, a link failure will not cause an alarm. This can be used to eliminate alarms from Router ports that are not in-use. When the Router port is set up, a link failure on the Ethernet port will cause an alarm to be reported to the Axxius 800.

Syntax: set {rtr\_lan-addr} {down|up}

Example: set 2:1 down

The example will set the local LAN interface on slot 2 down.

### {rtr\_lan-addr}

The Router address is in the form {slot:port} or {slot "profile-name"}.

| slot           | Slot number (1-8) that contains the Router card.                 |
|----------------|------------------------------------------------------------------|
| port           | Port number of the Router.                                       |
| "profile-name" | The profile name for the Router interface. Name must be enclosed |
|                | in quotes, with a maximum length of 11 characters.               |

# {downlup}

| down | Set the Router as Out-of-Service. This command turns off the LED and disables alarm reporting for the Router specified. |
|------|----------------------------------------------------------------------------------------------------|
| up   | Set the Router as In-Service. This command turns on the LED and enables alarm reporting for the Router specified.       |

# set (router-trunk) encapsulation

Use the **set** (**router-trunk**) **encapsulation** command to specify the encapsulation to use on the TSR interface.

Syntax: set {rtr trunk-addr} encapsulation {setting}

Example: set 2:1:5 encapsulation pppofr

The example will configure encapsulation on the Router card in slot 2, port 1, trunk 5 to PPP over.

### {rtr-trunk-addr}

| slot  | Slot number (1-8) that contains the Router card |
|-------|-------------------------------------------------|
| port  | Port number of the Router                       |
| trunk | Trunk number for this port, 1-24                |

#### {setting}

| fr     | Frame Relay as per RFC 2427                            |
|--------|--------------------------------------------------------|
| ppp    | Point-to-Point Protocol (PPP) as per RFC 1661 and 1662 |
| pppofr | PPP over Frame Relay as per RFC 1973                   |

# set (router-trunk) multilink group

Use the **set** (**router-trunk**) **multilink group** command to specify a Router trunk to be part of a multilink PPP group. Note: It is recommended, for performance, that all of the individual links in the multilink group have approximately the same bandwidth.

Syntax: set {rtr-trunk-addr} multilink group {number}

Example: set 3:1:1-2 multilink group 1

The example will form a multilink PPP group that combines trunk 1 and 2.

set 3:1:3 multilink group

The example will add a third trunk to the multilink PPP group from above.

### {rtr-trunk-addr}

| slot  | Slot number (1-8) that contains the Router card |
|-------|-------------------------------------------------|
| port  | Port number of the Router                       |
| trunk | Trunk number for this port, 1-24                |

# {number}

The multilink group number. Range is 1-24.

5-150 Axxius 800 - Release 2.2

# set (router-trunk) speed

Use the **set** (**router-trunk**) **speed** command to specify the data speed for each DS0 in the given trunk. This command takes effect upon transition of the trunk to active. This command applies to the TSR card only.

Syntax: set {tsr-trunk-addr} speed {56 | 64}

Example: set 3:1:23 speed 56

The example will set the data speed of trunk 23 in the TSR in slot 3 to 56 Kbps.

### {tsr-trunk-addr}

| slot    | Slot number (1-8) that contains the TSR card |
|---------|----------------------------------------------|
| port    | Port number of the Router                    |
| trunk   | Trunk number for this port, 1-24             |
| {56 64} |                                              |
| 56      | 56 Kbps data speed                           |
| 64      | 64 Kbps data speed. 64 is the default.       |

# set (router-trunk) up/down

Use the **set** (**router-trunk**) **up/down** command to set the WAN trunk up or down. When the Router trunk is set down a link failure will not cause an alarm. This can be used to eliminate alarms from Router trunks that are not in-use. When the Router trunk is set up, a link failure on the WAN trunk will cause an alarm to be reported to the Axxius.

Syntax: set {rtr\_trunk-addr} {down | up}

Example: set 2:1:1 down

The example will set the first Router trunk interface on slot 2 down.

### {rtr-trunk-addr}

| slot  | Slot number (1-8) that contains the Router card |
|-------|-------------------------------------------------|
| port  | Port number of the Router                       |
| trunk | Trunk number for this port, 1-24                |

# {upldown}

| down | Set the WAN down. |
|------|-------------------|
| up   | Set the WAN up.   |

# set (router-wan) dlci

Use the **set** (**router-wan**) **dlci** command to set the DLCI (Data Link Connection Identifier) for a specified WAN interface.

```
Syntax: set {rtr_card-addr} {"wan-name"} dlci {value}
Example: set 1 "LosAngeles" dlci 16
```

The example will set the WAN interface named "LosAngeles" on the Router card in slot 1 to use DLCI value 16.

### {rtr card-addr}

The slot number (1-8) that contains the Router card.

#### {"wan-name"}

The WAN interface to modify. The name must be enclosed in quotes.

#### {value}

DLCI value to use, 16-1022

5-152 Axxius 800 - Release 2.2

# set (router-wan) gre

Use the **set** (**router-wan**) **gre** command to configure Generic Routing Encapsulation tunneling for a specified WAN interface.

### set (router-wan) gre address

Use the **set** (**router-wan**) **gre address** command to configure the IP addresses for GRE tunneling for a specified WAN interface.

Example: set 3 "LosAngeles" gre address 10.0.0.0 20.0.0.0 "LATunnel"

The example will set the WAN interface named "LosAngeles" to the IP addresses to be 10.0.0.0 and 20.0.0.0.

Note: A set 3 "LosAngeles" gre ip all command is required before this command.

### {rtr\_card-addr}

The slot number (1-8) that contains the Router card.

# {"wan-name"}

The WAN interface to modify. The name must be enclosed in quotes.

# {local-ip-addr}

The IP Address of the local end of the tunnel, in the form of xxx.xxx.xxx, where xxx is between 0-255.

# [remote-ip-addr]

The IP Address of the far end of the tunnel, required if GRE tunneling is set to All, prohibited if GRE tunneling is set to By Network. In the form of xxx.xxx.xxx, where xxx is between 0-255.

# ["tunnel-name"]

A symbolic name to give to this tunnel, required if GRE tunneling is set to All, prohibited if GRE tunneling is set to By Network. Up to 12 characters, enclosed in quotes.

#### set (router-wan) gre ip

Use the **set** (**router-wan**) **gre ip** command to configure the GRE tunneling of the IP protocol for a specified WAN interface.

#### Example: set 3 "LosAngeles" gre ip all

The example will set the WAN interface "LosAngeles" in slot 3, to pass all packets through a GRE tunnel.

### {rtr\_card-addr}

The slot number (1-8) that contains the Router card.

#### {"wan-name"}

The WAN interface to modify. The name must be enclosed in quotes.

### {all|bynetwork|disable}

| all       | Tunnel all packets on this interface to the tunnel destination address. |
|-----------|-------------------------------------------------------------------------|
| bynetwork | Tunnel packets based on their destination address by matching GRE       |
|           | network entries, see add (router-wan) gre network command.              |
| disable   | Disable GRE tunneling.                                                  |

# set (router-wan) gre ipx

Use the **set** (**router-wan**) **gre ipx** command to configure the GRE tunneling of the IPX protocol for a specified WAN interface.

```
Syntax: set {rtr_card-addr} {"wan-name"} gre ipx {all|disable}
Example: set 3 "LosAngeles" gre ipx all
```

The example will set the WAN interface named "LosAngeles" in slot 3, to pass all IPX packets through a GRE tunnel.

### {rtr card-addr}

The slot number (1-8) that contains the Router card.

### {"wan-name"}

The WAN interface to modify. The name must be enclosed in quotes.

# {all|disable}

| all     | Tunnel all packets on this interface to the tunnel destination address. |
|---------|-------------------------------------------------------------------------|
| disable | Disable GRE tunneling.                                                  |

5-154 Axxius 800 - Release 2.2

# set (router-wan) ip

Use the **set** (**router-wan**) **ip** command to set the IP traffic handling on the WAN interface.

Syntax: set {rtr\_card-addr} {"wan-name"} ip
 {block|bridge|route}

Example: set 1 "LosAngeles" ip route

Sets the WAN interface named "LosAngeles" on the Router in slot 1 to route IP.

#### {rtr card-addr}

The slot number (1-8) that contains the Router card.

#### {"wan-name"}

The WAN interface to modify. The name must be enclosed in quotes.

#### {block|bridge|route}

| block  | Set the WAN to block IP.  |
|--------|---------------------------|
| bridge | Set the WAN to bridge IP. |
| route  | Set the WAN to route IP.  |

# set (router-wan) ip address

Use the **set** (**router-wan**) **ip address** command to set the IP address for a WAN interface.

```
Syntax: set {rtr_card-addr} {"wan-name"} ip address
{ip-addr} [mask] |unnumbered}
```

Example: set 1 "LosAngeles" ip address 100.2.2.2 255.255.255.0

The example will set the WAN interface named "LosAngeles" on the Router in slot 1 to the IP address 100.2.2.2, with a subnet mask of 255.255.255.0.

### {rtr\_card-addr}

The slot number (1-8) that contains the Router card.

#### {"wan-name"}

The WAN interface to modify. The name must be enclosed in quotes.

# {ip-addr}

Router IP address, in the form of xxx.xxx.xxx, where xxx is between 0-255.

# [mask]

The subnet mask, in the form of xxx.xxx.xxx, where xxx is between 0-255.

# {unnumbered}

Treat this as an un-numbered interface, as per RFC 1812.

# set (router-wan) ipx

Use the **set** (**router-wan**) **ipx** command to set the IPX traffic handling on the specified WAN interface.

```
Syntax: set {rtr_card-addr} {"wan-name"} ipx {setting}
```

Example: set 1 "LosAngeles" ipx bridge

The example will set the WAN interface named "LosAngeles" in slot 1, to bridge IPX.

#### {rtr card-addr}

The slot number (1-8) that contains the Router card.

### {"wan-name"}

The WAN interface to modify. The name must be enclosed in quotes.

### {setting}

| block    | Set the WAN to block IPX.                                                                                                    |
|----------|----------------------------------------------------------------------------------------------------|
| bridge   | Set the WAN to bridge IPX with optimized local advertising IPX                                                                                                    |
|          | servers and networks.                                                                                                    |
| optimize | Set the WAN to bridge IPX with optimized local advertising of IPX servers and networks.                                                                                                    |
|          | Setting to <b>optimize</b> enables the Axxius to use Carrier Access' network optimization feature, which ensures that only necessary data is transmitted over the WAN connection. The Axxius will initiate IPX learning mode. Learning mode is effective for optimizing bandwidth usage for IPX RIP, SAP, serialization and watchdog (IPX and SPX) packets. If you choose this option, the Axxius will initiate learning mode in order to gain knowledge of local and remote networks and services. Once it knows of remote networks and services, it can advertise the information on the local |
|          | LAN on behalf of the remote networks and servers.                                                                                                    |

5-156 Axxius 800 - Release 2.2

# set (router-wan) nat

Use the **set** (**router-wan**) **nat** commands to configure Network Address Translation (NAT) on a specified WAN interface.

### set (router-wan) nat address

Use the **set** (**router-wan**) **nat address** command to configure Network Address Translation (NAT) public addresses for a specified WAN interface.

Syntax: set {rtr\_card-addr} {"wan-name"} nat address
{assigned|ip-addr} [count]

Example: set 1 "LosAngeles" nat address 201.17.172.11 8

The example will set the WAN interface named "LosAngeles" on the Router in slot 1 to perform NAT translation to one of 8 public address from 201.17.172.11 to 201.17.172.19.

#### {rtr\_card-addr}

The slot number (1-8) that contains the Router card.

### {"wan-name"}

The WAN interface to modify. The name must be enclosed in quotes.

# {assignedlip-addr}

| assigned | The NAT address assigned by remote.                          |
|----------|--------------------------------------------------------------|
| ip-addr  | The Router IP address, in the form of xxx.xxx.xxx, where xxx |
|          | is between 0-255.                                            |

# [count]

An optional field defining the number of public addresses in the NAT pool. Default is 1

### set (router-wan) nat enable/disable

Use the **set** (**router-wan**) **nat** command to enable and disable Network Address Translation (NAT) on a specified WAN interface.

```
Syntax: set {rtr_card-addr} {"wan-name"} nat {disable | enable}
```

#### Example: set 1 "LosAngeles" nat enable

The example will set the WAN interface named "LosAngeles" on the Router card in slot 1 to enable NAT mapping.

### {rtr\_card-addr}

The slot number (1-8) that contains the Router card.

### {"wan-name"}

The WAN interface to modify. The name must be enclosed in quotes.

### {disablelenable}

| disable | Disable NAT mapping. |
|---------|----------------------|
| enable  | Enable NAT mapping.  |

# set (router-wan) nat ports

Use the **set** (**router-wan**) **nat ports** command to configure Network Address Translation (NAT) to dynamically map ports or preserve them. This field should only be set to "preserved" if an application that you are using requires a specific port number.

### Example: set 1 "LosAngeles" nat ports dynamic

The example will set the WAN interface named "LosAngeles" on the Router card in slot 1 to enable dynamic NAT port mapping.

### {rtr\_card-addr}

The slot number (1-8) that contains the Router card.

### {"wan-name"}

The WAN interface to modify. The name must be enclosed in quotes.

# {dynamic|preserved}

| dynamic   | Set NAT port mapping to be dynamic. |
|-----------|-------------------------------------|
| preserved | Preserve original port.             |

5-158 Axxius 800 - Release 2.2

# set (router-wan) other

Use the **set (router-wan) other** command to set the traffic handling of protocols other than IP or IPX on the specified WAN interface.

# Syntax: set {rtr\_card-addr} {"wan-name"} other {block|bridge} Example: set 1 "LosAngeles" other bridge

The example will set the WAN interface named "LosAngeles" in slot 1, to bridge other protocols.

#### {rtr card-addr}

The slot number (1-8) that contains the Router card.

### {"wan-name"}

The WAN interface to modify. The name must be enclosed in quotes.

### {block|bridge}

| block  | Set the WAN to block protocols other than IP or IPX.  |
|--------|-------------------------------------------------------|
| bridge | Set the WAN to bridge protocols other than IP or IPX. |

# set (router-wan) ppp

Use the **set** (**router**) **ppp** command to configure the PPP (Point-to-Point Protocol) on the specified Router card.

### set (router-wan) ppp auth ofremote user

Use the **set** (**router-wan**) **ppp auth ofremote user** command to set the CHAP or PAP name by which a remote PPP device is authenticated by this Axxius.

```
Syntax: set {rtr_card-addr} {"wan-name"} ppp auth ofremote
    user {profilename|"protocol-name"}
```

**Example:** set 5 "LosAngeles" ppp auth ofremote user profilename
The example will set the PPP authentication user name for the WAN interface
named "LosAngeles" tin slot 1 to equal the profile name.

### {rtr\_card-addr}

The slot number (1-8) that contains the Router card.

#### {"wan-name"}

The WAN interface to modify. The name must be enclosed in quotes.

# {profilename|"protocol-name"}

| profilename     | Use the profile name as the CHAP or PAP user name.              |
|-----------------|-----------------------------------------------------------------|
| "protocol-name" | CHAP or PAP user name. Up to 16 characters, enclosed in quotes. |

5-160 Axxius 800 - Release 2.2

### set (router-wan) ppp compression

Use the **set** (**router-wan**) **ppp compression** command to configure the PPP compression with the remote PPP device.

Syntax: set {rtr\_card-addr} {"wan-name"} ppp compression
{setting}

#### Example: set 5 "LosAngeles" ppp compression enable

The example will set PPP to attempt to negotiate PPP compression on the WAN interface named "LosAngeles" in slot 1.

#### {rtr card-addr}

The slot number (1-8) that contains the Router card.

### {"wan-name"}

The WAN interface to modify. The name must be enclosed in quotes.

### {setting}

| disable                                    | Disable PPP compression negotiation (default).                                    |
|--------------------------------------------|-----------------------------------------------------------------------------------|
| easy                                       | Typical data on this interface is easy to compress, such as text files (default). |
| enable Enable PPP compression negotiation. |                                                                                   |
| hard                                       | Typical data on this interface is hard to compress, such as binary files.         |

# set (router-wan) ppp security server

Use the **set (router-wan) ppp security server** command to set the security server with the remote PPP device.

```
Syntax: set {rtr_card-addr} {"wan-name"} ppp security server
{external|local}
```

Example: set 5 "LosAngeles" ppp security server local

#### {rtr card-addr}

The slot number (1-8) that contains the Router card.

#### {"wan-name"}

The WAN interface to modify. The name must be enclosed in quotes.

# {externalllocal}

| external | PPP External Security Server |
|----------|------------------------------|
| local    | PPP Local Security Server    |

# set (router-wan) rip

Use the **set** (**router-wan**) **rip** commands to set the type of RIP updates on the WAN interface.

### set (router-wan) rip ip updates

Use the set (**router-wan**) **rip ip updates** command to set the type of RIP updates on the specified WAN interface.

### Example: set 1 "LosAngeles" rip ip updates never

The example will set the WAN interface named "LosAngeles" on the Router card in slot 1 to not sent RIP updates.

**{rtr\_card-addr} -** The slot number (1-8) that contains the Router card.

#### {"wan-name"}

The WAN interface to modify. The name must be enclosed in quotes.

### {setting}

| never     | Set the WAN to not send RIP updates.       |
|-----------|--------------------------------------------|
| periodic  | Set the WAN to send periodic RIP updates.  |
| triggered | Set the WAN to send triggered RIP updates. |

# set (router-wan) rip ipx updates

Use the **set** (**router-wan**) **rip ipx updates** command to set the type of IPX RIP updates on the specified WAN interface.

Example: set 1 "LosAngeles" rip ipx updates never

Sets the WAN interface "LosAngeles" to not sent RIP updates.

**{rtr\_card-addr} -** The slot number (1-8) that contains the TSR card.

**{"wan-name"} -** The WAN interface to modify. The name must be enclosed in quotes. **{setting}** 

| never     | Set the WAN to not send RIP updates.       |  |  |
|-----------|--------------------------------------------|--|--|
| periodic  | Set the WAN to send periodic RIP updates.  |  |  |
| triggered | Set the WAN to send triggered RIP updates. |  |  |

# set (router-wan) stp

Use the **set** (**router-wan**) **stp** commands to configure the Spanning Tree Protocol on the specified WAN interface.

# set (router-wan) stp enable/disable

Use the **set** (**router-wan**) **stp enable/disable** command to enable and disable Spanning Tree Protocol on this interface. To enable Spanning Tree on an interface it must first be enabled globally with the **set** (**router**) **stp enable** command and the WAN must be set to bridge the IP protocol.

```
Syntax: set {rtr_card-addr} {"wan-name"} stp {disable | enable}
Example: set 3 stp enable
```

The example will enable Spanning Tree on this interface.

# {rtr\_card-addr}

The slot number (1-8) that contains the Router card.

### {"wan-name"}

The WAN interface to modify. The name must be enclosed in quotes.

# {disablelenable}

| disable | Disable Spanning Tree on this interface. |
|---------|------------------------------------------|
| enable  | Enable Spanning Tree on this interface.  |

# set (router-wan) stp port cost

Use the **set** (**router-wan**) **stp port cost** command to configure Spanning Tree path cost value for this bridge port.

```
Syntax: set {rtr_card-addr} {"wan-name"} stp port cost
{port-cost-value}
```

#### Example: set 3 stp port cost 650

The example sets the Spanning Tree port cost value at 650, on the Router card in slot 3.

### {rtr\_card-addr}

The slot number (1-8) that contains the Router card.

#### {"wan-name"}

The WAN interface to modify. The name must be enclosed in quotes.

#### {port-cost-value}

The value can range from 1 to 65535, with higher values representing slower data paths. A value of 15625/# of DS0s is recommended.

# set (router-wan) stp port priority

Use the **set** (**router-wan**) **stp port priority** command to configure Spanning Tree priority value for this bridge port.

```
Syntax: set {rtr_card-addr} {"wan-name"} port priority
{port-priority-value}
```

### Example: set 3 stp port priority 128

The example sets the Spanning Tree port priority to 128, on the Router in slot 3.

# {rtr\_card-addr}

The slot number (1-8) that contains the Router card.

# {"wan-name"}

The WAN interface to modify. The name must be enclosed in quotes.

# {port-priority-value}

The value can range from 0 to 255 seconds, with a default of 128.

5-164 Axxius 800 - Release 2.2

# set (router-wan) trunk

Use the **set** (**router-wan**) **trunk** command to configure the trunk port or multilink group for a specified WAN interface. If the trunk encapsulation is subsequently changed, this trunk assignment is reset to 0.

```
Syntax: set {rtr_card-addr} {"wan-name"} trunk
    [multilink-group] {number}
```

Example: set 1 "LosAngeles" trunk 3

The example will set the WAN interface named "LosAngeles" on the Router card in slot 1 to be mapped to trunk 3.

#### {rtr card-addr}

The slot number (1-8) that contains the Router card.

### {"wan-name"}

The WAN interface to modify. The name must be enclosed in quotes.

### [multilink-group]

This optional parameter, indicates that the number is the multilink group to use, else the number is the trunk number to use.

**{number} -** Number of the trunk or multilink group to use, range is 1-24.

# set (router-wan) up/down

Use the set (router-wan) up/down command to set the specified WAN interface up or down.

```
Syntax: set {rtr_card-addr} {"wan-name"} {down | up}
```

### Example: set 1 "LosAngeles" up

The example will enable the WAN interface named "LosAngeles" on the Router card in slot 1.

# {rtr\_card-addr}

The slot number (1-8) that contains the Router card.

#### {"wan-name"}

The WAN interface to modify. The name must be enclosed in quotes.

# {downlup}

| down | Set the Router WAN to disabled. |
|------|---------------------------------|
| up   | Set the Router WAN to enabled.  |

#### set screen

Use the **set screen** command to set the height of the scrolling output screen, in number of lines. For example, if the screen height is set to 40 lines, the Command Line Interface (CLI) will print the maximum of 40 lines of a long output before pausing. To set the screen to scroll without pausing, set the screen height to 0.

# Syntax: set screen {screen-height off}

Where screen-height is the number of lines in the scrolling output screen.

5-166 Axxius 800 - Release 2.2

# set snmp

Use the **set snmp** command to set the Simple Network Management Protocol (SNMP) MIB-II System Group objects.

Syntax: set snmp {setting} {"string"}

Where {setting} is as below, and {string} is its value.

Example: set snmp name "Axxius 1"

To set the SNMP system name to "Axxius 1"

Example: set snmp nms 2 192.168.3.50

Set the second SNMP NMS IP address to 192.168.3.50

# {setting}

Set the values for any of the following SNMP MIB-II System Group object

| <pre>contact {string}</pre> | SysContact. 1 - 255 characters, enclosed in quotes                 |                                                     |  |  |  |
|-----------------------------|--------------------------------------------------------------------|-----------------------------------------------------|--|--|--|
| getcom {string}             | SNMP Get-Community. 1 - 32 characters, enclosed in quotes          |                                                     |  |  |  |
| location {string}           | SysLocation                                                        | . 1 - 255 characters, enclosed in quotes            |  |  |  |
| name {string}               | Set the value                                                      | e of the SysName (name enclosed by quotes).         |  |  |  |
| nms {n}                     | Set the IP ad                                                      | dress of the SNMP manager where the SNMP agent      |  |  |  |
| {ip-addr none}              | will send tra                                                      | ps (up to 3 NMS addresses). The $\{n\}$ is a number |  |  |  |
|                             |                                                                    | to differentiate your NMS addresses.                |  |  |  |
|                             | none = no address set.                                             |                                                     |  |  |  |
| setcom {string}             | Set the value of the SNMP Set-Community string.                    |                                                     |  |  |  |
| trapauth                    | Enable or disable authentication traps.                            |                                                     |  |  |  |
| {disable enable}            |                                                                    |                                                     |  |  |  |
| trapcom {string}            | Set the value for the SNMP Trap-Community string. 1 - 32           |                                                     |  |  |  |
|                             | characters, enclosed in quotes                                     |                                                     |  |  |  |
| trapevent {setting}         | Set minimum severity level for (enterprise) event trap generation. |                                                     |  |  |  |
|                             | all Set event trap severity limit to 'all'.                        |                                                     |  |  |  |
|                             | critical Set event trap severity limit to 'critical'.              |                                                     |  |  |  |
|                             | major                                                              | major Set event trap severity limit to 'major'.     |  |  |  |
|                             | minor Set event trap severity limit to 'minor'.                    |                                                     |  |  |  |
|                             | warning                                                            | Set event trap severity limit to 'warning'.         |  |  |  |
|                             | none                                                               | Set event trap severity limit to 'none'.            |  |  |  |
| trapvers {1 2}              | Set SNMP trap version number, 1 or 2.                              |                                                     |  |  |  |
|                             | Example: set snmp trapvers 1                                       |                                                     |  |  |  |

# set time

Use the **set time** command to set the time.

```
Syntax: set time {hh:mm:ss}

Example: set time 12:00:00

The example will set the time to 12 noon.
```

# {hh:mm:ss}

Where hh:mm:ss is the time in hours, minutes, and seconds, using a 24-hour clock.

5-168 Axxius 800 - Release 2.2

#### set user

Use the **set user** command to modify attributes for a specific user that have been created with the **add user** command.

#### set user level

Use the **set user level** command to set the user access level.

```
Syntax: set user {"user-name"} level \{1|2|3\}
Example: set user "paul" level 2
```

### {"user-name"}

The user-name is a user ID to add to the system. Text is a single word, with no blank spaces and must be enclosed in quotes.

### {1| 2| 3}

Sets the level of access.

| Level 1 | Manager has full access to ALL commands. Typically, there is only one designated user at this level |
|---------|----------------------------------------------------------------------------------------------------|
| Level 2 | Operator has access to all commands except for the <b>add user</b> and <b>set user</b> commands     |
| Level 3 | Monitor (read only) has access to commands that display reports and status                          |

# set user password

Use the **set user password** to set the password for a defined user.

```
Syntax: set user {"user-name"} password

Example: set user "john" password [Enter]

New Password: ****

New Password again: ****
```

### {"user-name"}

The user-name is an existing user ID in the system. Text is a single word, with no blank spaces and must be enclosed in quotes.

# set (v35)

Use the **set** (v35) command to setup V.35 ports. The command specifies the range of channels within that card, and the setting to apply.

Syntax: set {v35-addr} {setting}

Example: set 6:1 rxclk normal

To set port 1 (v.35) on slot 6 to no inversion on the receive clock

### {v35-addr}

In the form of {slot:port}.

| slot | Slot number (1-8) of the Axxius chassis where the V.35 card is located |
|------|------------------------------------------------------------------------|
| port | Port number or range.                                                  |

### {setting}

Setting to apply one of the following:

| clock     | Set the clock source to one of the following:                             |                                               |  |  |
|-----------|---------------------------------------------------------------------------|-----------------------------------------------|--|--|
|           | external                                                                  | to the external source                        |  |  |
|           | source                                                                    | to the internal Stratum 4E oscillator         |  |  |
| cts       | Set the Clear To Send operation mode to one of the following:             |                                               |  |  |
|           | cd                                                                        | follow CD                                     |  |  |
|           | high                                                                      | force CTS high                                |  |  |
|           | low                                                                       | force CTS low                                 |  |  |
|           | rts                                                                       | follow RTS                                    |  |  |
| data      | Set the data mode to one of the following:                                |                                               |  |  |
|           | invert                                                                    | invert the receive and transmit data          |  |  |
|           | normal                                                                    | do not invert receive and transmit data       |  |  |
| equipment | Sets the V.35 port to equipment loopback, which loops the transmit V.35   |                                               |  |  |
|           | signal back toward the V.35 receive (toward the T1)                       |                                               |  |  |
|           | loopdown                                                                  | disable equipment loopback                    |  |  |
|           | loopup                                                                    | enable equipment loopback                     |  |  |
| line      | Sets the V.35 port to line loopback, which loops the received V.35 signal |                                               |  |  |
|           | back toward the V.35 signal toward the V.35 transmit (away from T1)       |                                               |  |  |
|           | loopdown                                                                  | disable line loopback                         |  |  |
|           | loopup                                                                    | enable line loopback                          |  |  |
| rxclkinv  | Set the receiv                                                            | re clock invert mode to one of the following: |  |  |
|           | invert                                                                    | invert the receive clock                      |  |  |
|           | normal                                                                    | do not invert the receive clock               |  |  |

5-170 Axxius 800 - Release 2.2

| speed    | Set the data rate for each DS0 to which a V.35 is crossconnected |                                  |  |  |
|----------|------------------------------------------------------------------|----------------------------------|--|--|
|          | 56                                                               | 6 56K data rate                  |  |  |
|          | 64                                                               | 64K data rate                    |  |  |
| txclkinv | Set the transmit clock invert mode to one of the following:      |                                  |  |  |
|          | invert                                                           | invert the transmit clock        |  |  |
|          | normal                                                           | do not invert the transmit clock |  |  |

# set (v54)

Use the **set** (**v54**) command to setup V.54 Loopback Test Parameters. The command specifies the range of channels within that card, and the setting to apply.

Syntax: set  $\{v54-addr\}\ v54\ \{setting\}\ [off|on]\ [n]\ [nnn]$ 

Example: set 6:1 v54 equipment clear

The example will clear the loop test counter on the V.54 card in slot 6, port 1.

# {v54-addr}

In the form of {slot:port}.

| slot | Slot number (1-8) of the Axxius chassis where the V.35/54 card is located |
|------|---------------------------------------------------------------------------|
| port | Port number or range.                                                     |

# {setting}

| equipment | Set the V.54 Equipment (Tx) parameters:                                                                                                    |  |  |  |
|-----------|----------------------------------------------------------------------------------------------------|--|--|--|
| address   | Syntax: set {v54-addr} v54 equipment address {nnn} Set V.54 loop test address [nnn] Set the address to be tested. [nnn] {nnn} must be one of the following: 0 - 255.1, 3, 5, 7, 9, 11, 13, 15,17, 19, 21, 23, 25, 27, 29, 31, 37, 39, 43, 45, 47, 51, 53, 55, 59, 61, 63, 85, 87, 91, 95, 111, 119, 127, 255 (255 disables). See chart below.                           |  |  |  |
| clear     | Syntax: set{v54-addr} v54 equipment clear Clear the bit error rate counters during BER test                                                                                                    |  |  |  |
| ignoreack | Syntax: set{v54-addr} v54 equipment ignoreack {off   on} Ignore V.54 ACK check [offlon] Ignore acknowledge from remote equipment. This allows potential testing with non-compliant equipment by ignoring the acknowledge phase. WARNING: When choosing this option, the V.35 card will no longer be compliant with the V.54 specification. Use for debug purposes only. |  |  |  |
| loopdown  | Syntax: set{v54-addr} v54 equipment loopdown Stop the test sequence                                                                                                    |  |  |  |
| loopup    | Syntax: set{v54-addr} v54 equipment loopup Start the test sequence                                                                                                    |  |  |  |

5-172 Axxius 800 - Release 2.2

| pattern | Syntax: set{v54-addr} v54 equipment pattern {n}<br>Set V.54 test pattern n is from the following:<br>0 = QRSS pattern (default)<br>1 = 2047 pattern<br>$2 = 2^{15}$ -1 pattern<br>$3 = 2^{20}$ -1 pattern (QRSS with no bit stuffing)                                                                         |
|---------|----------------------------------------------------------------------------------------------------|
| prepent | Syntax: set {v54-addr} v54 equipment prepcnt {nnn} Set V.54 Rx prep-pattern count {nnn} nnn = the number of times that the preparatory pattern must be received to be recognized.                                                                                                    |
| network | Set the V.54 Network loop address.                                                                                                    |
| address | Syntax: set {v54-addr} v54 network address {nnn}<br>Set the address of the port to {nnn}.<br>{nnn} must be one of the following:<br>1, 3, 5, 7, 9, 11, 13, 15,17, 19, 21, 23, 25, 27, 29, 31, 37, 39, 43, 45, 47, 51, 53, 55, 59, 61, 63, 85, 87, 91, 95, 111, 119, 127, 255 (255 disables). See chart below. |
| disable | Syntax: set {v54-addr} v54 network disable Disable V.54 loop test                                                                                                    |
| enable  | Syntax: set {v54-addr} v54 network enable Enable V.54 loop test                                                                                                    |
| prepcnt | Syntax: set {v54-addr} v54 network prepcnt {nnn} Sets the preparatory pattern response count. nnn = the number of times that the preparatory pattern must be received to be recognized.                                                                                                    |

# [nnn] chart

| 0x0F - 15 | 0x1D - 29                                                 | 0x33 - 51 | 0x57 - 87                                                                                                    |
|-----------|-----------------------------------------------------------|-----------|----------------------------------------------------------------------------------------------------|
| 0x11 - 17 | 0x1F - 31                                                 | 0x35 - 53 | 0x5B - 91                                                                                                    |
| 0x13 - 19 | 0x25 - 37                                                 | 0x37 - 55 | 0x5F - 95                                                                                                    |
| 0x15 - 21 | 0x27 - 39                                                 | 0x3B - 59 | 0x6F - 111                                                                                                    |
| 0x17 - 23 | 0x2B - 43                                                 | 0x3D - 61 | 0x77 - 119                                                                                                    |
| 0x19 - 25 | 0x2D - 45                                                 | 0x3F - 63 | 0xFF - 255*                                                                                                    |
| 0x1B - 27 | 0x2F - 47                                                 | 0x55 - 85 |                                                                                                    |
|           | 0x11 - 17 $0x13 - 19$ $0x15 - 21$ $0x17 - 23$ $0x19 - 25$ | 0x11 - 17 | 0x11 - 17       0x1F - 31       0x35 - 53         0x13 - 19       0x25 - 37       0x37 - 55         0x15 - 21       0x27 - 39       0x3B - 59         0x17 - 23       0x2B - 43       0x3D - 61         0x19 - 25       0x2D - 45       0x3F - 63 |

# set verification

Use the **set verification** command to enable or disable verification prompts.

Syntax: set verification {off|on}

Example: set verification off

The example will cause yes/no verification messages to be suppressed.

# {offlon}

| off | Turn yes/no verification prompts off. |
|-----|---------------------------------------|
| on  | Turn yes/no verification prompts on.  |

5-174 Axxius 800 - Release 2.2

# show

The following show commands are linked to a detailed description of each command.

show (adpcm) show (router) ntp show autoexit show (router) port show (bri) show (router) ppp show cclabels show (router) rip show clock show (router) snmp show connect. show (router) stp show connect adpcm show (router) syslog show date show (router) uploaduser show (ds0) show (router-lan) show (ds1) show (router-lan) filter show (ds3) show (router-lan) static show ethernet show (router-lan) stp

show (fxo) show (router-wan) firewall show (fxsPS or fxsPSM) show (router-wan) nat bypass

show id show (router-wan) ppp

show external alarms

show image show (router-wan) static ip address show impedance show (router-wan) static ip network show ip show (router-wan) static ipx network show ipds0 show (router-wan) static mac address show login show (router-wan) static nat address

show (router-wan)

show lsprotectshow (router-wan) stpshow ntpshow (router-wan) trunk

show (ocudp)
show sreen
show radius
show snmp
show (router)
show (router) dhcp
show (router) dns
show (router) lmi
show (router) lmi
show (v35)
show (router) login

# show (adpcm)

Use the **show** (**adpcm**) command to display the settings for the ADPCM card.

Syntax: show {adpcm-addr}

Example: > show 6:1

```
show 6:1
SLOT 6:
Settings for DS1 1:
    Circuit ID:
                              CAC DS1# 6:1
    Up/Down:
                              UP
    Framing:
                              ESF
    Line Coding:
                              B8ZS
    Line Build Out:
                              DSX-1 EQUALIZATION FOR 0-133 ft.
(CSU 0dB)
    Loop Code Detection:
                              ON
    Loopback:
                              OFF
                              None
    FDL Type:
                              Enabled
    ADPCM:
```

ADPCM Map:

| Performance Threshold Settings | 15 min. | 1 day |
|--------------------------------|---------|-------|
| unavailable seconds:           | 0       | 0     |
| severely errored seconds:      | 0       | 0     |
| errored seconds:               | 0       | 0     |
| sev. errored frame seconds:    | 0       | 0     |
| line errored seconds:          | 0       | 0     |
| controlled slip seconds:       | 0       | 0     |
| bursty errored seconds:        | 0       | 0     |
| degraded minutes:              | 0       | 0     |
| total linecode violations:     | 0       | 0     |
| total pathcode violations:     | 0       | 0     |

# {adpcm-addr}

The ADPCM address is in the form {slotlslot:port}. Where {slot} displays information for all ports on the card, {slot:port} for only the defined port.

| slot | Slot number (1-8) where the ADPCM card is located |
|------|---------------------------------------------------|
| port | Port number, range or all.                        |

#### show autoexit

Use the **show autoexit** command to display whether autoexit is on or off. If on, the time-out period is displayed.

```
Syntax: show autoexit

Example: > show autoexit

Autoexit is off.
```

# show (bri)

Use the **show** (**bri**) command to display settings for BRIs.

```
Syntax: show {bri-addr}
Example: > show 5:1
```

The example will display the settings for port 1 (BRI) on slot 5.

```
SLOT 5:
Settings for BRI Port 1:
    Mode: LT3DS0
    Up/Down: UP
    CRV: 0
    Performance Sync Source: AXXIUS
    Auto Activate: OFF
```

| Performance Threshold Settings | 1  | hour | 1 day |
|--------------------------------|----|------|-------|
|                                |    |      |       |
| errored seconds:               |    | 40   | 100   |
| severely errored seconds:      | 10 | 25   |       |

# {bri-addr}

The BRI address is in the form {slotlslot:port}. Where {slot} displays information for all ports on the card, {slot:port} for only the defined port.

| slot | Slot number (1-8) where the BRI card is located |
|------|-------------------------------------------------|
| port | Port number, range or all.                      |

### show cclabels

The **show cclabels** command displays all user defined DS0 cross-connect labels.

```
Syntax: show cclabels

Example: show cclabels

> show cclabels

Current DSO Connection Labels:

'label1' 'label2' 'label3' 'label4' 'V35label'
'test'
```

### show clock

The **show clock** command displays the primary and secondary clocks.

```
Syntax: show clock Example: show clock
```

> show clock

This example will display the primary and secondary clock source.

```
Primary Master Transmit Clock Source: Internal
Secondary Transmit Clock Source: Internal
```

5-178 Axxius 800 - Release 2.2

# show connect

The **show connect** command displays the static connections for channels and ports.

Example: show connect a:1:1-4

| From    | Desc     | Desc | To | Comment |
|---------|----------|------|----|---------|
| A:01:01 | DATA DS0 |      |    |         |
| A:01:02 | DATA DS0 |      |    |         |
| A:01:03 | DATA DS0 |      |    |         |
| A:01:04 | DATA DS0 |      |    |         |

# {slot|slot:port|slot:port:channel|slot:port:channel|sub-channel}

| slot        | Slot number A is the Controller card or 1-8 for service cards. |
|-------------|----------------------------------------------------------------|
| port        | Port number, range or all.                                     |
| channel     | Channel number, range or all.                                  |
| sub-channel | Sub-channel number, range or all.                              |

# show connect adpcm

The **show connect adpcm** command displays the connections for the ADPCM port.

Syntax: show connect adpcm {adpcm-addr}

Example: show connect 1:1

> show connect adpcm 1:1

| From           | Desc   |           | Desc | То      |
|----------------|--------|-----------|------|---------|
|                |        |           |      |         |
| 1:01:01(01/02) | DATA D | S0 <> DS0 | DATA | 1:04:01 |
| 1:01:02(03/04) | DATA D | S0 <> DS0 | DATA | 1:04:02 |
| 1:01:03(05/06) | DATA D | S0 <> DS0 | DATA | 1:04:03 |
| 1:01:04(07/08) | DATA D | S0 <> DS0 | DATA | 1:04:04 |
| 1:01:05(09/10) | DATA D | S0 <> DS0 | DATA | 1:04:05 |
| 1:01:06(11/12) | DATA D | S0 <> DS0 | DATA | 1:04:06 |
| 1:01:07(13/14) | DATA D | S0 <> DS0 | DATA | 1:04:07 |
| 1:01:08(15/16) | DATA D | S0 <> DS0 | DATA | 1:04:08 |
| 1:01:09(17/18) | DATA D | S0 <> DS0 | DATA | 1:04:09 |
| 1:01:10(19/20) | DATA D | S0 <> DS0 | DATA | 1:04:10 |
| 1:01:11(21/22) | DATA D | S0 <> DS0 | DATA | 1:04:11 |
| 1:01:12(23/24) | DATA D | S0 <> DS0 | DATA | 1:04:12 |

# {adpcm-addr}

| slot | The slot number (1-8) that contains the DS1 ADPCM card. |
|------|---------------------------------------------------------|
| port | Port number is 1                                        |

#### show date

The **show date** command displays the date in *dd/mm/yyyy* format.

Syntax: show date

Example: > show date

date: 08/10/2002

5-180 Axxius 800 - Release 2.2

# show (ds0)

The **show** (**ds0**) command displays settings for DS0s.

Syntax: show {ds0-addr}

Example: show a:2:1-2

In the following example, the **show** (**ds0**) command has queried slot A (Controller card), port 2, channels 1 through 2.

```
>show a:2:1-2
SLOT A:
Settings for DS1 1: channel 1:
    Type: DATA
SLOT A:
Settings for DS1 1: channel 2:
    Type: DATA
```

### {ds0-addr}

The Controller DS0 addresses are different on the DS3 and DS1 Controller, however the DS0 address on the service cards does not change with Controller type (DS3 or DS1).

### DS0 Address on a DS3 Controller in the form {slot:port:channel:sub-channel}

| slot        | A for the DS3 Controller card.    |
|-------------|-----------------------------------|
| port        | Port number, range or all.        |
| ds1 channel | DS1 channel number, range or all. |
| ds0 channel | DS0 channel number, range or all. |

# DS0 Address on a DS1 Controller or service cards (with DS1 or DS3 controller) in the form {slot:port:channel}

| slot    | A for the DS1 Controller card, or 1-8 for service cards. |
|---------|----------------------------------------------------------|
| port    | Port number, range or all.                               |
| channel | Channel number, range or all.                            |

# show (ds1)

The **show** (**ds1**) command displays settings for DS1s.

Syntax: show {ds1-addr}

Example: show 1:1

SLOT A:

Settings for DS1 1:

Circuit ID: CAC DS1# A:1

Up/Down: DOWN Framing: ESF Line Coding: B8ZS

Line Build Out: DSX-1 EQUALIZATION FOR 0-133 ft.(CSU 0dB)

Loop Code Detection:ON
Loopback: OFF
FDL Type: None
AIS Forwarding: Enabled

AIS DS1 List: 2:1, 3:1, 4:1, 5:1

| Performance Threshold Settings | <u> 15 min.</u> | 1 day |
|--------------------------------|-----------------|-------|
| unavailable seconds:           | 0               | 0     |
| severely errored seconds:      | 0               | 0     |
| errored seconds:               | 0               | 0     |
| sev. errored frame seconds:    | 0               | 0     |
| line errored seconds:          | 0               | 0     |
| controlled slip seconds:       | 0               | 0     |
| bursty errored seconds:        | 0               | 0     |
| degraded minutes:              | 0               | 0     |
| total linecode violations:     | 0               | 0     |
| total pathcode violations:     | 0               | 0     |

### {ds1-addr}

The Controller DS1 addresses are different on the DS3 and DS1 Controller, however the DS1 address on the services cards does not change with Controller type (DS3 or DS1).

#### DS1 Address on a DS3 Controller in the form {slot:port:channel}

| slot    | A for the DS3 Controller card. |
|---------|--------------------------------|
| port    | Port number, range or all.     |
| channel | Channel number, range or all.  |

# DS1 Address on a DS1 Controller or service cards (with DS1 or DS3 controller) in the form {slot:port}

| slot | A for the DS1 Controller card, or 1-8 for service cards. |
|------|----------------------------------------------------------|
| port | Port number, range or all.                               |

# show (ds3)

The **show** (**ds3**) command displays the current settings for a DS3.

Syntax: show {ds3-addr}

```
Example: show a:1
     SLOT A:
     Settings for DS3 Port 1:
         Circuit ID:
                                   CAC T3# A:1
         Up/Down:
                                   UP
         De-jitter Buffer:
                                   OFF
         Framing:
                                   M23
         Transmit Clock:
                                   NORMAL
         Loop Code Detection:
                                   OFF
         Loopback:
                                   OFF
         Berthreshold:
                                   0
         Protection Switching:
                                   OFF
         Protection Reversion:
                                   OFF
         Equipment ID:
         Location ID:
         Frame ID:
         Unit ID:
         Facility ID:
         Port Number:
         Generator Number:
         FE Equipment ID:
         FE Location ID:
         FE Frame ID:
         FE Unit ID:
         FE Facility ID:
         FE Port Number:
         FE Generator Number:
```

| Performance Threshold Settings | <u> 15 min.</u> | 1 day |
|--------------------------------|-----------------|-------|
| unavailable seconds:           | 0               | 0     |
| sev. errored frame seconds:    | 0               | 0     |
| cbit sev. errored seconds:     | 0               | 0     |
| cbit errored seconds:          | 0               | 0     |
| pbit sev. errored seconds:     | 0               | 0     |
| pbit errored seconds:          | 0               | 0     |
| line errored seconds:          | 0               | 0     |
| line code violations:          | 0               | 0     |
| cbit code violations:          | 0               | 0     |
| pbit code violations:          | 0               | 0     |

# {ds3-addr}

In the form of {slot:port}.

| slot | A for the controller card (DS3) |
|------|---------------------------------|
| port | Port number or range.           |

#### show ethernet

The **show ethernet** command displays Ethernet and IP settings.

### Example: show ethernet

> show ethernet

```
IP Address and Mask: 198.162.3.196 255.255.255.0
IP Address of the Gateway: 192.168.3.202
MAC Address: 00:E0:97:00:A9:33
```

### show external alarms

The **show external alarms** command displays the external alarm setting.

### Example: show external alarms

> show external alarms

| Alarm | Severity | Description |
|-------|----------|-------------|
|       |          |             |
| 1     | Minor    | User Alarm  |
| 2     | Minor    | User Alarm  |
| 3     | Minor    | User Alarm  |
| 4     | Minor    | User Alarm  |
| 5     | Minor    | User Alarm  |
| 6     | Minor    | User Alarm  |
| 7     | Minor    | User Alarm  |
| 8     | Minor    | User Alarm  |
| 9     | Minor    | User Alarm  |
| 10    | Minor    | User Alarm  |

# show (fxo)

The **show** (**fxo**) command displays the settings for FXOs.

Syntax: show {fxo-addr}

Example: show 7:1

The example shows settings for port 1 on the FXO card i slot 7.

```
> show 7:1
SLOT 7:
Settings for FXO: channel 1:
    Type: VOICE
    Signaling: LS
    RxGain: -6 dB
    TxGain: -3 dB
```

# {fxo-addr}

In the form of {slot:port}.

| slot | Location of the FXO card, slot 1-8. |
|------|-------------------------------------|
| port | Port number, range or "all".        |

# show (fxsPS or fxsPSM)

The **show** (**fxsPS** or **fxsPSM**) command displays the settings for the Single Channel POTS card without modem (FXS PS) or with modem (FXS PSM).

```
Syntax: show {fxsPS-addr|fxsPSM-addr}
Example: show 8:1
    The example shows settings for the FXS PS card in slot 8.
    > show 8:1
    SLOT 8:
    Settings for FXS:
                        channel 1:
        Type:
                         VOICE
        Signaling:
                        LS
        RxGain:
                        -6
                               dВ
        TxGain:
                        -3
                               đВ
```

### {fxsPS-addrlfxsPSM-addr}

In the form of {slot:port}.

| slot | Slot number (1-8) that the FXS PS card is located |
|------|---------------------------------------------------|
| port | Port number is 1.                                 |

### show id

The **show id** command displays the system ID for the Axxius 800.

```
Syntax: show id Example: show id
```

The example shows the ID of a Axxius 800 labeled "Axxius 8001"

```
Axxius 8001> show id ID: Axxius 8001
```

# show image

The **show image** command displays the application images stored in the Controller or Router.

```
Syntax: show [rtr_card-addr] image

Example: show image

> show image

App. Image: Ver=7.0 Fri Aug 29 06:40:42 2003 - ACTIVE
App. Image: Ver=7.0 Thu Aug 14 13:01:18 2003 - BACKUP
```

#### Example: show 5 image

### [rtr\_card-addr]

The Router card slot number (1-8) to retrieve the image information from. **Note: If no slot number is entered, the image information is retrieved from the Controller.** 

# show impedance

The **show impedance** command displays the impedance settings for FXS 5G card.

Syntax: show impedance Example: show impedance

| Index | Impedance                             | CODEC            | Country             |
|-------|---------------------------------------|------------------|---------------------|
| 1     | 120 Ohms + (.110 $\mu$ F    820 Ohms) | A-law            | Norway              |
| 2     | 150 Ohms + (.047 $\mu$ F    510 Ohms) | A-law            | Malaysia            |
| 3     | 150 Ohms + (.072 $\mu$ F    830 Ohms) | A-law            | Belgium             |
| 4     | 200 Ohms + (.100 $\mu$ F    680 Ohms) | A-law            | China               |
| 5     | 215 Ohms + (.137 $\mu$ F    1k Ohms)  | A-law            | France              |
| 6     | 220 Ohms + (.115 $\mu$ F    820 Ohms) | A-law            | Austria, Germany,   |
|       |                                       |                  | Mexico, Switzerland |
| 7     | 220 Ohms + (.120 $\mu$ F    820 Ohms) | A-law            | Australia           |
| 8     | 270 Ohms + (.120 $\mu$ F    910 Ohms) | A-law            | Finland             |
| 9     | 300 Ohms + (.220 $\mu$ F    1k Ohms)  | A-law            | United Kingdom      |
| 10    | 370 Ohms + (.310 $\mu$ F    620 Ohms) | A-law            | New Zealand         |
| 11    | 400 Ohms + (.033 $\mu$ F    500 Ohms) | A-law            | Denmark             |
| 12    | 400 Ohms + (.050 $\mu$ F    500 Ohms) | A-law            | Greece              |
| 13    | 600 Ohms                              | A-law            | Korea, Indonesia,   |
|       |                                       |                  | Italy, Poland,      |
|       |                                       |                  | Russia, Spain,      |
|       |                                       |                  | Thailand, China     |
| 14    | 600 Ohms + $1.00\mu F$                | $\mu\text{-law}$ | Japan               |
| 15    | 600 Ohms + $1.50\mu F$                | A-law            | Saudi Arabia        |
| 16    | 600 Ohms + $2.16\mu F$                | $\mu\text{-law}$ | Korea               |
| 17    | 800 Ohms                              | A-law            | Netherlands         |
| 18    | 900 Ohms                              | A-law            | Brazil              |
| 19    | 900 Ohms + $2.16\mu F$                | $\mu\text{-law}$ | USA, Taiwan         |

**NOTE:** Note: In general,  $\mu$ -Law settings are used for T1 applications, A-Law settings are used for E1 applications.

# show ip

The **show ip** command displays the IP Address information for the Axxius 800.

# show ipds0

The **show ipds0** command displays the settings for the DS0 management channel.

```
Syntax: show ipds0

Example: show ipsd0
```

```
Administrative state: DOWN DS0 Selected: a:1:1
```

IP Address and Mask: 192.168.210.1 255.255.255.0

# show login

The **show login** command displays the RADIUS login authentication configuration settings for the Controller.

```
Syntax: show login Example: show login
```

```
Login Authentication Parameters:
```

Authentication Type: local Support Logins: enabled

# show Isprotect

The **show lsprotect** command displays the low speed protection information.

Syntax: show 1sprotect
Example: show 1sprotect

> SHOW lsprotect

Low Speed Protection Settings:

Low Speed Protection Global Service Enable: ENABLED

Backup Slot Settings:

Backup Slot: 7
Backup Slot Type: Quad T1

Protected Port Settings:

| SLOT: | PORT: | TYPE: |    | REVERSION:   | PRIORITY: |
|-------|-------|-------|----|--------------|-----------|
|       |       |       |    |              |           |
| 3     | 1     | QT1:  | Т1 | NONREVERTIVE | 1         |
| 3     | 2     | QT1:  | Т1 | NONREVERTIVE | 1         |
| 3     | 3     | QT1:  | Т1 | NONREVERTIVE | 1         |
| 3     | 4     | QT1:  | Т1 | NONREVERTIVE | 1         |
| 5     | 1     | QT1:  | Т1 | NONREVERTIVE | 2         |
| 6     | 1     | QT1:  | Т1 | REVERTIVE    | 7         |
| 6     | 2     | QT1:  | Т1 | REVERTIVE    | 7         |
| 6     | 3     | QT1:  | Т1 | REVERTIVE    | 3         |
| 6     | 4     | QT1:  | Т1 | REVERTIVE    | 7         |

Number of Protected Ports: 9

5-190 Axxius 800 - Release 2.2

# show ntp

The **show ntp** command displays settings for Network Time Protocol.

```
Syntax: show ntp

Example: show ntp

NTP Settings:
NTP:
Disabled
NTP Server Address:
NTP Polling Interval (seconds):
NTP Timezone (offset from GMT): 0 hours 0 minutes
```

# show (ocudp)

Use the **show** (**ocudp**) to display baud, loopdetect, error correction, switched and enhanced switched service and secondary channel provisioning.

```
Syntax: show {ocudp-addr}
Example: show 2:1
    SLOT 2:
     Settings for OCUDP Port 1:
        Up/Down:
                                            UP
         Baudrate:
                                             56000
         Loopdetect Types Enabled:
                                   CSU Non-Latching
                                   DSU Non-Latching
                                   OCU Non-Latching
         Error Correction:
                                            DISABLE
         Secondary Channel:
                                            DISABLE
```

## {ocudp-addr}

The {slot:port} address of the OCU-DP card to display.

| slot | Slot number (1-8) where the OCU-DP is located. If no port is specified, all ports will be displayed. |
|------|----------------------------------------------------------------------------------------------------|
| port | Port number or range.                                                                                |

# show radius

The **show radius** command displays the RADIUS configuration settings for the Controller.

Syntax: show radius Example: show radius

RADIUS Configuration Parameters:

Authentication: disabled

NAS Identifier:
Retry count: 3
Timeout (sec): 3

Server(1): UNUSED
Server(2): UNUSED
Server(3): UNUSED

5-192 Axxius 800 - Release 2.2

# show (router)

The **show** (**router**) command displays the settings for the Router card.

```
Syntax: show {rtr_card-addr}
Example: show 1
     SLOT 1:
    LMI Settings for Router:
                         Disabled
    RIP Setting for Router:
         RIP Mode Receive:
                              RTP1
         RIP Mode Send:
                              RIP1
     PPP Authentication/Security Settings for Router:
        Authentication by Remote:
             Protocol:
                              None
             User ID:
                              Local Profile Name
        Authentication of Remote:
             Protocol:
                              None
         Local Security Server:
             Type:
                              None
     PPP Statistics for Slot-1:
                                                                    Тx
                        Up/Down
                                    X
                                              Rx
                                                         Тx
     Remote Name State Time
                                 Packets
                                           Octets
                                                      Packets
                                                                Octets 0
    RemoteUnit
                DOWN 5m19s
                                             0
     SNMP Settings for Router:
      SNMP Communities:
        Name
                      Address
                                         Access
        public
                      0.0.0.0
                                         Read
      SNMP Trap Destinations:
        Name
                      Address
                                        Location
                      0.0.0.0
        public
                                         Local LAN
      Name:
                              unknown
      Contact:
                              unknown
      Location:
                              unknown
    DHCP Server/BOOTP Relay Agent Settings for Router:
                              Disabled
        DHCP:
    DNS Proxy Settings for Router:
         Total: 0
```

show

Spanning Tree Protocol Settings for Router: Spanning Tree: Disabled Syslog Settings for Router: Syslog: Disabled TFTP Upload/Download User Settings for Router: Reboot After Code is Loaded: Yes Reboot After Configuration is Loaded: Yes Upload/Download IP Address Client Site Code Config Total: 0 LAN Profile Name for Router: LocalUnit 10.0.0.1 WAN Profile Name(s) for Router: RemoteUnit Unnumbered

### {rtr\_card-addr}

The slot number (1-8) that contains the Router card.

5-194 Axxius 800 - Release 2.2

# show (router) dhcp

The **show** (router) dhcp command displays the current DHCP settings for the Router card.

Syntax: show {rtr\_card-addr} dhcp

Example: show 5 dhcp

The following 3 examples, shows there is different information is displayed depending on the settings.

```
> show 5 dhcp
SLOT 5:
DHCP Server/BOOTP Relay Agent Settings for Router:
  DHCP: Disabled
> show 5 dhcp
SLOT 3:
DHCP Server/BOOTP Relay Agent Settings for Router:
 DHCP/BOOTP Relay Agent: Enabled
   BOOTP Relay Servers: 192.168.1.1 at RemoteUnit
                         0.0.0.0
                                        at RemoteUnit
> show 5 dhcp
SLOT 3:
DHCP Server/BOOTP Relay Agent Settings for Router:
 DHCP Server:
                         Enabled
    Server Domain:
   Starting IP Address: 192.100.1.1
   Number:
   Lease Duration:
                         0:00
   Domain Name Servers: 0.0.0.0
                          0.0.0.0
                          0.0.0.0
 NetBIOS over TCP/IP Settings:
   Node Type:
   Scope:
   NetBIOS Name Servers: 0.0.0.0
                          0.0.0.0
```

### {rtr\_card-addr}

The slot number (1-8) that contains the Router card.

### show (router) dns

The **show** (**router**) **dns** command displays the current DNS setup for the Router card.

```
Syntax: show {rtr_card-addr} dns
Example: show 3 dns
```

### {rtr\_card-addr}

The slot number (1-8) that contains the Router card.

# show (router) dns proxy

The **show** (**router**) **dns proxy** command displays the current DNS Proxy setup for the Router card.

The slot number (1-8) that contains the Router card.

## show (router) Imi

The **show** (**router**) **lmi** command displays the current Local Management Interface (LMI) settings for the Router card.

#### {rtr\_card-addr}

The slot number (1-8) that contains the Router card.

## show (router) login

The **show** (router) login command displays the Router login configuration.

```
Syntax: show {rtr_card-addr} login

Example: show 1 login

SLOT 1:
Login Settings for Router:
Authentication: Local
Login Prompt: Enabled
```

## {rtr\_card-addr}

The slot number (1-8) that contains the Router card.

5-198

# show (router) ntp

The **show** (**router**) **ntp** command displays settings for NTP options.

```
Syntax: show {rtr_card-addr} ntp
```

Example: show 4 ntp

The example shows the NTP options for the Router card in slot 4.

### {rtr\_card-addr}

The slot number (1-8) that contains the Router card.

## show (router) port

The **show** (**router**) **port** command displays the current TSR ports configuration. This command applies to the Terminal Server Router card only.

```
Syntax: show {tsr_card-addr} port
Example: show 1 port
     SLOT 1:
     Port Profiles for Terminal Server Router:
         Port 1
        Name: none
         Type: RS-232
        Asynchronous Settings
         Socket: 10.10.11.1:23 TCP
            Baud Rate
                         9600
            Data Bits
                         8
            Stop Bits
                         1
            No Parity
            No Flowcontrol
         Port 2
        Name: none
         Type: RS-232
         Asynchronous Settings
         Socket: 10.10.11.2:23 TCP
            Baud Rate
                         9600
            Data Bits
            Stop Bits
                         1
            No Parity
            No Flowcontrol
         Port 3
        Name: none
         Type: Ethernet
         Port 4
        Name: none
        Type: Ethernet
```

#### {tsr\_card-addr}

The slot number (1-8) that contains the TSR card.

# show (router) ppp

The **show** (**router**) **ppp** command displays the current Local PPP (Point-to-Point Protocol) authentication and security settings for the Router card.

```
Syntax: show {rtr_card-addr} ppp
Example: show 5 ppp
   > show 5 ppp
   SLOT 5:
   PPP Authentication/Security Settings for Router:
      Authentication by Remote:
          Protocol:
                       CHAP
          Secret:
                       public
         User ID:
                      Local Profile Name
      Authentication of Remote:
         Protocol: CHAP
      Local Security Server:
          Type:
                       Radius
                      168.0.0.100
          IP Address:
          Password:
                       test
   PPP Statistics for Slot-4:
                  Up/Down Rx Rx Tx
                                                  Тx
   Remote Name State Time Packets Octets Packets Octets
   RemoteAxxius DOWN 26m36s 0 0
                                        0
                                                    0
```

# {rtr\_card-addr}

The slot number (1-8) that contains the Router card.

5-200 Axxius 800 - Release 2.2

## show (router) rip

The **show** (**router**) **rip** command displays the current RIP settings for the Router card.

```
Syntax: show {rtr_card-addr} rip
Example: show 5 rip
    SLOT 5:
    RIP Settings for Router:
        RIP Mode Receive: RIP2
        RIP Mode Send: Rip2

{rtr card-addr}
```

The slot number (1-8) that contains the Router card.

# show (router) snmp

The **show** (**router**) **snmp** command displays the current SNMP settings for the specified Router card.

```
Syntax: show {rtr card-addr} snmp
Example: show 5 snmp
    SLOT 5:
    SNMP Settings for Router:
      SNMP Communities:
                     Address
        Name
                                       Access
        public
                     0.0.0.0
                                       Read
      SNMP Trap Destinations:
                     Address
        Name
                                       Location
        public
                     0.0.0.0
                                       Local LAN
      Statistics Averaging Interval:
                                       1 min.
      Name:
                             unknown
      Contact:
                             unknown
      Location:
                             unknown
```

## {rtr\_card-addr}

The slot number (1-8) that contains the Router card.

## show (router) stp

The **show** (**router**) **stp** command displays the current Spanning Tree Protocol settings for the specified Router card.

```
Syntax: show {rtr_card-addr} stp

Example: show 5 stp
> show 5 stp
SLOT 5:
Spanning Tree Protocol Settings for Router:
    Spanning Tree: Enabled
    Bridge Hello Time: 2 seconds
    Bridge Max Age: 20 seconds
    Bridge Forward Delay: 15 seconds
    Bridge Priority: 32768
```

#### {rtr\_card-addr}

The slot number (1-8) that contains the Router card.

# show (router) syslog

The **show** (router) syslog command displays the current Syslog setup for the Router card.

```
Syntax: show {rtr_card-addr} syslog

Example: show 5 syslog

> show 5 syslog

SLOT 5:

Syslog Settings for Router:

Syslog: Enabled

Facility: 20

Level: 3

Server IP Address: 192.168.3.3
```

## {rtr\_card-addr}

The slot number (1-8) that contains the Router card.

# show (router) uploaduser

The **show uploaduser** command displays the current list of users allowed to upload and download configuration and code files.

```
Syntax: show {rtr_card-addr} uploaduser
Example: show 5 uploaduser
    > show 5 uploaduser
    SLOT 5:
    TFTP Upload/Download User Settings for Router:
        Reboot After Code is Loaded:
                                                Yes
        Reboot After Configuration is Loaded:
                                                Yes
                                     Upload/Download
        IP Address
                         Client Site
                                      Code
                                             Config
        ______
                         -----
                                      ____
                                             _____
        Any
                         Axxius1
                                         Х
                                                 X
        Total: 1
```

### {rtr\_card-addr}

The slot number (1-8) that contains the Router card.

### show (router-lan)

The **show** (**router-lan**) command displays the settings for the router card.

```
Syntax: show {rtr_lan-addr}
Example: show 3:1
    > show 3:1
    SLOT 3:
    Settings for TSR LAN 1:
      Profile Name:
                               LocalUnit
      Up/Down:
                                IJΡ
      Proxv:
                               Disabled
      Physical link:
                               Automatic
      MAC Address:
                               00:E0:97:FF:FF:FE
        IP Settings:
                                                   255.0.0.0
         IP Address and Mask: 10.0.0.1
         Default Router: 0.0.0.0
         Enabled Frame Types: Ethernet II
         RTP Direction:
                               Neither
        IPX Settings:
        Enabled Frame Types: Ethernet II, IEEE 802.2, IEEE 802.3, SNAP
         RIP Direction:
                               Neither
         802.2 Ext. Network: 00000000
         Eth II Ext. Network: 00000000
         SNAP Ext. Network: 00000000
         802.3 Ext. Network: 00000000
        Other Settings:
           Enabled Frame Types: Ethernet II, IEEE 802.2, SNAP
    LAN Spanning Tree Pro7tocol Settings for LocalUnit:
        Spanning Tree:
                                 Disabled
    Static IP Network Settings for LocalUnit:
        Total: 0
    Static IPX Network Settings for LocalUnit:
        Total: 0
    Static IP Address Settings for LocalUnit:
```

```
Total: 0
Static MAC Address Settings for LocalUnit:
    Total: 0
LAN Filters Enabled for LocalUnit:
    Forward Mode: Forward ALL Frames NOT Matching Filters
    Filter Type
                  Source/Dest
                                Filter Name
    Total: 0
LAN MAC Address Filters Defined for LocalUnit:
    Total: 0
LAN Protocol Filters Defined for LocalUnit:
    Total: 0
LAN Custom Filters Enabled Defined for LocalUnit:
    Total: 0
Settings for TSR WAN RemoteUnit:
    State:
                             Enabled
    IP Settings:
        Mode:
                             Route
        WAN Network Updates: Never
        GRE Tunneling:
                             Disabled
    IPX Settings:
        Mode:
                             Blocked
    Other Settings:
        Mode:
                             Blocked
    NAT Gateway:
                            Disabled
    WAN Numbered IP:
                             No
```

#### {rtr\_lan-addr}

The Router address is in the form {slot:port} or {slot "profile-name"}.

| slot             | The slot number (1-8) that contains the Router card.                                                                |  |  |
|------------------|----------------------------------------------------------------------------------------------------|--|--|
| port             | Port number of the Router.                                                                                          |  |  |
| ''profile-name'' | The profile name for the Router interface. Name must be enclosed in quotes, with a maximum length of 11 characters. |  |  |

# show (router-lan) filter

The **show** (**router-lan**) **filter** command displays the current LAN Layer 2 data filters applied to the LAN on the specified Router card.

```
Syntax: show {rtr_lan-addr} filter
    [address|all|custom|protocol]
```

#### Example: show 5:1 filter

### Example: show 5:1 filter all

```
> show 5:1 filter all
SLOT 5:
LAN MAC Address Filters Defined for Axxius50:
    Total: 0
```

#### LAN Protocol Filters Defined for Axxius50:

| Protocol Name | Ethernet Value | IEEE Value |
|---------------|----------------|------------|
|               |                |            |
| SPANTRE       | 0              | 42         |
| XNSrule       | 807            | 0          |
| XNSrule       | 807            | 0          |
| Total: 3      |                |            |

```
LAN Custom Filters Enabled Defined for Axxius50: Total: 0
```

# {rtr\_lan-addr}

The Router address is in the form {slot:port} or {slot "profile-name"}

| slot           | The slot number (1-8) that contains the Router card.                                                                |  |  |
|----------------|----------------------------------------------------------------------------------------------------|--|--|
| port           | Port number of the Router.                                                                                          |  |  |
| "profile-name" | The profile name for the Router interface. Name must be enclosed in quotes, with a maximum length of 11 characters. |  |  |

# [address|custom|protocol|all]

This setting will display the defined filter types of the specified filters.

| address  | Display Address filters only.    |
|----------|----------------------------------|
| custom   | Display Custom filters only.     |
| protocol | Display Protocol filters only.   |
| all      | Display all the defined filters. |

## show (router-lan) static

The **show** (**router-lan**) **static** commands to display the current list of static entries for the LAN on the specified Router card.

### show (router-lan) static ip address

The **show** (**router-lan**) **static ip address** command displays the current list of static IP address entries for the LAN on the specified TSR card.

```
Syntax: show {rtr_lan-addr} static ip address
Example: show 5:1 static ip address
```

```
> show 5:1 static ip address
SLOT 5:
Static IP Address Settings for Axxius50:
```

### {rtr lan-addr}

The Router address is in the form {slot:port} or {slot "profile-name"}.

| slot             | The slot number (1-8) that contains the Router card.                                                                |  |
|------------------|----------------------------------------------------------------------------------------------------|--|
| port             | Port number of the Router.                                                                                          |  |
| ''profile-name'' | The profile name for the Router interface. Name must be enclosed in quotes, with a maximum length of 11 characters. |  |

5-208 Axxius 800 - Release 2.2

### show (router-lan) static ip network

The **show** (**router-lan**) **static ip network** command displays the current list of static IP network entries for the LAN on the specified Router card.

Syntax: show {rtr\_lan-addr} static ip network

Example: show 5:1 static ip network

SLOT 5: Static IP Network Settings for Adit50:

 Network
 Subnet Mask
 Metric
 Next Gateway

 100.0.0.0
 255.0.0.0
 1
 192.136.43.52

 Total: 1
 1
 1

#### {rtr\_lan-addr}

The Router address is in the form {slot:port} or {slot "profile-name"}.

| that contains the Router card.                                          |
|-------------------------------------------------------------------------|
| uter.                                                                   |
| ne Router interface. Name must be enclosed mum length of 11 characters. |
| l                                                                       |

## show (router-lan) static ipx network

The **show** (**router-lan**) **static ipx network** command displays the current list of static IPX network entries for the LAN on the specified Router card.

Syntax: show {rtr\_lan-addr} static ipx network

Example: show 5:1 static ipx network

```
> show 5:1 static ipx network
SLOT 5:
Static IPX Network Settings for Axxius50:
    Total: 0
```

### {rtr\_lan-addr}

The Router address is in the form {slot:port} or {slot "profile-name"}.

| slot           | The slot number (1-8) that contains the Router card.                                                             |  |
|----------------|----------------------------------------------------------------------------------------------------|--|
| port           | Port number of the Router.                                                                                       |  |
| "profile-name" | The profile name for the TSR interface. Name must be enclosed in quotes, with a maximum length of 11 characters. |  |

#### show (router-lan) static mac address

The **show** (**router-lan**) **static mac address** command displays the current list of static MAC address entries for the LAN on the specified Router card.

```
Syntax: show {rtr_lan-addr} static mac address
Example: show 5:1 static mac address
```

### {tsr\_lan-addr}

The Router address is in the form {slot:port} or {slot "profile-name"}.

| slot           | The slot number (1-8) that contains the Router card.                                                                |  |
|----------------|----------------------------------------------------------------------------------------------------|--|
| port           | Port number of the Router.                                                                                          |  |
| "profile-name" | The profile name for the Router interface. Name must be enclosed in quotes, with a maximum length of 11 characters. |  |

5-210 Axxius 800 - Release 2.2

# show (router-lan) stp

The show (**router-lan**) **stp** command displays the current Spanning Tree Protocol settings for the specified LAN interface.

#### {rtr\_lan-addr}

The Router address is in the form {slot:port} or {slot "profile-name"}.

slot The slot number (1-8) that contains the Router card.

**port** Port number of the Router.

"**profile-name**" The profile name for the Router interface. Name must be enclosed in

quotes, with a maximum length of 11 characters.

### show (router-wan)

The **show** (**router-wan**) command displays the current configuration settings for the specified WAN interface.

```
Syntax: show {rtr card-addr} {"wan-name"}
Example: show 3 "RemoteUnit"
    > show 3 "RemoteUnit"
    SLOT 3:
    Settings for TSR WAN LosAngeles:
        State:
                                  Enabled
        IP Settings:
            Mode:
                                  Route
            WAN Network Updates: Never
            GRE Tunneling:
                                  Disabled
        IPX Settings:
            Mode:
                                  Blocked
        Other Settings:
            Mode:
                                  Blocked
        NAT Gateway:
                                  Disabled
        WAN Numbered IP:
                                  No
    WAN PPP Authentication/Security Settings for RemoteUnit:
        Authentication of Remote User:
             User ID:
                                  Remote Profile Name: RemoteUnit
             Security Server:
                                  Local
        Compression:
                                  Disabled
             Typical Data:
                                  Easy to Compress
    PPP Statistics for Slot-3:
                                                        Тx
                      Up/Down
                                   Rx
                                                                   Тχ
                                              Rx
    Remote Name State Time
                                Packets
                                           Octets
                                                    Packets
                                                               Octets
    RemoteUnit
                 DOWN 38m30s
                                    0
                                                         0
                                               0
                                                                    0
    WAN Trunk Setting for RemoteUnit:
        No Trunk Assigned
```

5-212 Axxius 800 - Release 2.2

```
WAN Spanning Tree Protocol Settings for RemoteUnit:
    Spanning Tree:
                            Disabled
WAN Static IP Network Settings for RemoteUnit:
   Total: 0
WAN Static IPX Network Settings for RemoteUnit:
   Total: 0
WAN Static IP Address Settings for RemoteUnit:
   Total: 0
WAN Static MAC Address Settings for RemoteUnit:
   Total: 0
WAN Static NAT Address Settings for RemoteUnit:
   Total: 0
WAN Firewall Settings for RemoteUnit:
       Service(s) LAN Device(s)
                                          WAN Device(s)
                                                            Lo
   1.
      Telnet
                   100.2.3.4/32 <==
                                                           Log
                             <== ==> *
  Last ! Any
```

# {rtr\_card-addr}

The slot number (1-8) that contains the Router card.

# {"wan-name"}

An existing WAN interface to modify. The name must be enclosed in quotes.

# show (router-wan) firewall

The **show** (**router-wan**) **firewall** command displays the current firewall filter settings for the specified WAN interface.

```
Syntax: show {rtr_card-addr} {"wan-name"} firewall

Example: show 5 "LosAngeles" firewall

> show 5 "LosAngeles" firewall

SLOT 5:
WAN Firewall Settings for LosAngeles:

Service(s)
1. SMTP
192.0.0.0/8
2. Telnet
100.0.0.0/24

=> 200.0.0.0/24
```

```
{rtr card-addr} - The slot number (1-8) that contains the Router card.
```

**{"wan-name"} -** The WAN interface to modify. The name must be enclosed in quotes.

<== ==> \*

# show (router-wan) nat bypass

Last ! Any

Use the **show** (**router-wan**) **nat bypass** command to see the current list of NAT bypass entries for the WAN interface on the specified Router card.

**{"wan-name"}** - The WAN interface to modify. The name must be enclosed in quotes.

Log

Loa

Alm

# show (router-wan) ppp

The **show** (**router-wan**) **ppp** command displays the current PPP (Point-to-Point Protocol) settings for the specified WAN interface.

```
Syntax: show {rtr_card-addr} {"wan-name"} ppp
Example: show 5 "LosAngeles" ppp
    > show 5 "LosAngeles" ppp
    SLOT 5:
    WAN PPP Authentication/Security Settings for LosAngeles:
        Authentication of Remote User:
            User ID:
                                 Remote Profile Name: LosAngeles
            Security Server:
                                 Local
                                 Disabled
        Compression:
            Typical Data:
                                 Easy to Compress
    PPP Statistics for Slot-4:
                       Up/Down
                                  Rx
                                            Rx
                                                      Tx
                                                                 Tx
    Remote Name State Time
                                Packets Octets
                                                   Packets
                                                             Octets
    RemoteAxxius DOWN 26m36s
                                              0
                                                                  0
                                      0
```

## {rtr\_card-addr}

The slot number (1-8) that contains the Router card.

### {"wan-name"}

The WAN interface to modify. The name must be enclosed in quotes.

### show (router-wan) static ip address

The **show** (**router-wan**) **static ip address** command displays the current list of static IP address entries for the specified WAN interface.

```
Syntax: show {rtr_card-addr} {"wan-name"} static ip address
Example: show 5 "LosAngeles" static ip address
```

```
> show 5 "LosAngeles" static ip address
SLOT 5:
WAN Static IP Address Settings for LosAngeles:
    Total: 0
```

#### {rtr\_card-addr}

The slot number (1-8) that contains the Router card.

#### {"wan-name"}

The WAN interface to modify. The name must be enclosed in quotes.

# show (router-wan) static ip network

The **show** (**router-wan**) **static ip network** command displays the current list of static IP network entries for the specified WAN interface.

```
Syntax: show {rtr_card-addr} {"wan-name"} static ip network
Example: show 5 "LosAngeles" static ip network
```

```
> show 5 "LosAngeles" static ip network
SLOT 5:
WAN Static IP Network Settings for LosAngeles:
```

```
        Network
        Subnet Mask
        Metric
        Remote Tunnel Addr

        200.1.1.0
        255.255.255.0
        1
```

#### {rtr\_card-addr}

The slot number (1-8) that contains the Router card.

#### {"wan-name"}

The WAN interface to modify. The name must be enclosed in quotes.

## show (router-wan) static ipx network

The **show** (**router-wan**) **static ipx network** command displays the current list of static IPX network entries for the specified WAN interface.

```
Syntax: show {rtr_card-addr} {"wan-name"} static ipx network
Example: show 5 "LosAngeles" static ipx network
SLOT 5:
```

WAN Static IPX Network Settings for LosAngeles:

```
        Network
        Hops
        Ticks
        Next IPX Router

        00000011
        2
        4
        00:00:00:00:00:00:00

        Total: 1
        1
```

#### {rtr\_card-addr}

The slot number (1-8) that contains the Router card.

#### {"wan-name"}

The WAN interface to modify. The name must be enclosed in quotes.

# show (router-wan) static mac address

The **show** (**router-wan**) **static mac address** command displays the current list of static IP MAC address entries for the specified WAN interface.

```
Syntax: show {rtr_card-addr} {"wan-name"} static mac address
Example: show 5 "LosAngeles" static mac address
```

```
SLOT 5:
WAN Static MAC Address Settings for LosAngeles:

Device Name
Axxius32

MAC Address
00:E0:97:00:E9:CD
```

### {rtr\_card-addr}

Total: 1

The slot number (1-8) that contains the Router card.

#### {"wan-name"}

The WAN interface to modify. The name must be enclosed in quotes.

## show (router-wan) static nat address

The **show** (**router-wan**) **static nat address** command displays the current static NAT address entries for the specified WAN interface.

```
Syntax: show {rtr_card-addr} {"wan-name"} static nat address
Example: show 5 "LosAngeles" static nat address
```

```
> show 5 "RemoteUnit" static nat address
SLOT 5:
WAN Static NAT Address Settings for RemoteUnit:
    Total: 0
```

### {rtr\_card-addr}

The slot number (1-8) that contains the Router card.

#### {"wan-name"}

The WAN interface to modify. The name must be enclosed in quotes.

# show (router-wan) stp

The **show** (**router-wan**) **stp** command displays the current Spanning Tree Protocol settings for the specified WAN interface.

```
Syntax: show {rtr_card-addr} {"wan-name"} stp
Example: show 5 "LosAngeles" stp
```

## {rtr\_card-addr}

The slot number (1-8) that contains the Router card.

## {"wan-name"}

The WAN interface to modify. The name must be enclosed in quotes.

# show (router-wan) trunk

The **show** (**router-wan**) **trunk** command displays the current trunk assignment for the specified WAN interface.

```
Syntax: show {rtr_card-addr} {"wan-name"} trunk

Example: show 5 "LosAngeles" trunk

> show 5 "LosAngeles" trunk
SLOT 5:
WAN Trunk Setting for LosAngeles:
WAN Port Number: 1
Connection Type: PPP

{rtr_card-addr}
The slot number (1-8) that contains the Router card.
{"wan-name"}
```

The WAN interface to modify. The name must be enclosed in quotes.

#### show screen

The **show screen** command displays the screen settings.

```
Example: show screen
```

Screen Height = 23

# show snmp

The **show snmp** command displays the SNMP settings.

#### Example: show snmp

```
SNMP Settings:
  System Name:
  System Location:
  System Contact:
  GET Community:
                           public
  SET Community:
                           desktop
 TRAP Community:
                           public
  Trap version:
  Authentication TRAP
                           disabled
  Event TRAP
                           none
 NMS 1:
 NMS 2:
 NMS 3:
```

# show syslog

The **show syslog** command displays settings for the system log.

Syntax: show syslog Example: show syslog

Syslog Settings:

| Syslog: | Disabled   |          |                 |
|---------|------------|----------|-----------------|
| Server  | IP Address | Facility | Threshold Level |
| 1       | 0.0.0.0    | 16       | 3               |
| 2       | 0.0.0.0    | 16       | 3               |
| 3       | 0.0.0.0    | 16       | 3               |

# show time

The **show time** command displays the system time, in 24 hour hh:mm:ss format.

```
Syntax: show time
Example: show time
> show time
time: 00:22:51
```

#### show users

The **show users** command displays a list of all users and their settings, and if they are logged on at the time (0=not logged on, 1=logged on).

```
Syntax: show users
Example: > show users
```

|   | User | Level | Last Login          | Logged In |
|---|------|-------|---------------------|-----------|
|   |      |       |                     |           |
| * | jack | 1     | 00:00:13 01/01/1999 | 1         |

\* indicates self

# show (v35)

Use the **show** (v35) to display current settings for V.35 card.

```
Syntax: show {v35-addr}
```

Example: show 2:1

The example shows settings for port 1 (V.35) on slot 2.

```
SLOT 2:
Settings for V35 Port 1:
     CTS:
                              Always High
     Timing:
                              Source
     Rx Clock Inversion:
                              Normal
     Tx Clock Inversion:
                              Normal
     Data Inversion:
                              Normal
     Data Speed:
                              64K
     Data Rate:
     Loopback:
                              None
```

### {v35-addr}

In the form {slotlslot:port}.

| slot | slot (1-8) location of a V.35 card. |
|------|-------------------------------------|
| port | Port number or range.               |

# show (v54)

Use the **show** (v54) to display current settings for V.54 card.

Syntax: show {v54-addr}

Example: show 3:1

The example shows settings for port 1 (V.54) on slot 3.

```
> show 3
SLOT 3:
Settings for V35 Port 1:
     CTS:
                              Always High
     Timing:
                              Source
     Rx Clock Inversion:
                              Normal
     Tx Clock Inversion:
                              Normal
     Data Inversion:
                              Normal
     Data Speed:
                              64K
     Data Rate:
     V.54 Rx LB:
                              disabled
     V.54 Rx Addr:
     V.54 Test Addr:
                              0
     V.54 Tx Prep count:
                              15
     V.54 Rx Prep count:
                              15
     V.54 Test Pattern:
                              QRSS
     V.54 Ignore ACK:
                              OFF
     Loopback:
                              None
```

## {v54-addr}

In the form {slotlslot:port}.

| slot | slot (1-8) location of a V.35/54 card. |
|------|----------------------------------------|
| port | Port number or range.                  |

# status

Use the **status** command to see the status of the system clocks, DS0s, DS1s, equipment, and the DS0 Management Channel.

| status (adpcm)                     | status equipment                   |  |
|------------------------------------|------------------------------------|--|
| status (adpcm) performance         | status (fxo)                       |  |
| status (adpcm) performance history | status (fxsPS or fxsPSM)           |  |
| status (bri)                       | status ipds0                       |  |
| status (bri) performance           | status Isprotect                   |  |
| status (bri) performance history   | status (ocudp)                     |  |
| status clock                       | status (ocudp) performance         |  |
| status (ds0)                       | status (ocudp) performance history |  |
| status (ds1)                       | status (router)                    |  |
| status (ds1) performance           | status (router-lan)                |  |
| status (ds3) performance history   | status (router-trunk)              |  |
| status (ds3)                       | status sessions                    |  |
| status (ds3) performance           | status (v54)                       |  |
| status (ds3) performance history   |                                    |  |

# status (adpcm)

Use the **status** (adpcm) command to display the status information for the ADPCM card.

```
Syntax: status {adpcm-addr}

Example: status 6:1

> status 6:1

SLOT 6:
Status for DS1 1:
    Receive: Loss of Signal
    Transmit: RAI/Yellow Alarm
    Loopback: OFF
```

#### {adpcm-addr}

The ADPCM address is in the form {slotlslot:port}. Where {slot} displays information for all ports on the card, {slot:port} for only the defined port.

| slot | Slot number (1-8) where the ADPCM card is located                          |
|------|----------------------------------------------------------------------------|
| port | Port number. range 1-4. If no port is entered all ports will be displayed. |

# status (adpcm) performance

Use the **status** (**adpcm**) **performance** command to display the performance statistics for the current (15 min) and previous (15 min, hour and day) information for the ADPCM card.

Syntax: status {adpcm-addr} performance Example: status 6:1 performance

> status 6:1 performance
SLOT 6:
Performance Statistics for DS1 1:

|                            | cur      | previous  |        |       |
|----------------------------|----------|-----------|--------|-------|
|                            | 15 min.  | 15 min.   | 1 hour | 1 day |
| unavailable seconds:       | 69       | 900       | 3600   | 7200  |
| severely errored seconds:  | 0        | 0         | 0      | 0     |
| errored seconds:           | 0        | 0         | 0      | 0     |
| sev. errored frame seconds | : 0      | 0         | 0      | 0     |
| line errored seconds:      | 0        | 0         | 0      | 0     |
| controlled slip seconds:   | 0        | 0         | 0      | 0     |
| bursty errored seconds:    | 0        | 0         | 0      | 0     |
| degraded minutes:          | 0        | 0         | 0      | 0     |
| total linecode violations: | 0        | 0         | 0      | 0     |
| total pathcode violations: | 0        | 0         | 0      | 0     |
| elapsed time in current 15 | min. int | erval: 1: | 09     |       |
| valid 15 min. intervals in | n hour:  |           | 4      |       |
| valid 15 min. intervals in | n Day:   |           | 8      |       |

## {adpcm-addr}

The ADPCM address is in the form  $\{slot:port\}$ .

\* - indicates threshold has been crossed.

| slot | Slot number (1-8) where the ADPCM card is located |
|------|---------------------------------------------------|
| port | Port number, range or all.                        |

5-226 Axxius 800 - Release 2.2

# status (adpcm) performance history

Use the **status** (**adpcm**) **performance history** command to display performance statistics for the current 15 minute interval and all previous 15 minute intervals (up to a total of 96) for the ADPCM card.

```
Syntax: status {adpcm-addr} performance history Example: status 6:1 performance history
```

```
> status 6:1 performance history
SLOT 6:
Performance Statistics for DS1 1:
```

|       |       | UA   | SES | 5 E | S SEF | 5 I | LES | CSS | BES | DM | LCV | PCV |
|-------|-------|------|-----|-----|-------|-----|-----|-----|-----|----|-----|-----|
| curr. | inter | val: | 317 | 0   | 0     | 0   | 0   | 0   | 0   | 0  | 0   | 0   |
| prev. | intvl | 1:   | 900 | 0   | 0     | 0   | 0   | 0   | 0   | 0  | 0   | 0   |
| prev. | intvl | 2:   | 900 | 0   | 0     | 0   | 0   | 0   | 0   | 0  | 0   | 0   |
| prev. | intvl | 3:   | 900 | 0   | 0     | 0   | 0   | 0   | 0   | 0  | 0   | 0   |
| prev. | intvl | 4:   | 900 | 0   | 0     | 0   | 0   | 0   | 0   | 0  | 0   | 0   |
|       |       |      |     |     |       |     |     |     |     |    |     |     |
|       |       |      |     |     |       |     |     |     |     |    |     |     |
| •     |       |      |     |     |       |     |     |     |     |    |     |     |
| prev. | intvl | 93:  | 900 | 0   | 0     | 0   | 0   | 0   | 0   | 0  | 0   | 0   |
| prev. | intvl | 94:  | 900 | 0   | 0     | 0   | 0   | 0   | 0   | 0  | 0   | 0   |
| prev. | intvl | 95:  | 900 | 0   | 0     | 0   | 0   | 0   | 0   | 0  | 0   | 0   |
| prev. | intvl | 96:  | 900 | 0   | 0     | 0   | 0   | 0   | 0   | 0  | 0   | 0   |
| total | s:    | 21   | 181 | 0   | 0     | 0   | 0   | 0   | 0   | 0  | 0   | 0   |

```
elapsed time in current 15 min. interval: 5:17 valid 15 min. intervals in data: 96
```

## {adpcm-addr}

The ADPCM address is in the form {slot:port}.

| slot | Slot number (1-8) where the ADPCM card is located |
|------|---------------------------------------------------|
| port | Port number, range or all.                        |

# status (bri)

Use the **status** (**bri**) command to display the status information for the ISDN BRI card.

```
Syntax: status {bri-addr}
```

#### Example: status 3:1

The example displays status of port 1 (BRI) on slot 3.

```
> status 3:1
SLOT 3:
Status for BRI Port 1:
    Loopback: NONE
    Corrupt CRC: NONE
```

#### {bri-addr}

The BRI address, in the form {slot:port}.

| slot | The slot number (1-8) that contains the BRI card |
|------|--------------------------------------------------|
| port | Port number, range or all                        |

5-228 Axxius 800 - Release 2.2

# status (bri) performance

Use the **status** (**bri**) **performance** command to display the performance statistics for the current (hour and day) and previous (hour and day) for the ISDN BRI card.

Syntax: status {bri-addr} performance
Example: status 3:1 performance

> status 3:1 performance
SLOT 3:
Performance Statistics for BRI Port 1:

|                           | current | previous | current | previous |
|---------------------------|---------|----------|---------|----------|
|                           | 1 hour  | 1 hour   | day     | day      |
| errored seconds:          | 0       | 0        | 0       | 0        |
| severely errored seconds: | 0       | 0        | 0       | 0        |
| block errors:             | 0       | 0        |         |          |

elapsed time in current 1-hour interval: 00:38:00 completed 1-hour intervals in data:

#### {bri-addr}

The BRI address, in the form {slot:port}.

| slot | The slot number (1-8) that contains the BRI card |
|------|--------------------------------------------------|
| port | Port number, range or all                        |

# status (bri) performance history

Use the **status** (**bri**) **performance history** command to display the performance statistics for the current 1 hour interval and all previous 1 hour intervals for the ISDN BRI card.

Syntax: status {bri-addr} performance history

Example: status 5:1 performance history

SLOT 5:

Performance Statistics for BRI Port 1:

|                  | HES | HSES | $_{ m BE}$ | DES | DSES |
|------------------|-----|------|------------|-----|------|
| current interval | 0   | 0    | 0          | 0   | 0    |
| prev. interval 1 | 0   | 0    | 0          | 0   | 0    |
| prev. interval 2 | 0   |      |            |     |      |
| totals:          | 0   | 0    | 0          | 0   | 0    |

elapsed time in current 1-hour interval: 00:37:38 completed 1-hour intervals in data: 2

#### {bri-addr}

The BRI address, in the form {slot:port}.

| slot | The slot number (1-8) that contains the BRI card |
|------|--------------------------------------------------|
| port | Port number, range or all                        |

#### status clock

Use the **status clock** command to display the current status of the primary and secondary clocks.

Syntax: status clock
Example: status clock

Active Clock Source: Secondary

Primary:

Clock Source: Slot A DS1 1
Clock Status: Out of Service

Secondary:

Clock Source: Internal Clock Status: In Service

5-230 Axxius 800 - Release 2.2

## status (ds0)

Use the **status** (**ds0**) command to display the current status of the specified DS0.

Syntax: status {ds0-addr}

Example: status a:1:1

Displays the current status of the DS0s on port 1 on slot A (controller card), port 1, channel 1.

> status a:1:1

 $\frac{\mathrm{DS0}}{\mathrm{A:1:1}}$   $\frac{\mathrm{Rx}\ \mathrm{AB}}{\mathrm{11}}$   $\frac{\mathrm{Tx}\ \mathrm{AB}}{\mathrm{01}}$   $\frac{\mathrm{Signal}}{\mathrm{EMW}}$   $\frac{\mathrm{T1}}{\mathrm{Traffic}}$   $\frac{\mathrm{TP}}{\mathrm{N}}$ 

# **Display Descriptions**

**Rx AB** - AB bits received by the FXS or FXO port

Tx AB - AB bits transmitted by the FXS or FXO port

Signal - Signaling mode for which the port is configured

**T1** - T1 Status

**TP** - Trunk Processing

## {ds0-addr}

The Controller DS0 addresses are different on the DS3 and DS1 Controller, however the DS0 address on the service cards does not change with Controller type (DS3 or DS1).

#### DS0 Address on a DS3 Controller in the form {slot:port:channel:sub-channel}

| slot            | A for the DS3 Controller card.    |
|-----------------|-----------------------------------|
| port            | Port number, range or all.        |
| <br>ds1 channel | DS1 channel number, range or all. |
| ds0 channel     | DS0 channel number, range or all. |

# DS0 Address on a DS1 Controller or service cards (with DS1 or DS3 controller) in the form {slot:port:channel}

| slot    | A for the DS1 Controller card, or 1-8 for service cards. |
|---------|----------------------------------------------------------|
| port    | Port number, range or all.                               |
| channel | Channel number, range or all.                            |

# status (ds1)

Use the **status** (**ds1**) command to display the current status of a DS1.

```
Syntax: status {ds1-addr} [performance] [history]
```

Example: status a:1

```
SLOT A:
```

Status for DS1 1:

Receive: Traffic
Transmit: Traffic
Loopback: OFF

#### Example: status 1:1

```
SLOT A:
```

Status for DS1 1:

Receive: Loss of Signal

Transmit: AIS Loopback: OFF

#### {ds1-addr}

The Controller DS1 addresses are different on the DS3 and DS1 Controller, however the DS1 address on the services cards does not change with Controller type (DS3 or DS1).

#### DS1 Address on a DS3 Controller in the form {slot:port:channel}

| slot    | A for the DS3 Controller card. |
|---------|--------------------------------|
| port    | Port number, range or all.     |
| channel | Channel number, range or all.  |

# DS1 Address on a DS1 Controller or service cards (with DS1 or DS3 controller) in the form {slot:port}

|   | slot | A for the DS1 Controller card (DS1 mode), or 1-8 for service cards. |
|---|------|---------------------------------------------------------------------|
| , | port | Port number, range or all.                                          |

# status (ds1) performance

Use the **status** (**ds1**) **performance** command to display the performance statistics for the current (15 min) and previous (15 min, hour and day) information of a DS1.

Syntax: status {ds1-addr} performance

Example: status a:1 performance

SLOT A:
Performance Statistics for DS1 1:

|                            | cur     | rent    | prev   | ious  |
|----------------------------|---------|---------|--------|-------|
|                            | 15 min. | 15 min. | 1 hour | 1 day |
| unavailable seconds:       | 89      | 900     | 2700   | 2700  |
| severely errored seconds:  | 0       | 0       | 0      | 0     |
| errored seconds:           | 0       | 0       | 0      | 0     |
| sev. errored frame seconds | : 0     | 0       | 0      | 0     |
| line errored seconds:      | 0       | 0       | 0      | 0     |
| controlled slip seconds:   | 0       | 0       | 0      | 0     |
| bursty errored seconds:    | 0       | 0       | 0      | 0     |
| degraded minutes:          | 0       | 0       | 0      | 0     |
| total linecode violations: | 0       | 0       | 0      | 0     |
| total pathcode violations: | 0       | 0       | 0      | 0     |

elapsed time in current 15 min. interval: 1:29 valid 15 min. intervals in hour: 3 valid 15 min. intervals in Day: 3

#### {ds1-addr}

The Controller DS1 addresses are different on the DS3 and DS1 Controller, however the DS1 address on the services cards does not change with Controller type (DS3 or DS1).

#### DS1 Address on a DS3 Controller in the form {slot:port:channel}

| slot    | A for the DS3 Controller card. |
|---------|--------------------------------|
| port    | Port number, range or all.     |
| channel | Channel number, range or all.  |

# DS1 Address on a DS1 Controller or service cards (with DS1 or DS3 controller) in the form {slot:port}

| slot | A for the DS1 Controller card (DS1 mode), or 1-8 for service cards. |
|------|---------------------------------------------------------------------|
| port | Port number, range or all.                                          |

<sup>\* -</sup> indicates threshold has been crossed.

# status (ds1) performance history

Use the **status** (**ds1**) **performance history** command to display performance statistics for the current 15 minute interval and all previous 15 minute intervals (up to a total of 96) of a DS1.

Syntax: status {ds1-addr} performance history Example: status a:1 performance history

SLOT A:
Performance Statistics for DS1 1:

|        |        | UAS | SES | ES | SEFS | LES | CS CS | S B | ES | DM | LCV | PCV |
|--------|--------|-----|-----|----|------|-----|-------|-----|----|----|-----|-----|
| curr.  | interv | al: | 288 | 0  | 0    | 0   | 0     | 0   | 0  | 0  | 0   | 0   |
| prev.  | intvl  | 1:  | 900 | 0  | 0    | 0   | 0     | 0   | 0  | 0  | 0   | 0   |
| prev.  | intvl  | 2:  | 900 | 0  | 0    | 0   | 0     | 0   | 0  | 0  | 0   | 0   |
| prev.  | intvl  | 3:  | 900 | 0  | 0    | 0   | 0     | 0   | 0  | 0  | 0   | 0   |
| prev.  | intvl  | 4:  | 900 | 0  | 0    | 0   | 0     | 0   | 0  | 0  | 0   | 0   |
|        |        |     |     |    |      |     |       |     |    |    |     |     |
| totals | S:     | 38  | 888 | 0  | 0    | 0   | 0     | 0   | 0  | 0  | 0   | 0   |

elapsed time in current 15 min. interval: 4:48 valid 15 min. intervals in data:

# {ds1-addr}

The Controller DS1 addresses are different on the DS3 and DS1 Controller, however the DS1 address on the services cards does not change with Controller type (DS3 or DS1).

#### DS1 Address on a DS3 Controller in the form {slot:port:channel}

| slot    | A for the DS3 Controller card. |
|---------|--------------------------------|
| port    | Port number, range or all.     |
| channel | Channel number, range or all.  |

# DS1 Address on a DS1 Controller or service cards (with DS1 or DS3 controller) in the form {slot:port}

| slot | A for the DS1 Controller card (DS1 mode), or 1-8 for service cards. |
|------|---------------------------------------------------------------------|
| port | Port number, range or all.                                          |

5-234 Axxius 800 - Release 2.2

# status (ds3)

Use the **status** (**ds3**) command to display the current status of the specified DS3.

```
Syntax: status {ds3-addr}
Example: status a:1
```

#### > status a:1

```
SLOT A:
Status for DS3 1 DS1 1:
Status for DS3 1:
Receive:
```

Receive: Loss of Framing Transmit: Traffic Loopback: OFF

## {ds3-addr}

In the form of {slot port}:

| slot | A, with a DS3 controller card installed.    |
|------|---------------------------------------------|
| port | Port number or range. Range of ports is 1-2 |

# status (ds3) performance

Use the **status (ds3) performance** command to display the performance statistics for the current (15 min) and previous (15 min, hour and day) information of a DS3.

## Syntax: status {ds3-addr} performance

#### > status a:1 performance

SLOT A:

Performance Statistics for DS3 Port 1:

Near End Statistics:

|                                                                  | current    | previous  | 5      |       |
|------------------------------------------------------------------|------------|-----------|--------|-------|
|                                                                  | 15 min.    | 15 min.   | 1 hour | 1 day |
| unavailable seconds:                                             | 0          | 0         | 0      | 0     |
| sev. errored frame seconds                                       | : 0        | 0         | 0      | 0     |
| sev. errored c-bit seconds                                       | : 0        | 0         | 0      | 0     |
| errored c-bit seconds:                                           | 0          | 0         | 0      | 0     |
| sev. errored p-bit seconds                                       | : 0        | 0         | 0      | 0     |
| p-bit errored seconds:                                           | 0          | 0         | 0      | 0     |
| line errored seconds:                                            | 0          | 0         | 0      | 0     |
| total linecode violations:                                       | 0          | 0         | 0      | 0     |
| total pathcode violations:                                       | 0          | 0         | 0      | 0     |
| total cbitcode violations:                                       | 0          | 0         | 0      | 0     |
| Far End Statistics:                                              |            |           |        |       |
| unavailable seconds:                                             | (          | )         | 0      | 0     |
| sev. errored c-bit seconds                                       | s: (       | )         | 0      | 0     |
| errored c-bit seconds:                                           | (          | )         | 0      | 0     |
| total cbitcode violations:                                       | (          | )         | 0      | 0     |
| elapsed time in current 15                                       | min. inte  | erval: 4: | :24    |       |
| valid 15 min. intervals in                                       | hour:      |           | 3      |       |
| <pre>valid 15 min. intervals in * - indicates threshold ha</pre> | -          | a a a a a | 3      |       |
| - Indicates threshold ha                                         | s been cro | Jasea.    |        |       |

## {ds3-addr}

In the form of {slot port}:

| slot | A, with a DS3 controller card installed.    |
|------|---------------------------------------------|
| port | Port number or range. Range of ports is 1-2 |

5-236 Axxius 800 - Release 2.2

# status (ds3) performance history

Use the **status** (**ds3**) **performance history** command to display performance statistics for the current 15 minute interval and all previous 15 minute intervals (up to a total of 96) of a DS1.

#### Syntax: status {ds3-addr} performance

#### > status a:1 performance history

SLOT A:

Performance Statistics for DS3 Port 1:

Near End Statistics:

|                 | UAS | SEFS | CSES | CES | PSES | PES | LES | LCV | PCV |
|-----------------|-----|------|------|-----|------|-----|-----|-----|-----|
| curr. interval: | 0   | 0    | 0    | 0   | 0    | 0   | 0   | 0   | 0   |
| totals:         | 0   | 0    | 0    | 0   | 0    | 0   | 0   | 0   | 0   |

Far End Statistics:

|                 | UAS | CSES | CES | CCV |
|-----------------|-----|------|-----|-----|
| curr. interval: | 0   | 0    | 0   | 0   |
| totals:         | 0   | 0    | 0   | 0   |

elapsed time in current 15 min. interval: 7:27 valid 15 min. intervals in data: 0

### {ds3-addr}

In the form of {slot port}:

| slot | A, with a DS3 controller card installed.    |
|------|---------------------------------------------|
| port | Port number or range. Range of ports is 1-2 |

# status equipment

Use the **status equipment** command to display current equipment information of the Axxius 800.

Syntax: status equipment [slot]

Example: status equipment

Axxius> status equipment

| SLOT<br>SLOT |   | CardType<br>+24 V<br>Card not | <u>Status</u><br>Healthy<br>installed | SW Vers        | <u>CLEI</u><br>SIPUMRODAA |
|--------------|---|-------------------------------|---------------------------------------|----------------|---------------------------|
| SLOT<br>SLOT |   | T3x2<br>T3x2                  | Active<br>Hot Standby                 | 2.1.0<br>2.1.0 | SIIX60FDAA<br>SIIX60FDAA  |
| SLOT<br>SLOT |   |                               | installed installed                   |                |                           |
| SLOT<br>SLOT |   | TSRx4<br>T1x4                 | Present<br>Not Present                | 1.03           | SIC380XCAA                |
| SLOT         | 3 | V35x2                         | Present                               | 2.01           | SIC3HK0CAA                |
| SLOT         | 4 | V35x2                         | Present                               | 2.01           | SIC3HK0CAA                |
| SLOT         | 5 | BRIx8                         | Present                               | 1.11           | SIIXUX0DAA                |
| SLOT         | 6 | OCUDPx1                       | Present                               | 1.01           | SIIXA4DDAA                |
| SLOT         | 7 | FXOx8                         | Present                               | 1.12           | SIIXPV0DAA                |
| SLOT         | 8 | FXSPSMx1                      | Present                               | 0.01           |                           |

# Example: status equipment a2

Axxius> status equipment a2 SLOT A2:

Product: Axxius 800

Card Type: Controller with T3x2 Services

Status: Active Card Revision: A.00 BootCode Revision: 1.6

SW Revision: 2.1.0 (build: 6)

CLEI: SIIX60FDAA

#### Example: status equipment 3

The example with display the status of the card in slot 4. In this example a TSR card is in this slot.

```
> status equipment 3
SLOT 3
```

CardType: TSRx4
Status: Present
SW Revision: 1.30H
BootCode Version: 2.22
FPGA Revision: 1.01

CLEI: SIL1UW0EAA

#### [slot]

If a slot number is not entered, the status of the all slots will be displayed.

| slot | A for the controller card, or 1-8 | for service cards. |
|------|-----------------------------------|--------------------|
|      |                                   |                    |

# status (fxo)

Use the status (fxo) to display the current near-end line status of the specified FXO.

```
Syntax: status {fxo-addr}
```

# Example: status 5:2

The example displays status of port 2 (FXO) on slot 5.

> status 5:2

| FXO | Rx AB | Tx AB | Signal=>T1 sig | T1      | TP |
|-----|-------|-------|----------------|---------|----|
|     |       |       |                |         |    |
| 5:2 | 01    | 10    | GS=>GS         | Traffic | N  |

See *Display Descriptions on page 5-231* for definitions of column headings.

# {fxo-addr}

| slot | The slot number (1-8) that contains the FXO card |
|------|--------------------------------------------------|
| port | Port number or range.                            |

# status (fxsPS or fxsPSM)

Use the **status** (**fxsPS or FXS PSM**) to display the current near-end line status of the specified FXS PS or FXS PS card with modem.

Syntax: status {fxsPS-addr|fxsPSM-addr}

Example: status 4:1

The example displays status of port 1 (FXS PS) on slot 4.

> status 4:1

#### {fxsPS-addrlfxsPSM-addr}

In the form {slotlslot:port}, since there is only one port the system will display the same information with either address.

| slot | Slot number (1-8) of the FXS PS or FXS PSM card |
|------|-------------------------------------------------|
| port | Port number or range.                           |

# status ipds0

Use the **status ipds0** command to display the current status of the DS0 management channel.

Syntax: status ipds0
Example: status ipds0

> status ipds0

Operational state: DOWN

# status Isprotect

Use the **status lsprotect** command to display the current status of the low speed protection cards.

Syntax: status 1sprotect Example: status 1sprotect

> status lsprotect

Low Speed Protection Status:

Low Speed Protection Global Service Enable: ENABLED
Low Speed Protection Operational Status: ENABLED
Relay Card Status, Slot 9: INSTALLED

Backup Slot: 7
Backup Slot Type: Quad T1

Backup Slot Port Status:

| PORT: | LOS: | LCV: | XMIT: | PRES: |
|-------|------|------|-------|-------|
| 1     | NO   | NO   | NORM  | PRES  |
| 2     | NO   | NO   | NORM  | PRES  |
| 3     | NO   | NO   | NORM  | PRES  |
| 4     | NO   | NO   | NORM  | PRES  |

#### Protected Port Status:

| SLOT: | PORT: | TYPE: | BACKUP: | ENABLED: | SWITCHMODE: | LOCI | KOUT | : LOS | : LC | V: XMI | T:   |
|-------|-------|-------|---------|----------|-------------|------|------|-------|------|--------|------|
| PRES: |       |       |         |          |             |      |      |       |      |        |      |
| 3     | 1     | QT1   | NO      | NO       | MANUAL      | N/A  |      | YES   | NO   | NORM   | PRES |
| 3     | 2     | QT1   | NO      | NO       | MANUAL      | N/A  |      | YES   | NO   | NORM   | PRES |
| 3     | 3     | QT1   | NO      | NO       | MANUAL      | N/A  |      | YES   | NO   | NORM   | PRES |
| 3     | 4     | QT1   | NO      | NO       | MANUAL      | N/A  |      | YES   | NO   | NORM   | PRES |
| 5     | 1     | QT1   | NO      | NO       | MANUAL      | N/A  |      | YES   | NO   | NORM   | PRES |
| 6     | 1     | QT1   | NO      | NO       | MANUAL      | CNT= | 2    | YES   | NO   | NORM   | PRES |
| 6     | 2     | QT1   | NO      | NO       | MANUAL      | CNT= | 2    | YES   | NO   | NORM   | PRES |
| 6     | 3     | QT1   | NO      | NO       | MANUAL      | CNT= | 2    | YES   | NO   | NORM   | PRES |
| 6     | 4     | QT1   | NO      | NO       | MANUAL      | CNT= | 2    | YES   | NO   | NORM   | PRES |

Number of Protected Ports: 9

# status (ocudp)

Use the **status** (**ocudp**) command to displaystatus for selftest and loopbacks.

```
Syntax: status {ocudp-addr}
Example: status 2:1
```

```
SLOT 2:
Status for OCUDP Port 1:
    Selftest:
 Results as of 23:25:48 01/07/2001
    Datapath:
                                  PASS
    FPGA:
                                  PASS
    OCU:
                                  PASS
    OCU Manual Loopback:
                                  NONE
    CSU Manual Loopback:
                                  NONE
    OCU NonLatching Loopback:
                                  NONE
    DSU NonLatching Loopback:
                                  NONE
    CSU NonLatching Loopback:
                                  NONE
    OCU Latching Loopback:
                                  NONE
    DSU Latching Loopback:
                                  NONE
    CSU Latching Loopback:
                                  NONE
```

### {ocudp-addr}

The {slot:port} address of the OCU-DP card to display.

| slot | Slot number (1-8) where the OCU-DP is located |
|------|-----------------------------------------------|
| port | Port number or range.                         |

5-242 Axxius 800 - Release 2.2

# status (ocudp) performance

Use the **status** (**ocudp**) **performance** command to display performance statistics for the current 15 minute interval, previous 15 minute interval, previous 1 hour interval, and for the previous day.

Syntax: status {ocudp-addr} performance
Example: status 2:1 performance

> status 2:1 performance
SLOT 2:
Performance Statistics for OCUDP Port 1:

|                            | curre      | nt         | previous |       |
|----------------------------|------------|------------|----------|-------|
|                            | 15 min.    | 15 min.    | 1 hour   | 1 day |
|                            |            |            |          |       |
| out of service seconds:    | 775        | 0          | 0        | 0     |
| loss of frame seconds:     | 0          | 0          | 0        | 0     |
| loss of signal seconds:    | 784        | 0          | 0        | 0     |
| bipolar violations seconds | : 0        | 0          | 0        | 0     |
|                            |            |            |          |       |
| elapsed time in current 15 | min. inter | val: 13:27 |          |       |
| valid 15 min. intervals in | hour:      | 0          |          |       |
| valid 15 min. intervals in | Day:       | 0          |          |       |

## {ocudp-addr}

The {slot:port} address of the OCU-DP card to display.

| slot | Slot number (1-8) where the OCU-DP is located |
|------|-----------------------------------------------|
| port | Port number or range.                         |

# status (ocudp) performance history

Use the **status** (**ocudp**) **performance history** command to display performance statistics for the current 15 minute interval and all previous 15 minute intervals (up to a total of 96).

Syntax: status {ocudp-addr} performance history Example: status 2:1 performance history

```
> status 2:1 performance history
SLOT 2:
Performance Statistics for OCUDP Port 1:
```

|        |        |     | OOS   | BPV   | LOF   | LOS   |
|--------|--------|-----|-------|-------|-------|-------|
|        |        |     |       |       |       |       |
| curr.  | interv | al: | 248   | 0     | 0     | 248   |
| prev.  | intvl  | 1:  | 899   | 0     | 0     | 900   |
| prev.  | intvl  | 2:  | 886   | 0     | 0     | 896   |
|        |        |     | ===== | ===== | ===== | ===== |
| totals | s:     |     | 2033  | 0     | 0     | 2044  |

```
elapsed time in current 15 min. interval: 4:14 valid 15 min. intervals in data: 2
```

## {ocudp-addr}

The OCUDP address is in the form {slotlslot:port}. Where {slot} displays information for all ports on the card, {slot:port} for only the defined port.

| slot | Slot number (1-8) where the ADPCM card is located |
|------|---------------------------------------------------|
| port | Port number, range or all.                        |

5-244 Axxius 800 - Release 2.2

## status (router)

### status (router) alarms

Use the **status** (**router**) **alarms** command to display the current alarm log from the specified TSR card.

```
Syntax: status {tsr_card-addr} alarms

Example: status 5 alarms
```

```
ROUTER BLADE ALARM LOG REPORT Slot-5
Time Message Count

Jan 4 22:26:47.0 Ethernet Link 5:1 Down.
```

#### {tsr card-addr}

The slot number (1-8) that contains the TSR card.

#### status (router) dns

Use the **status** (**router**) **dns** command to display the current state of DNS resolver and the entries in the DNS cache.

#### {tsr\_card-addr}

The slot number (1-8) that contains the TSR card.

# status (router) events

Use the **status** (**router**) **events** command to display the current event log from the specified Router card.

Syntax: status {rtr\_card-addr} events

Example: status 5 events

> status 5 events

#### ROUTER BLADE EVENTS LOG REPORT Slot-5

| Time               | Message                              | Count  |
|--------------------|--------------------------------------|--------|
| Jan 10 0:56:44.8   | Download EVE.RPT by Controller       |        |
| Jan 10 0:54:27.4   | Download complete in 0.0 secs [17440 | bps]   |
| Jan 10 0:54:27.4   | Download ALM.RPT by Controller       |        |
| Jan 10 0:14:23.5   | ADMIN login terminated               |        |
| Jan 10 0:14:21.8   | Download complete in 0.1 secs [61600 | bps]   |
| Jan 10 0:14:21.7   | Download config.cfg by Controller    |        |
| Jan 10 0:14:21.6   | Send CFG Change Notice to Controller | - PASS |
| Jan 10 0:14:20.7   | NVRAM Flash Task Wakeup Event Sent   |        |
| Jan 10 0:10:56.5   | Login accepted at ADMIN level        |        |
| Jan 10 0:03:29.9   | ADMIN login terminated               |        |
| Jan 10 0:03:28.5   | Download complete in 0.1 secs [60880 | bps]   |
| Jan 10 0:03:28.4   | Download config.cfg by Controller    |        |
| Jan 10 0:03:28.3   | Send CFG Change Notice to Controller | - PASS |
| Jan 10 0:03:27.4   | NVRAM Flash Task Wakeup Event Sent   |        |
| Jan 10 0:02:48.7   | Login accepted at ADMIN level        |        |
| Jan 9 23:29:34.5   | Download complete in 0.1 secs [60160 | bps]   |
| Jan 9 23:29:34.3   | Download config.cfg by Controller    |        |
| Jan 9 23:29:34.3   | Send CFG Change Notice to Controller | - PASS |
| Jan 9 23:29:33.4   | NVRAM Flash Task Wakeup Event Sent   |        |
| Jan 9 23:28:35.7   | Download complete in 0.1 secs [60000 | bps]   |
| Jan 923:28:35.5 Do | wnloadconfig.cfgbyController         |        |

# $\{rtr\_card\text{-}addr\}$

The slot number (1-8) that contains the Router card.

5-246 Axxius 800 - Release 2.2

MAC Address

## status (router) ip address table

Use the **status** (**router**) **ip address table** command to display the current IP address table for the specified TSR card.

Syntax: status {tsr\_card-addr} ip address table
 ["profile-name"]

#### Example: status 5 ip address table

Port Name

> status 5 ip address table

ROUTER BLADE IP ADDRESSES REPORT Slot-5

Axxius50 has learned 2 IP Addresses from 1 Port.
Display: <IP Address > Learned From: <All Ports >

| TOTC Wante |        | II Madiess    | THIC TIGGLESS |
|------------|--------|---------------|---------------|
| Local LAN  | Static | 120.0.0.10    |               |
| Local LAN  | Direct | 192.168.3.196 | 00E09701E574  |

TP Address

#### Example: status 5 ip address table "Axxius50"

> status 5 ip address table "Axxius50"

ROUTER BLADE IP ADDRESSES REPORT Slot-5

Axxius50 has learned 2 IP Addresses
Display: <IP Address > Learned From: <Local LAN >

|    |        | IP Address    | MAC Address  |
|----|--------|---------------|--------------|
| 1. | Static | 120.0.0.10    |              |
| 2. | Direct | 192.168.3.196 | 00E09701E574 |

## {rtr\_card-addr}

1.

The slot number (1-8) that contains the Router card.

## ["profile-name"]

The profile name for the TSR interface that is used to reach this destination. Name must be enclosed in quotes, with a maximum length of 11 characters.

#### status (router) ip network table

Use the **status** (**router**) **ip network table** command to display the current table of learned IP Networks for the specified interface on the Router card.

Example: status 5 ip network table

|      | Network            | Subnet Mask   | Metric | Next Gateway  | Port Name  |
|------|--------------------|---------------|--------|---------------|------------|
| 1. 5 | Static 200.1.1.0   | 255.255.255.0 | 1      |               | LosAngeles |
| 2. 5 | Static 100.0.0.0   | 255.0.0.0     | 1      | 192.136.43.52 | Local LAN  |
| 3. I | Direct 192.168.3.0 | 255.255.255.0 | 1      | 192.168.3.196 | Local LAN  |

#### Example: status 5 ip network table "Axxius50"

| Network               | Subnet Mask   | Met | ric Next Gateway | Frame  |
|-----------------------|---------------|-----|------------------|--------|
| 1. Static 100.0.0.0   | 255.0.0.0     | 1   | 192.136.43.52    | Eth II |
| 2. Direct 192.168.3.0 | 255.255.255.0 | 1   | 192.168.3.196    | Eth II |

## {rtr\_card-addr}

The slot number (1-8) that contains the Router card.

## ["profile-name"]

The profile name for the Router interface that is used to reach this destination. Name must be enclosed in quotes, with a maximum length of 11 characters.

### status (router) ipx network table

Use the **status** (**router**) **ipx network table** command to display the current table of learned IPX Networks for the specified interface on the Router card.

# Syntax: status {rtr\_card-addr} ipx network table ["profile-name"]

#### Example: status 5 ipx network table

|    | Network     | Hops | Ticks | Next | IPX 1 | Router | Port Name | Fram | e Type |
|----|-------------|------|-------|------|-------|--------|-----------|------|--------|
| 1. | Static 0000 | 0011 | 2 4   |      |       |        | LosAnge   | les  | 802.3  |
| 2. | Static 0000 | 0011 | 2 4   |      |       |        | LosAnge   | les  | 802.2  |
| 3. | Static 0000 | 0011 | 2 4   |      |       |        | LosAnge   | eles | SNAP   |
| 4. | Static 0000 | 0011 | 2 4   |      |       |        | LosAngele | es E | th II  |

#### Example: status 5 ipx network table "Axxius50"

#### {rtr\_card-addr}

The slot number (1-8) that contains the Router card.

## ["profile-name"]

The profile name for the Router interface that is used to reach this destination. Name must be enclosed in quotes, with a maximum length of 11 characters.

#### status (router) ipx server table

Use the **status** (**router**) **ipx server table** command to display the current table of learned IPX Servers for the specified interface on the Router card.

```
Syntax: status {rtr_card-addr} ipx server table
    ["profile-name"]
```

#### Example: status 4 ipx server table

#### Example: status 5 ipx server table "Axxius50"

```
> status 5 ipx server table "Axxius50"
ROUTER BLADE IPX SERVERS REPORT Slot-5

Total Entries-0 on Local LAN
Display: <IPX Servers > Learned From: <Local LAN >
Network Hops Type Name Frame Type

No Records to Display...
```

#### {rtr\_card-addr}

The slot number (1-8) that contains the Router card.

#### ["profile-name"]

The profile name for the Router interface that is used to reach this destination. Name must be enclosed in quotes, with a maximum length of 11 characters.

### status (router) mac address table

2. Local LAN

Use the **status** (**router**) **mac address table** command to display the current table of learned MAC Addresses for the specified interface on the Router card.

#### Example: status 5 mac address table

```
> status 5 mac address table
ROUTER BLADE MAC ADDRESSES REPORT Slot-5

Axxius50 has learned 2 MAC Addresses from 1 Port.
Display: <MAC Address> Learned From: <All Ports >

Port Name MAC Address
1. Local LAN Direct 00E09701E574
```

Static 00E09700E9CD

#### Example: status 5 mac address table "Axxius50"

## {rtr\_card-addr}

The slot number (1-8) that contains the Router card.

## ["profile-name"]

The profile name for the Router interface that is used to reach this destination. Name must be enclosed in quotes, with a maximum length of 11 characters.

#### status (router) performance

Use the **status** (**router**) **performance** command to display the current runtime statistics from the specified Router card.

```
Syntax: status {rtr_card-addr} performance
Example: status 5 performance
```

```
ROUTER BLADE PERFORMANCE REPORT Slot-5 Run-time Statistics for Axxius50.
```

```
LAN Packet Totals: Received 0 Transmitted 0 Errors 0 WAN Packet Totals: Received 0 Transmitted 0 Errors 0
```

| Remote's   | Forwarded | Throughput  | Comp. Ratio | Remote |
|------------|-----------|-------------|-------------|--------|
| Name       | to WAN    | to/from WAN | to/from WAN | conns. |
| LosAngeles | 0 pps     | 0 /0 bps    | /           | 0      |

#### {rtr\_card-addr}

The slot number (1-8) that contains the Router card.

## status (router) stp

Use the **status** (**router**) **stp** command to display the current Spanning Tree state from the specified Router card.

```
Syntax: status {rtr_card-addr} stp
Example: status 5 stp
```

```
ROUTER BLADE SPANNING TREE PROTOCOL REPORT Slot-5 STP Stats

No Enabled STP Ports Detected.

STP View

Bridge Priority: 32768 Address:00E09701E574
Root Priority: 32768 Address:00E09701E574
Root Port: 0 Path Cost 0
```

## {rtr\_card-addr}

The slot number (1-8) that contains the Router card.

# status (router-lan)

Use the **status** (**router-lan**) command to display the current Router status information.

Syntax: status {rtr\_lan-addr)

Example: status 3:1

> status 3:1

The example displays status of the Router card in slot 3.

SLOT 3: Status for TSR Card Run Status: Running PORT 1 RS-232 TELNET: UP TRANSMIT: YES RECEIVE: YES PORT 2 RS-232 TELNET: UP TRANSMIT: YES RECEIVE: YES PORT 3 RS-232 TELNET: UP TRANSMIT: YES RECEIVE: YES PORT 4 RS-232 TELNET: UP TRANSMIT: YES RECEIVE: YES

#### {rtr\_lan-addr}

The Router address is in the form {slot:port|slot "profile-name"}.

| slot         | The slot number (1-8) that contains the Router card. |
|--------------|------------------------------------------------------|
| port         | Port number, or all.                                 |
| profile-name | Existing LAN identifier, enclosed in quotes.         |

# status (router-trunk)

Use the **status** (**router-trunk**) command to display the current status information for the specified Trunk on the Router card.

```
Syntax: status {rtr_trunk-addr)
Example: status 3:1:1-4
```

```
> status 3:1:1-4
SLOT 3:
Status for TSR 1 Trunk 1:
    Link Alarm:
                              NO
SLOT 3:
Status for TSR 1 Trunk 2:
    Link Alarm:
                              NO
SLOT 3:
Status for TSR 1 Trunk 3:
    Link Alarm:
                              NO
SLOT 3:
Status for TSR 1 Trunk 4:
    Link Alarm:
                              NO
```

#### {rtr\_trunk-addr}

The Router trunk address is in the form {slot:port:trunk}.

| slot  | The slot number (1-8) that contains the Router card.                    |
|-------|-------------------------------------------------------------------------|
| port  | Port number of the Router.                                              |
| trunk | Trunk number, a range or "all" can be used here. Port numbers are 1-24. |

5-254 Axxius 800 - Release 2.2

## status sessions

Use the **status sessions** command to display the current status of all active CLI sessions.

Syntax: status sessions Example: status sessions

> status sessions

|   | Session | User | Login Port  |
|---|---------|------|-------------|
|   |         |      |             |
| k | TELNET1 | paul | 192.168.1.1 |

\* indicates current session

# status (v54)

Use the **status** (v54) to display the current near-end line status of the V.54 card.

```
Syntax: status {v54-addr}
Example: status 3:all
           The example displays status of all ports (V.54) on slot 3.
         > status 3:all
         SLOT 3:
         Status for V35 PORT 1:
                DCD:
                        T_1 \cap W
                CTS:
                        Low
                DSR:
                       Low
                RTS:
                      Low
                DTR:
                      Low
               BERT:
                       N/A
         SLOT 3:
         Status for V35 PORT 2:
                DCD:
                        Low
                CTS:
                        Low
                DSR:
                       Low
                RTS:
                        Low
                DTR:
                        Low
               BERT:
                        N/A
 {v54-addr}
  slot
               The slot number (1-8) that contains the V.54 card
               Port number or range.
  port
     Display Descriptions
     DCD - Data Carrier Detect indicates port is receiving a carrier signal
     CTS - Clear to Send indicates port is ready to receive data
     DSR - Data Set Ready indicates port is ready to send data
     RTS - Request to Send
```

5-256 Axxius 800 - Release 2.2

**DTR** - Data Terminal Ready **BERT** - Bit Error Rate Test

## store

The **store** command is used to upload a software file from a defined slot to a defined location on a PC, via TFTP. Currently uploads for general use are only permitted for the Controller and TSR card configuration files.

```
Syntax: store {number} tftp {ip-addr} {"file-name"}
Example: store 5 tftp 192.168.2.35 "d:\AxxiusBackup\file.cfg"
```

```
Filename: d:\AxxiusBackup\file.cfg
Source IP Address: 198.162.3.196
Target IP Address: 192.168.43.52
Source Card Slot: 5
Source Card Type: tsrx1

'store tftp' will be executed with the above parameters. A TFTP server must be running on the host system.

Do you really want to do this? y

Card software download in progress. Please be patient...

Software transfer command completed.
```

#### {number}

Slot number (1 to 8) that you are uploading the software from.

## {ip-addr}

Host IP address in the form of xxx.xxx.xxx, where xxx is a number from 1 to 255. If not supplied, the host IP address from the database will be used.

## {"file-name"}

This will name the configuration file that you are storing. File must be a .cfg file and enclosed in quotes.

## switch

## switch activeimage

Use the **switch active image** command to switch the active with the backup application images stored in a Controller or Router card.

[rtr\_card-addr] - The Router card slot number (1 - 8) to retrieve the image information from. Note: If no slot number is entered, the image information is retrieved from the Controller.

#### switch controller

Use the **switch controller** command to switch to the standby controller.

Note: for redundant Axxius systems only.

Syntax: switch controller

```
Example: switch controller

> switch controller

Do you really want to do this? y

Standby controller not found. Switch Command Canceled!
```

# switch (ds3)

Use the switch (ds3) command to switch to the standby DS3 port.

Note: for redundant Axxius systems only.

```
Syntax: switch {ds3-addr}
Example: switch a:1

> switch a:1

Do you really want to do this? y
OK
```

## {ds3-addr}

In the form of {slot port}:

| slot | A for the controller card |
|------|---------------------------|
| port | Port number (1 or 2).     |

# telnet

# telnet (router)

Use the **telnet** (**router**) command to establish a Telnet session from the Axxius 800 CLI to the Router card menu-driven user interface.

```
Syntax: telnet {rtr_lan-addr}
```

#### Example: telnet 3

The example will Telnet into a TSR in Slot 3.

## {rtr\_lan-addr}

The Router address is in the form {slot:portlslot "profile-name"}}.

| slot         | The slot number (1-8) that contains the Router card. |
|--------------|------------------------------------------------------|
| port         | Port number of the Router.                           |
| profile-name | Existing WAN identifier, enclosed in quotes.         |

5-260 Axxius 800 - Release 2.2

### trace route

### tracert (router)

Use the **tracert (router)** command to invoke a Trace Route to a host device on a network of a particular TSR Router. Trace Route responses will be returned to user screen as each hop host device response packet is received or the timeout return data is provided for a hop. The output will have DNS names only if DNS resolver is enabled and DNS server can resolve host IP. The optional parameters [ttlbeg] and [ttlmax] allot the user to define the range of hops the trace route will query. An response with an \* indicates no response from the host.

### Example: tracert 3 ""www.google.com" ICMP 192.168.100.100 1 32

```
Tracert 3 www.google.com 192.168.100.100 5 32 in progress...
 Hops Ave.
  1
       <10 ms 99.90.9.254 nat1xt-tw-qw.carrieraccess.com
  2
       <10 ms 65.243.6.17
        10 ms 137.39.6.200
  4
        20 ms 152.63.101.134 0.so-3-1-0.XL2.DFW9.ALTER.NET
  5
        20 ms 152.63.102.6 0.so-0-0-0.XR2.DFW9.ALTER.NET
        10 ms 152.63.100.221 184.ATM7-0.BR4.DFW9.ALTER.NET
  6
  7
  8
        10 ms 208.172.130.104 agr4-loopback.Dallas.cw.net
  9
        10 ms 208.172.139.9 dcr1-so-0-2-0.Dallas.cw.net
 10
       580 ms 216.33.153.188 csr1-ve241.SantaClarasc3.cw.net
        60 ms 64.68.64.210
 11
this.is.an.device.name.2.long.2show.all.of.name...
        70 ms 216.239.47.2
 12
        60 ms 216.239.33.101 www.google.com
 13
Trace Terminated: 13 Hops, Hop range 1-13
```

### {rtr\_card-addr}

The slot number (1-8) that contains the Router card.

Axxius 800 - Release 2.2 5-261

### {ip-addrl"domain-name"}

| ip-addr     | The IP address for trace route to use for this query, in the form of xxx.xxx.xxx, where xxx is between 0-255.                                                            |  |  |  |  |
|-------------|----------------------------------------------------------------------------------------------------|--|--|--|--|
| domain-name | The domain name for the external DNS server. Name must be enclosed in quotes, with a maximum length of 42 characters.                                                    |  |  |  |  |
| [type]      |                                                                                                    |  |  |  |  |
| icmp        | Internet Control Message Protocol (ICMP) method of trace routing is the most widely used and has the best reliability. This is the default.                              |  |  |  |  |
| udp         | User Datagram Protocol (UDP) method requires that all devices in the chain of the trace route support probes on the particular UDP port. This method is not recommended. |  |  |  |  |

### [src-ip]

This optional parameter, only applies it [type] is set to ICMP. This defines the source IP address in the ICMP echo request and must be one of the router interface IP addresses. Default is to use the IP address of the interface from which the ping is sent.

### [ttlbeg]

This optional parameter allows the user to define the beginning (or the minimum) of the range of hops the trace route will query. Range is 1 - [ttlmax] value. Default is 1.

### [ttlmax]

This optional parameter allows the user to define the end (or the maximum) of the range of hops the trace route will query. Range is [ttlbeg] - 255 value. Default is 30.

### [udp-port]

This optional parameter only applies if [type] is set to UDP. Range is 1 - 65535, with a default of 33434.

5-262 Axxius 800 - Release 2.2

# **DS1 Controller Card**

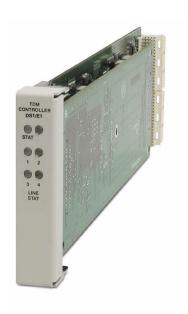

# In this Chapter

- Overview
- Features
- Technical Specifications
- Configuration
- Built-In Card Handles
- LEDs

### **Overview**

The Quad port DS1 Controller card drives the Axxius 800 Access Integration Platform, delivering a cost-effective, compact solution enabling wireless service providers to optimize cell site access facilities, rescue up to 35% of stranded cell sit bandwidth and deliver additional revenue generating services at dramatically lower costs.

The DS1 Controller card features 4 DS1 ports with integrated CSUs and a built-in 1/0 cross-connect matrix. This provides full, non-blocking connectivity between the Controller and any of the 8 Service card slots. The Controller connects to the control panel unit for physical termination of the on-board DS1 circuits, as well as access to the RS-232 and Ethernet management interfaces.

The DS1 Controller card manages all the other Axxius Service cards providing the physical, electrical and logical connections to deliver a complete wireless cell site solution.

The DS1 Controller card has several local and remote management options available. Front-panel LEDs quickly communicate alarm, system and line status. The card can be configured and managed locally through the RS-232 or Ethernet management connections on the Control Panel using a Command Line Interface (CLI).

A number of remote management options are available to reduce truck roll costs for most maintenance and troubleshooting activities. The in-band DS0 management channel on the Controller delivers 64 Kbps remote access to the Axxius without incurring additional facility costs. Alternatively, a separate Ethernet facility can be deployed to support out-of-band SNMP network management and the Controller can also be accessed through the V.34 dial-in modem connection from the Order Wire POTS with Modem Service card.

**NOTE:** Removing an active Controller is not recommended, use the *switch controller* command to change the Active Controller to Standby and then remove the Controller card.

6-2 Axxius 800 - Release 2.2

### **Features**

- Rescues up to 35% or more of network bandwidth commonly wasted at the cell site or when providing fractional T1 service
- Provides full, non-blocking DS0 cross-connect connectivity between the DS1 Controller card and any of the eight service card slots
- Supports up to 36 T1 ports
- Performs framing and coding conversion between T1 ports
- Features an integrated 1/0 digital cross-connect for service grooming and provisioning
- Four DS1 ports built into the Controller terminate multiple network connections and support drop-and-insert applications
- Software selectable DS1 or DSX interfaces
- Enables remote SNMP, or Telnet provisioning, performance monitoring, and testing of services and network conditions

Axxius 800 - Release 2.2 6-3

# **Technical Specifications**

### **Product Includes**

- Built-in non-blocking 1/0 Digital Cross-connect System for up to 36 T1 ports
- Robbed-bit (voice) and clear channel (data) signaling on the same DS1
- Integral quad T1 ports that support drop-and-insert applications
- T1.231 performance monitoring statistics: 96 15-minute segments (24 hour period)
- Performance report messages
- Front-panel LED indicators for DS1 status, major and minor alarms, and alarm cut-off status are located on the Control Panel Interface card
- Controller support for Terminal Server Router card code download through its Ethernet management port
- Configurations automatically stored in non-volatile memory
- SNMP agent, supporting MIB objects:
  - RFC 1213 (MIB-II)
  - RFC 1659 (V.35)
  - RFC 1907 (SNMPv2-MIB)
  - RFC 2011 (IP-MIB)

- RFC 2233 (IF-MIB)
- RFC 2494 (DS0-MIB)
- RFC 2495 (DS1/E1-MIB)

6-4 Axxius 800 - Release 2.2

### Management

- Local
  - RS-232 craft port interface drives up to 50 ft. (15.24 m) cable, and provides a Command Line Interface (CLI) using ASCII terminal or PC with terminal emulation software, modem using XMODEM or PPP sessions
- Remote
  - 10/100Base-TX Ethernet management port provides
    - Local IP management connectivity
    - RJ-45 connector
    - 10/100Base-TX Ethernet link LED status indicator
    - IP management over a dedicated DS0 bearer channel
  - CLI management via the V.34 modem port on the Single Channel POTS with Modem Service card
- Integrated TFTP client for remote download of Controller software upgrades
- SNMP agent for use with SNMP-based Element Management Systems
- CLI offers three levels of password controlled security

### **DS1** Interface

- Selectable four DS1 ports from the Connector Panel operating at 1.544 Mbps
   ± 50 bps
- 4 DS1 ports operating at 1.544 Mbps
- Expansion to 36 DS1 ports in a single chassis using Quad DS1 Service Cards
- SF (D4) and ESF framing, AMI or B8ZS line coding (DS1 operation)
- Short-haul or long-haul loop settings for DS1
- 4 RJ-48C connectors located on the front of the Control Panel Interface Card
- Integrates DS1 CSU functionality for direct connection to DS1 lines
- Offers secondary solid-state fuseless protection to lightning and power cross incidents.

Axxius 800 - Release 2.2 6-5

### Service Interfaces Supported

- Dual V.35/.54 Service card (hardened)
- FXO Voice Service card
- ISDN BRI Service card
- OCU-DP Service card
- Quad DS1 ADPCM Service card (hardened)
- Quad T1 Service card (hardened)
- Single Channel POTS Service card (hardened)
- Single Channel POTS with Modem Service card
- Terminal Server Router (TSR) card (hardened)

### **Network Standards**

- AT&T Pub 54016, TR 62411
- ANSI T1-403, T1.102, T1.231
- ITU G.703, G.704
- TBR 12 and 13

### Clocking

- Loop-timed from any DS1
- External from BITS clock input (T1.101, T1.102 signal type)
- Revertive or non-revertive (provisionable) clock switching provides automatic backup to secondary DS1 should the primary DS1 fail
- Operates as a Stratum 4E device as defined by Telcordia GR-1244-CORE and AT&T TR 62411

6-6 Axxius 800 - Release 2.2

### **Alarms**

- Three visible alarm outputs, critical, major and minor
- Three audible alarm outputs, critical, major and minor
- Alarm Cut-Off for audible alarm outputs
- Ten external alarm inputs (user definable)
- Alarm contacts accessible from external alarm connector
- All alarms are logged in an event log
- Loss of power triggers minor alarm
- Generates SNMP traps for alarming (MIB objects)

### **Testing and Diagnostics**

- Standard T1 line and payload loopbacks
- Local loopback
- T1.231 performance history

### **Power Consumption**

• 6 W maximum

### **Environment**

In addition to the systems environment requirements, the following applies to the DS1 Controller card. For additional information see *Installation Environment*" on page 2-3.

• Operating temperature range of the DS1 Controller card: -40° to 149° F (-40° to 65° C)

### **Physical**

- Dimensions: 3.5 in. (H) x 0.75 in. (W) x 11.25 in. (D) 8.9 cm (H) x 1.9 cm (W) x 28.6 cm (D)
- Weight: 10.2 oz. (0.29 kg)

Axxius 800 - Release 2.2 6-7

# Controller Active and Standby

The Axxius 800 can function fully with a single Controller card, however Controller redundancy is available with two like Controllers (DS1 or DS3) installed. When two Controllers are installed in a system, one is always Active and the other is Standby. The Standby can have 2 conditions:

- Hot Standby meaning that the card is ready to take over for the active and the switch will not affect service
- Cold Standby meaning that the card is ready to go active (healthy) but for some reason (code of the 2 controllers is not the same) it will need to reconfigure the box when it goes active, which will be service affecting.

There are two ways to identify the status of the Controllers.

1. CLI Command status equipment

> status equipment

|      |    | CardType   | Status      | SW Vers | CLEI       |
|------|----|------------|-------------|---------|------------|
| SLOT | P1 | +24 V      | Healthy     |         | SIPUMR0DAA |
| SLOT | P2 | Card not   | installed   |         |            |
| SLOT | A1 | T1x4       | Active      | 1.1.0   | SIIX4W0DAA |
| SLOT | A2 | T1x4       | Hot Standby | 1.1.0   | SIIX4W0DAA |
| SLOT | В1 | Card not   | installed   |         |            |
| SLOT | В2 | Card not   | installed   |         |            |
| SLOT | 1  | TSRx4      | Present     | 1.00    | NOT AVAIL  |
| SLOT | 2  | T1x4       | Present     | 1.73    | SIIXFWBDAA |
| SLOT | 3  | V35x2      | Present     | 2.01    | SIC3HK0CAA |
| SLOT | 4  | V35x2      | Present     | 2.01    | SIC3HK0CAA |
| SLOT | 5  | BRIx8      | Present     | 1.11    | SIIXUX0DAA |
| SLOT | 6  | OCUDPx1    | Present     | 1.01    | SIIXA4DDAA |
| SLOT | 7  | FXOx8      | Present     | 1.12    | SIIXPV0DAA |
| SLOT | 8  | FXSPSMx1   | Present     | 0.01    |            |
| SLOT | 9  | Card not i | nstalled    |         |            |

2. Visually looking at the Controller cards. Active - STAT LED will be solid green.

Hot Standby - STAT LED will be solid yellow

Cold Standby - STAT LED will be flashing yellow

6-8 Axxius 800 - Release 2.2

# **Configuration**

Options on the Quad DS1 Controller card are set by the Command Line Interface (CLI). Note: the faceplate state DS1/E1 Controller, the E1 feature is not supported on this release.

### **CLI Commands**

The following commands are used to configure the Quad DS1 Controller card. For detailed information on these commands, see *Chapter 5*, *CLI Commands*.

- connect
   Creates two-way connections between channels
- *disconnect*Removes a connection created by the connect command
- set clock (1 and 2)
  Sets the primary and secondary transmit clock
- set date
   Sets the date for the system
- set (ds1)
   Sets up the DS1 interfaces (up, down, BP violation, FDL, framing, ID string, line build out, line loopup, linecode, loopdetect, payload, threshold)
- set ipds0
  Sets up the DS0 management channel (assign, disable, down, IP address, up)
- show (ds1)
   Displays current settings for DS1 (circuit ID, up, down, framing, line coding, clock source, line build out, loop code detection, loop back, FDL type)
- show ipds0
   Displays the settings for the DS0 management channel
- status (ds1)
  Displays the status of the DS1 (receive, transmit, loopback)
- status ipds0
   Display the status of the DS0 management channel

Axxius 800 - Release 2.2 6-9

### **Built-In Card Handles**

The Controller card is designed with a handle built into the faceplate to assist in the removal of the card from the chassis. This handle slides out away from the unit, creating a handle for a more effective grip.

### **LEDs**

The DS1 Controller has a set of six LEDs. The table below describes each LED.

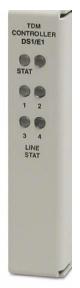

| LED           | State                     | Description         |  |
|---------------|---------------------------|---------------------|--|
| STAT          | Green                     | Active              |  |
|               | Red                       | Failed              |  |
|               | Flashing Red              | System Reset        |  |
|               | Yellow                    | Hot Standby         |  |
|               | Flashing Yellow           | Cold Standby        |  |
|               | Alternating<br>Red/Yellow | Application Loading |  |
| LINE          | Off                       | Port Shutdown       |  |
| STAT<br>(1-4) | Green                     | Good Line           |  |
|               | Slow Blink Green          | Loopback            |  |
|               | Red                       | LOS                 |  |
|               | Slow Blink Red            | LOF, AIS            |  |
|               | Fast Blink Red            | Card Failure        |  |
|               | Yellow                    | Code Violation      |  |
|               | Slow Blink<br>Yellow      | RAI                 |  |

6-10 Axxius 800 - Release 2.2

# **DS3 Controller Card**

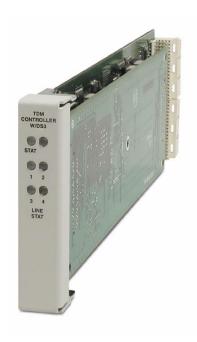

# In this Chapter

- Overview
- Features
- Technical Specifications
- Configuration
- Built-In Card Handles
- LEDs

### **Overview**

The Dual port DS3 Controller card drives the Axxius 800 Access Integration Platform, delivering a cost-effective, compact solution enabling wireless service providers to optimize cell site access facilities, rescue up to 35% of stranded cell sit bandwidth and deliver additional revenue generating services at dramatically lower costs.

The DS3 Controller card features 2 DS3 ports with integrated 3/1/0 cross-connect matrix. This provides full, non-blocking connectivity between the DS3 Controller and any of the 8 Service card slots, enabling the Axxius to operate as both a service delivery platform at the cell site and as a small M13 multiplexer delivering T1/FT1 tributaries to remote cell site locations. The DS3 Controller connects to the control panel unit for physical termination of the on-board DS3 circuits, as well as access to the RS-232 and Ethernet management interfaces.

The DS3 Controller card manages all the other Axxius Service cards providing the physical, electrical and logical connections to deliver a complete wireless cell site solution.

The DS3 Controller card has several local and remote management options available. Front-panel LEDs quickly communicate alarm, system and DS3 line status. The card can be configured and managed locally through the RS-232 or Ethernet management connections on the Control Panel using a Command Line Interface (CLI).

A number of remote management options are available to reduce truck roll costs for most maintenance and troubleshooting activities. The in-band DS0 management channel on the Controller delivers 64 Kbps remote access to the Axxius without incurring additional facility costs. Alternatively, a separate Ethernet facility can be deployed to support out-of-band SNMP network management and the Controller can also be accessed through the V.34 dial-in modem connection from the Order Wire POTS with Modem Service card. Remote configuration, monitoring, maintenance and troubleshooting tasks are further simplified from the central Network Operation Center (NOC) using the graphical interfaces of the NetworkValet.

**NOTE:** Removing an active Controller is not recommended, use the *switch controller* command to change the Active Controller to Standby and then remove the Controller card.

7-2 Axxius 800 - Release 2.2

### **Features**

- 2 DS3 ports built into the Controller deliver bandwidth to the resident cell site for service delivery applications and distribute residual bandwidth to remote cell sites
- Rescues up to 35% of network bandwidth commonly stranded at the cell sites
- Provides full, non-blocking connectivity between the DS3 Controller card and any of the 8 service card slots
- Features an integrated 3/1/0 digital cross-connect for service grooming and restoration
- Enables remote SNMP, EMS or Telnet provisioning, monitoring and testing of services and network conditions.

# **Technical Specifications**

### **Product Includes**

- Built-in non-blocking 3/1/0 Digital Cross-connect System
- Robbed-bit (voice) and clear channel (data) signaling on the same DS3
- Integral dual DS3 ports that support drop-and-insert applications
- RFC 2496 performance monitoring statistics: Ninety-six 15 minute segments (24 hour period)
- Performance Report Messages
- Front-panel LED indicators for DS3 system and line status
- Controller support for Terminal Server Router card code download through its Ethernet management port
- Configurations automatically stored in non-volatile memory
- SNMP agent, supporting MIB objects:

- RFC 1213 (MIB-II) - RFC 2233 (IF-MIB) - RFC 1659 (V.35) - RFC 2494 (DS0-MIB)

- RFC 1907 (SNMPv2-MIB) - RFC 2496 (DS3-MIB)

- RFC 2011 (IP-MIB)

Axxius 800 - Release 2.2 7-3

### Management

- Local
  - RS-232 craft port interface drives up to 50 ft. (15.24 m) cable, and provides a Command Line Interface (CLI) using ASCII terminal or PC with terminal emulation software, modem using XMODEM or PPP sessions
- Remote
  - 10/100Base-TX Ethernet management port provides
    - Local IP management connectivity
    - RJ-45 connector
    - 10/100Base-TX link LED status indicator
    - IP management over a dedicated DS0 bearer channel
  - CLI management via the V.34 modem port on the Order Wire Single Channel POTS with Modem Service card
  - GUI management from NetworkValet EMS
- Integrated TFTP client for remote download of controller software upgrades
- SNMP agent for use with NetworkValet
- CLI offers three levels of password controlled security

### Network DS3 Interface

- Line Rate: 44.746 Mbps ± 20 ppm
- Line Code: B3ZS Bipolar with three zero substitution
- Framing format: M23 and C-bit parity
- Transmit impedance: 75  $\Omega$  ± 5%, unbalanced
- Transmit jitter attenuation: Meets ANSI T1.102 requirements
- Transmit amplitude: Meets ANSI T1.102 pulse mask with 0.36 to 0.85 Vp requirements
- Transmit length (cable): 500 ft. (152.4 m) to crossconnect
- Receive sensitivity: -10 dB w/r DSX-3 120 mVp to 900 mVp input range with automatic gain control circuit

7-4 Axxius 800 - Release 2.2

### Service Interfaces Supported

- Dual V.35/.54 Service card (hardened)
- FXO Voice Service card
- ISDN BRI Service card
- OCU-DP Service card
- Quad DS1 ADPCM Service card (hardened)
- Quad T1 Service card (hardened)
- Single Channel POTS Service card (hardened)
- Single Channel POTS with Modem Service card
- Terminal Server Router (TSR) card (hardened)

### **Network Standards**

ANSI T1-403 and T1.404

### **Clocking**

- Loop-timed from any DS1 within the DS3
- External BITS clock
- Revertive or non-revertive (provisionable) clock switching provides automatic backup to secondary DS3 should the primary DS3 fail
- Operates as a Stratum 4E device as defined by Telcordia GR-1244-CORE and AT&T TR 62411

### **Alarms**

- Three visible alarm outputs, critical, major and minor
- Three audible alarm outputs, critical, major and minor
- Alarm Cut-Off for audible alarm outputs
- Ten alarm inputs
- Alarm contacts accessible from external alarm connector
- All alarms are logged in an event log
- Loss of power triggers minor alarm
- Generates SNMP traps for alarming (MIB objects)

Axxius 800 - Release 2.2 7-5

### **Testing and Diagnostics**

- Supports maintenance signals specified in ANSI T1.404 (Section 7.1)
- Standard DS3 line and payload loopbacks
- RFC 2496 performance history

### **Power Consumption**

• 10 W maximum

### **Environment**

In addition to the systems environment requirements, the following applies to the DS3 Controller card. For additional information see Installation Environment on page 2-3.

• Operating temperature range of the DS3 Controller card: -40° to 149° F (-40° to 65° C)

### **Physical**

• Dimensions: 3.5 in. (H) x 0.75 in. (W) x 11.25 in. (D) 8.9 cm (H) x 1.9 cm (W) x 28.6 cm (D)

• Weight: 10.2 oz. (0.29 kg)

7-6 Axxius 800 - Release 2.2

# Controller Active and Standby

The Axxius 800 can function fully with a single Controller card, however Controller redundancy is available with two like Controllers (DS1 or DS3) installed. When two Controllers are installed in a system, one is always Active and the other is Standby. The Standby can have 2 conditions:

- Hot Standby meaning that the card is ready to take over for the active and the switch will not affect service
- Cold Standby meaning that the card is ready to go active (healthy) but for some reason (code of the 2 controllers is not the same) it will need to reconfigure the box when it goes active, which will be service affecting.

There are two ways to identify the status of the Controllers.

1. CLI Command status equipment

> status equipment

|         | CardType | Status    | SW Vers | CLEI       |
|---------|----------|-----------|---------|------------|
| SLOT P1 | +24 V    | Healthy   |         | SIPUMR0DAA |
| SLOT P2 | Card not | installed |         |            |

| SLOT A1 | T3x4     | Active      | 1.1.0 | SIIX4W0DAA |
|---------|----------|-------------|-------|------------|
| SLOT A2 | T3x4     | Hot Standby | 1.1.0 | SIIX4W0DAA |
| SLOT B1 | Card not | installed   |       |            |
| SLOT B2 | Card not | installed   |       |            |
| SLOT 1  | TSRx4    | Present     | 1.00  | NOT AVAIL  |
| SLOT 2  | T1x4     | Present     | 1.73  | SIIXFWBDAA |
| SLOT 3  | V35x2    | Present     | 2.01  | SIC3HK0CAA |
| SLOT 4  | V35x2    | Present     | 2.01  | SIC3HK0CAA |
| SLOT 5  | BRIx8    | Present     | 1.11  | SIIXUX0DAA |
| SLOT 6  | OCUDPx1  | Present     | 1.01  | SIIXA4DDAA |
| SLOT 7  | FXOx8    | Present     | 1.12  | SIIXPV0DAA |
| SLOT 8  | FXSPSMx1 | Present     | 0.01  |            |
| SLOT 9  | Card not | installed   |       |            |

2. Visually looking at the Controller cards.

Active - STAT LED will be solid green.

Hot Standby - STAT LED will be solid yellow

Cold Standby - STAT LED will be flashing yellow

Axxius 800 - Release 2.2 7-7

# Controller and DS3 Redundancy

### **Protection Modes**

The Axxius 800 can be provisioned with one or two DS3 Controller cards and connections to one or two DS3 lines, which will provide the following levels of protection:

- Electronics Protection when provisioned with two Controller cards and only one DS3 line, only the Controller cards can be protected
- **Network Protection** when provisioned with one Controller and two independent DS3 lines, only the DS3 lines can be protected.
- Electronics and Network Protection when provisioned with two Controller cards and two independent DS3 lines, both the controller cards and the DS3 lines can be protected

### **Electronics Protection Mode**

In this mode there are two DS3 Controllers installed the Axxius 800, but only one DS3 line connected.

The electronics mode of protection provides Controller card redundancy. Because there is only one DS3 connected, there is no DS3 redundancy. The receive path from the DS3 line is simultaneously applied to the receiver of both Controller cards (see Figure). This enables both controllers to monitor the condition of the DS3 line so both are continuously framed up to the incoming signal. The Controller-select signal disables the outputs of the low-speed receive paths on the standby Controller and enables the low-speed receive paths on the active controller. The active Controller's transmit signal is connected to the transmit path of the DS3 line through a relay, while the standby is disconnected until a protection switch occurs.

The automatic redundancy mode is used to enable and disable protection switching. If the redundancy control process determines the active controller is malfunctioning, or a maintenance switch is invoked (the *switch* command), a protection switch will occur. This means that the active Controller relinquishes control to the secondary Controller. This is done by enabling the standby Controller's receive path and disabling the originally active Controller's low-speed receive path (Controller-select signal) and

7-8 Axxius 800 - Release 2.2

switching the output paths so that the transmit path of the DS3 line is connected to the standby Controller. Service interruptions (hits) will be taken on both the DS3 and low-speed connections during this type of switch. However, since the standby Controller is already framed up to the incoming signal, the hits are minimal.

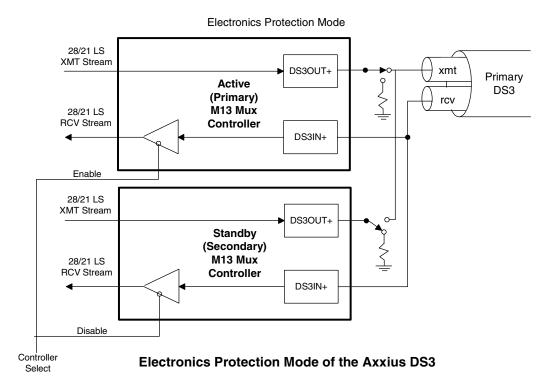

The Axxius does not provide a non-revertive mode in electronic protection. No automatic switchback will occur (as with a revertive Network Protection), but if the currently active Controller malfunctions, etc. another protection switch will occur if the mate is in a standby mode.

Axxius 800 - Release 2.2 7-9

### **Network Protection Mode**

The network mode of protection requires a single Controller with two independent DS3 channels. The cross connects are set up identically for both DS3s. Both revertive and non-revertive modes are applicable. Two DS3 framers are present on the DS3 Controller card. Both are framed to their respective incoming data. Backplane data is sent to both transmitters and is sent out both interfaces. On loss of signal or high bit error rate, software will switch from Primary to Secondary interface. In revertive mode, if the signal returns to the Primary interface or the BERT level is restored for a period of time, software will return control to the Primary interface. In non-revertive mode, return to the Primary interface would be by command only or if the secondary line fails and the primary has returned to normal operation.

### Electronics and Network Protection Mode

The highest level of protection, electronics and network protection, allows both the Controller cards and the DS3 lines to be switched. This mode is available with two Controllers and two active DS3 lines. Network protection switching must be enabled and cross connects set up. In this mode, the primary Controller is connected to the both the primary DS3 line and the secondary DS3 lines (TX and RX). The low-speed transmit streams are multiplexed, framed and simultaneously broadcast on both the primary and secondary DS3 lines, thus transmitting the identical payload to the far-end service and protection line. Also, each Controller is framed up to both its DS3 lines and the Controller select signal determines which Controller has access to the low-speed cards, and thus carries the service.

If the active Controller malfunctions, if the DS3 line condition deteriorates, or a maintenance switch is invoked (the *switch* command), a protection switch will occur in the Axxius DS3, which enables the secondary DS3 path through the other Controller card. If revertive switching is enabled after a five minute delay (beginning when the previously-active controller's error rate equals zero) the Axxius DS3 will switch back to the previously-active Controller and DS3 line, if there is no longer a malfunction in that path during the five-minute delay. If revertive switching is not enabled no switch-back will occur.

**NOTE:** After a switching event in revertive mode, switching cannot occur again until the original Controller and DS3 line have experienced 5 minutes of error-free operation. The 5-minute delay is built-in, and conforms to standards to prevent oscillation during poor DS3 line conditions.

7-10 Axxius 800 - Release 2.2

# **Configuration**

Options on the DS3 Controller card are set by the following CLI commands.

### **CLI Commands**

The following commands are used to configure the DS3 Controller card. For detailed information on these commands, see *Chapter 5*, *CLI Commands*.

- connect
  - Creates two-way connections between channels
- disconnect
   Removes a connection created by the connect command
- set clock
  Sets the signal clock switching
- set clock (1 and 2)
   Sets the primary and secondary transmit clock
- *set date*Sets the date for the system
- set (ds3)
   Sets up the DS3 interfaces (up, down, berthreshold, clock, dejitter, equipment, facility ID, frame, framing, generator number, ID, line loopup, location ID, loopdetect, payload, port number, protect, reversion, threshold, unit ID)
- set ipds0
   Sets up the DS0 management channel (assign, disable, down, IP address, up)
- *show (ds3)*Displays current settings for a DS3
- show ipds0
   Displays the settings for the DS0 management channel
- status (ds3)
  Displays the status of the DS3 (receive, transmit, loopback)
- *status ipds0*Display the status of the DS0 management channel

Axxius 800 - Release 2.2 7-11

## **Built-In Card Handles**

The Controller card is designed with a handle built into the faceplate to assist in the removal of the card from the chassis. This handle slides out away from the unit, creating a handle for a more effective grip.

### **LEDs**

The DS3 Controller has a set of six LEDs. The table below describes each LED.

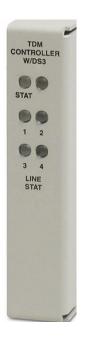

| LED                                                  | State                     | Description                                             |  |
|------------------------------------------------------|---------------------------|---------------------------------------------------------|--|
| STAT                                                 | Green                     | Active                                                  |  |
|                                                      | Red                       | Failed                                                  |  |
|                                                      | Flashing Red              | System Reset                                            |  |
|                                                      | Yellow                    | Hot Standby                                             |  |
|                                                      | Flashing Yellow           | Cold Standby                                            |  |
|                                                      | Alternating<br>Red/Yellow | Application Loading                                     |  |
| LINE<br>STAT<br>(1-2)<br>3-4 are not<br>used on this | Off                       | NO transport or port shutdown                           |  |
|                                                      | Green                     | Good Line                                               |  |
|                                                      | Slow Blink Green          | Loopback                                                |  |
|                                                      | Red                       | LOS                                                     |  |
| card                                                 | Slow Blink Red            | LOF, AIS                                                |  |
|                                                      | Fast Blink Red            | Card Failure                                            |  |
|                                                      | Yellow                    | Standby, when path protection is active                 |  |
|                                                      | Slow Blink<br>Yellow      | RAI, IDLE, or if protection is active<br>Out-of-Service |  |

7-12 Axxius 800 - Release 2.2

# FXO Voice Card

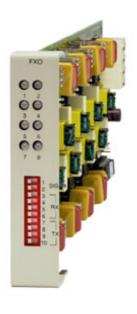

# In this Chapter

- Overview
- Features
- Technical Specifications
- Card Configuration
  - CLI Commands
  - DIP Switch Settings
- LEDs
- Channel Associated Signaling (CAS)
   Conversions

### **Overview**

The FXO Voice Service card provides high-density provisioning of reliable Foreign Exchange Office (FXO) or Direct Inward Dialing (DID) telephone services. Eight FXO or Dial Pulse Terminate (DPT) telephone line channels can be deployed on each FXO Service card. These cards can be inserted into any of the eight service card slots of the Axxius 800 Access Integration Platform. This allows the provisioning of up to 64 FXO or DPT lines in a single Axxius 800 chassis.

The FXO function sinks battery current and detects ringing voltage originating from the central office or PBX line, enabling the transport of dial tone and calling features to remote locations. When configured as a DPT interface, the channels sink and detect forward and reverse line current, emulating the functions of a central office DID line. DID service provides the necessary dialed digits to ring a telephone extension directly through a PBX, without requiring attendant intervention. DPT and FXO functions are also used with Automatic Call Distributor (ACD), voice mail, and Computer Telephony Integration (CTI) applications.

A unique range of software-controlled signaling capabilities connects virtually any type of 2-wire battery-sink telephone line service. Supported features include caller ID, calling party disconnect, distinctive ringing, ground start, and E&M signaling conversion. Automatic impedance balancing provides echo-free service connections across a wide range of customer equipment and line conditions. V.90 transmission ensures optimal dial-up modem performance.

As a component of the Axxius 800 platform, the FX0 Service card as several local and remote management options available through the Axxius 800 Controller. The card can be locally configured and managed using the Command Line Interface (CLI). Frontpanel LEDs indicate call progress and channel status. Remote management is accomplished using the graphical configuration, management and maintenance interfaces available in future releases of the NetworkValet (EMS).

8-2 Axxius 800 - Release 2.2

### **Features**

- Delivers FXO or DID telephone services from T1 access circuits
- Supports CLASS services including caller ID, calling party disconnect and distinctive ringing
- Provides up to 64 FXO or DPT voice lines in one Axxius 800 chassis, occupying just two rack units of equipment space (19 or 23- inch rack)
- Complies with NEBS Level 3 standards for loop range and ringing protection for end office and customer premises
- Offers fuseless overvoltage and overcurrent protection to minimize service calls from lightning and power cross incidents

# Technical Specifications

### Controller Software and Hardware Required

- Release 1.1 or higher is required for the FXO Service card
- -48V NI48V Power Supply (P/N 740-0084) is required for this card

### **FXO Transmission Performance**

- Return Loss: ERL > 26 dB, SRL > 18 dB with respect to  $900\Omega + 2.16\mu$ F
- Transhybrid Loss: ERL > 26 dB, SRL > 18 dB with respect to  $900\Omega + 2.16\mu F$
- Idle Noise: A/D < 16 dBrnC0, D/A, 12 dBrnC0
- Crosstalk Coupling: < 70 dB at 0 dBrn0
- Signal/Distortion: > 35 dB with 1004 Hz, 0 dBm0 input
- Overload:  $+3.0 \text{ dBm}/900\Omega$
- Frequency Response: +0.3 dB -1.0 dB from 300 to 3400 Hz
- Encoding: µ-law 255 for U.S. and Canada as defined in CCITT G.711 and G.712
- Terminating Impedance:  $900\Omega + 2.16\mu F$
- Transmit Gain/Loss: +7 to -9 dB, CLI selectable
- Receive Gain/Loss: +7 to -9 dB, CLI selectable
- Modem Support: Full compatibility with V.90 modems

Axxius 800 - Release 2.2 8-3

### FXO Signaling Performance

- DC Loop Range:  $> 1600\Omega$  loop or ground start
- Ringer Equivalency Number (REN): 0.4B (AC)
- Ringing Voltage Detection: detects Class A ringing follows distinctive ringing
- FXO DC Resistance:  $100\Omega$
- Maximum DC: 150 mA
- Overvoltage: UL 1950, FCC Part 68 lightning protection
- Overcurrent: 600 V rms, 60 Amps
- Protection: solid-state (fuseless) overvoltage and over current protection
- Termination Type: FXO loop start or ground start, switch selectable per card or via management interface per channel
- Signaling Selection: DPT functionality enabled/disabled on all 8 channels
- Address Signaling: DTMF or dial pulse
- Calling Party Disconnect: detects and forwards current interruption to disconnect answering devices and modems

### **Environment**

In addition to the systems environment requirements, the following applies to the FXO card. For additional information see *Installation Environment on page 2-3*.

• Operating temperature range: 32° to 104° F (0° to 40° C)

### **Physical**

- Connections made on wire-wrap pins on rear panel
- Dimensions: 3.5 in. (H) x 0.75 in. (W) x 11.25 in. (D) 8.9 cm (H) x 1.9 cm (W) x 28.6 cm (D)

• Weight: 9.1 oz. (0.26 kg)

8-4 Axxius 800 - Release 2.2

# **Card Configuration**

The FXO voice card can be configured, to support either FXO loop start or FXO ground start signaling, with various transmit and receive attenuation options.

### **CLI Commands**

The following commands are used to configure the FXO card. For detailed information on these commands, see *Chapter 5*, *CLI Commands*.

- connect
   Creates two-way connections between channels
- *disconnect*Removes a connection created by the connect command
- *set (fxo)*To setup the voice channels parameters (rx gain, signal, tx gain)
- *show (fxo)*Displays the settings (type, signaling, RxGain, TxGain) for the FXO
- status (ds0)
   Displays the status (AB bits received, AB bits transmitted, signal, trunk processing) of the DS0s (AB Bit Monitoring)
- status (fxo)
  Displays the status (AB bits received, AB bits transmitted, signal, T1 activity, trunk processing) of the specified FXO (AB Bit Monitoring)

Axxius 800 - Release 2.2 8-5

# **DIP Switch Settings**

The FXO card DIP switches are not functional on the Axxius 800 platform.

# **LEDs**

Each FXO port on a card has its own LED, described in the table below.

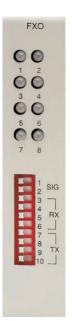

| State          | Loop Start<br>Meaning | Ground Start<br>Meaning        | Dial Pulse Termination<br>Meaning  |
|----------------|-----------------------|--------------------------------|------------------------------------|
| Off            | N/A                   | Idle (tip open)                | Idle (loop open)                   |
| Green          | Idle                  | Tip ground (incoming seizure)  | Incoming seizure                   |
| Red            | N/A                   | Ring ground (outgoing seizure) | Loop closure (outgoing seizure)    |
| Yellow         | Call in progress      | Call in progress               | Call in progress (reverse battery) |
| Flashing green | Ringing               | Ringing                        | N/A                                |

8-6 Axxius 800 - Release 2.2

# Channel Associated Signaling (CAS) Conversions

Cross-connects are done at a DS0 level. The following rules need to be kept in mind while performing cross-connects for a FXO voice card.

|                                                            | FXO Card DS0 Signaling |         |         |         |
|------------------------------------------------------------|------------------------|---------|---------|---------|
| T1 DS0 Signaling Type                                      | LS                     | GS      | DPT     | LSCPD   |
| LS (loop start)                                            | Valid                  | Invalid | Invalid | Valid   |
| GS (ground start)                                          | Invalid                | Valid   | Invalid | Invalid |
| EMDW (E&M delayed wink start)                              | Invalid                | Invalid | Invalid | Invalid |
| EMI (E&M immediate start)                                  | Invalid                | Invalid | Valid   | Invalid |
| EMICPD (E&M Immediate Start with Calling Party Disconnect) | Invalid                | Invalid | Invalid | Invalid |
| EMW (E&M wink start)                                       | Invalid                | Invalid | Invalid | Invalid |

LS = Loop Start GS = Ground Start DPT = dial Pulse Termination LSCPD = Loop Start Calling Party Disconnect

Axxius 800 - Release 2.2 8-7

### FXO Voice Card

8-8

Channel Associated Signaling (CAS) Conversions

Axxius 800 - Release 2.2

# CHAPTER 9

# ISDN BRI Card

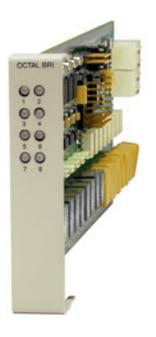

# In this Chapter

- Overview
- Features
- Technical Specifications
- Card Configuration
  - CLI Commands
- LEDs
- Connector Pinouts
  - Wire-Wrap Pinout 2 Wire Services

### **Overview**

The ISDN BRI Service Cards enable service providers and enterprises to deploy high-density, standards-based, ISDN Basic Rate Interface (BRI) services over one or more T1 or DSL access lines using TDM or ATM transport. ISDN voice, data, and real-time video applications may be cost effectively deployed as part of any integrated broadband service delivery.

### ISDN BRI

BRI provides an end-to-end digital connection for customers with voice, data and video needs. BRI has 2 Bearer (B) channels at 64 Kbps for voice or data and 1 Data or Delta (D) channel at 16 Kbps for signal and control. With some ISDN BRI devices, the two B-channels can be aggregated together for 128 Kbps capacity.

### 3-DS0 BRITE Mode

The ISDN BRI Card supports the 3-DS0 BRITE mode of operation. In this mode, three DS0 channels support a BRI channel, providing eight BRI per T1. The BRI channel consists of two B and a D channel (2B+D) which is also transported in a full DS0. The D-channel supports the Embedded Operations Channel (EOC) and is used to pass signaling and other management information, such as loopback commands.

The following is an example of how a Axxius 800 with a ISDN BRI card can function as a Line Unit Network Termination (LUNT) with central office applications, and a Line Unit Line Termination (LULT) with subscriber lines.

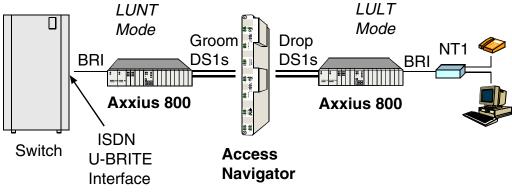

ISDN BRI Service Using 3DS0 Mode

9-2 Axxius 800 - Release 2.2

### **Features**

- Enables carriers to economically bundle ISDN with all other services at 64 Kbps or 128 Kbps over T1 access lines
- Configurable as either Line Unit Line Terminal (LULT) for interfacing to ISDN switch interfaces at the central office, or Line Unit Network Terminal (LUNT) for customer premises deployment
- Provides direct NTU service demarcation for ISDN video conferencing, 128
   Kbps dial-up Internet, point-of-sale terminals, and ISDN Centrex or telephone applications
- Enables high service density with up to 56 ISDN BRI lines from 7 T1 lines in a single Axxius 800 chassis, occupying two RU of equipment space (19-inch rack)
- Offers solid-state fuseless protection for central office NEBS compliance and customer premises FCC and UL safety requirements

# **Technical Specifications**

### Controller Software Required

• Release 1.1 or higher is required for the ISDN BRI service card

### **Product Includes**

- Works with all standard Carrier Serving Area (CSA) loops maximum 18,000 ft. range (#26 AWG copper)
- Supports standard Telcordia 3-DS0 mode
- Line coding: 2B1Q
- Line Rate: 160 Kbps (80 kbaud)
- Front-panel multi-function LEDs provide out-of-Service, LOS/Self-test fail, ES/SES detected, Sync, Loopback, and Normal indications
- Interoperable with other standards-based ISDN BRI equipment
- B1, B2, and 2B+D payload loopbacks supported
- Maximum bridged tap length is 2.5 kft. (762 m)
- Rear-accessed U-interface connections

Axxius 800 - Release 2.2 9-3

### Management

• Standard ISDN SNMP MIB supported

### **Network Interface**

• 3 DS0 mode: Uses 3 contiguous DS0 channels per ISDN BRI channel on T1

### Network Standards

- Telcordia TR-NWT-000397 (1993)
- Telcordia TR-TSY-000821 (1991)
- Telcordia TR-TSY-000829 (1989)
- ANSI T1.601.1992
- ITU-T Q.920, Q.921

### **Clocking**

 Loop timing derived from Channel 1 of ISDN BRI card or any Axxius 800 T1 line

### Testing & Diagnostics

- Initiates 2B+D, B1, or B2 loopbacks toward the BRI at the NT1
- Performs self test at power up
- 3 DS0 mode: supports external loopback testing via EOC messages from the switch

### **Product Supports**

- TR-821 alarms
- TR-397/TR-829/TR-821 Generic Segmented Performance Monitoring
- TR-829 multi-EOC messages in 3 DS0 mode
- Metallic DC test signature in Line Unit Network Terminal (LUNT) mode

9-4 Axxius 800 - Release 2.2

### **Power**

- Maximum power input: 6 W (8 port)
- Solid-state fuseless protection

### **Environment**

In addition to the systems environment requirements, the following applies to the ISDN BRI card. For additional information see *Installation Environment*, *on page 2-3*.

• Operating temperature range: 32° to 104° F (0° to 40° C)

### **Physical**

• Dimensions: 3.5 in. (H) x 0.75 in. (W) x 11.25 in. (D) 8.9 cm (H) x 1.9 cm (W) x 28.6 cm (D)

• Weight: 6.9 oz. (0.20 kg)

Axxius 800 - Release 2.2 9-5

# **Card Configuration**

BRI card options are set with the Command Line Interface (CLI). For additional information on these commands, see *Chapter 5*, *CLI Commands*.

### **CLI Commands**

- connect
   Creates two-way connections between channels
- disconnect
   Removes a connection created by the connect command
- *set (bri)*Setup of ISDN ports (up/down, threshold, call reference value)
- *set (bri) mode* Set up ISDN cards mode of operation (3-DS0 or 4:1)
- *set (bri) pmsync*Set up the BRI card source for performance monitoring synchronization
- set (ds0)
  For cross-connect to ISDN, must be data type
- *status (ds1)*Displays line status or performance statistics of a specific DS1
- set clock
   Set the primary and secondary (clock1/clock2) master transmit clock source
- *show (bri)*Displays BRI port configuration
- show clock
   Displays actual clock source
- *show (ds1)* Displays DS1 configuration
- status (bri)
   Displays port status or performance statistics for the specified BRI
- status clock
   Displays actual clock status and source

# **LEDs**

There is an LED for each ISDN BRI on a card. The function for each LED is listed below:

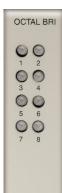

| State           | Description                                                                                 |
|-----------------|---------------------------------------------------------------------------------------------|
| Off             | Line U-interface is attempting synchronization, or BRI is out of service.                   |
| Red             | Line alarm (LOS or self test failure)                                                       |
| Yellow          | ES or SES has occurred.                                                                     |
| Flashing yellow | Line U-interface is synchronized with customer equipment, but is not passing customer data. |
| Flashing green  | Line U-interface is in external loopback toward the switch at the unit.                     |
| Green           | Normal (Line U-interface is active and transparently passing customer data.)                |

Axxius 800 - Release 2.2 9-7

# **Connector Pinouts**

## Wire-Wrap Pinout 2 Wire Services

The following pinout applies to the wire-wrap pinout for the slot of the ISDN BRI card.

| Wire-Wrap Pins | Description             |
|----------------|-------------------------|
| T1             | Channel 1 Transmit Tip  |
| R1             | Channel 1 Transmit Ring |
| T2             | Channel 2 Transmit Tip  |
| R2             | Channel 2 Transmit Ring |
| T3             | Channel 3 Transmit Tip  |
| R3             | Channel 3 Transmit Ring |
| T4             | Channel 4 Transmit Tip  |
| R4             | Channel 4 Transmit Ring |
| T5             | Channel 5 Transmit Tip  |
| R5             | Channel 5 Transmit Ring |
| T6             | Channel 6 Transmit Tip  |
| R6             | Channel 6 Transmit Ring |
| T7             | Channel 7 Transmit Tip  |
| R7             | Channel 7 Transmit Ring |
| Т8             | Channel 8 Transmit Tip  |
| R8             | Channel 8 Transmit Ring |

9-8 Axxius 800 - Release 2.2

# CHAPTER 10

# **OCU-DP Card**

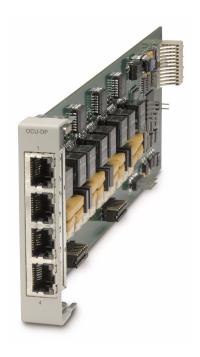

# In this Chapter

- Overview
- Features
- Technical Specifications
- Card Configuration
  - CLI Commands
  - Basic Setup
- LEDs
- Jumper Settings
- Alarms
- Line Rates/Line Lengths
- Connector Pinouts
  - DDS RJ-48S
  - Wire-Wrap Pinout 4 Wire Services

### **Overview**

The Single Port and Quad Port all-rate OCU-DP Service Cards provide electrical and physical termination of the 4-wire Digital Data Service (DDS) that is traditionally used to interconnect lower-speed serial synchronous Data Terminal Equipment (DTE) devices such as routers, Frame Relay Access Devices (FRAD), or video conferencing equipment. Now DDS can be integrated with DS0 voice, fractional T1 data, ISDN, and IP services – over multiple T1s or DS3s. This enables service providers to deliver transport for legacy enterprise data networking or Common Channel Signaling (CCS) circuits commonly used in Signaling System 7 (SS7) telephone networks using one card for all standard DDS types. Plus, it can be used as a replacement for low-density, unmanaged D4 channel banks.

The OCU-DP Service Cards provide scalable, independently configurable, synchronous data service rates from 2.4 Kbps to 64 Kbps, including Switched 56 Kbps data rates. Up to eight OCU-DP cards can be inserted into any of the service card slots of the Axxius 800, providing up to 32 DDS connections. These cards enable industry-leading density and cost per port at Central Offices (COs) hub and collocations (COLOs) and cell sites.

For example, the Axxius 800 OCU-DP ports can be groomed and mapped into any of the DS1 or DS3 ports of the Controller. The Axxius 800's (3/1/0) digital cross-connect functionality offers DS0 service grooming, T1 drop-and-insert, and voice access integration not available in traditional multiplexers.

The OCU-DP Service Cards have several local and remote management options available through the Axxius 800 Controllers. Cards can be locally configured and managed using the Command Line Interface (CLI). Remote management is accomplished directly over either an in-band DS0 management channel or a separate SNMP network connection, alternatively, remote management can be achieved through the Access Navigator® over the Facility Data Link (FDL) or an in-band dedicated DS0. Remote management will be further simplified using the graphical configuration, and management and maintenance interfaces available in future releases of the NetworkValet<sup>TM</sup> Enhanced Management System (EMS).

10-2 Axxius 800 - Release 2.2

### **Customer Premise Application**

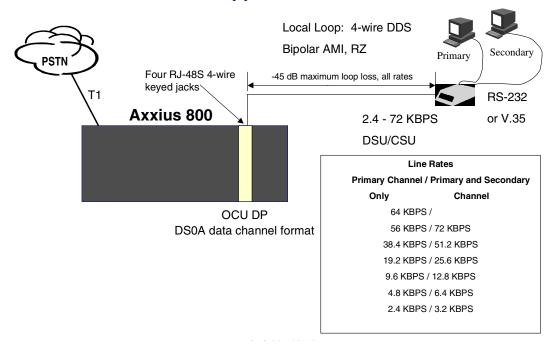

In this model, the carrier deploys the Axxius 800 in conjunction with DDS DSU/CSUs to provide standards-based DDS access for customer data terminal needs. In essence, the Axxius 800 integrates the DDS capabilities that were traditionally served by D4 or DLC Remote Terminal equipment into a customer premise multi-service solution.

Axxius 800 - Release 2.2 10-3

## SS7 Backhaul Application

MSC

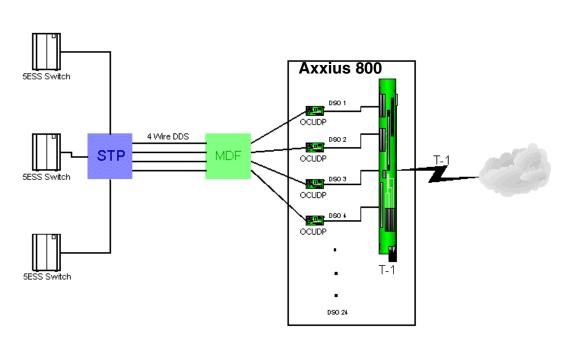

In this application, the carrier uses the OCU to transfer signaling and call information between MSCs.

10-4 Axxius 800 - Release 2.2

### **Features**

- Provides available baseband data rates from 2.4 to 72 Kbps
- Supports primary and secondary channel services, 64K clear channel service, and 4-wire Switched-56 service
- Complies with AT&T Pub. 62310
- Offers Bipolar Violation (BPV), Loss of Frame (LOF-DDSII), Loss of Signal (LOS) and Out-of-Service (OOS) performance counters: 15 minute, 1 hour and 24 hour intervals available
- Offers BPV, OOS, LOF and LOS selectable alarm thresholds
- Supplies built-in self-tests including data path and RAM test status and TDM and CSU failures
- Supports DDS network control codes for OCU, CSU and DSU latching and nonlatching service loopbacks
- Supports system timing from any T1 line and provides it to the connected DTE
- Deploys up to 32 OCU-DP service ports in a single Axxius 800 chassis

# Technical Specifications

### Controller Software and Hardware Required

- Release 1.1 or higher is required for the OCU-DP service card
- -48V NI48V Power Supply (P/N 740-0084) is required for this card

### Service Interface

- Single-port OCU-DP interface
  - One RJ-48S front-panel jack
  - Wire-wrap pins for rear-panel connection
- Quad-port OCU-DP interface
  - Four RJ-48S front-panel jack
  - Wire-wrap pins for rear-panel connection

Axxius 800 - Release 2.2 10-5

### **Network Interface**

• Each OCU port DS0 cross-connected to T1 port

### Loopbacks

OCU, CSU and DSU:

- Manual loopbacks activate via CLI
- Non-latching loopbacks activate via network code
- Latching loopbacks activate via network code

### **Clocking**

- Loop-timed from any T1 in the platform
- Sources clock to the DTE device

### **Power Consumption**

- 6 W maximum, Quad-Port OCU-DP card
- 3 W maximum, Single-Port OCU-DP card

### **Environment**

In addition to the systems environment requirements, the following applies to the OCU-DP card. For additional information see *Installation Environment on page 2-3*.

• Operating temperature range: 32° to 104° F (0° to 40° C)

### **Physical**

- Dimensions: 3.5 in. (H) x 0.75 in. (W) x 11.25 in. (D) 8.9 cm (H) x 1.9 cm (W) x 28.6 cm (D)
- Weight: 5.7 oz. (0.16 kg)

10-6 Axxius 800 - Release 2.2

# **Card Configuration**

OCU-DP card options are set with the Command Line Interface (CLI). For additional information on these commands, see *Chapter 5*, *CLI Commands*.

### **CLI Commands**

### **Configuration Commands**

- *set lsbackup* Set up OCU-DP port baud rate
- set (ocudp) loopdetect
  Set OCU-DP non-latching/latching loopback code detection
- set (ocudp) mvec
   Set Majority Vote Error Correction (MVEC)
- set (ocudp) secondary
  Set up the secondary channel service
- set (ocudp) up/down
   Set the OCU-DP line In or Out-of-Service.

### **Test Commands**

- set (ocudp) loopback
  Set the manual loopback tests
- set (ocudp) selftest
   Start the OCU-DP self test

### **OCU-DP Status Commands**

- clear (ocudp) performance
   Clear OCU-DP status counters
- show (ocudp)
   Displays OCU-DP card configuration (baud, loopdetect, error correction, switched and enhanced switched service and secondary channel provisioning)
- status (ocudp)
   Displays the status or performance statistics of the OCU-DP card (OOS, LOF, LOS and BPV seconds)

Axxius 800 - Release 2.2 10-7

# Basic Setup

| Command                                                                | Description                                                                                        |
|------------------------------------------------------------------------|----------------------------------------------------------------------------------------------------|
| set {ocudp-addr} baud<br>{2400 4800 9600 19200 38400 <br>56000* 64000} | Set the OCU-DP Baud rate.  Where ocudp-addr = {slot:port} of the OCU-DP card to apply settings to. |
| set {ocudp-addr} up                                                    | Set the OCU-DP port 1 up.                                                                          |
| show {ocudp_card-addr}                                                 | Show the OCU-DP card settings.  Where ocudp_card-addr = {slot} of the OCU-DP card.                 |
| disconnect a                                                           | Disconnects all connections to slot a (controller)                                                 |
| set {ds0-addr} type data                                               | Sets a DS0 data signaling type                                                                     |
| <pre>connect {ds0-addr} {ocudp-addr}</pre>                             | Connects DS0 (in previous step) to OCU-DP port (in previous step).                                 |
| show connect (ocudp_card-addr)                                         | Displays connect information for OCU-DP card.                                                      |

10-8 Axxius 800 - Release 2.2

# **LEDs**

There are two LEDs for each channel on the OCU-DP card. The function for each LED is listed below:

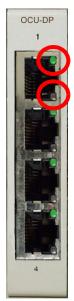

|   | State                                    |               | Description                                                                                                    |
|---|------------------------------------------|---------------|----------------------------------------------------------------------------------------------------|
|   | Yellow Flickering                        | ALL           | Boot Software in control.                                                                                                    |
| ) | Green (walking down)<br>Red (walking up) | ALL           | Application Software in control (repeated 3.5 times).                                                                                                    |
|   | Red, slow flash                          | ALL           | In Boot. Application flash code checksums did not match and Boot is waiting for application download.                                                            |
|   | Red                                      | ALL           | In Application code waiting for Controller to issue SW/HW revision request. This is the first request that comes from the OCU-DP card manager in the Controller. |
|   | Green<br>Yellow                          | Top<br>Bottom | Port in Self-test. Duration is 5-8 seconds.                                                                                                    |
|   | Off                                      | Top<br>Bottom | Port is set down (Out-Of-Service).                                                                                                    |
|   | Green                                    | Тор           | Port is receiving valid signals.                                                                                                    |
|   | Red                                      | Тор           | Port is receiving no signal (primary) or no frame sync (secondary or clear channel).                                                                             |
|   | Red Flashing                             | Bottom        | Port is receiving bipolar violations                                                                                                    |
|   | Yellow                                   | Bottom        | Port is in loopback.                                                                                                    |

Axxius 800 - Release 2.2 10-9

# Jumper Settings

The P1 and P2 Jumpers are defaulted to RJ-48S, which are the set of pins nearest the bottom of the service card. With the jumper in this position the signals are routed to the RJ-48S connector(s) on the face of the card. To route the signals to the 25-pin Telco connector at the rear of the unit, move the jumpers to the backplane position, which is the set of pins toward the top of the service card.

P1 applies to connectors 1 and 2 (connector 2 only with the 4 port card). P2 applies to connectors 3 and 4 (for the four port card only).

### **Top of Card**

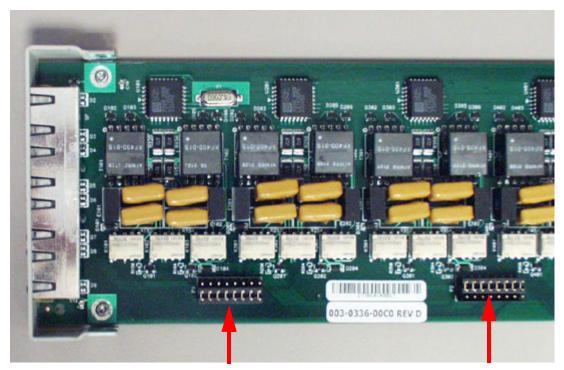

Front of Card

P1 is set to RJ-48S Position P2 is set to 25-Pin Telco Position

# **Alarms**

The OCU-DP cards and supporting Controller Software will support the following alarms:

| Alarm/<br>Event               | Severity    | Category  | Description                                                       | Clear Mechanism (alarms only)                                             |
|-------------------------------|-------------|-----------|-------------------------------------------------------------------|---------------------------------------------------------------------------|
| Card<br>Detect                | Information | Equipment | OCU-DP card inserted                                              |                                                                           |
| Card<br>Removed               | Information | Equipment | OCU-DP card removed                                               |                                                                           |
| Out of<br>Service<br>(OOS)    | Major       | Facility  | Network sending Out-of-<br>Service code (OOS) or<br>card has LOS. | Correct with Network or replace or deprovision the card.                  |
| Los of<br>Signal<br>(LOS)     | Major       | Facility  | No signal at customer link.                                       | Correct with Customer data path, replace the card, or reconnect the drop. |
| Los of<br>Frame<br>(LOF)      | Major       | Facility  | Framing patter not detected at customer link.                     | Correct with Customer data path, replace the card, or reconnect the drop. |
| Bipolar<br>Violation<br>(BPV) | Minor       | Facility  | Excessive violations on customer interface.                       | Correct with the incoming signal, or deprovision card.                    |

Axxius 800 - Release 2.2 10-11

# Line Rates/Line Lengths

All lengths were measured to meet a BER of  $10^{-7}$  with up to 45 dB of cable attenuation at the Nyquist frequency for 56, 64 and 72 Kbps, and 40 dB all other rates.

| Service Data<br>Rate | Primary Channel /<br>Secondary Channel | Max. Loop Distance<br>Primary Channel or<br>Secondary Channel | ,                 |
|----------------------|----------------------------------------|---------------------------------------------------------------|-------------------|
| 2.4 Kbps             | 2.4 Kbps/3.2 Kbps                      | 13.8 miles/12.7 miles                                         | (22.3 km/20.4 km) |
| 4.8 Kbps             | 4.8 Kbps/6.4 Kbps                      | 11.0 miles/10.0 miles                                         | (17.7 km/16.1 km) |
| 9.6 Kbps             | 9.6 Kbps/12.8 Kbps                     | 8.0 miles/13.3 miles                                          | (13.0 km/12.2 km) |
| 19.2 Kbps            | 19.2 Kbps/25.6 Kbps                    | 6.3 miles/5.9 miles                                           | (10.1 km/9.4 km)  |
| 38.4 Kbps            | 38.4 Kbps/51.2 Kbps                    | 5.5 miles/5.3 miles                                           | (8.8 km/8.5 km)   |
| 56 Kbps              | 56 Kbps/72 Kbps                        | 5.1 miles/4.7 miles                                           | (8.2 km/7.6 km)   |
| 64 Kbps              | 64 Kbps                                | 4.7 miles                                                     | (7.6 km)          |

10-12 Axxius 800 - Release 2.2

# **Connector Pinouts**

The OCU-DP is part of the network, it connect to customer equipment.

### DDS RJ-48S

The pinout for RJ-48S female is as follows:

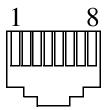

| Pin | Function            | Description                        |
|-----|---------------------|------------------------------------|
| 1   | Receives Data (R-1) | From Customer to Network Interface |
| 2   | Receives Data (T-1) | From Customer to Network Interface |
| 3-6 | Not Used            |                                    |
| 7   | Transmits Data (T)  | From Network Interface to Customer |
| 8   | Transmits Data (R)  | From Network Interface to Customer |

Note: The above listed functions are relative to this port.

Axxius 800 - Release 2.2 10-13

### Wire-Wrap Pinout 4 Wire Services

The following pinout applies to the wire-wrap pinout for the slot of the OCU-DP card.

| Wire-Wrap Pins | T1     | Name          | Description              |
|----------------|--------|---------------|--------------------------|
| 1RX            | Port 1 | Receive Ring  | Receive from DS1 network |
|                |        | Receive Tip   | Receive from DS1 network |
| 1TX            |        | Transmit Ring | To DS1 network           |
|                |        | Transmit Tip  | To DS1 network           |
| 2RX            | Port 2 | Receive Ring  | Receive from DS1 network |
|                |        | Receive Tip   | Receive from DS1 network |
| 2TX            |        | Transmit Ring | To DS1 network           |
|                |        | Transmit Tip  | To DS1 network           |
| 3RX            | Port 3 | Receive Ring  | Receive from DS1 network |
|                |        | Receive Tip   | Receive from DS1 network |
| 3TX            |        | Transmit Ring | To DS1 network           |
|                |        | Transmit Tip  | To DS1 network           |
| 4RX            | Port 4 | Receive Ring  | Receive from DS1 network |
|                |        | Receive Tip   | Receive from DS1 network |
| 4TX            |        | Transmit Ring | To DS1 network           |
|                |        | Transmit Tip  | To DS1 network           |

10-14 Axxius 800 - Release 2.2

# CHAPTER 1 1

# Single Channel POTS Cards

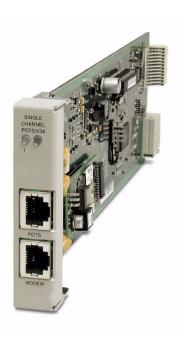

# In this Chapter

- Overview
- Features
- Technical Specifications
- Card Configuration
  - CLI Commands
- Connector Pinouts
- LEDs
- Basic Configuration

### **Overview**

A Single Channel POTS card provides wireless service providers a standard FXS voice circuit for communications, with the operations support group under conditions where the cell site radios are being serviced. The Single Channel POTS card features a single RJ-11 telecom connection, and is available with or without an integrated V.34 modem for remote management of the Axxius platform over a dial-in connection. These cards can be inserted into any service card slot of the Axxius 800.

The integrated dial-in V.34 modem port connects the remote technician to the Axxius DS3 or T1 Controller card for remote CLI configuration. Additional local or remotely management options are available for the Service card as a component of the Axxius 800 platform. The card can be configured using CLI or via or NetworkValet graphical interface.

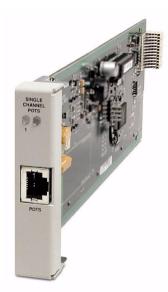

### **Features**

- Provides a lifeline order wire connection for communications from the remote cell sites during radio maintenance
- Offers solid-state overvoltage and fuseless overcurrent protection from lightning and power cross incidents

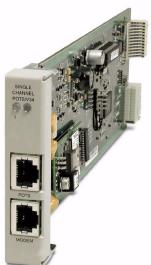

11-2 Axxius 800 - Release 2.2

# **Technical Specifications**

### Controller Software Required

• Release 1.0 or higher is required for the POTS Service cards

### FXS Transmission Performance

- Return Loss: ERL > 28 dB, SRL > 20 dB with respect to  $900\Omega + 2.16\mu$ F
- Transhybrid Loss: ERL > 28 dB, SRL > 20 dB with respect to  $900\Omega + 2.16\mu$ F
- Idle Noise: A/D ≤ 25 dBrnC0
- Signal/Distortion: > 45 dB with 1004 Hz, 0 dBm0 input
- Terminating Impedance:  $900\Omega + 2.16\mu F$
- Transmit Gain/Loss: +4 to -12 dB (in .25 increments)
- Receive Gain/Loss: +4 to -12 dB (in .25 increments)
- Overload: +3.0 dBm0
- Frequency Response: +0 dB -1.0 dB from 300 to 3400 Hz
- Longitudinal Balance: >50 dB
- Modem support: full compatibility with V.90 modems

### **Modem Performance**

 The Single Channel POTS card modem is registered for direct connection to the PSTN

### FXS Signaling Performance

- DC Loop Range: 512  $\Omega$
- Loop Feed: Nominal -48 VDC with 26mA current limit
- Ringing Voltage: 40 V rms, 20 Hz
- Maximum Ringers: 2 REN, FCC Class B ringers
- FXS Signaling: FXS loop start

Axxius 800 - Release 2.2 11-3

### **Physical**

- POTS connections are through front panel RJ-11
- Dimensions: 3.5 in. (H) x 0.75 in. (W) x 11.25 in. (D) 8.9 cm (H) x 1.9 cm (W) x 28.6 cm (D)
- Weight: Single Channel POTS 5.1 oz. (0.14 kg) Single Channel POTS w/Modem - 6.0 oz. (0.17 kg)

### **Environment**

In addition to the systems environment requirements, the following applies to the Single Channel POTS card. For additional information see *Installation Environment on page 2-3*.

### **Single Channel POTS card with Modem**

Note: this card is not hardened.

• Operating temperature range: 32° to 149° F (0° to 65° C)

### **Single Channel POTS card**

• Operating temperature range:  $-40^{\circ}$  to  $149^{\circ}$  F ( $-40^{\circ}$  to  $65^{\circ}$  C)

11-4 Axxius 800 - Release 2.2

### **Built-In Card Handles**

The Single Channel POTS cards are designed with a handle built into the faceplate to assist in the removal of the card from the chassis. This handle slides out away from the unit, creating a handle for a more effective grip.

# Card Configuration

The Single Channel POTS card can be configured, using CLI commands.

### **CLI Commands**

The following commands are used to configure the POTS cards. For detailed information on these commands, see *Chapter 5*, *CLI Commands*.

- connect
   Creates two-way connections between channels
- disconnect
   Removes a connection created by the connect command
- set (fxsPS or fxsPSM)
  To setup the voice channels parameters (rx gain, signal, tx gain).
- *show (fxsPS or fxsPSM)*Displays the settings (type, signaling, rx gain, tx gain) for the FXS PS cards.
- status (fxsPS or fxsPSM)
   Displays the status (AB bits received, AB bits transmitted, signal, T1 activity, trunk processing) of the specified FXS PS cards.

Axxius 800 - Release 2.2 11-5

# **Connector Pinouts**

### **RJ-11 Connector**

There is one RJ-11 (female) connector on the front of the POTS card and two RJ-11 connectors on the POTS card with modem.

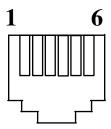

The pinouts are as follows:

| Pin | Name | Description   |
|-----|------|---------------|
| 1   | n/c  | Not connected |
| 2   | n/c  | Not connected |
| 3   | R    | Ring          |
| 4   | Т    | Tip           |
| 5   | n/c  | Not connected |
| 6   | n/c  | Not connected |

11-6 Axxius 800 - Release 2.2

# **LEDs**

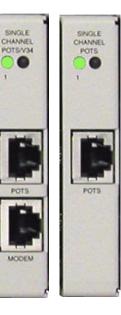

The POTs channel LED (left) status is described in the table below.

| State          | Loop Start Meaning       |
|----------------|--------------------------|
| Off            | Calling Party Disconnect |
| Green          | Idle                     |
| Red            | N/A                      |
| Yellow         | Call in progress         |
| Flashing green | Ringing                  |

The second LED (right) is a status LED for the MODEM.

| State  | Description              |
|--------|--------------------------|
| Off    | Calling Party Disconnect |
| Green  | Ringing                  |
| Yellow | Carrier Detect           |

Axxius 800 - Release 2.2 11-7

# **Basic Configuration**

WARNING! DO NOT INSTALL TWO SINGLE CHANNEL POTS SERVICE CARDS WITH MODEM IN A AXXIUS CHASSIS. IF YOU DO, THE SYSTEM WILL HANG. TO RESOLVE, YOU MUST REMOVE BOTH CARDS AND PLUG ONLY ONE BACK IN.

### Set Up the Single Channel POTS Line

Use the following commands to set up an analog port.

| Command              | Description                                                                                                    |
|----------------------|----------------------------------------------------------------------------------------------------|
| set a:1:1 type voice | Set the DSO to voice. See <i>set</i> ( <i>ds0</i> ) for details.                                                                              |
| connect a:1:1 8:1    | Connect the DSO A:1:1 to port 1 of the Single Channel POTS card in slot 8. See the <i>set</i> ( <i>fxsPS or fxsPSM</i> ) command for details. |
|                      | Assign this DS0 a phone line                                                                                                    |
|                      | Connect phone                                                                                                    |
|                      | Test phone for dial-tone                                                                                                    |

### Set Up the Single Channel POTS Modem

Use the following commands to set up an analog port.

| Command                                | Description                                                    |
|----------------------------------------|----------------------------------------------------------------|
| Connect a phone line to the Modem port |                                                                |
| >atdt3032180000                        | Via HyperTerm call the line (phone number)                     |
| MODEM>                                 | Once a modem connection is made, the screen will reflect this. |

11-8 Axxius 800 - Release 2.2

# **Power Supply**

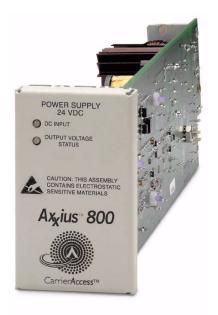

# In this Chapter

- Overview
- Features
- Technical Specifications
- Input Power
- LEDs
- Installing/Replacing a Power Supply

### **Overview**

The Axxius 800 Power Supply options operate from either 24 VDC or 48 VDC to supply 5V power to the Axxius platform. A single Power Supply is capable of powering the entire Axxius 800 unit. Equipping the Axxius with two Power Supplies provides a simultaneously shared, redundant power feed to the unit. Front panel LEDs provide easy-to-read power status and alarms. The Power Supply can remotely notify network operations and monitoring centers of power faults through the Axxius SNMP or NetworkValet EMS.

The 48 VDC power supply is available in two versions:

48 VDC I48 - the standard -48 VDC power supply.

**48 VDC NI48** - provides non-isolated -48 volt to the backplane, to support the FXO and OCU-DP Service cards.

### **Features**

- Enables the Axxius 800 to be powered from 24 VDC or 48 VDC sources
- Output voltage galvanometrically isolated from input voltage; supports either + or - input voltage
- Supports high capacity applications
- Redundant sharing design for service critical applications
- Active sharing circuitry ensures long life for both Power Supplies
- Thermally hardened for operation from -40 to 149 °F ambient temperatures
- Input current inrush-limiting feature prevents excessive system voltage droop and false fuse trips
- Ensures service availability with LED status, monitoring, and remote alarming capabilities
- Facilitates quick and simple installation using connectorized design
- Meets UL and CSA safety requirements

12-2 Axxius 800 - Release 2.2

# **Technical Specifications**

### **Components**

- 24 VDC Power Supply
- 48 VDC NI48 Power Supply
- 48 VDC I48 Power Supply
- Cable connector

### **Electrical Input Characteristics**

Input power fully isolated from circuit and chassis ground

### **24 VDC**

- 24 (21.0 to 30.0) VDC, +5 ADC, 120 W rated input
- Startup at 22 V maximum
- Low voltage shutdown at 19 V minimum
- High voltage shutdown at 33 V minimum
- Maximum cold start inrush current: 15 A peak at 30 VDC

### **48 VDC**

- 48 (41.0 to 60.0) VDC, 2.5 ADC, 120 W rated input
- Startup at 44 V maximum
- Low voltage shutdown at 37.5 V minimum
- High voltage shutdown at 66.0 V minimum
- Maximum cold start inrush current: 7.5 A peak at 60 VDC

### Electrical Output Characteristics

5 VDC, 20 A maximum

Axxius 800 - Release 2.2 12-3

### **Alarms**

• Communicates status to Controller when 24 or 48 VDC input voltage is low

### Interface Connectors

• Rear PCB connector: Axxius 800 backplane

### **Environment**

In addition to the systems environment requirements, the following applies to the Power Supplies. For additional information see *Installation Environment on page 2-3*.

• Operating temperature range of the Power Supplies: -40° to 149° F (-40° to 65° C)

### **Physical**

- Connections made on front of card using RJ-11 connector
- Dimensions: 3.5 in. (H) x 1.75 in. (W) x 11.25 in. (D) 8.9 cm (H) x 4.4 cm (W) x 28.6 cm (D)
- Weight: 1 lb. 2 oz. (0.51 kg)

12-4 Axxius 800 - Release 2.2

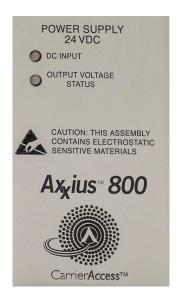

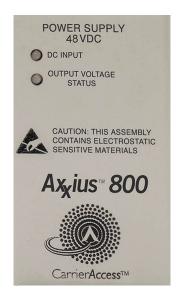

# **Input Power**

The following graphic displays the back of the Axxius chassis, with the Input power for the Power Supply slot A and B noted.

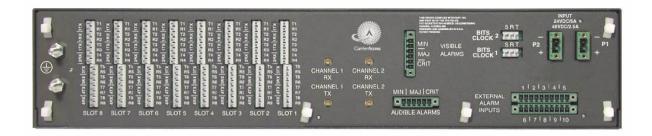

Axxius 800 - Release 2.2 12-5

# **LEDs**

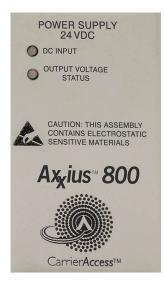

Both power supply cards have identical LEDs, as described in the table below.

| LED                         | State  | Description                                    |
|-----------------------------|--------|------------------------------------------------|
| DC<br>Input                 | Off    | DC input missing or fuse blown                 |
|                             | Yellow | Under or over-voltage                          |
|                             | Green  | Valid DC input present                         |
| Output<br>Voltage<br>Status | Off    | No 5V output (neither power supply operating)  |
|                             | Red    | 5V output not functioning (2nd unit operating) |
|                             | Green  | 5V output good                                 |

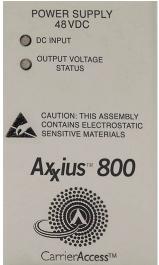

12-6 Axxius 800 - Release 2.2

# Installing/Replacing a Power Supply

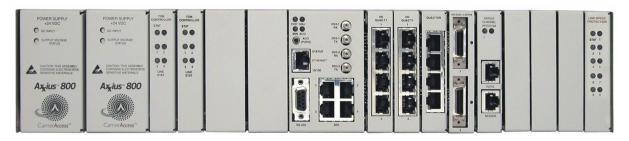

Power Power 1 2

**Front** 

### Install a Power Supply

The Axxius has redundant Power Supply System capability. The unit will run on one power supply (and not be redundant) or can have 2 power supplies installed.

- 1. Connect the power cord to the associated connector (Power 1 or Power 2). See *Power Connections on page 3-7* for details on the Power Connector. **Note: this step is for installation only.**
- 2. Simply slide the Power Supply into the Power 1 or Power 2 slot following card guides.
- 3. Press gently on the faceplate of the power supply to ensure that the connector on the power supply is fully mated to its mating connector on the backplane.
- 4. Both front panel LEDs should illuminate green.

### Remove a Power Supply

Remove power supply by grasping faceplate at top and bottom and pulling power supply straight out of the case. If this is a redundant system, this will not effect power to the system.

Axxius 800 - Release 2.2 12-7

## Power Supply

Installing/Replacing a Power Supply

12-8

# CHAPTER 13

# **Quad DS1 ADPCM Card**

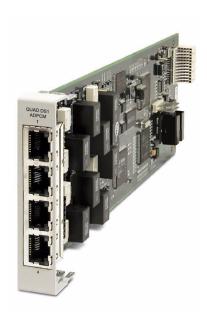

# In this Chapter

- Overview
- Features
- Technical Specifications
- Card Configuration
  - CLI Commands
  - Cross-Connects
  - Basic Setup
- Jumper Settings
- Connector Pinouts
  - **RJ-48** Connector
- LEDs

### **Overview**

The Quad DS1 ADPCM Service card is a component of the Axxius 800 Access Integration Platform. With the ADPCM Service card, the Axxius 800 provides an intelligent, compact device that can compress and groom voice traffic, which increases bandwidth utilization and reduces costs. Using Adaptive Differential Pulse Code Modulation (ADPCM), the ADPCM Service card compresses selected voice timeslots from one of the T1 ports. Compression maps are CLI configurable for the ADPCM port.

The ADPCM Service card is capable of packing two analog voice channels into a single DS0 and functions simultaneously as a digital cross-connect switch for grooming, bypassing or switching any combination of 64 kbps timeslots. It supports four T1 circuits and includes integral T1 CSU circuitry. V.35/RS-530 high-speed data ports, for integral DSU operation, can be added to the platform with the Dual V.35 Service Card and gives users the ability to drop and insert local data into available timeslots.

The ADPCM Service card utilizes industry-standard ADPCM voice compression techniques to increase the voice capacity of T1 links. It offers flexible timeslot assignments for mapping and configuration of compressed and non-compressed clear channels to groom voice and data to meet network traffic requirements between remote cell sites and the Mobile Switching Center (MSC). Data and digital traffic (i.e., GSM, CDMA, and TDMA) can ride along with compressed analog voice traffic over standard T1 circuits for supporting mixed analog and digital cellular sites.

The Axxius 800 DS1 or DS3 Controller Cards manage and control the ADPCM Service card. The ADPCM Card is a highly integrated single-module solution that can be fully integrated with additional service cards. Hardware investments are protected as user networking needs change.

**NOTE:** There are 4 ports on the DS1 ADPCM Service card, only port 1 supports the ADPCM function.

13-2 Axxius 800 - Release 2.2

## **Features**

- 32 Kbps ADPCM voice compression
- Supports Clear Channel Signaling and line formatting for 32 Kbps ADPCM voice-band signals according to ANSI T1.302-1989
- Grooms the voice and data mix from selectable channel control options
- Supports up to 14.4 Kbps analog encoded data
- 4 DS1/T1 interfaces with integrated CSU, (DSX1 or DS1 port selections)
- Operates end-to-end with existing transcoder equipment at the MSC
- One modular integrated platform for DS3, DS1, V.35, POTS, 10/100 interfaces

## **Technical Specifications**

### Controller Software Required

Release 2.0 or higher is required for the ADPCM service card

#### T1 Interface

- 4 T1 ports operating at 1.544 Mbps ±50 bps
- T1 Port 1 provides ADPCM voice compression capability
- Expansion to 36 T1 ports in a single chassis using Quad T1 or Quad DS1 ADPCM Service cards
- SF (D4) or ESF framing, AMI or B8ZS line coding (DS1 operation)
- Short-haul or long-haul loop settings for T1
- 4 RJ-48C front interface access (Control Panel Interface card) or rear wire-wrap pins (selectable)
- T1 Line Interface: T1-CSU or T1-DSX (field selectable)
- Line Build Out (DSX-1): 655 feet
- Receive Sensitive (DS1): 0 to -22 dB @ 772KHz ALBO

• Output Level (DS1): Selectable at 0 to -22 dB

## T1 Interface (continued)

- Jitter: meets AT&T Pub. TR-62411
- Solid-state fuseless overvoltage and overcurrent line protection
- Channel status LEDs
- Less than 3 ms signaling latency
- Less than 10 ms overall Axxius 800 system signaling latency

## ADPCM Signaling

- Clear Channel Signaling passed on 64K clear channel
- 24-channel 32 Kbps ADPCM compression

## Management

Managed by Axxius 800 DS1 or DS3 Controller Craft or SNMP Interface

## **Synchronization**

Provides reference clock to backplane from selected T1

#### **Network Standards**

- RFC 2495
- ANSI T1.403-1995, T1.231-1993
- ITU G.703, G.704
- 32 Kbps ADPCM voice compression per ANSI T1.302-1989

## **Clocking**

- Loop-timed from any T1
- External from BITS clock input (T1.101, T1.102 signal type)
- Revertive or non-revertive (provisionable) clock switching provides automatic backup to secondary T1 should the primary T1 fail
- Operates as a Stratum 4E device as defined by Telcordia GR-1244-CORE and AT&T TR 62411

#### **Alarms**

- Support standard T1.403 alarms
- LOS (Loss of Signal), Red, Yellow, Blue
- ESF Performance Error Count Threshold
- Timing Loss
- All alarms are logged in an event log
- Loss of power triggers minor alarm
- Generates SNMP traps for alarming

## **Testing and Diagnostics**

- T1.403 payload loopbacks (ESF only)
- T1.403 remote and local line loopbacks (ESF and SF)
- T1.231 Performance History (15 minute intervals, 24 hour totals)
- T1.403 Performance Report Messages (PRMs)

## **Power Consumption**

• Less than 4.5 W per card

#### **Environment**

For systems environment requirements, see Installation Environment on page 2-3.

## **Physical**

- Dimensions: 3.5 in. (H) x 0.75 in. (W) x 11.25 in. (D) 8.9 cm (H) x 1.9 cm (W) x 28.6 cm (D)
- Weight: 5.1 oz. (0.14 kg)

## **Card Configuration**

All options on the this Service card are set using the Command Line Interface (CLI).

#### **CLI Commands**

The following commands are used to configure the Quad DS1 ADPCM card. For detailed information on these commands, see *Chapter 5*, *CLI Commands*.

- connect
   Creates two-way connections between channels.
- disconnect
   Removes a connection created by the connect command.
- set (ds1 card) adpcm map
   Sets the voice compression map on the ADPCM card (none, map 1, map 2 or map 3).
- set (ds1)
   Sets up the DS1 interfaces (clock, up, down, fdl, framing, id string, lbo, line, linecode, loopdetect).
- set lsbackup
   Defines the backup protection slot.
- *set lsprotect enable/disable*Enables or disables the Low Speed Protection options on the system.
- set lsprotect manual
   Sets the manual mode control for protected ports.
- set lsprotect nonrevertive
  Defines the port non-revertive status and priority level.
- set lsprotect remove
   Removes port from protected mode.
- *set lsprotect revertive*Defines the port revertive status and priority level.

13-6 Axxius 800 - Release 2.2

- show (adpcm)
   Displays current settings for the ADPCM card (circuit ID, up.down, framing, line coding, line build out, loop code detection, loop back, fdl type, ADPCM, ADPCM Map)
- show connect adpcm
   Displays the connections for the ADPCM port.
- *show (ds1)* Displays current settings for DS1
- show lsprotect
   Displays the low speed protection settings.
- *status (adpcm)*Displays the status of the ADPCM card (receive, transmit, loopback)
- status (ds1)
  Displays the status of the DS1 (receive, transmit, loopback)
- status lsprotect
   Displays the current status of the low speed protection cards.

### Basic Setup

Before configuring the DS1 ADPCM card, there are some basics that need to be considered:

- All DS0s to be compressed reside on T1 number 1 of the ADPCM card
- ADPCM is capable of transporting any combination of 64 and 32K
- All 24 DS0s can be transported either compressed or uncompressed, but not both at the same time.
- All DS0s to be compressed must be set to *type data*.

The following is a basic setup:

| Command                                                | Description                                                                                                    |  |
|--------------------------------------------------------|----------------------------------------------------------------------------------------------------|--|
| Connect T1 cable to port 1 of the ADPCM service card   |                                                                                                    |  |
| <pre>set {adpcm_card-addr} {none map1 map2 map3}</pre> | Enable compressing by selecting Map type. Note: <b>none</b> disables compression. See the following section on Maps.                                |  |
| show (adpcm_card-addr)                                 | Displays the status of the card, and the mapping.                                                                                                   |  |
| set {2:1:1-12} type data                               | Set the channel (DS0) type to data on the ADPCM channels. See <i>set</i> ( <i>ds0</i> ) command for more information.                               |  |
| set {2:4:1-12} type data                               | Set the channel (DS0) type to data on the channels for cross-connect. See <i>set</i> ( <i>ds0</i> ) command for more information.                   |  |
| connect 2:1:1-12 2:4:1-12                              | Set cross-connects. The example connects all 24 channels of the ADPCM to the 12 channels of the T1 (now compressed) on port 4. Example is with map2 |  |
| show connect adpcm (2:1)                               | Displays the connections made above.                                                                                                    |  |

13-8 Axxius 800 - Release 2.2

#### **Cross-Connects**

It is important to note that all timeslots are cross-connected in pairs. The actual pairs that can be cross-connected are dependent upon which of the 3 supported mappings are set using the *set* (*ds1 card*) *adpcm map* command.

#### Map1

- Channels 1-12 and 14-23 are compressed into 11 DS0s (2 to 1 compression)
- Channel 24 is used for 64K non-compressed data (mapped to channel 12)
- Channel 13 is idle (cannot be used)
- Channel pairing is as follows: 1/2, 3/4, 5/6, 7/8, 9/10, 11/12, 14/15, 16/17, 18/19, 20/21, 22/23 (mapped to channels 1-11)

Note: 13 and 24 are not included in the pairing. See above bullets.

#### Map2

- Channels 1-24 are compressed into 12 DS0s (2 to 1 compression)
- Channel pairing is as follows: 1/2, 3/4, 5/6, 7/8, 9/10, 11/12, 13/14, 15/16, 17/18, 19/20, 21/22, 23/24 (mapped to channels 1-12)

#### Map 3

- Channels 1-22 are compressed into 11 DS0s (2 to 1 compression)
- Channel 24 is used for 64K non-compressed data (mapped to channel 12)
- Channel 23 is idle (cannot be used)
- Channel pairing is as follows: 1/2, 3/4, 5/6, 7/8, 9/10, 11/12, 13/14, 15/16, 17/18, 19/20, 21/22 (mapped to channels 1-11)

Note: 23 and 24 are not included in the pairing. See above bullets.

#### Example: connect 2:1:1 2:4:1

The above example will connect the ADPCM pair 1 (which are actually channels 1 and 2) to channel 1 (now compressed) on port 4.

#### Example: connect 2:1:1-12 2:4:1-12

With Map 1, the example will connect the ADPCM pairs 1-11 (which is actually channels 1-23 - no 12) to channels 1-11 (now compressed) on port 4 and channel 24 (12) to channel 12 (non-compressed data).

## Jumper Settings

The P2 and P3 Jumpers are defaulted to RJ-48, which are the set of pins nearest the connectors. In this position the DS1 signals (TX and RX) are routed to the RJ-48 connectors on the face of the card, see *RJ-48 Connector on page 13-11* for pinout information. To route the DS1 signals to the wire-wrap connector at the rear of the unit, move all the jumpers to the "backplane" position (the two rightmost pins for each signal). See *Slot (1-8) Wire-Wrap Connectors on page 3-12* for more information on these connectors.

### P2 and P3 Jumpers

Jumper set to Wire-Wrap connectors on the back of the chassis

Jumper set to RJ-48 connector on the front of the card

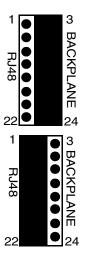

#### Faceplate of ADPCM card

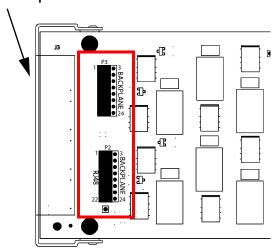

13-10 Axxius 800 - Release 2.2

## **Connector Pinouts**

#### **RJ-48 Connector**

There are four RJ-48 (female) connectors on the front of the Quad DS1 ADPCM Card.

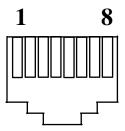

The pinouts are as follows:

| Pin   | Name           | Description              |
|-------|----------------|--------------------------|
| 1     | Receive Ring   | Receive from DS1 network |
| 2     | Receive Tip    | Receive from DS1 network |
| 3     | n/c            | Not connected            |
| 4     | Transmit Ring  | To DS1 network           |
| 5     | Transmit Tip   | To DS1 network           |
| 6 - 7 | n/c            | Not connected            |
| 8     | Chassis Ground |                          |

## **LEDs**

Each channel on the Quad DS1 ADPCM card has two LEDs. The description of the top LED is shown below, the bottom LED is not used with this application.

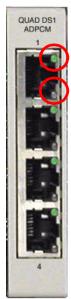

Top LED (active)

Bottom LED (not used)

| State               | Description                                             |
|---------------------|---------------------------------------------------------|
| Off                 | Off line                                                |
| Green               | Normal                                                  |
| Red                 | Loss of Signal (LOS)                                    |
| Yellow              | Bipolar Violation (BPV)                                 |
| Flashing Green      | Loopback active                                         |
| Flashing Yellow     | Yellow Alarm<br>(Remote Alarm Indication)               |
| Flashing Red (Slow) | Loss of Frame (LOF) or Alarm<br>Indication Signal (AIS) |
| Flashing Red (Fast) | Self-test Failure                                       |

# Quad T1 & Quad DS1/E1 Card

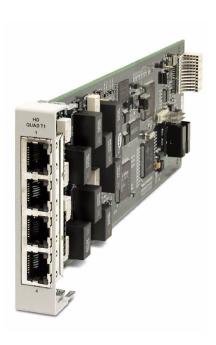

## In this Chapter

- Overview
- Features
- Technical Specifications
- Card Configuration
  - CLI Commands
- Jumper Settings
- Connector Pinouts
  - RJ-48 Connector
- LEDs

## **Overview**

The Hardened Quad T1 and DS1/E1 Service cards enable wireless service providers to cost-effectively provision and expand network bandwidth and groom available DS0s onto other T1 tributaries for optimal T1 bandwidth utilization. The card can be inserted into any slot of the eight-slot Axxius 800 and is software selectable for DS1 or DSX operation. It provide full 1/0 cross-connect capability, drop-and-insert functionality and supports fractional and full T1 services, as well as DS0 trunking. This service card has been specifically hardened to stand up to the extreme environmental conditions commonly associated with wireless cell site deployments.

# NOTE: The E1 functionality of this card is not currently supported on the Axxius platform.

When fully equipped with eight Quad T1 Service cards plus the four-port DS1 Controller, an Axxius 800 can support up to 36 T1 ports. This available bandwidth enables the Axxius to cost-effectively address fixed-wireless service distribution, mobile wireless backhaul and daisy-chained DS0 distribution to remote cell sites. The flexible T1 Service card features four front-panel 8-pin RJ-48C shielded connectors.

The T1 Service card can be locally or remotely managed as a component of the Axxius 800 platform. The card can be configured using a Command Line Interface (CLI).

#### Hardened Quad DS1/E1 Service card

This card is configurable to DS1 or E1 (E1 will be supported in the future) with a single CLI command, regardless of Controller type.

#### Hardened Quad T1 Service card

The Hardened Quad T1 Service card enables cost-effective provisioning and expansion of T1 bandwidth with full non-blocking digital cross-connection of all timeslots to any Adit service card.

14-2 Axxius 800 - Release 2.2

## **Features**

- Integrated T1 CSU functionality with FCC registration for direct connection to T1 lines
- B8ZS or AMI encoding and SF (D4) or ESF framing
- Local, line and payload loopbacks
- Framing and coding conversion between T1 ports
- Flexible system clock timing, which may be derived from or provided to any T1
- Up to eight Quad T1 Service cards plus the four ports from the DS1 Controller in a single Axxius 800 for a total of 36 DS1s/CSUs per chassis
- Full non-blocking Digital Cross-connection System (DCS) of all timeslots to any Axxius Service card
- ESF performance reporting
- Payload and line loopback
- Secondary solid-state fuseless protection to lightning and AC power cross incidents

## **Technical Specifications**

## Controller Software Required

Release 1.0 or higher is required for the Quad T1service card

#### T1 Interface

- 4 T1 ports operating at 1.544 Mbps (DS1) or 2.048 Mbps (E1) ±50 bps
- Expansion to 36 T1 ports in a single chassis using Quad T1 Service cards
- SF (D4) or ESF framing, AMI or B8ZS line coding
- Short-haul or long-haul loop settings for T1
- 4 RJ-48C front interface access (Control Panel Interface card) or rear wire-wrap pins (selectable)
- T1 Line Interface: T1-CSU or T1-DSX (field selectable)
- Line Build Out (DSX-1): 655 feet
- Receive Sensitive (DS1): 0 to -22 dB @ 772KHz ALBO
- Output Level (DS1): Selectable at 0 to -22 dB
- Jitter: Meets AT&T Pub. TR 62411
- Solid-state fuseless overvoltage and overcurrent T1 line protection
- Channel status LEDs
- Less than 3 ms signaling latency
- Less than 10 ms overall Axxius 800 system signaling latency

### **Network Standards**

- RFC 2495
- ANSI T1.403-1995, T1.231-1993
- AT&T TR 62411, TR 54016
- ITU G.703, G.706, G.823, I.431
- TBR 12 and 13

14-4 Axxius 800 - Release 2.2

## **Clocking**

- Loop-timed from any T1
- External from BITS clock input (t1.101, t1.102 signal type)
- Revertive or non-revertive (provisionable clock switching provides automatic backup to secondary T1 should the primary T1 fail
- Operates as a Stratum 4E device as defined by Telcordia GR-1244-CORE and AT&T TR 62411

#### **Alarms**

- Support standard T1.403 alarms
- LOS (Loss of Signal), Red, Yellow, Blue
- ESF Performance Error Count Threshold
- Timing Loss
- All alarms are logged in an event log
- Loss of power triggers minor alarm
- Generates SNMP traps for alarming

## **Testing and Diagnostics**

- T1.403 payload loopbacks (ESF only)
- T1.403 remote and local line loopbacks (ESF and SF)
- T1.231 Performance History (15 minute intervals, 24 hour totals)
- T1.403 Performance Report Messages (PRMs)

## **Power Consumption**

• Less than 4.5 W per card

#### **Environment**

In addition to the systems environment requirements, the following applies to the Quad T1 (hardened) card. For additional information see *Installation Environment on page 2-3*.

• Operating temperature range of the Quad T1 card: -40° to 149° F (-40° to 65° C)

## **Physical**

- Dimensions: 3.5 in. (H) x 0.75 in. (W) x 11.25 in. (D) 8.9 cm (H) x 1.9 cm (W) x 28.6 cm (D)
- Weight: 5.1 oz. (0.14 kg)

14-6 Axxius 800 - Release 2.2

## **Card Configuration**

All options on the this card are set using the Command Line Interface (CLI).

#### **CLI Commands**

The following commands are used to configure the Quad T1 card. For detailed information on these commands, see *Chapter 5*, *CLI Commands*.

- connect
   Creates two-way connections between channels.
- disconnect
   Removes a connection created by the connect command.
- set (ds1)
  Sets up the DS1 interfaces
- set lsbackup
   Defines the backup protection slot.
- set lsprotect enable/disable
  Enables or disables the Low Speed Protection options on the system.
- set lsprotect manual
   Sets the manual mode control for protected ports.
- *set lsprotect nonrevertive*Defines the port non-revertive status and priority level.
- set lsprotect remove
  Removes port from protected mode.
- set lsprotect revertive
   Defines the port revertive status and priority level.
- show lsprotect
   Displays the low speed protection settings.
- show (ds1)
   Displays current settings for DS1
- status (ds1)
  Displays the status of the DS1 (receive, transmit, loopback)
- status lsprotect
   Displays the current status of the low speed protection cards.

## Jumper Settings

The P2 and P3 Jumpers are defaulted to RJ-48, which are the set of pins nearest the connectors. In this position the DS1 signals (TX and RX) are routed to the RJ-48 connectors on the face of the card, see *RJ-48 Connector on page 14-9* for pinout information. To route the DS1 signals to the wire-wrap connector at the rear of the unit, move all the jumpers to the "backplane" position (the two rightmost pins for each signal). See *Slot (1-8) Wire-Wrap Connectors on page 3-12* for more information on these connectors.

### P2 and P3 Jumpers

Jumper set to Wire-Wrap connectors on the back of the chassis

Jumper set to RJ-48 connector on the front of the card

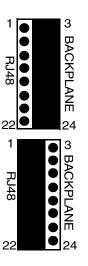

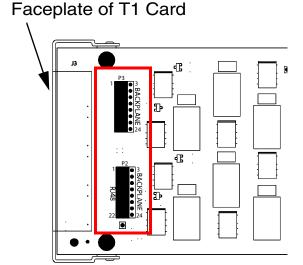

14-8 Axxius 800 - Release 2.2

## **Connector Pinouts**

#### **RJ-48 Connector**

There are four RJ-48 (female) connectors on the front of the Quad T1 and DS1/E1 Cards.

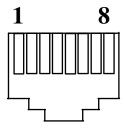

The pinouts are as follows:

| Pin   | Name           | Description              |
|-------|----------------|--------------------------|
| 1     | Receive Ring   | Receive from DS1 network |
| 2     | Receive Tip    | Receive from DS1 network |
| 3     | n/c +          | Not connected            |
| 4     | Transmit Ring  | To DS1 network           |
| 5     | Transmit Tip   | To DS1 network           |
| 6 - 7 | n/c            | Not connected            |
| 8     | Chassis Ground |                          |

## **LEDs**

Each channel on the card has two LEDs. The description of the top LED is shown below, the bottom LED is not used with this application.

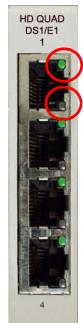

(active)

Bottom LED (not used)

Top LED

| State               | Description                                             |
|---------------------|---------------------------------------------------------|
| Off                 | Off line                                                |
| Green               | Normal                                                  |
| Red                 | Loss of Signal (LOS)                                    |
| Yellow              | Bipolar Violation (BPV)                                 |
| Flashing Green      | Loopback active                                         |
| Flashing Yellow     | Yellow Alarm<br>(Remote Alarm Indication)               |
| Flashing Red (Slow) | Loss of Frame (LOF) or Alarm<br>Indication Signal (AIS) |
| Flashing Red (Fast) | Self-test Failure                                       |

## **Terminal Server Router Card**

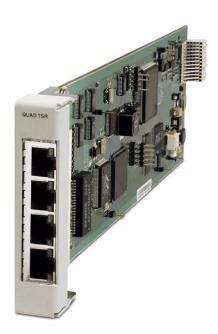

## In this Chapter

- Overview
- Features
- Technical Specifications
- Card Configuration
  - CLI Commands
- Connector Pinout
- LEDs

## **Overview**

The Quad-Port Terminal Server Router (TSR) card combines the performance and expand ability of a selectable four-port RS-232 and 10/100Base-TX Ethernet switch with dedicated routing functionality in a low-cost solution to help wireless service providers remotely manage cell site LMU and switching devices, and deliver routing capabilities needed to offer 3G applications services. The ability to remotely manage these cell site devices significantly reduces maintenance truck rolls costs, and enables the wireless service provider to focus their efforts on expanding their cell site coverage for increased revenues.

The TSR card employs a dedicated processor to ensure high performance and product feature expansion. A powerful set of standard features includes IP and IPX routing, Layer 2 bridging, ML-PPP, networking security and management capabilities to integrate services in the digital last mile. The four RJ-45 ports can be configured as either RS-232 or 10/100Base-TX Ethernet connections to support remote device management from the Network Operations Center (NOC) or 3G routed data applications services. The Axxius 800's modular design supports up to eight TSR cards.

The TSR card is SNMP or Command Line Interface (CLI) manageable. Management connectivity is provided either by directly through the user data port connection on the TSR card, or through the DS1 or DS3 Controller cards as a component of the Axxius 800 platform.

#### **Quad TSR with TBOS**

The Quad-Port Terminal Server Router (TSR) card with TBOS-to-SNMP conversion, offers a fully integrated solution to convert and transport TBOS alarms. The TBOS data received on the TSR card's RS-232 ports are stored and made available via SNMP GETs. Alarms from TBOS-monitored equipment are converted to SNMP traps and transported over the WAN DS0 to the Network Operation Center's SNMP Trap Manager. This eliminates the need for a separate TBOS alarm monitoring system for fixed microwave backhaul systems and reduces bandwidth expense. Up to 8 TBOS devices can be cascaded off a single TSR RS-232 port.

15-2 Axxius 800 - Release 2.2

## **Features**

- Enables remote management of cell site resources
- Supplies 4 selectable RS-232 synchronous or 10/100Base-TX Ethernet connections per card
- Supports up to 8 Router cards per Axxius 800 chassis
  - Multi-point networking with up to 24 WAN connections per router
  - Each WAN connection can be provisioned with multiple DS0s
  - Deliver more than 2 T1s bandwidth per Router card; up to 60 DS0s per Router card
- Ensures high performance and feature expansion
- Enables management via menu-driven or CLI Router interface
- Supports packet filtering and Spanning Tree Protocol
- Allows network address and port translation (NAT, PAT)
- Enables multiple T1 facilities to function as a single IP WAN interface using ML-PPP for bandwidth scalability beyond a single T1
- Supports Dynamic Host Configuration Protocol (DHCP)
- Delivers 3,700 packets per second throughput (64 byte packets)

#### Additional Features on a TSR Card with TBOS

- Decodes the TBOS protocol to recover the individual alarm data points
- SNMP traps based upon changes to monitored alarm conditions
- Supports SNMP traps and GETs for the monitored alarm data
- Daisy chain up to 8 TBOS displays off 1 TSR RS-232 port

## **Technical Specifications**

## Controller Software Required

- Release 1.0 or higher is required for the TSR service card
- Release 2.0 or higher to support a TSR Service card with TBOS
- TSR release 1.2 or higher to support all features listed in this chapter

## Management

- CLI driven via RS-232 or Ethernet
- Menu-driven via RS-232 or Ethernet, see the Terminal Server Router User Manual for information on the Menu-driven software
- SNMP
- Ping, Trace Route
- Ethernet management port
- IP management DS0 bearer channel
- Code download via TFTP
- Configuration upload and download via TFTP

#### WAN Interface

- Any DS1 or DS3 interface on the Axxius 800 platform
- Up to 24 WAN interfaces per Router
- Up to 60 DS0s bandwidth per Router
- PPP, Frame Relay, PPP in Frame Relay and GRE tunneling

#### LAN Interface

- A single 10/100Base-TX auto-sensing port/auto-MDIX ports
- 8-pin RJ-45 modular jacks

15-4 Axxius 800 - Release 2.2

#### RS-232 Interface

- Up to 4 RS-232 DCE ports
- Selectable asynchronous data rates and data parameters
- 8-pin RJ-45 modular jacks
- RJ-45-to-DB9 adapter cable available

### Routing

- IPX RIP/SAP
- IP RIPv1, RIPv2, RIPv/RIPv2 compatibility mode
- Static routing
- Classless routing (CIDR)

## **Bridging**

• IEEE 802.1D MAC bridging, using the Spanning Tree Algorithm and Protocol

#### Router Performance

• Minimum of 3,000 64-byte packets per second throughput

## **Advanced Capabilities**

- DHCP server, BOOTP Relay
- SysLog
- Domain Name Server (DNS) proxy
- DNS resolver
- Simple Network Time Protocol (SNTP) support for timing from a separate network server
- Secondary IP Address
- RS-232 terminal server
- RS-232 TBOS support: RS-422 TBOS support can be provided using an external RS-232 to RS-422 converter

## Frame Relay

- RFC 1490 encapsulation
- ANSI T1.617 Annex D LMI
- ITU Q.933 Annex A LMI

## Filtering

• Filtering up to Layer 4, stateful

## Security

- Three user accounts
- Three levels of security
- PAP and CHAP
- Network Address Translation (NAT)
- NAT Bypass
- Port Address Translation (PAT)

#### **MIBs**

- RFC 1212 (Concise MIB)
- RFC 1213 (MIB II)
- RFC 1406 (DS1/E1)
- RFC 1471 (LCP/PPP)
- RFC 1473 (IP/PPP)
- RFC 1643 (Ethernet)
- RFC 1659 (RS-232)

- RFC 2011 (IP)
- RFC 2115 (Frame Relay)
- RFC 2233 (Interface)
- Enterprise MIB, including equipment-specific MIBs to support GET operation on TBOS-monitored equipment

15-6 Axxius 800 - Release 2.2

## Equipment Supported for TBOS-to-SNMP Conversion

- Proxim Lynx.sc Microwave Radio Models 31250, 31600, 31250, 31650
- Proxim Lynx.HD Microwave Radio Models 31350-10, 31850-10, 31145-10, 31145-F
- Proxim Lynx DS-3 Microwave Radio Models 27710-91, 27750-91
- Proxim Lynx Hot Standby Protection Switch Models 31455, 31420
- Alcatel MDR-4000 Microwave Digital Radio

## **Testing and Diagnostics**

- Ping, Trace Route
- WAN monitor

#### **Power**

Less than 5 W

#### **Environment**

In addition to the systems environment requirements, the following applies to the Terminal Server Router card. For additional information see *Installation Environment* on page 2-3.

• Operating temperature range of the TSR card: -40° to 149° F (-40° to 65° C)

### Physical

- Dimensions: 3.5 in. (H) x 0.75 in. (W) x 11.25 in. (D) 8.9 cm (H) x 1.9 cm (W) x 28.6 cm (D)
- Weight: 5.2 oz. (0.15 kg)

## **Card Configuration**

The Terminal Server Router card has the option of configuration through CLI or the TSR Menu-driven software, which is accessed through Telnet. The following CLI commands are all TSR related. For information on the TSR Menu-driven software, see the Terminal Server Router User Manual.

**NOTE:** With this release TBOS features are set with the TSR Menu-driven software. See the Terminal Server Router User Manual for more information.

#### **CLI Commands**

Many of the router features can be configured directly with CLI commands. For configuration of features not covered with CLI commands, the operator must use the TSR Menu-driven software. For detailed information on the following TSR commands, see Chapter 5, CLI Commands.

- add (router) dhcp server option
   Enable add optional DHCP server attributes every time a DHCP client discovery is initiated.
- *add (router) dns proxy*Enable DNS proxy and add a remote DNS server address to the TSR card.
- add (router) remote
   Add a remote WAN profile to the WAN profile table.
- *add (router) snmp community*Add a SNMP community to an interface on the TSR card.
- add (router) snmp trap
   To specify a destination to send SNMP trap messages.
- add (router) static dns host
   Add a static DNS host record for resolving a domain name to an IP address if the DNS server cannot provide the information.
- add (router) uploaduser
   To specify a host that is allowed to upload configuration/software files.

- add (router-lan) filter
   Add an address filter to the table of Layer 2 filter applied specified LAN interface.
- *add (router-lan) secondary ip address*Add a secondary IP address and subnet to the LAN interface.
- add (router-lan) static
   Add a static element on the specified LAN.
- add (router-wan) firewall
   Add a firewall rule to a WAN.
- add (router-wan) gre network
   Add a "by network" GRE tunnel to a WAN.
- add (router-wan) static
   Add a static IP address to the table of learned addresses on the WAN interface. This command is typically used in bridging.
- clear (router) ip address table
   Flush the learned entries from the IP address table for the specific interface from the specified TSR card.
- *clear (router) mac address table*Flush the learned entries from the MAC address table for the specific interface from the specified TSR card.
- connect (router-trunk) (t1)
   Creates two-way connections between the router port trunk connections and any DS0 channels of the service card or controller.
- delete (router) dhcp server option
   Remove optional DHCP server attributes.
- *delete (router) dns proxy*Remove a remote DNS server address from the specified TSR card.
- delete (router) remote
   Delete a remote WAN profile from the WAN profile table.
- *delete (router) snmp community*Delete an SNMP community entry.
- *delete (router) snmp trap*Delete a trap destination from the TSR card.

- delete (router) static dns host
   Delete a static DNS host record.
- *delete (router) uploaduser* Remove an existing authorized uploaduser.
- *delete (router-lan) filter*Remove a a single filter rule from the table of Layer 2 filters applied to the specified LAN interface.
- delete (router-lan) secondary ip address
   Delete a secondary IP address from the LAN interface.
- *delete (router-lan) static*Remove a static element from the LAN interface.
- delete (router-wan) firewall
   Remove a firewall rule from a WAN.
- *delete (router-wan) gre network*Remove a "by network" GRE tunnel to a WAN.
- *delete (router-wan) static*Delete a static element from the WAN interface.
- *disconnect {slot:port:trunk}*Removes a connection created by the connect {trunk-addr}{t1-addr}
- *install (slot) router*Will prepare the controller for the insertion of a new router card that will keep its currently loaded configuration.
- *load tftp*Will download software via TFTP to the Controller or the TSR card.

WARNING! BEFORE LOADING A DOWN-LEVEL OF ROUTER CODE TO AN ADIT, SAVE THE CONFIGURATION TO A FILE. CONFIGURATION MAY BE RESET TO THE DEFAULT SETTING AND CURRENT CONFIGURATION LOST.

• rename (router) (router-wan/lan)
Change the name of a remote WAN or local LAN profile on the TSR card.

15-10 Axxius 800 - Release 2.2

• reset (router)

Reboot the Router. All new configuration since the last configuration will be in-use.

• *set (router) default*Reset the router to its default configuration settings, and will reboot.

• *set (router) dhcp* Configure the DHCP functions.

set (router) dns
 Set the Domain Name Server options.

set (router) enhanced security
 Enable the enhanced logging security on the Router.

 set (router) lmi
 Specify the Local Management Interface (LMI) protocol to use for the Router.

set (router) login auth
 Define the login authentication type.

set (router) login prompt
 Enable and disable the login prompt.

set (router) ntp
 Set the Network Time Protocol parameters.

set (router) password
 Manage password access on the router.

• set (router) port
Set port characteristics on a Terminal Server Router card.

set (router) ppp auth
 Configure the Point-to-Point Protocol authentication on the router card.

 set (router) ppp security
 Set up the local external security server that the router will use to authenticate remote PPP devices.

set (router) proxy
 Configures Router in-use basics (up, down and proxy).

- *set (router) reboot*Set automatic reboot after an upload of code or configuration file.
- set (router) rip
   Specify version of RIP packets to transmit and receive.
- *set (router) snmp*Set the SNMP contact, location, name on the router.
- set (router) stp Set the Spanning Tree Protocol on the router (card).
- set (router) syslog
   Set the router to send alarm and event messages to a Syslog server.
- set (router-lan) filter forward
  Set the forwarding mode for Layer 2 filters on the LAN interface.
- set (router-lan) gateway
  Specify a default IP gateway for the specified LAN interface.
- set (router-lan) ip address
  Specify an IP address for the specified LAN interface.
- set (router-lan) ipx network
  Specify an IPX address for the specified LAN interface.
- *set (router-lan) phy* Specify the Ethernet PHY (physical specifications) speed and mode.
- set (router-lan) rip
  Specify IP RIP for the LAN interface.
- set (router-lan) stp Specify the Spanning Tree Protocol on the LAN interface.
- set (router-lan) up/down
  Set the LAN interface up or down.
- set (router-trunk) encapsulation
  Specify the encapsulation to use on the TSR interface.
- set (router-trunk) multilink group Specify a router trunk to be part of a multilink PPP group.
- *set (router-trunk) up/down*Set the TSR trunk up or down.

- set (router-wan) dlci
   Configure the DLCI for a specified WAN interface that will be using a frame relay encapsulated trunk.
- set (router-wan) gre
   Configure the Generic Routing Encapsulation tunneling for a specified WAN interface.
- set (router-wan) ip
  Set the IP traffic handling on the WAN interface.
- set (router-wan) ip address
   Set the IP address for a WAN interface.
- set (router-wan) ipx
   Set the IPX traffic handling on the WAN interface.
- set (router-wan) nat Configure Network Address Translation (NAT) on a specified WAN interface.
- set (router-wan) other
   Set the traffic handling of protocols other than IP or IPX on the specified WAN interface.
- *set (router-wan) ppp*Configure the Point-to-Point Protocol on the specified WAN interface.
- set (router-wan) rip
   Set the type or RIP updates on the WAN interface.
- *set (router-wan) stp*Configure the trunk port for a specified WAN interface.
- set (router-wan) trunk
  Configure the trunk port or multilink group for a specified WAN interface.
- set (router-wan) up/down
  Set the specified WAN interface up or down.
- *show (router)*Displays the current TSR settings.
- show (router) dhcp
   Displays the current DHCP settings for the TSR card.

- *show (router) dns*Displays the current DNS settings for the TSR card.
- *show (router) dns proxy*Displays the current DNS Proxy settings for the TSR card.
- show (router) lmi
   Displays the current Local Management Interface settings for the router card.
- show (router) login
   Displays the current Local Management Interface (LMI) settings for the router card.
- show (router) login
   Displays the current Local Management Interface (LMI) settings for the router card.
- *show (router) ntp*Displays the current NTP settings for the router card.
- show (router) port
   Displays the current TSR port configuration.
- show (router) ppp
   Displays the current Local PPP authentication and security settings for the router card.
- show (router) rip
   Displays the current RIP settings for the router card.
- *show (router) snmp*Displays the current SNMP settings for the router card.
- *show (router) stp*Displays the current Spanning Tree Protocol settings for the router card.
- *show (router) syslog*Displays the current Syslog setup settings for the router card.
- show (router) uploaduser
  Displays the current list of users allowed to upload and download configuration and code files.
- *show (router-lan)*Displays the current LAN settings for the router card.

- show (router-lan) filter
   Displays the current LAN Layer 2 data filters applied to the LAN on the router card.
- *show (router-lan) static*Displays the current list of static entries for the LAN on the router card.
- show (router-lan) stp
   Displays the current Spanning Tree Protocol settings for the specified LAN interface.
- show (router-wan)
   Displays the current configuration for the specified WAN.
- show (router-wan) firewall
   Displays the current firewall filter settings for the specified WAN interface.
- *show (router-wan) ppp*Displays the current PPP settings for the specified WAN interface.
- show (router-wan) static ip address
   Displays the current list of static IP address entries for the specified WAN interface.
- show (router-wan) static ip network
   Displays the current list of static IP network entries for the specified WAN interface.
- show (router-wan) static mac address
   Displays the current list of static IP MAC address entries for the specified WAN interface.
- show (router-wan) stp
   Displays the current Spanning Tree Protocol settings for the specified WAN interface.
- show (router-wan) trunk
   Displays the current trunk assignments for the specified WAN interface.
- status (router)
   Displays the current Router status information (alarms, DNS, events, IP address table, IP network table, IPX network table, IPX server table, MAC address table, performance, STP).
- *status (router-lan)*Displays the current router status information.

#### Terminal Server Router Card

#### Card Configuration

- status (router-trunk)
   Displays the current state of the DNS resolver and the entries in the DNS cache.
- store
   Save a software file from a slot to a defined location on a PC, via TFTP.
- telnet (router)
   Establish a Telnet session from the Axxius 800 CLI to the router port user interface.

15-16 Axxius 800 - Release 2.2

# **Connector Pinout**

#### 10Base-T Ethernet

The pinout for the RJ-48C (female) connectors on the front of the card are as follows:

| Pin   | Name       | Description          |  |
|-------|------------|----------------------|--|
| 1     | Receive +  | Receive from network |  |
| 2     | Receive -  | Receive from network |  |
| 3     | Transmit + | Transmit to network  |  |
| 4 - 5 | N/C        | Not connected        |  |
| 6     | Transmit - | Transmit to network  |  |
| 7 - 8 | N/C        | Not connected        |  |

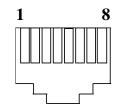

#### **RS-232**

If the card is set to use the RS-232 connector (with jumpers) use the above RS-232 pinouts. There is a RS-232 to DB-9 converter cable available, P/N 005-0106.

The pinout is as follows:

| <b>RJ-45</b> | DB-9 | RS-232        |  |
|--------------|------|---------------|--|
| 1            | 8    | CTS (Input)   |  |
| 2            | 7    | RTS (Output)  |  |
| 3            | 6    | DSR (Input)   |  |
| 4            | 3    | TXD (Output)  |  |
| 5            | 2    | RXD (Input)   |  |
| 6            | 1    | DCD (Input)   |  |
| 7            | 4    | DTR (Output)  |  |
| 8            | 5    | SG (Filtered) |  |
| NA           | 9    | RI (Not Used) |  |

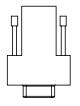

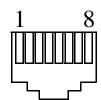

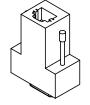

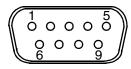

Axxius 800 - Release 2.2 15-17

## TSR Card Jumpers

The jumpers on the TSR card select the use of the 10/100Base-T (RJ-45) or RS-232. There is one jumper for each port on the card. Each jumper can be set to 10/100Base-T or RS-232, independent of the others.

| Connector    | Placement                                            |  |
|--------------|------------------------------------------------------|--|
| 10/100Base-T | Position is farthest away from the front of the card |  |
| RS-232       | Position closest to the front of the card            |  |

In the following graphic all port jumpers are set to 10/100Base-T Ethernet.

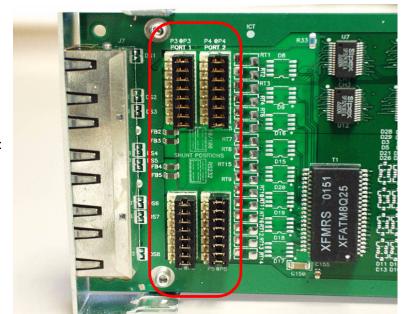

#### Card Front

15-18 Axxius 800 - Release 2.2

# **LEDs**

The TSR service card has 2 LEDs per port.

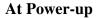

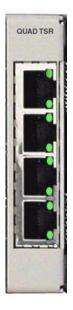

| TOP LED      | Bottom LED   | Description                  |
|--------------|--------------|------------------------------|
| Off          | Off          | Loss of power                |
| Red          | Red          | Card is inoperative          |
| Flashing Red | Flashing Red | Self-test or Boot in-process |

#### **Normal Operation**

| TOP LED            | <b>Bottom LED</b>  | Description                       |  |
|--------------------|--------------------|-----------------------------------|--|
| Green Solid (Link) | Green Solid (Link) | Port set for Ethernet - see below |  |
| Flashing Red       | Flashing Red       | Self-test or Boot in-process      |  |

#### **Port Set for Ethernet**

Top LED indicates 100M Link, Bottom LED indicates 10M Link

| State           | Description                |
|-----------------|----------------------------|
| Off             | No Ethernet link           |
| Green           | Link but no activity       |
| Red Flashing    | Current Ethernet collision |
| Green Flashing  | Current Ethernet receive   |
| Yellow Flashing | Current Ethernet transmit  |

#### Port Set for RS-232

| TOP LED | <b>Bottom LED</b> | Description      |
|---------|-------------------|------------------|
| Yellow  | Flashing Yellow   | Current transmit |
| Yellow  | Flashing Green    | Current receive  |
| Yellow  | Off               | No Activity      |

Axxius 800 - Release 2.2 15-19

### Terminal Server Router Card

LEDs

# CHAPTER 16

# V.35/.54 Card

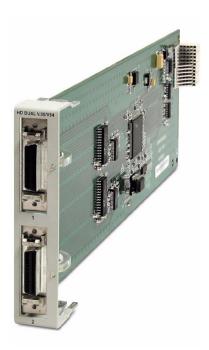

# In this Chapter

- Overview
- Features
- Technical Specifications
- Card Configuration
  - CLI Commands
- Cables
- Connector Pinouts
  - V.35 DCE (DB-26)
- LEDs

Overview

# **Overview**

The Hardened Dual V.35/.54 Service card enables wireless service providers to provision connectivity to high-speed serial synchronous Data Terminal Equipment (DTE) devices commonly deployed in the cell sites. V.35 service connections supporting frame relay or transparent bit streams can be configured over one or more T1 access lines to deliver DS0 bandwidths to wireless cell site devices such as CDPD, RFFP and data routing equipment. This service card has been specifically hardened to stand up to the extreme environmental conditions commonly associated with wireless cell site deployments.

The V.35/.54 Service card provides scalable high-speed data service capacity to grow as bandwidth requirements in the cell sites increase. Up to 8 V.35/.54 Service cards can be equipped in an Axxius 800 platform. Integrated digital cross-connect System (DCS) capability supports service grooming and full drop-and-insert functionality, features not available in traditional CSU/DSU offerings.

Each V.35 port supports any n x 56/64 Kbps rate up to 1.536 Mbps. Both ports may operate simultaneously at any supported speed. Flexible clocking options include loop timing from any T1 line and the ability to supply system clock to the connected DTE, allowing support for a wide range of data networking applications. Additionally, each V.35 port supports V.54 loopback pattern recognition, generation and timing control to troubleshoot service from the network or the end device to the V.35 electrical interface.

The V.35/.54 Service card can be locally or remotely managed as a component of the Axxius 800 platform. The card can be configured using a Command Line Interface (CLI) or via NetworkValet graphical interface.

16-2 Axxius 800 - Release 2.2

# **Features**

- Each port provides any n x 56/64 Kbps data rate up to 1.536 Mbps on each port
- Full non-blocking cross-connection of all timeslots to any T1 access line
- Up to 16 V.35 ports may be equipped in a single Axxius 800 platform
- Supports adaptation and tansport over TDM facilities

#### Additional V.54 Features

• V.54 Loop Test capability

# **Technical Specifications**

## Controller Software Required

• Release 1.0 or higher is required for the V.35/54 service card

#### Service Interface

- Two V.35 interfaces:
  - Configured as DCE
  - Two sub-miniature DB-26 connectors
  - DB26 to V.35 adapter cables available

#### **Network Interface**

• T1 N x DS0, where N = 1-24

# **Clocking**

- Looped-timed from any T1 card installed
- Sources clock to the DTE device

Axxius 800 - Release 2.2 16-3

## Testing and Diagnostics (V.35/54 card)

- Addressable V.54 loop up and loop down (127-code) pattern generation/ detection
- 2047, 2<sup>15</sup>-1, 2<sup>20</sup>-1 and QRSS Test Patterns with error counter

#### **Power**

• 2 W maximum

#### **Environment**

In addition to the systems environment requirements, the following applies to the V.35/54 (hardened) card. For additional information see *Installation Environment on page 2-3*.

• Operating temperature range of the V.35/54 card: -40° to 149° F (-40° to 65° C)

## **Physical**

- Dimensions: 3.5 in. (H) x 0.75 in. (W) x 11.25 in. (D) 8.9 cm (H) x 1.9 cm (W) x 28.6 cm (D)
- Weight: 4.6 oz. (0.13 kg)

#### Accessories

Sub-miniature DB-26 to Winchester adapter cables are required to interface DTE with the Dual V.35 card. Gender refers to the Winchester connector. One cable per port.

- P/N 005-0008 V.35 Male 10 Ft. (3.05 m) cable
- P/N 005-0009 V.35 Male 25 Ft. (7.62 m) cable
- P/N 005-0010 V.35 Male 50 Ft. (15.24 m) cable
- P/N 005-0011 V.35 Female 10 Ft. (3.05 m) cable

16-4 Axxius 800 - Release 2.2

# **Card Configuration**

The V.35/54 card can be configured, using the Command Line Interface (CLI).

#### **CLI Commands**

The following commands are used to configure the V.35 cards. For detailed information on these commands, see Chapter 5, CLI Commands.

- connect
   Creates two-way connections between channels.
- disconnect
   Removes a connection created by the connect command.
- set (v35)
   Setup of channels of a V.35 card (clock, clear to send, data, equipment, line, receive clock invert, speed, transmit clock invert).
- *set* (*v*54) Set the V.54 loopback test parameters.
- show (v54)
   Displays the current settings for V.54 (CTS, timing, Rx clock inversion, Tx clock inversion, data inversion, data speed, data rate, Rx LB, Rx Addr, test address, Tx Prep count, Rx Prep count, test pattern, ignore ACK, loopback)
- status (v54)
   Displays the current near-end line status of the specified V.54 (DCD, CTS, DSR, RTS, DTR, BERT).

Axxius 800 - Release 2.2 16-5

# **Cables**

Depending on your application, you will need to purchase one or more of the available Carrier Access Corporation V.35 data cables:

| Part Number | Description                        | Notes                                                                                                    |
|-------------|------------------------------------|----------------------------------------------------------------------------------------------------|
| 005-0014    | V.35 Female<br>10-foot cable       | These cables are used to provide the V.35 DCE interface on a male connector to typical DTE                                      |
| 005-0068    | V.35 Female<br>25-foot cable       | applications. Order one cable per V.35 port.                                                                                    |
| 005-0069    | V.35 Female<br>50-foot cable       |                                                                                                    |
| 005-0010    | V.35 Male<br>50-foot cable         | V.35 data cables with male connector for connecting a router with a female V.35                                                 |
| 005-0009    | V.35 Male<br>25-foot cable         | Winchester connector or other data equipment to a Adit 600 V.35 data port (sub-miniature DB-26). Order one cable per V.35 port. |
| 005-0008    | V.35 Male<br>10-foot cable         |                                                                                                    |
| 005-0189    | DB-25 V.35 Female 50-foot cable    | These cables are used to provide a DB-25 DCE V.35 female interface for connection to a male                                     |
| 005-0188    | DB-25 V.35 Female<br>25-foot cable | DB-25 DTE V.35 interface. Order one per port.                                                                                   |
| 005-0187    | DB-25 V.35 Female<br>10-foot cable |                                                                                                    |
| 005-0186    | DB-25 V.35 Female<br>6-foot cable  |                                                                                                    |

These cables can be purchased at a licensed Carrier Access distributor.

16-6 Axxius 800 - Release 2.2

# **Connector Pinouts**

## V.35 DCE (DB-26)

The V.35 DCE data port connection is made at the sub-miniature DB-26 connector on the Axxius 800 using the 10-foot, 25-foot, or 50 foot Carrier Access DTE V.35 cable equipped with a sub-miniature DB-26 connector and a 34-pin Winchester connector.

This cable is used to connect the Axxius 800 V.35 DCE data ports to synchronous V.35 DTE data sources up to 1.536 Mbps, all rates (1-24) Nx56 or Nx64 channel-rate progression.

The Carrier Access Corporation V.35 data cables are built according to the pin assignments listed below:

| Sub-miniature<br>DB-26 | Signal                      | Winchester 34-pin (female) | Paired<br>Signals |
|------------------------|-----------------------------|----------------------------|-------------------|
| 1 (+ Shield)           | ← Protective Ground →       | A                          | 1                 |
| 7                      | ← Signal Ground →           | В                          |                   |
| 2                      | ← Transmit Data A —         | P                          | 1                 |
| 14                     | ← Transmit Data B —         | S                          | J                 |
| 3                      | — Receive Data A →          | R                          | 7                 |
| 16                     | — Receive Data B →          | T                          | J                 |
| 4                      | ← RTS —                     | С                          | 7                 |
| 20                     | ← DTR —                     | Н                          |                   |
| 5                      | —CTS →                      | D                          | 1                 |
| 6                      | —DSR →                      | Е                          |                   |
| 12                     | — Test Mode →               | K                          | 7                 |
| 8                      | $-$ CD (RLSD) $\rightarrow$ | F                          |                   |
| 11                     | ← External Clock A —        | U                          | 7                 |
| 24                     | ← External Clock B —        | W                          |                   |
| 10                     | — Xmit Clock A →            | Y                          | 1                 |
| 23                     | — Xmit Clock B →            | AA                         |                   |

Axxius 800 - Release 2.2 16-7

| Sub-miniature<br>DB-26 | Signal               | Winchester<br>34-pin (female) | Paired<br>Signals |
|------------------------|----------------------|-------------------------------|-------------------|
| 15                     | — Receive Clock A →  | V                             | 7                 |
| 17                     | — Receive Clock B →  | X                             |                   |
| 22                     | ← Local Loopback —   | J                             |                   |
| 25                     | ← Remote Loopback —  | BB                            |                   |
| 9, 13, 18              | Open Pins/No Contact | L, N, NN                      |                   |
| 19, 21, 26             | Open Pins/No Contact |                               |                   |

### **LEDs**

Each V.35 port has an LED, with definitions as shown in the table below.

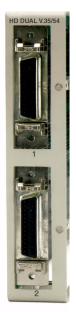

| State           | Description                                    |  |
|-----------------|------------------------------------------------|--|
| Off             | No T1 Assignment                               |  |
| Green           | Normal (CD/RTS) Active                         |  |
| Red             | CD inactive (T1-side failure)                  |  |
| Yellow          | RTS inactive (equipment-side failure)          |  |
| Flashing Yellow | Loopback toward T1 or equipment loop test      |  |
| Flashing Green  | Loopback toward equipment or network loop test |  |

16-8 Axxius 800 - Release 2.2

# Low Speed Protection Card

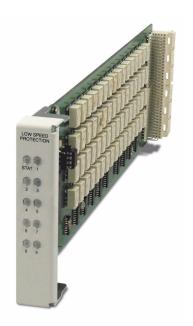

# In this Chapter

- Overview
- Features
- Technical Specifications
- Card Configuration
  - CLI Commands
  - Basic Setup of a Protected System
- LEDs

## **Overview**

Low speed protection provides backup circuitry for any T1 service port on a Quad T1 service card or Quad DS1 ADPCM service card in the Axxius chassis. The Relay card provides the physical connectivity between the "Protected" T1 service port and the "Backup" T1 service port. Connectivity exists between the Service card and the Relay card via the backplane pins only.

The service card slot that is configured for the "Backup card" is specified using CLI commands. Additionally, the commands enable the user to specify what service card (T1 or DS1 ADPCM) is to be protected and which port(s) on that card are to be protected. In this manner, the protection card provides protection on an individual port basis as opposed to a per card basis. Therefore protection is available for multiple cards at the same time, as long as the port needing protection is not already being used by the Backup card. For example if a Quad T1 card, slot 1, port 1 requires protection, the Backup card port 1 is used to provide that protection. Ports 2-4 are still available for protection on the remaining protected service cards.

A protected system can contain both T1 and DS1 ADPCM service cards. However, the ADPCM mapping must be set the same on all cards in the protected system for Port #1 to be protected. Note: ports 2-4 are not effected by the ADPCM feature configuration. See the following chart:

|                                                              | BACKUP CARD        |                                            |                                                              |
|--------------------------------------------------------------|--------------------|--------------------------------------------|--------------------------------------------------------------|
| PROTECTED CARD                                               | T1 Service<br>Card | DS1 ADPCM Card<br>(ADPCM set to<br>"none") | DS1 ADPCM Card<br>(ADPCM set to "map1",<br>"map2" or "map3") |
| T1 Service Card                                              | supported          | supported                                  | not supported                                                |
| DS1 ADPCM Card (ADPCM set to "none")                         | supported          | supported                                  | not supported                                                |
| DS1 ADPCM Card<br>(ADPCM set to "map1",<br>"map2" or "map3") | not supported      | not supported                              | supported                                                    |

17-2 Axxius 800 - Release 2.2

## The Backup Card

A Quad T1 or Quad DS1 ADPCM service card can be configured as the "Backup card". The Backup card provides T1 port protection for other installed T1 service cards, and can occupy any one of the eight service card slots.

Note: It is imperative that the slot designated for the backup card have NO wire-wrap connections.

#### **Protected Cards**

The Quad T1/Quad DS1 ADPCM service cards to be protected can occupy any of the 7 remaining service card slots (backup card occupies the 8th slot). One or all four ports can be protected, though each series of ports (all 1s, 2s, 3s and port 4s) have one backup T1 port. The Axxius system can use other service cards in any of the 8 service card slots without interference with the Low Speed Protection system.

## Port Backup and Prioritization:

Priorities can be set for these protected ports (1-7) where 1 is the highest priority and the default setting is 7. If more than 1 fault occurs at the same time the port with the higher priority is granted the protection. In cases where traffic from a lower priority port is already switched to backup, the traffic is forced back to the failed port to provide the higher priority traffic with the backup port. When port protection requests are set at the same level, protection is granted on a "first come, first serve" basis.

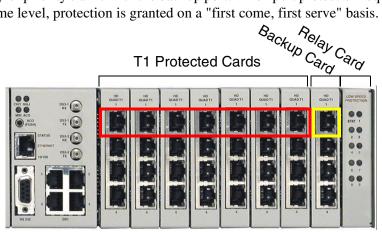

Above port #1 of the backup card provides a single T1 backup to all the protected T1's, port #1 in the system. This scenario is the same for the Backup port #2, port #3, and port #4.

Axxius 800 - Release 2.2 17-3

## **Features**

- Redundant 1:7 T1 interface protection
- Maintains service during card swaps
- Four T1 ports provide hot-standby backup for up to 28 T1 ports
- Any of the eight service slots can be designated as a Backup card slot
- Seven selectable protection priority levels
- Selectable 24-hour lockout feature
- Enables remote SNMP, or Telnet provisioning, monitoring and testing of services and network conditions

# **Technical Specifications**

## Controller Software and Hardware Required

- Controller software Release 1.2 or higher is required for the Low Speed Protection card
- Quad T1 Service cards (2 min.) requires Quad T1 Release 2.0 or higher
- Quad DS1 ADPCM Service cards (2 min.) Requires Controller Release 2.0 or higher

## **Protection Capacity**

• 1:7 T1 ports

#### Switchover Criteria

- Active card removal
- Line code violation count
- Loss of Signal/Loss of Frame
- All zeros
- Internally shorted pair
- Active card power loss

17-4 Axxius 800 - Release 2.2

## Service Cards Supported

- Quad T1 Service Card (hardened)
- DS1/E1 Service Card (hardened)
- Quad DS1 ADPCM Service Card (hardened)

### Management

- RS-232/V.24 asynchronous craft port
- 10Base-T Ethernet management port
- Command Line Interface (CLI) from both the local asynchronous port and remote Telnet sessions
- Menu-driven configuration and management interfaces
- SNMP agent for use with SNMP-based Element Management Systems

#### **Alarms**

- Switchover to hot-standby card
- Switchback to normal

#### Power

• 2.5 W maximum

#### **Environment**

In addition to the systems environment requirements, the following applies to the Low-Speed Interface Protection Relay card. For additional information see *Installation Environment on page 2-3*.

• Operating temperature range of the card:  $-40^{\circ}$  to  $149^{\circ}$  F ( $-40^{\circ}$  to  $65^{\circ}$  C)

## **Physical**

- Dimensions: 3.5 in. (H) x 0.75 in. (W) x 11.25 in. (D) 8.9 cm (H) x 1.9 cm (W) x 28.6 cm (D)
- Weight: 7.4 oz. (0.21 kg)

Axxius 800 - Release 2.2 17-5

# **Card Configuration**

#### **CLI Commands**

The following commands are used to configure the Low Speed Protection cards. For detailed information on these commands, see *Chapter 5*, *CLI Commands*.

- *set lsbackup*Defines the backup protection slot.
- set lsprotect enable/disable
   Enables or disables the Low Speed Protection options on the system.
- set lsprotect manual
   Sets the manual mode control for protected ports.
- *set lsprotect nonrevertive*Defines the port non-revertive status and priority level.
- set lsprotect remove
   Removes port from protected mode.
- *set lsprotect revertive*Defines the port revertive status and priority level.
- show lsprotect
   Displays the low speed protection settings.
- *status lsprotect*Displays the current status of the low speed protection cards.

## Basic Setup of a Protected System

To set up a Protected System, the following is required:

- Axxius 800 with software 1.2 or higher
- Low Speed Protection (Relay) card
- 2 6 Quad DS1/E1 or T1 Service Cards
   1 designated as the Backup card, others to be protected

17-6 Axxius 800 - Release 2.2

#### Use the following steps to set up a Protected System.

- 1. Install a Relay card in the Axxius Relay slot.
- 2. Set the jumpers on the Quad T1 cards to route the signal to the wire-wrap pins, see *Jumper Settings on page 14-8* for detailed instructions.
- 3. Prewire the chassis for Quad T1 cards (wire-wrap pins).

  Note: It is imperative that the slot designated for the Quad T1 backup card have NO wire-wrap connections.
- 4. Install the Backup Quad T1 card into the designated service card slot (no prewire).
- 5. Install Quad T1 cards that are to be protected into the prewired card slots.

  Note: These QT1 cards can be in any slot, as well as other card types. Also removal and/or replacement of any of these service cards will not effect service to cards in adjacent slots.

Perform the following CLI commands to configure the system for protection.

| Command                                                                        | Description                                                                                                    |
|--------------------------------------------------------------------------------|----------------------------------------------------------------------------------------------------|
| set lsbackup {t1_card-addr}                                                    | This command defines the backup slot (can be any slot)                                                                                   |
| set lsprotect enable                                                           | To enable the Low Speed Protection option                                                                                                |
| <pre>set lsprotect {slot:port} {revertive nonrevertive} [priority] [1-7]</pre> | This command defines the protected cards.<br>Set all ports to revertive or non-revertive as<br>necessary with an optional priority level |
| show 1sprotect                                                                 | To display the current settings                                                                                                    |
| status lsprotect                                                               | To display the current status                                                                                                    |

With the above steps protection is now provided for the specified cards. Any single protected card can be pulled from its slot with only minimal interruption to service. Since protection is on a 1xN basis once protection is provided for a failed port other ports cannot be protected at the same time.

Axxius 800 - Release 2.2 17-7

# **LEDs**

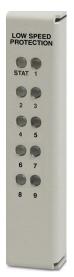

The Low Speed Protection card has 10 LEDs, which are defined below.

| LED               | State  | Description                                                                              |
|-------------------|--------|------------------------------------------------------------------------------------------|
| STAT              | Green  | Enabled                                                                                  |
|                   | Red    | Disabled                                                                                 |
| Slot Status (1-8) | Off    | The corresponding slot is not being protected via the Protection card.                   |
|                   | Yellow | One or more ports of the corresponding slot are being protected via the Protection card. |

Each channel on the Quad T1 card has two LEDs. The description of the top LED is shown below, the bottom LED is not used with this application.

#### **Quad T1 Backup Card**

| State           | Description                                                                            |
|-----------------|----------------------------------------------------------------------------------------|
| Off             | Not set up as Backup                                                                   |
| Green           | Port is switched to protection mode (the port it is protecting will be flashing green) |
| Red             | Displays red on backup card after other T1 port in same line is set up to be protected |
| Flashing Green  | Port is set up and ready to grant backup when needed                                   |
| Flashing Yellow | Port is booting up to be backup card                                                   |

#### **Quad T1 Protected Card**

| •               |                                                                                        |
|-----------------|----------------------------------------------------------------------------------------|
| State           | Description                                                                            |
| Off             | Not set up as Backup                                                                   |
| Green           | Protected port is healthy and not in protected mode                                    |
| Red             | Displays red on backup card after other T1 port in same line is set up to be protected |
| Flashing Green  | Port has failed and the Backup card has granted protection                             |
| Flashing Yellow | Port is booting up to be backup card                                                   |

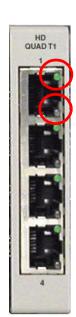

# CHAPTER 18

# Maintenance

# In this Chapter

- Software Loading
  - Loading System Software via TFTP
  - Upgrading Software Levels via XModem
- Backup Axxius 800 Configuration
  - Save Controller Configuration
  - Load Controller Configuration
- Hot Swap Service Card

# Software Loading

# Loading System Software via TFTP

1. Login to the Axxius 800, using a terminal emulation program or via Telnet.

**NOTE:** The tftp utility provided by Carrier Access with the downloadable software must be running, **in the same directory** as the software file.

| Command                                                           | Description                                                                                                    |
|-------------------------------------------------------------------|----------------------------------------------------------------------------------------------------|
| <pre>load standby tftp {ip-addr} "file-name"</pre>                | CLI command to load software to the Standby Controller. See the <i>load tftp</i> command for details.                                                                                                    |
| reset standby Do you really want to do this ? Y                   | Reset the Standby Controller. You will be asked to confirm this command, answer Y (Yes). See <i>reset (controller)</i> command for details.                                                                                                    |
| status equipment                                                  | Check the Standby Controller status, when it displays hot standby go on to the next step. If hot standby does not display stop here. If you go further you may affect service. Start the process again and if you are not successful call Customer Service. See status equipment command for more details. |
| switch controller                                                 | Set the signal clock switching. See the <i>set clock</i> command for details.                                                                                                    |
| Note: You will be disconnected from the u connection with Axxius. | nit when switching Controllers. Re-establish                                                                                                    |
| <pre>load standby tftp {ip-addr} "file-name"</pre>                | CLI command to load software to the Standby Controller. See the <i>load tftp</i> command for details.                                                                                                    |
| reset standby Do you really want to do this ? Y                   | Reset the Standby Controller. You will be asked to confirm this command, answer Y (Yes). See <i>reset (controller)</i> command for details.                                                                                                    |

18-2 Axxius 800 - Release 2.2

## Loading Router Software via TFTP

- 1. Login to the Axxius 800, using a terminal emulation program or via Telnet.
- 2. Enter: load [rtr\_card-addr] tftp {ip-addr} "file-name"
  - The tftp utility provided by Carrier Access with the downloadble software must also be running, **in the same directory** as the software file.
- 3. After download, the program will be loaded from RAM into the flash memory and the system will automatically restart. Wait until the boot menu prompt is displayed before powering down the unit. If the download fails and no prompt is seen after a full minute, cycle power and repeat the process.
- 4. Re-establish communication with the CLI using a terminal emulation program or Telnet. Check all configurations and system operation.

| Command                                                    | Description                                                                                                    |
|------------------------------------------------------------|----------------------------------------------------------------------------------------------------|
| <pre>load {rtr_card-addr} tftp {ip-addr} "file-name"</pre> | CLI command to load software to the Standby Controller. See the <i>load tftp</i> command for details.                                                                                                    |
| reset standby Do you really want to do this ? Y            | Reset the Standby Controller. You will be asked to confirm this command, answer Y (Yes). See <i>reset (controller)</i> command for details.                                                                                                    |
| status equipment                                           | Check the Standby Controller status, when it displays hot standby go on to the next step. If hot standby does not display stop here. If you go further you may affect service. Start the process again and if you are not successful call Customer Service. See status equipment command for more details. |
| switch controller                                          | Set the signal clock switching. See the <i>set clock</i> command for details.                                                                                                    |

You will be disconnected from the unit when switching Controllers. Re-establish connection with Axxius.

Axxius 800 - Release 2.2 18-3

### Maintenance Software Loading

| Command                                            | Description                                                                                                    |
|----------------------------------------------------|----------------------------------------------------------------------------------------------------|
| <pre>load standby tftp {ip-addr} "file-name"</pre> | CLI command to load software to the Standby Controller. See the <i>load tftp</i> command for details.                                       |
| reset standby Do you really want to do this ? Y    | Reset the Standby Controller. You will be asked to confirm this command, answer Y (Yes). See <i>reset (controller)</i> command for details. |

18-4 Axxius 800 - Release 2.2

# Upgrading System and Router Software via TFTP using Proxy

Required: - Router Service card (TSR) release 1.0 or higher

- Controller software 1.1 or higher
- Ethernet cable connected to port on front of Router card
- 1. Set up the Proxy with the following commands

```
set ethernet ip address {ip-addr} [mask]
set {rtr_lan-addr} ip address {ip-addr} [mask]
set {rtr_card-addr} proxy enable {ip-addr} [mask]
set ip gateway {ip-addr}

Example: (example with router in slot 3)
set ethernet ip address 10.0.0.1 255.0.0.0
set 3:1 ip address 192.168.100.1/24
set 3 proxy enable 192.168.100.80/24
set ip gateway 192.168.100.80
```

**NOTE:** See Chapter 5, CLI Commands for more information on these commands.

- 1. Login to the Axxius 800 using the Proxy IP address, (example: 192.168.100.80) using a terminal emulation program or via Telnet.
- 2. Enter: **load [slot] tftp {ip-addr} "file-name"** where **[slot]** = the slot number of a router card. If no slot number is listed, the file is loaded to the Controller.

{ip-addr} = the IP address of the host device holding the downloadable software

"file-name" = the software file name, including path, if needed. Enclosed in quotes. Example: "c:\cac\_sw\axxius1\_0\_z\_all.mgm".

This example loads **axxius1\_0\_z\_all.mgm** via tftp from the C drive and **CAC sw** subdirectory. The path information must be provided.

The tftp utility provided by Carrier Access with the downloadable software must also be running, **in the same directory** as the software file.

Axxius 800 - Release 2.2 18-5

#### Software Loading

- 3. After download, the program will be loaded from RAM into the flash memory and the system will automatically restart. Wait until the boot menu prompt is displayed before powering down the unit. If the download fails and no prompt is seen after a full minute, cycle power and repeat the process.
- 4. Re-establish communication with the CLI using a terminal emulation program or Telnet. Check all configurations and system operation.

18-6 Axxius 800 - Release 2.2

## Upgrading Software Levels via XModem

The following upgrade can also be performed through the POTS modem.

- 1. Login to the Axxius 800.
- 2. Enter: **load {ctrlr-id} xmodem** to download the application from the binary file. This will start the system looking for an xmodem download.

ctrlr\_id Controller identifier to download the software to.
A1, A2 All, Active or Standby. Note: Always load code to the Standby Controller.

The Axxius 800 will prompt you to send the file. Use one of the following methods:

#### Using HyperTerminal

- Pull down the **Transfer** menu
- Select **Send File** Provide the filename (and path if required), confirm that the xmodem protocol is used for the transfer, and start the download with the **Send** button
- A window will show the progress of the download.

#### **Using Procomm**

- Pull down the **File** menu
- Select Connection Directory
- Under the **Data** tab, use the **Basic Options** button to confirm that the xmodem protocol is used for file transfers
- Pull down the **Data** menu, select **Send File**, provide the filename, and start the download

#### Another Terminal Emulation Program

When using another terminal emulation program, confirm the use of xmodem protocol at 9600 baud, provide filename (and path) and initiate the download.

Axxius 800 - Release 2.2 18-7

#### Software Loading

- 3. The binary file name is usually in the format: AxxiusAxxius.pkt. At 9600 baud, the file transfer will take approximately 20 minutes.
- 4. After download, the program will be loaded from RAM into the flash memory and the system will automatically restart. Wait until the boot menu prompt is displayed before powering down the unit. If the download fails and no prompt is seen after a full minute, cycle power and repeat the process.
- 5. Re-establish communication with the CLI using a terminal emulation program. Check all configurations and system operation.

18-8 Axxius 800 - Release 2.2

# Backup Axxius 800 Configuration

A text file from the current configuration can be generated to reload the in the event the configuration has been lost due to card or software problems. The download of the file, generated by the **print config** command, can be done by direct connect to the RS-232 port or via Telnet. The upload of the file from the PC back to the Axxius 800 can only be done via direct RS-232 connection. This is because the Axxius 800 will be at factory default and an IP address is not assigned to the Axxius 800.

## Save Controller Configuration

The following example is shown with a Hyperterm session, with Telnet selections in parenthesis, other programs may be used and the process is similar, however the menu selections may be different.

- 1. Start a HyperTerm session to an Axxius 800.
- 2. Type the CLI command print config and do not hit [ENTER].
- 3. Type select **Transfer/Capture Text** from the drop-down menu. (Telnet **Terminal/Start Logging**)
- 4. Name the file, select **OK**.
- 5. Return to the CLI command **print config** and hit **[ENTER]**. This process will exclude the **print config** command itself, from the configuration file you are creating.
- 6. (Telnet Select **Terminal/Stop Logging**).
- 7. Save configuration file as a .txt file, if necessary (Telnet will create a .log file, which will need to be "saved as" a .txt file).

Axxius 800 - Release 2.2 18-9

## Load Controller Configuration

- 1. Open HyperTerm session with the Axxius 800 unit.
- 2. In HyperTerm, select File/Properties/Settings/ASCII Setup.

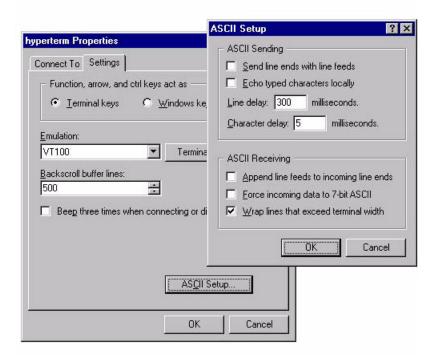

- 3. Set the Line delay to 300 ms and the Character delay to 5 ms.
- 4. Select **OK** to save ASCII Setup and **OK** to save Hyperterm Properties.
- 5. Select Transfer/Send Text File.
- 6. Select .txt file from previous steps.
- 7. Click Open.
- 8. Configuration will load.

18-10 Axxius 800 - Release 2.2

# Hot Swap Service Card

To Hot-Swap (replace) a service card while the unit is powered on, follow the steps below:

- 1. Gently slide the Service card straight out of the slot.
- 2. Gently slide the new Service card into the empty slot.
- 3. Ensure that the new card is fastened securely into the connector at the back of the unit.

Axxius 800 - Release 2.2 18-11

#### Maintenance

Hot Swap Service Card

# APPENDIX A

# Regulatory Approvals

# In this Appendix

This appendix contains a chart of all the components of the Axxius 800 and their Regulatory Approvals.

| Axxius 800 Chassis          | USA     |                      |             |                                     | Canada                 |                  |       |
|-----------------------------|---------|----------------------|-------------|-------------------------------------|------------------------|------------------|-------|
|                             | UL60950 | FCC Part 15, Class A | FCC Part 68 | NEBS Level 3 cert, type 2 & 4 equip | CSA C22.2 No. 60950-00 | ICES-003 Class A | CS-03 |
| Axxius 800 Chassis          | Х       | Х                    | Х           |                                     | Х                      | Х                | Χ     |
| DS3 Controller              | Х       | Х                    |             |                                     | Х                      | Х                |       |
| DS1 Controller              | Х       | Х                    | Χ           |                                     | Χ                      | Х                | Χ     |
| Low Speed Protection        | Χ       | Х                    | Х           |                                     | Χ                      | Х                | Χ     |
| FXO                         | Χ       | Χ                    |             |                                     | Χ                      | Χ                |       |
| ISDN BRI                    | Х       | Х                    |             |                                     | X                      | Х                |       |
| OCU-DP                      | Χ       | Х                    |             |                                     | Х                      | Х                |       |
| POTS                        | Х       | Х                    | Х           |                                     | Х                      | Х                | X     |
| Quad DS1 ADPCM              | Х       | Х                    | Х           |                                     | Х                      | Х                | X     |
| Quad DS1/E1                 | X       | X                    | X           |                                     | X                      | Х                | X     |
| Quad T1                     | X       | X                    | Х           |                                     | X                      | X                | X     |
| V.35/54 (hardened)          | X       | X                    |             |                                     | X                      | X                |       |
| TSR (1.2)                   | X       | X                    |             |                                     | X                      | X                |       |
| 24 VDC PS<br>48 VDC PS NI48 | X       | X                    |             |                                     | X                      | X                |       |
| 48 VDC PS N148              | X       | X                    |             |                                     | X                      | X                |       |
| 40 VDO F3 140               | ^       | ^                    |             |                                     | ^                      | _ ^              |       |

X Meets this compliance
Does not meet this compliance
Designed to meet NEBs (not Certified)

A-2 Axxius 800 - Release 2.2

# APPENDIX B

# SNMP Interface

# In this Appendix

- Overview
- SNMP Basics
- Enterprise MIB Support
- Router Enterprise MIB Support
- Public MIB Support
- Router Public MIB Support
- SNMP Trap Reports

## **Overview**

The Simple Network Management Protocol (SNMP) enables network operations centers (NOCs) to monitor and manage network elements across an internetwork. The Axxius 800 supports SNMP through its Ethernet port, which provides access to the carrier's TCP/IP management network.

## **SNMP Basics**

SNMP is a mechanism for managing TCP/IP networks. It works by exchanging information between an SNMP Manager and an SNMP Agent.

Carrier Access also offers NetworkValet® EMS, Java-based SNMP management programs for Windows and Solaris computers, that provide a graphical user interface to simplify management of the Axxius 800 and other Carrier Access products.

#### MIB Structure

The SNMP Agent displays network information in a Management Information Base (MIB). MIBs are machine-to-machine interfaces that arrange and present information according to industry standards such as RFC 1213. MIBs are tree-like structures comprising nodes and leaves. Nodes are branch points used to divide information into categories. Leaves have object values that can be examined and changed. Common MIB objects include system names, performance statistics, and control values.

Control values are typically Integer types. This enables the object's value to represent a specific control selection. Selections are usually written in the "name(value)" format. For example, the selection "closed(1)" means that the "closed" state is indicated by a value of "1".

B-2 Axxius 800 - Release 2.2

## Enterprise MIB Support

This release is with full SNMPv1 and SNMPv2c support. Enterprise MIBs are defined using only SMIv2 (as noted in the table).

| Enterprise MIB Name        | Enterprise MIB Filename   |
|----------------------------|---------------------------|
| Axxius-SYSTEM-MIB          | Axxius-system.mib         |
| Axxius-DS1-MIB             | Axxius-ds1.mib            |
| Axxius-DS3-MIB             | Axxius-ds3.mib            |
| CARRIERACCESS-GENERIC- MIB | carrieraccess-generic.mib |
| CARRIERACCESS-TC-MIB       | carrieraccess-tc.mib      |
| CAGEN-GENERIC-MIB          | cagen-generic.mib         |
| CAGEN-SLOT-MIB             | cagen-slot.mib            |
| CAGEN-SYSTEM-MIB           | cagen-system.mib          |
| CAGEN-ALARM-MIB            | cagen-alarm.mib           |
| CAGEN-EVENT-MIB            | cagen-event.mib           |
| CAGEN-TRAPS-MIB            | cagen-traps.mib           |
| CAGEN-DS0-MIB              | cagen-ds0.mib             |
| CAGEN-DS1-MIB              | cagen-ds1.mib             |
| CAGEN-DS3-MIB              | cagen-ds3.mib             |
| CAGEN-FX-MIB               | cagen-fx.mib              |
| CAGEN-V35-MIB              | cagen-v35.mib             |
| CAGEN-TSR-MIB              | cagen-tsr.mib             |
| CAGEN-BRI-MIB              | cagen-bri.mib             |
| CAGEN-OCUDP-MIB            | cagen-ocudp.mib           |
| CAGEN-IF-FACTORY-MIB       | cagen-if-factory.mib      |

## Router Enterprise MIB Support

| Enterprise MIB Name                | Enterprise MIB Filename     |  |  |
|------------------------------------|-----------------------------|--|--|
| Router Specific                    |                             |  |  |
| CAGENROUTER-CARDPROFILE-MIB        | caGenRouter-CardProfile.mib |  |  |
| CAGENROUTER-FILTERS-MIB            | caGenRouter-Filters.mib     |  |  |
| CAGENROUTER-LANPROFILE-MIB         | caGenRouter-LanProfile.mib  |  |  |
| CAGENROUTER-MANAGEMENT-MIB         | caGenRouter-Mgt.mib         |  |  |
| CAGENROUTER-REPORTS-MIB            | caGenRouter-Reports.mib     |  |  |
| CAGENROUTER-SPANTREE-MIB           | caGenRouter-SpanTree.mib    |  |  |
| CAGENROUTER-STATIC-MIB DEFINITIONS | caGenRouter-Static.mib      |  |  |
| CAGENROUTER-DNS-MIB                | caGenRouter-DNS.mib         |  |  |
| CAGENROUTER-NTPPROFILE-MIB         | caGenRouter-NTPProfile.mib  |  |  |
| CAGENROUTER-TRUNK-MIB              | caGenRouter-Trunk.mib       |  |  |
| CAGENROUTER-WANPROFILE-MIB         | caGenRouter-WanProfile.mib  |  |  |
| CAGENROUTER-MIB                    | caGenRouter.mib             |  |  |
| CAGENROUTER-TC-MIB                 | caGenRouter-tc.mib          |  |  |
| CAGENTSR-MIB                       | caGenTsr.mib                |  |  |
| Common with Contr                  | oller                       |  |  |
| CARRIERACCESS-GENERIC-MIB          | carrieraccess-generic.mib   |  |  |
| CARRIERACCESS-TC-MIB               | carrieraccess-tc.mib        |  |  |
| CAGEN-GENERIC-MIB                  | cagen-generic.mib           |  |  |
| CAGEN-SYSTEM-MIB                   | cagen-system.mib            |  |  |
| CAGEN-TSR-MIB                      | cagen-tsr.mib               |  |  |

B-4 Axxius 800 - Release 2.2

## **Public MIB Support**

| MIB                       | Table                                 | Comments                              |
|---------------------------|---------------------------------------|---------------------------------------|
| RFC1155                   |                                       |                                       |
| (RFC-1155-smi.MIB)        |                                       |                                       |
| RFC1212                   |                                       |                                       |
| (RFC-1212.MIB)            |                                       |                                       |
| RFC1213 (RFC-1213-MIB)    | system                                | egp not supported                     |
|                           | interfaces                            |                                       |
|                           | ip                                    |                                       |
|                           | icmp                                  |                                       |
|                           | tcp<br>udp                            |                                       |
|                           | snmp                                  |                                       |
| RFC1215                   | Simp                                  |                                       |
| (RFC-1215.MIB)            |                                       |                                       |
| RFC1215-TRAP              |                                       |                                       |
| (RFC-1215-TRAP.MIB)       |                                       |                                       |
| ,                         | 2000 511                              | , , , , , , , , , , , , , , , , , , , |
| RFC1659 (RFC1659-MIB)     | rs232PortTable                        | Supports V.35 Card                    |
|                           | rs232SyncPortTable<br>rs232InSigTable | Rs232AsnycPortTable                   |
|                           | rs232OutSigTable                      | not supported                         |
| RFC1907 (SNMPv2-MIB)      | system                                | SMIv2 Extension of                    |
| KI-C1907 (SINWIF V2-WIID) | sysORTable                            | RFC1213                               |
|                           | snmp                                  | KI C1213                              |
| RFC2011 (IP-MIB)          | ip                                    | SMIv2 Extension of                    |
| id e2011 (if wild)        | ipAddrTable                           | RFC1213                               |
|                           | ipNetToMediaTable                     |                                       |
|                           | icmp                                  |                                       |
| RFC2233 (IF-MIB)          | ifTable                               | IfTestTable,                          |
|                           | ifXTable                              | ifRcvAddressTable not                 |
|                           | ifStackTable                          | supported                             |
| IANAifType-MIB            | IANAifType                            | Used by RFC2233; no                   |
|                           |                                       | objects                               |
| RFC2493 (PerHist-TC-MIB)  | Performance History TC                | Defines textual                       |
|                           |                                       | conventions; no objects               |

## Public MIB Support

| MIB                                 | Table                                                                                                    | Comments                                          |
|-------------------------------------|----------------------------------------------------------------------------------------------------|---------------------------------------------------|
| RFC2494 (DS0-MIB,<br>DS0BUNDLE-MIB) | dsx0ConfigTable<br>dsx0ChanMappingTable<br>dsx0BundleTable                                                                                | Dsx0BondingTable not supported                    |
| RFC2495 (DS1-MIB)                   | dsx1ConfigTable dsx1CurrentTable dsx1IntervalTable dsx1TotalTable                                                                         | Far End Tables and Fractional Table not supported |
| RFC2496 (DS3-MIB)                   | dsx3ConfigTable dsx3CurrentTable dsx3TotalTable dsx3FarEndConfigTable dsx3FarEndCurrentTable dsx3FarEndIntervalTable dsx3FarEndTotalTable | dsx3FracTable not<br>supported                    |
| RFC2571 (SNMP-<br>FRAMEWORK-MIB)    | SNMP TC                                                                                                    | Defines textual conventions1 no objects           |
| RFC3291 (RFC3291-MIB)               |                                                                                                    |                                                   |
| SNMPV2-CONF-MIB                     |                                                                                                    |                                                   |
| SNMPV2-SMI-MIB                      |                                                                                                    |                                                   |
| SNMPV2-TC-MIB                       |                                                                                                    |                                                   |

**B-6** Axxius 800 - Release 2.2

## **Router Public MIB Support**

| MIB                    | Table                                  | Comments                                                                                                    |
|------------------------|----------------------------------------|----------------------------------------------------------------------------------------------------|
| RFC1213 (RFC-1213-MIB) | system interfaces ip icmp tcp udp snmp | egp not supported                                                                                                    |
| RFC1907 (SNMPv2-MIB)   | system<br>snmp                         | SMIv2 Extension of<br>RFC1213 SysORTable not<br>supported                                                                |
| RFC2011 (IP-MIB)       | ip<br>icmp                             | SMIv2 Extension of RFC1213. IpAddrTable not supported. Routing table and ipNetToMediaTable supported by Enterprise mibs. |
| RFC2233 (IF-MIB)       | ifTable                                | IfTestTable, ifRcvAddressTable, ifXTable, ifStackTable not supported                                                     |
| IANAifType-MIB         | IANAifType                             | Used by RFC2233; no objects                                                                                              |

## **SNMP Trap Reports**

The Axxius 800 can send the following SNMP trap reports.

## **Standard Traps**

| Trap                      | Description                                                                                                    | Test Method                                             |
|---------------------------|----------------------------------------------------------------------------------------------------|---------------------------------------------------------|
| authentication<br>Failure | Occurs when a bad community string is used.                                                                                                    | Attempt a Get or Set using an invalid community string. |
| linkDown                  | Sent when a DS1 changes from an up (in-service) state to a down (out-of-service) state. It is not sent when a DS1 is set "down" by a manual command.  Also sent when a DS1 is set up manually, if it is in an out-of-service state. | Disconnect an inservice DS1.                            |
| linkUp                    | Sent when a DS1 changes from a down (out-of-service) state to an up (in-service) state. It is not sent when a DS1 is set "up" by a manual command.                                                                                  | Connect a DS1 and put it into service.                  |
| coldStart                 | Sent whenever the SNMP agent is restarted as a result of a software reset or unit powerup.                                                                                                    | Cycle the power off and on.                             |

## **Enterprise Traps**

| Trap                  | Description                                                                                                    | <b>Test Method</b> |
|-----------------------|----------------------------------------------------------------------------------------------------|--------------------|
| caGenEventLo<br>gTrap | This trap is generated when an event has been logged into the device's Event Log. This trap contains 5 mandatory variable bindings and may contain up to 3 optional variable bindings. The mandatory variable bindings are caGenEventLogIndex, caGenEventSeverity, caGenEventCategory, caGenEventCode, and caGenEventDate. The optional variable bindings are caGenEventInfoParam1, caGenEventInfoParam2 and caGenEventAdditionalText. The optional variable bindings (if present) will always appear at the end of the variable binding list. |                    |

B-8 Axxius 800 - Release 2.2

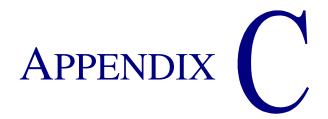

## Loopback Tests

## In this Appendix

- Overview
- DS1 Loopbacks
- V.35 Loopbacks
- V.35/V.54 Loop

## **Alarms**

### **Test Alarm**

The Axxius 800 alarm functions can be manually tested using the following command for setting critical, major and minor alarms. Turning alarms on or off will produce alarm messages and log entries stating the alarm event was manually set/cleared by the user.

Syntax: set alarms {critical|major|minor} {off|on}

## **Identify Alarm**

#### Alarm indicators

• LEDs - When an Alarm is triggered, the LED will display a red/yellow indicator light, which will stay on until the Alarm is cleared. The following is the LED information for the Control Panel Interface card. For LED information for a specific service card see the chapter for that card.

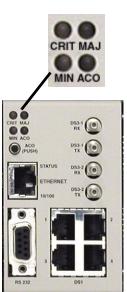

| LED      | State | Description                                                |
|----------|-------|------------------------------------------------------------|
| CRITICAL | Off   | No critical alarms present                                 |
|          | Red   | Critical alarms present                                    |
| MAJOR    | Off   | No major alarms present                                    |
|          | Red   | Major alarm present                                        |
| MINOR    | Off   | No minor alarms present                                    |
|          | Red   | Minor alarms present                                       |
| ACO      | Off   | Normal mode. No alarms are being suppressed.               |
|          | Red   | Alarm cutoff active. One or more active alarms suppressed. |

C-2 Axxius 800 - Release 2.2

The following are hyperlinks to all the card LED information:

**DS1** Controller Card, LEDs

**DS3 Controller Card, LEDs** 

**FXO Voice Card, LEDs** 

**ISDN BRI Card, LEDs** 

**OCU-DP Card, LEDs** 

**Single Channel POTS Cards, LEDs** 

**Quad DS1 ADPCM Card, LEDs** 

Quad T1 & Quad DS1/E1 Card, LEDs

**Terminal Server Router Card, LEDs** 

V.35/.54 Card, Connector Pinouts

**Low Speed Protection Card, LEDs** 

**Power Supply, LEDs** 

## Display Alarms

Use the **alarms** command to display the active alarms. Each alarm is related to a particular address and has a severity category (major, minor, critical, alert). The report can be filtered by port address and/or severity.

```
> alarms
 Time
           Date
                  Severity Description
  07:35:45 01/04/2002 Major
                              Test Major Alarm
  07:35:21 01/04/2002 Minor
                              Test Minor Alarm
  07:34:57 01/04/2002 Critical Test Critical Alarm
  00:00:20 01/01/2002 Major
                              6:1-TSR Ethernet Link Down
  00:00:05 01/01/2002 Major
                             A:2-DS1 Loss Of Signal
  00:00:05 01/01/2002 Major
                              A:1-DS1 Loss Of Signal
Total=6
   Category = bri|ds1|env|equipment|fxo|fxs|rtr|v35
   Severity = alert|critical|info|major|minor
```

#### Clear Alarm

Once an alarm is identified then the process of clearing it can begin.

- Silence Alarm, if necessary (Alarm Cut Off CLI command: aco)
- Check Connection
- Check Cable, replace if necessary
- Check hardware and replace if necessary
- Call Customer Service

## Logs

Display the event log to view a log of all system events, or narrow the view to only display specific information.

Syntax: log [slot|slot:port] [category] [severity]
Example: log

| Time     | Date       | Severity | Description                     |
|----------|------------|----------|---------------------------------|
|          |            |          |                                 |
| 00:00:11 | 01/01/2002 | Info     | 8-FXSPSMx1 Card Detected        |
| 00:00:10 | 01/01/2002 | Major    | A:2:1-DS1 Loss Of Frame         |
| 00:00:10 | 01/01/2002 | Major    | A:1:1-DS1 Loss Of Frame         |
| 00:00:09 | 01/01/2002 | Major    | A:2:28-DS1 Loss Of Frame        |
| 00:00:09 | 01/01/2002 | Major    | A:2:27-DS1 Loss Of Frame        |
| 00:00:09 | 01/01/2002 | Major    | A:2:26-DS1 Loss Of Frame        |
| 00:00:08 | 01/01/2002 | Major    | A:2:20-DS1 Loss Of Frame        |
| 00:00:08 | 01/01/2002 | Major    | A:2:19-DS1 Loss Of Frame        |
| 00:00:08 | 01/01/2002 | Major    | A:2:18-DS1 Loss Of Frame        |
| 00:00:04 | 01/01/2002 | Info     | 6-V35x2H Card Detected          |
| 00:00:02 | 01/01/2002 | Info     | Transmit Clock Source:Internal  |
| 00:00:02 | 01/01/2002 | Info     | A-T3x2 Card Detected            |
| 00:00:01 | 01/01/2002 | Info     | Al-Became The Active Controller |
| 00:00:01 | 01/01/2002 | Info     | System Powerup                  |
| Total=14 |            |          |                                 |

Category = bri|ds1|env|equipment|fxo|fxs|rtr|v35
Severity = alert|critical|info|major|minor

## Status and Performance

The following status commands will display vital information regarding the system that will aid in troubleshooting. All commands listed below are hyperlinked to the CLI command.

```
status (adpcm)
status (bri)
status clock
status (ds0)
status (ds1)
status (ds3)
status equipment
status (fxo)
status (fxsPS or fxsPSM)
status ipds0
status (ocudp)
status (router)
status (router-lan)
status (router-trunk)
```

C-6 Axxius 800 - Release 2.2

## **Overview**

A loopback test is a diagnostic procedure in which a signal is transmitted and returned to the sending device after passing through all or a portion of a network or circuit. The returned signal is compared with the transmitted signal in order to evaluate the integrity of the equipment or transmission path.

## **DS1 Loopbacks**

Note: T1 LEDs flash green during any DS1 loopback.

## **DS1 Line Loop**

Loops at DS1 (at framer), signal not reframed. Have DS1 vendor check for framing/errors.

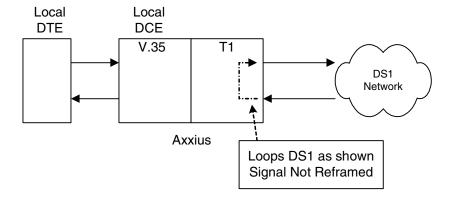

### Enable Line Loopback

> set a:1 line loopup
OK

### View Status of Loopback

### Disable Line Loopback

```
> set a:1 line loopdown
OK
```

## View Status of Loopback

C-8 Axxius 800 - Release 2.2

## DS1 Payload Loop

Loops at DS1 (in framer) and reframes the T1. Have DS1 vendor check for framing/errors.

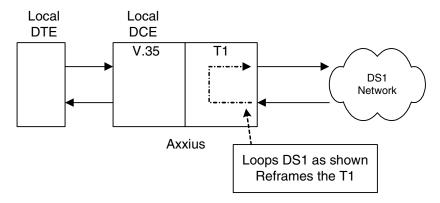

#### **Enable Payload Loopback**

```
> set a:1 payload loopup
OK
```

### View Status of Loopback

### Disable Payload Loopback

```
> set a:1 payload loopdown
OK
```

### View Status of Loopback

## Receiving DS-1 CSU Loop

Causes a line Loopback. Loopup code sent by remote unit or network. Occurs at local DS1 CSU. Have DS1 vendor check for framing/errors.

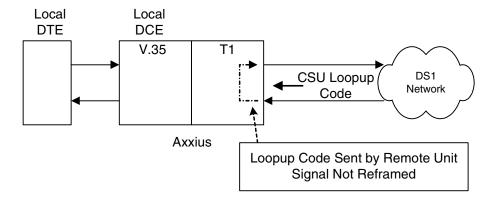

#### Enable Detection of CSU Loopcode

Enable detection of CSU loop code (10000 for loopup; 100 for loopdown).

```
> set a:1 loopdetect on
OK
```

C-10 Axxius 800 - Release 2.2

### View Status of Loopback

```
> show a:1
SLOT A:
Settings for DS1 1:
    Circuit ID:
                              CAC DS1# A:1
    Up/Down:
                              UP
    Framing:
                              ESF
    Line Coding:
                              B8ZS
    Line Build Out:
                              DSX-1 EQUALIZATION FOR 0-133 ft.
(CSU 0dB)
    Loop Code Detection:
                              ON (Default)
```

Loopback: OFF

FDL Type: None

| Performance Threshold Settings | 15 min. | 1 day |
|--------------------------------|---------|-------|
| unavailable seconds:           | 0       | 0     |
| severely errored seconds:      | 0       | 0     |
| errored seconds:               | 0       | 0     |
| sev. errored frame seconds:    | 0       | 0     |
| line errored seconds:          | 0       | 0     |
| controlled slip seconds:       | 0       | 0     |
| bursty errored seconds:        | 0       | 0     |
| degraded minutes:              | 0       | 0     |
| total linecode violations:     | 0       | 0     |
| total pathcode violations:     | 0       | 0     |

```
> status a:1
SLOT A:
Status for DS1 1:
    Receive:
                              Traffic
    Transmit:
                              Traffic
    Loopback:
                              LINE
```

C-11 Axxius 800 - Release 2.2

## **DS1 Equipment Loop**

Note: Quad T1 LED flashes green during equipment loop.

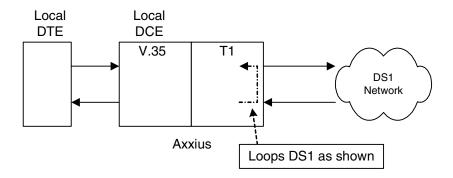

#### **Enable Equipment Loopback**

Where a Quad T1 card is in slot 5.

```
> set 5:1 equipment loopup
OK
```

### View Status of Loopback

```
> show 5:1
SLOT 5:
Settings for DS1 1:
    Circuit ID:
                              CAC DS1# 5:1
    Up/Down:
                              UP
                              ESF
    Framing:
    Line Coding:
                              B8ZS
    Line Build Out:
                              DSX-1 EQUALIZATION FOR 0-133 ft.
(CSU 0dB)
    Loop Code Detection:
                              ON
    Loopback:
                              EOUIPMENT
    FDL Type:
                              None
    Performance Threshold Settings
                                               15 min.
                                                            1 day
    unavailable seconds:
                                                              0
                                                 0
    severely errored seconds:
                                                              0
```

C-12 Axxius 800 - Release 2.2

| errored seconds:            | 0 | 0 |
|-----------------------------|---|---|
| sev. errored frame seconds: | 0 | 0 |
| line errored seconds:       | 0 | 0 |
| controlled slip seconds:    | 0 | 0 |
| bursty errored seconds:     | 0 | 0 |
| degraded minutes:           | 0 | 0 |
| total linecode violations:  | 0 | 0 |
| total pathcode violations:  | 0 | 0 |

## Disable Equipment Loopback

> set 5:1 equipment loopdown
OK

## View Status of Loopback

```
> show 5:1
SLOT 5:
Settings for DS1 1:
    Circuit ID:
                              CAC DS1# 5:1
    Up/Down:
                              UP
    Framing:
                              ESF
    Line Coding:
                              B8ZS
    Line Build Out:
                             DSX-1 EQUALIZATION FOR 0-133 ft.
(CSU 0dB)
    Loop Code Detection:
                              ON
    Loopback:
                              OFF
    FDL Type:
                              None
```

| Performance Threshold Settings | _15 min. | 1 day |
|--------------------------------|----------|-------|
| unavailable seconds:           | 0        | 0     |
| severely errored seconds:      | 0        | 0     |
| errored seconds:               | 0        | 0     |
| sev. errored frame seconds:    | 0        | 0     |
| line errored seconds:          | 0        | 0     |
| controlled slip seconds:       | 0        | 0     |
| bursty errored seconds:        | 0        | 0     |
| degraded minutes:              | 0        | 0     |
| total linecode violations:     | 0        | 0     |
| total pathcode violations:     | 0        | 0     |

## V.35 Loopbacks

## V.35 Line Loop

Note: V.35 LED flashes green during line loop.

Loop occurs at V.35 port. Check for sync and errors at local data port.

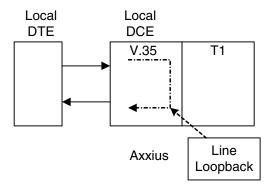

## **Enable Line Loopback**

Where a V.35 card is in slot 6.

```
> set 6:1 line loopup
OK
```

### View Status of Loopback

```
> show 6:1
SLOT 6:
Settings for V35 Port 1:
     CTS:
                              Always High
     Timing:
                              Source
     Rx Clock Inversion:
                              Normal
     Tx Clock Inversion:
                              Normal
     Data Inversion:
                              Normal
     Data Speed:
                              64K
     Data Rate:
                              1536 K
     Loopback:
                              Line
```

C-14 Axxius 800 - Release 2.2

#### Disable Line Loopback

```
> set 6:1 line loopdown
OK
```

### View Status of Loopback

```
> show 6:1
SLOT 6:
Settings for V35 Port 1:
     CTS:
                              Always High
     Timing:
                              Source
     Rx Clock Inversion:
                              Normal
     Tx Clock Inversion:
                              Normal
     Data Inversion:
                              Normal
     Data Speed:
                              64K
     Data Rate:
                              1536 K
     Loopback:
                              None
```

## V.35 Equipment Loop

Note: V.35 LED flashes yellow during equipment loop.

Loops at local V.35 port. Check for sync and errors at remote data port, with or without BERT.

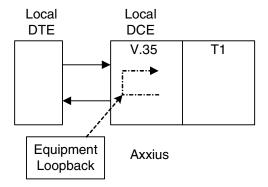

#### Enable Equipment Loopback

Where a V.35 card is in slot 6.

```
> set 6:1 equipment loopup
OK
```

## View Status of Loopback

```
> show 6:1
SLOT 6:
Settings for V35 Port 1:
     CTS:
                              Always High
     Timing:
                              Source
     Rx Clock Inversion:
                              Normal
     Tx Clock Inversion:
                              Normal
     Data Inversion:
                              Normal
     Data Speed:
                              64K
                              1536 K
     Data Rate:
     Loopback:
                              Equipment
```

C-16 Axxius 800 - Release 2.2

### Disable Equipment Loopback

```
> set 6:1 equipment loopdown
OK
```

### View Status of Loopback

```
> show 6:1
SLOT 6:
Settings for V35 Port 1:
     CTS:
                              Always High
     Timing:
                              Source
     Rx Clock Inversion:
                              Normal
     Tx Clock Inversion:
                              Normal
     Data Inversion:
                              Normal
     Data Speed:
                              64K
     Data Rate:
                              1536 K
     Loopback:
                              None
```

## V.35/V.54 Loop

## V.35/V.54 Service Card Description

The V.35 Card with V.54 Loop Test provides the capability for the V.35 card to detect network loop back initiation signals and provide a network loop back for loop testing. Each channel of the V.35 will continuously monitor the incoming data bit stream for a particular loop pattern. On detection of the pattern the channel will acknowledge the loop test request and put the channel into loop back. The channel will then continuously monitor for the loop test end pattern. On detection of the loop end pattern the channel will remove loop back and resume normal operation. Front panel LED's will indicate Loop test. Each channel can also initiate the loop test pattern causing another V.54 compatible device to loop back. The channel will then transmit a test pattern and calculate bit error rate (BER).

#### View V.35/V.54 Card Configuration

Where a V.35/V.54 card is in slot 6.

```
> show 6:1
SLOT 6:
Settings for V35 Port 1:
     CTS:
                               Always High
     Timing:
                               Source
     Rx Clock Inversion:
                               Normal
     Tx Clock Inversion:
                              Normal
     Data Inversion:
                              Normal
     Data Speed:
                               64K
                               768 K
     Data Rate:
     V.54 Rx LB:
                               disabled
     V.54 Rx Addr:
                               255
     V.54 Test Addr:
                               255
     V.54 Tx Prep count:
                               15
     V.54 Rx Prep count:
                               15
     V.54 Test Pattern:
                               QRSS
     V.54 Ignore ACK:
                               OFF
     Loopback:
                               None
```

C-18 Axxius 800 - Release 2.2

## V.54 Loop

Note: Local LED flashes yellow, remote LED flashes green.

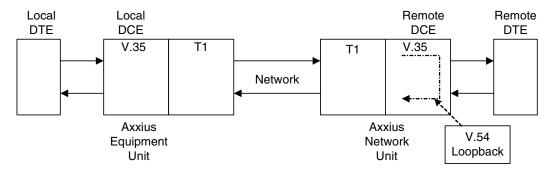

#### Enable V.54 Loop

Where a V.35/V.54 card is in slot 6.

```
> set 6:1 v54 network enable
OK
```

### View Status of Loopback

```
> show 6:1
SLOT 6:
Settings for V35 Port 1:
     CTS:
                               Always High
     Timing:
                               Source
     Rx Clock Inversion:
                               Normal
     Tx Clock Inversion:
                               Normal
     Data Inversion:
                               Normal
     Data Speed:
                               64K
     Data Rate:
                               768 K
     V.54 Rx LB:
                               enabled
     V.54 Rx Addr:
                               255
     V.54 Test Addr:
                               255
     V.54 Tx Prep count:
                               15
     V.54 Rx Prep count:
                               15
     V.54 Test Pattern:
                               ORSS
     V.54 Ignore ACK:
                               OFF
     Loopback:
                              None
```

## V.54 Equipment Loopback

#### Enable V.54 Equipment Loopup

Where a V.35/V.54 card is in slot 6.

```
> set 6:1 v54 equipment loopup OK
```

### View Status of Loopback

```
> show 6:1
SLOT 6:
Settings for V35 Port 1:
     CTS:
                             Always High
     Timing:
                             Source
     Rx Clock Inversion:
                             Normal
     Tx Clock Inversion:
                             Normal
     Data Inversion:
                             Normal
     Data Speed:
                             64K
     Data Rate:
                             768 K
    V.54 Rx LB:
                             enabled
    V.54 Rx Addr:
                             255
    V.54 Test Addr:
                             255
     V.54 Tx Prep count:
                             15
    V.54 Rx Prep count:
                             15
     V.54 Test Pattern:
                             QRSS
     V.54 Ignore ACK:
                             OFF
    Loopback:
                             Equipment(V.54)
> status 6:1
SLOT 6:
Status for V35 PORT 1:
      DCD: High
     CTS: High
      DSR: High
      RTS: High
      DTR:
             High
     BERT:
             RUNNING (Syncing up)
```

C-20 Axxius 800 - Release 2.2

```
> status 6:1
SLOT 6:
Status for V35 PORT 1:
    DCD: High
    CTS: High
    DSR: High
    RTS: High
    DTR: High
    BERT: RUNNING
BITS: 8386950
ERRS: 0
BER: 0.00000000
```

#### Disable V.54 Equipment Loopup

```
> set 6:1 v54 equipment loopdown OK
```

## View Status of Loopback

```
> status 6:1
SLOT 6:
Status for V35 PORT 1:
    DCD: High
    CTS: High
    DSR: High
    RTS: High
    DTR: High
    BERT: Complete
    BITS: 109030350
    ERRS: 0
    BER: 0.00000000
BERT DATE: 1/5/2001 01:39:18
```

## Loopback Tests

V.35/V.54 Loop

C-22 Axxius 800 - Release 2.2

## **GLOSSARY**

10Base-T The most widely installed Ethern

The most widely installed Ethernet local area networks (LANs) use ordinary telephone twisted-pair wire. When used on Ethernet, this carrier medium is known at 10BASE-T. 10BASE-T supports Ethernet's 10

Mbps transmission speed.

**100Base-TX** 100Base-TX is a 100 Mbps local area network, know as Fast Ethernet.

ADPCM Adaptive Differential Pulse Code Modulation. A speech coding method which uses fewer bits than the traditional PCM (Pulse Code Modulation).

ADPCM allows encoding of voice signals in half the space PCM allows.

Annex D A frame relay standard extension dealing with the communication and

signaling between customer premises and equipment and frame relay network equipment for the purpose of querying network status

information.

**Analog** The telephone transmission of voice, video or image. Telephone

transmission and/or switching that is not digital.

authentication The process of identifying an individual, usually based on a username

and password combination, although the process can be many more steps. In security systems, authentication is distinct from authorization, which is the process of giving individuals access to system objects based on their identity. Authentication merely ensures that the individual is who he or she claims to be, but says nothing about the access rights of the individual. Authentication in whatever form, is usually followed by

authorization.

#### authorization

The process of granting or denying access to a network resource. Most computer security systems are based on a two-step process, sometimes more. The first stage is authentication, which ensures that a user is who he or she claims to be and in some cases, that the user is not already on the system. The second stage is authorization, which allows the user access in varied degrees to various resources based on the preassigned privileges associated with the user's identity.

#### **B-channel**

Short for Bearer-channel, the main data channel in an ISDN connection. Basic Rate ISDN (BRI) service consists of two 64 Kbps B-channels, and one D-channel for transmitting control information.

#### **B8ZS**

Bipolar 8-Zero Substitution, a coding scheme that maintains ones density.

#### backplane

A common bus at the rear of the computer chassis connecting each circuit card slot to the other parts of the system. Motherboards on modern PCs are a general equivalent. It also distributes low-voltage AC and DC, filtered and un-filtered power to each slot.

#### bandwidth

The amount of data that can travel through a channel in a given period of time. Bandwidth is usually measured in cycles per second (hertz) or in bits per second (BPS). The larger the bandwidth, the more information the network can handle. ISDN is usually 64KB, 128KB or 256KB. ASDL and DSL are generally faster than ISDN and sometimes faster than cable. Cable connections are usually 500KB or 1MB. T1 is 1.5MB and T3 is 45MB.

## **Basic Rate Interface (BRI)**

Basic Rate Interface is an Integrated Services Digital Network (ISDN) interface typically used by smaller sites and customers. This interface consists of a single 16 Kbps Data (or "D") channel plus 2 Bearer (or "B") channels for voice and/or data.

#### BER

Bit Error Rate, the number of erred bits divided by the total number of bits.

#### **BERT**

Bit Error Rate Tester

bipolar

The predominant signaling method used for digital transmission services, such as DDS and T1. The signal carrying the binary value alternates between positive and negative. Zero and one values are represented by the signal amplitude at either polarity, while no-value "spaces" are at zero amplitude.

Bipolar Violation (BPV) The presence of two consecutive "one" bits of the same polarity on the T carrier line.

bit

Contraction of the words "binary" and "digit".

Bit Error Rate Test (BERT) A test that reflects the ratio of errored bits to the total number transmitted. Usually shown in exponential form (10^-6) to indicate that one out of a certain number of bits are in error.

bit robbing

Telephony coined phrase to describe a transmission process. The technique in T1 multiplexing in which the least significant bit (bit 8) of each byte in selected frames is "robbed" from being used to carry message information, and instead is used to carry signaling information.

bps

Bits per second

**BPV** 

Bipolar Violation.

BRI

Basic Rate Interface (2b+d) in ISDN.

bridge

A bridge is any hardware device that connects two physically distinct network segments, usually at a lower network layer than would a router, however the two terms are often interchanged. A device that connects two local-area networks (LANs), or two segments of the same LAN. The two LANs being connected can be alike or dissimilar. Unlike routers, bridges are protocol independent. They simply forward packets without analyzing and re-routing messages. Consequently, they're faster than routers, but also less versatile.

Axxius 800 - Release 2.2 Glossary - 3

#### broadband

A technology that provides an extremely wide and fast bandwidth so that many people can simultaneously use the service. It is generally associated with multiple types of transmissions on the same connection such as voice, data, video and digital or analog information.

## C-bit Coding Violation (CCV)

For C-bit Parity and SYNTRAN DS3 applications, this is the count of coding violations reported via the C-bits. For C-bit Parity, it is a count of CP-bit parity errors occurring in the accumulation interval. For SYNTRAN, it is a count of CRC-9 errors occurring in the accumulation interval.

## C-bit Errored Seconds (CES)

An CES is a second with one or more CCVs OR one or more Out of Frame defects OR a detected incoming AIS. This count is only for the SYNTRAN and C-bit Parity DS3 applications. This gauge is not incremented when UASs are counted.

## C-bit Severely Errored Seconds (CSES)

A CSES is a second with 44 or more CCVs OR one or more Out of Frame defects OR a detected incoming AIS. This count is only for the SYNTRAN and C-bit Parity DS3 applications. This gauge is not incremented when UAS are counted.

#### **CDPD**

Cellular Digital Packet Data. A radio technology that supports the transmission of packet data to speeds of up to 19.2 Kbps over the existing analog AMPS (Advanced Mobile Phone Service) cellular network, with appropriate CDPD upgrades.

## Central Office (CO)

Where telephone companies terminate customer lines and locate switching equipment to interconnect those lines with other networks.

## Challenge Handshake Authorization Protocol (CHAP)

A strong authentication method used with PPP for user login. A type of authentication in which the authentication agent (typically a network server) sends the client program a key to be used to encrypt the username and password. This enables the username and password to be transmitted in an encrypted form to protect them against eavesdroppers. When using CHAP, the username/password is sent encrypted over the connection, preventing sniffing. See also PAP.

#### **channel** A generic term for a communications path on a given medium;

multiplexing techniques allow providers to put multiple channels over a

single medium.

## Channel Associated Signaling (CAS)

A form of circuit state signaling in which the circuit state is indicated by one or more bits of signaling status sent repetitively and associated with that specific circuit.

#### **CIDR**

Classless Inter-Domain Routing. CIDR is a new addressing scheme for the Internet which allows for more efficient allocation of IP addresses than the old Class A, B, and C address scheme.

## Circuit Identifier

This is a character string specified by the circuit vendor, and is useful when communicating with the vendor during the troubleshooting process.

#### **Clear Channel**

A digital circuit where no framing or control bits (i.e. for signaling) are required, thus making the full bandwidth available for communications. For example, a 56 Kbps circuit is typically a 64 Kbps digital circuit with 8 Kbps used for signaling. Sometimes called Switched-56.

#### **CLI**

Command Line Interface

## **Classless Routing**

See CIDR

## cold-standby

In a redundant DS3 controller setup, the standby controller can be in two states, the hot-standby signifies that the card is ready to go active (healthy) but for some reason (code of the 2 controllers is not the same) it will need to reconfigure the box when it goes active, which will be service affecting. Also see hot-standby.

#### **Command Line**

The command line is where you enter MS-DOS commands.

## Community Name

String that defines an administrative relationship between SNMP entities.

## Constant Bit Rate (CBR)

Refers to the transmission properties that data, video and voice uphold when traversing a transport medium. Information traveling at a constant bit rate means there is no fluctuation in signal integrity.

#### **CSU**

Channel Service Unit, the interface to the T1 line that terminates the local loop.

## Customer Premise Equipment (CPE)

On digital circuits provided by the telephone company, any terminating hardware owned by the user and not by the Telco (telephone company) is generically referred to as CPE.

## Cyclic Redundancy Check (CRC)

A check sum indicator based on the remainder of a polynomial calculation performed on the transmitted data that is used to verify, with some fixed probability of correctness, whether that data was transmitted.

## D4 Superframe (SF)

D4 Superframe (SF) Framing Format. The most popular framing format in the T1 environment. Its name stems from the way framing is performed in the D-series of channel banks from AT&T. There are 12 separate 193-bit frames in a superframe. The D4 framing bit is used to identify both the channel and the signaling frame. In D4 framing, signaling for voice channels is carried in-band by every channel along with the encoded voice. "Robbed bit signaling" is a technique used in D4 channel banks to convey signaling information. With this technique, the eighth bit (least significant bit) of each of the 24 8-bit timeslots is "robbed" every sixth frame to convey voice related signaling information (on-hook, off-hook, etc.) for each voice channel.

# Data Terminal Equipment (DTE)

Data Terminal Equipment refers to communications hardware such as computers, terminals, and similar equipment, as opposed to DCE such as modems.

#### DDS

Digital Data System. DDS is a private line digital service, typically with data rates at 2400, 4800, 9600 and 56000 bits per second.

**DHCP** Dynamic Host Configuration Protocol. DHCP is a network configuration

that allows maintenance to be performed from a central site rather than

by end users.

download To transfer data from a larger "host" system to a smaller "client" system's

hard drive or other local storage device.

**Drop & Insert** 

As applied to T1, D&I refers to the process whereby one DS0 channel is demultiplexed out of the DS1 synchronous bit stream at one port of a (D&I)

digital channel back and another DS0 inserted back in.

DS<sub>0</sub> Digital Signal Zero, the standard bandwidth for digitized voice channels.

DS<sub>1</sub> Digital Signal Level 1. A digital signal transmitted at a nominal rate of

1.544 Mbps.

DS<sub>3</sub> Digital Signal Level 3. A digital signal transmitted at a nominal rate of

44.736 Mbps.

DSU/CSU Data Service Unit/Channel Service Unit. A device terminating a digital

> channel on a customer's premises where it performs line coding, line conditioning and equalization functions while responding to the receipt of loopback codes sent from the Central Office (CO) A DSU/CSU sits between the digital line coming in from the CO and devices such as

channel banks or data communications devices.

**Dual Tone** Multi-

Frequency (DTMF)

Dual Tone Multi-Frequency is the system used by touch-tone telephones. DTMF assigns a specific sound frequency, or tone, to each key so that it can easily be identified by a monitoring microprocessor. That frequency is then translated into a usable analog or digital signal. This is commonly

known as Touch Tone.

**Dynamic Host Configuration** 

**Protocol** (DHCP)

A network configuration that allows maintenance to be performed from a central site rather than by end users.

Axxius 800 - Release 2.2 Glossary - 7

### **E&M Signaling**

A signaling arrangement that uses separate leads, called respectively the E lead and the M lead, for the signaling and voice signals. The M lead (derived from 'Mouth') transmits ground or battery to the distant end of the circuit, while incoming signals are received as either a grounded or open condition on the E (derived from 'Ear') lead. The E&M tie trunk interface functions as a *de facto* standard in the PBX - T1 multiplexer Telco environment.

### **Earth ground**

A wire conductor that terminates in the earth for electrical purposes. It is generally the negative side of the circuit and is most important in alternating current (AC) circuits. Chassis Ground is the general term used in direct current (DC) circuits.

## Electromagnetic Interference (EMI)

Equipment used in high speed data systems, including ATM, that generate and transmit many signals in the radio frequency portion of the electromagnetic spectrum. Interference to other equipment or radio services may result if sufficient power from these signals escape the equipment enclosures or transmission media. National and international regulatory agencies (FCC, CISPR, etc.) set limits for these emissions. Class A is for industrial use and Class B is for residential use.

#### **Ethernet**

Ethernet is a particular network topology and protocol, especially useful in LANs. It comes in various speeds and is often regarded as THE current technology for general network direct connection. The current connectivity is generally considered to be 10Base-T or 100Base-T, while the backbone, if one is used, is coaxial cable or Fiber optics. There is also a 1000Base-T for certain specialty copper joining situations.

## Facilities Data Link (FDL)

FDL supports the communication of various network information in the form of in-service monitoring and diagnostics.

## File Transfer Protocol (FTP)

An Internet protocol that enables you to transfer files between computers on the Internet.

#### filter

An operating parameter used with routers that can be set to block the transfer of packets from one LAN to another.

frame

A fragment of data that is packaged into a frame format, which comprises a header, payload, and trailer.

frame relay

A packet-switching protocol for connecting devices on a Wide Area Network (WAN). Frame Relay networks in the U.S. support data transfer rates at T1 (1.544 Mbps) and T3 (45 Mbps) speeds. Most telephone companies now provide Frame Relay service for customers who want connections at 56 Kbps to T1 speeds. However, it is being replaced in some areas by faster technologies, such as ATM.

FX

Foreign Exchange. A Central Office trunk which has access to a distant central office. Dial Tone is returned from that distant Central Office, and a location can be reached in the area of the foreign Central Office by dialing a local number. This will provide easier access for customers in that area and calls may be made anywhere in the foreign exchange area for a flat rate.

**FXO** 

Foreign Exchange Office. Foreign exchange (FX) service is a service that can be ordered from the telephone company that provides local telephone service from a central office which is outside (foreign to) the subscriber's exchange area. Simply, a user can pick up the phone in one city and receive a dial tone in the foreign city. This kind of connection is provided by a type of trunk called foreign exchange (FX) trunk. FX trunk signaling can be provided over analog or T1 links. Connecting POTS telephones to a computer telephony system via T1 links requires a channel bank configured with FX type connections.

FXS

Foreign Exchange Station.

gateway

A link from one computer system to a different computer system.

ground

A physical connection to the earth or other reference point.

ground start

**(GS)** 

A method of signaling from a terminal or subscriber loop to a switch, in which method one side of a cable pair is temporarily grounded

**GUI** 

Graphical User Interface, pronounced "GOOEY". A set of screen presentations and metaphors that utilize graphic elements such as icons in an attempt to make an operating system easier to use.

High Density Bipolar 3 (HDB3)

A bipolar coding method that does not allow more than 3 consecutive zeros.

High level Data Link Control (HDLC) The HDLC protocol secures information in a data frame that allows devices to control data flow and correct errors. For any HDLC communications session, one station is designated primary and the other secondary.

hop

Each individual short trip that packets make from router to router, as they are routed to their destination is a Hop.

host

A computer that allows users to communicate with other host computers on a network.

hot-standby

In a redundant DS3 controller setup, the standby controller can be in two states, the hot-standby signifies that the card is ready to take over for the active and the switch will not affect service. Also see cold-standby.

hub

A common connection point for devices in a network. Hubs are commonly used to connect segments of a LAN. A hub contains multiple ports.

IP

Internet Protocol

Integrated Services Digital Network (ISDN) A technology offered by telephone carriers that allows for the rapid transfer of voice and data. ISDN supports data transfer rates of 64 Kbps (64,000 bits per second). Most ISDN lines offered by telephone companies give you two lines at once, called B channels. You can use one line for voice and the other for data, or you can use both lines for data to give you data rates of 128 Kbps, slightly more than 2 times the data rate provided by today's fastest modems.

### ISDN BRI

Integrated Services Digital Network. BRI, which is 144,000 bits per second and designed for the desktop.

#### internet

"A network of networks," the Internet supports FTP, WWW, Gopher, E-Mail, Telnet, and many other world-wide information transfer protocols and services. ISPs provide an effective interface with the Internet. The Internet itself is made up of thousands of LANs and WANs, all using TCP/IP to provide information services to millions of users. A worldwide network of networks that all use the TCP/IP communications protocol and share a common address space.

## Internet Protocol (IP)

Internet Protocol, the method by which most Internet activity takes place. Members with access to TCP/IP through a SLIP or PPP connection can connect to many ISP services in this manner. As the name implies, it is a protocol for network activity. Most current networks support some sort of TCP or IP directly or indirectly.

#### **IP** address

A string of four numbers separated by periods (such as 111.22.3.144) used to represent a computer on the Internet. The format of the address is specified by the Internet Protocol in RFC 791. Each of the four number must be 255 or less; they may be 0.

## jitter

Interference on an analog line caused by a variation of a signal from its reference timing slots. Jitter can cause problems in the receipt of data and any subsequent processing of that data.

## **kbps**

A transmission speed. Kilobits (thousands of bits) per second.

## kilobyte (kb)

A representative word meaning one thousand bytes.

# LAN (Local Area Network)

A group of computers at a single location (usually an office or home) that are connected by phone lines, network cables of various configurations or coaxial cable. Usually controlled and administered by a system or network administrator.

| <b>Line Coding</b> |
|--------------------|
| Violation          |
| (LCV)              |

This parameter is a count of both BPVs and EXZs occurring over the accumulation period. An EXZ increments the LCV by one regardless of the length of the zero string.

# Line Errored Seconds (LES)

A Line Errored Second is a second in which one or more CVs occurred OR one or more LOS defects.

## Line Interface Unit (LIU)

Typically, a controller device in a D-type channel bank, that incorporates a controller, channel service unit (CSU), ringing generator and power converter on a single card to interface between the T1 network and the analog functions of the channel bank.

## LLC

Logical Link Control. A protocol developed by the IEEE 802.2 committee for data-link-level transmission control

#### LMI

Local Management Interface. A specification for the use of frame-relay products that define a method of exchanging status information between devices such as routers.

#### LMU

Line Monitor Unit.

#### LOF

Loss of Frame.

#### LOS

Los of Signal.

## loop back test

Any test in which a test signal is injected at one end of a circuit, is looped back at the other end, and monitored at the originating end.

## loop start (LS)

A method of demanding dial tone from the central office by completing an electrical pathway between the outbound and return conductors of a telephone line. Loop start is employed by single-line telephone instruments, for example

## loopback

A diagnostic test in which a signal is transmitted across a medium while the sending device waits for its return. **LULT** Line Unit Line Termination

**LUNT** Line Unit Network Termination

Management Information Base (MIB)

A data base of objects, with attributes and values, representing the manageable components of a network device. Used in SNMP. There are industry standardized MIBs and proprietary MIBs

Media Access Control (MAC)

The lower of the two sub-layers of the data link layer defined by the IEEE. The MAC sub-layer handles access to shared media, such as whether token passing or contention will be used. The MAC contains the standardized data link layer address that is required for every port or device that connects to a LAN. Other devices in the network use these addresses to locate specific ports in the network and to create and update routing tables and data structures. MAC addresses are 6 bytes long and are controlled by the IEEE.

Mean Time Between Failures (MTBF) This was an effort to establish a figure that gives an estimate of the reliability of a piece of equipment. The higher the MTBF rating, the longer the equipment should last.

megabyte (MB)

A measurement of storage capacity equal to approximately 1 million bytes (1,048,576 bytes).

modem

MOdulator-DEModulator, a device that takes digital computer signal, converts it to analog, and sends it across the phone line. Another modem on the reverse does the exact opposite action. Modems transfer data at different speeds or rates, called baud.

multiplexor

A complex piece of telephone equipment which combines the data stream of several leased lines for transmission over a single higher bandwidth leased line. Multiplexors are used in the construction of WANs.

network

A set of computers linked to one another for data sharing, or the link itself.

| Network            |
|--------------------|
| Address            |
| <b>Translation</b> |
| (NAT)              |

An Internet standard that enables a local-area network (LAN) to use one set of IP addresses for internal traffic and a second set of addresses for external traffic. A NAT box located where the LAN meets the Internet makes all necessary IP address translations.

OOS

Out of Service.

**OCU-DP** 

Office Channel Unit, Data Port. A channel bank unit used to interface between the channel bank and a customer's DDS, DSU or DSU.

P-bit Coding Violation (PCV) For all DS3 applications, a coding violation error event is a P-bit Parity Error event. A P-bit Parity Error event is the occurrence of a received P-bit code on the DS3 M-frame that is not identical to the corresponding locally-calculated code.

P-bit Errored Seconds (PES) A PES is a second with one or more PCVs OR one or more Out of Frame defects OR a detected incoming AIS. This gauge is not incremented when UASs are counted.

P-bit Severely Errored Seconds (PSES) A PSES is a second with 44 or more PCVs OR one or more Out of Frame defects OR a detected incoming AIS. This gauge is not incremented when UASs are counted.

packet

A unit of data sent across a network. When a large block of data is to be sent over a network, it is broken up into several packets, sent, and the reassembled at the other end. The exact layout of an individual packet is determined by the protocol and network architecture being used.

Packet InterNet Grouper (PING) PING is a program used to test whether a particular network destination on the Internet is online (i.e. working) by repeatedly bouncing a "signal" off a specified address and seeing how long that signal takes to complete the round trip. No return signal - site is down or unreachable. Portion is returned - trouble with the connection.

Password Authentication Protocol (PAP)

An authentication protocol that allows Point-to-Point Protocol peers to authenticate one another.

Peak Cell Rate (PCR)

The Peak Cell Rate, in cells/sec, is the cell rate which the source may never exceed.

**PLAR** 

Private Line, Automatic Ringdown. A leased voice circuit that connects two single instruments together. When either handset is lifted, the other instrument automatically rings.

**PMDL** 

Path Maintenance Data Link.

Point-to-Point Protocol (PPP) Provides a standard means of encapsulating data packets sent over a single-channel WAN link. It is the standard WAN encapsulation protocol for the interoperability of bridges and routers.

port

A physical address that is associated with a physical connecting device.

protocol

Procedure or set of rules.

**PVC** 

Permanent Virtual Circuit. A PVC is a permanent channel connection between two ATM devices. PVC's allow network transmissions to be started without having to first establish a connection with the end point ATM device. When a PVC is constructed, the end points of the connection will agree upon a path in which data will travel, and therefore agree upon the route that data will travel to reach its destination.

RIP

Routing Information Protocol. RIP is based on distance vector algorithms that measure the shortest path between two points on a network, based on the addresses of the originating and destination devices. The shortest path is determined by the number of "hops" between those points. Each router maintains a routing table, or routing database, of known addresses and routes; each router periodically broadcasts the contents of its table to neighboring routers in order that the entire network can maintain a synchronized database.

|      | . 1 |     |     |
|------|-----|-----|-----|
| Tro. | h   | hed | hit |
|      |     | nea | DIL |

A type of analog signaling that will occasionally steal information bits used for circuit signaling coding.

#### router

A computer or internet working device that directs traffic and moves packets between networks. A hardware architecture used in LANs, MANs, WANs, the Internet and Intranets. A device that connects any number of LANs. Routers use headers and a forwarding table to determine where packets go, and they use ICMP to communicate with each other and configure the best route between any two hosts.

### signal

A generated electrical impulse that is a change in voltage to trigger an event.

# Simple Network Management Protocol (SNMP)

SNMP is the most common method by which network managements applications can query a management agent using a supported MIB (Management Information Base). SNMP operates at the OSI application layer.

#### slot

As it applies to the Adit 600 is the position in the chassis for the controller, power supply or a service card (A, power or 1-6 for service cads).

As it applies to the Axxius 800 is the position in the chassis for the controller, power supply or a service card (A1, A2, P1, P2 or 1-8 for service cards).

#### span

A span is a logical name for an access port into the Access Bank II. A span carries Voice/Data information to/from the Access Bank.

# **Spanning Tree**

Spanning Tree Protocol is a link management protocol that provides path redundancy while preventing undesirable loops in the network. For an Ethernet network to function properly, only one active path can exist between two stations.

#### star network

A star is a network topology that connects all devices to a central location called a hub. Traditional star networks are designed to be easily expandable because hubs can be connected to additional hubs of other networks. A star is the opposite of a ring network. Also see BUS network.

#### static

In communications, interference (static) that destroys the integrity of signals on a line. Noise can come from a variety of sources, including radio waves, nearby electrical wires, lightning, and bad connections. One of the major advantages of fiber optic cables over metal cables is that they are much less susceptible to noise.

#### subnet mask

32-bit quantity indicating which bits in an IP address identify the physical network

## subrate multiplexing

The process of combining lower data rates into a single 64 Kbps channel signal.

## subscriber line

The telephone line connecting the local Telco CO to the customer's telephone instrument or telephone system.

#### switch

In networks, a device that filters and forwards packets between LAN segments. Switches operate at the data link layer (layer 2) of the OSI Reference Model and therefore support any packet protocol. LANs that use switches to join segments are called switched LANs or, in the case of Ethernet networks, switched Ethernet LANs. See contact.

## synchronous

See asynchronous as an opposing technology. Data transmission using synchronization bytes, instead of start/stop bits, to control the transmission. In xDSL, video streams are considered to be synchronous in nature.

#### **T1**

Trunk Level 1. A digital transmission link with a total signaling speed of 1.544 Mbps. T1 is a standard for the digital transmission in North America

| TBOS                                   | Telemetry Byte Oriented Serial. TBOS is an alarm monitoring and control prototype for telephone network equipment.                                                                                                    |
|----------------------------------------|----------------------------------------------------------------------------------------------------|
| telnet                                 | An Internet standard protocol that enables a computer to function as a terminal working from a remote computer.                                                                                                    |
| TFTP                                   | Trivial File Transfer Protocol.                                                                                                    |
| Time Division<br>Multiplexing<br>(TDM) | TDM systems offer a synchronous transmission of data over a fixed bandwidth channel. The most popular TDM transports are a T1 (1.5 Mbps) transport and a T3 (45 Mbps) transport. This transmission medium is ideal for traffic requiring a CBR transport, such as voice. |
| traffic                                | The load of packets carried by a network or portion of a network. Heavy traffic slows down the response time of the individual packets.                                                                                                    |
| Transmission<br>Only (TO)              | An operating mode on a 4-wire E&M card that provides dedicated one-way transmission paths to radio and modem equipment uncorrupted by the insertion of A/B robbed bit signaling.                                                                                         |
| trap                                   | A mechanism permitting a device to automatically send an alarm for certain network events to a management station.                                                                                                    |
| Trivial File<br>Protocol<br>(TFTP)     | Trivial File Transfer Protocol. A simplified version of FTP that transfers files but does not provide password protection or user-directory capability.                                                                                                    |
| trunk                                  | A telephone communication path or channel between two points, one usually being a Central Office (CO).                                                                                                    |
| trunk port                             | An input on a PABX or KSU that is used to interface the system with CO lines.                                                                                                    |
| upload                                 | To send a file from one computer to another via modem or other                                                                                                    |

technology.

telecommunication method. Uploading is usually accomplished by FTP

**V.90** 

The standard for full-duplex modems sending and receiving data across phone lines at up to 56,600 bps, approved by the International Telecommunication Union (ITU) in February, 1998.

**VC MUX** 

Virtual Channel Multiplexer.

Voice Over IP (VoIP)

An emerging technology that is, voice delivered using the Internet Protocol, is a term used in IP telephony for a set of facilities for managing the delivery of voice information using the Internet Protocol (IP). In general, this means sending voice information in digital form in discrete packets rather than in the traditional circuit committed protocols of the public switched telephone network (PSTN). A major advantage of VOIP and Internet telephony is that it avoids the tolls charged by ordinary telephone service.

Wide Area Network (WAN) A private long distance network that uses leased lines to connect computers or LANs. A wide area network is a linking of computers not physically attached through conventional network connectivity. Usually the WAN connection is a dedicated or high grade dial up phone link. It is often done with T1 or T3 connections but can also be through satellite or other technologies.

Wink

A signal sent between two telecommunications devices as part of a handshaking protocol. It is a momentary interruption in SF (Single Frequency) tone, indicating that the distant Central Office (CO) is ready to receive the digits that have just been dialed. In telephone switching systems, a single supervisory pulse.

# **INDEX**

| Numerics                             | ipx network command5-21   |
|--------------------------------------|---------------------------|
| 10/100Base-T Ethernet Connector 1-13 | mac address command5-22   |
| 10Base-TGlossary-1                   | (router-wan)              |
| 26-pin micro-SCSI                    | firewall command5-23      |
| V.35 card                            | gre network command5-26   |
| V.35/V.54 cards                      | nat bypass command5-27    |
| 3-DSO BRITE mode9-2                  | static                    |
|                                      | ip address command5-28    |
| A                                    | ip network command5-29    |
| ACO1-17                              | ipx network command5-30   |
| aco (alarm Cut Off) command5-5       | mac address command5-31   |
| add                                  | nat address command5-32   |
| (ds1)                                | command                   |
| ais command5-7                       | user command              |
| (router)                             | ADPCM mapping5-82         |
| dhcp server option command5-8        | Alarm                     |
| dns proxy command 5-7, 5-9, 5-43     | clear                     |
| remote command5-9                    | display                   |
| snmp community command5-10           | identify                  |
| snmp trap command5-11                | indicators                |
| static dns host command5-12          | LEDs                      |
| uploaduser command 5-13              | alarm connector 3-9, 3-10 |
| (router-lan)                         | Alarm LEDs                |
| filter                               | alarms command5-33        |
| address command5-14                  | alert alarm 5-33, 5-62    |
| custom command5-15                   | AnalogGlossary-1          |
| protocol command 5-17                | Annex D                   |
| secondary ip address command5-18     | autologout5-102           |
| static                               | _                         |
| ip address command5-19               | В                         |
| ip network command 5-20              | B8ZSGlossary-2            |

# Index

C

| Base Platform 1-1                           | performance command 5-39                      |
|---------------------------------------------|-----------------------------------------------|
| ACO1-17                                     | (router) ip address table command 5-38        |
| Card Removal Handles 1-10, 6-10, 7-12, 11-5 | (router) mac address table command 5-38       |
| Chassis                                     | alarms                                        |
| Control Panel Interfaces 1-11               | command 5-34                                  |
| Local and Remote Management 1-10            | ds1 command 5-35                              |
| Management Ports                            | ds3 command 5-36                              |
| Overview                                    | key command 5-37                              |
| basic CLI system setup 4-4                  | log command 5-37                              |
| Basics, SNMPB-2                             | clear channel Glossary-5                      |
| baud rate 5-97                              | CLI (Command Line Interface) 1-10, Glossary-5 |
| BER Glossary-2                              | CLI commands                                  |
| BERT Glossary-2                             | aco (Alarm Cut Off) 5-5                       |
| bipolar Glossary-3                          | add 5-6                                       |
| Bipolar 8 Zero Substitution Glossary-2      | (ds1)                                         |
| bipolar violation                           | ais                                           |
| Bit                                         | (router)                                      |
| Bits Clock connection 3-11                  | dhcp server option 5-8                        |
| bps                                         | dns proxy5-7, 5-9, 5-43                       |
| BPV Glossary-3                              | remote 5-9                                    |
| BRIGlossary-3                               | snmp community 5-10                           |
|                                             | snmp trap 5-11                                |
| C                                           | static dns host 5-12                          |
| cable                                       | uploaduser 5-13                               |
| V.35                                        | (router-lan)                                  |
| cabling                                     | filter address 5-14                           |
| ferrite beads                               | filter custom 5-15                            |
| Card Removal Handles1-10, 6-10, 7-12, 11-5  | filter protocol 5-17                          |
| CASGlossary-5                               | secondary ip address 5-18                     |
| Channel Associated Signaling 5-40           | static ip address 5-19                        |
| FXO 8-7                                     | static ip network 5-20                        |
| Chassis                                     | static ipx network 5-21                       |
| chassis dimensions                          | static mac address 5-22                       |
| Chassis Ground Connector 3-6                | (router-wan)                                  |
| CIDR Glossary-5                             | firewall 5-23                                 |
| Classless Routing                           | gre network 5-26                              |
| clear                                       | nat bypass 5-27                               |
| (ocudp) performance command 5-37            | static ip address 5-28                        |
| (router)                                    | static ip network 5-29                        |

| static ipx network5-30         | static ip address 5-55     |
|--------------------------------|----------------------------|
| static mac address5-31         | static ip network5-56      |
| static nat address5-32         | static ipx network5-56     |
| user5-32                       | static mac address5-57     |
| alarms                         | static nat address5-57     |
| clear                          | user5-58                   |
| (ocudp) performance5-37        | disconnect                 |
| (router)                       | exit                       |
| performance                    | install (slot) router 5-59 |
| (router) ip address table5-38  | load                       |
| (router) mac address table5-38 | tftp5-60                   |
| ds1                            | xmodem                     |
| ds35-36                        | log                        |
| key5-37                        | ntp5-191                   |
| log                            | ping                       |
| connect                        | print                      |
| (router-trunk) (t1)5-41        | config                     |
| delete5-42                     | help5-65                   |
| (ds1)                          | rename (router)            |
| ais5-43                        | reset                      |
| (router)                       | (controller)5-66           |
| dhcp server option 5-44        | (router)5-66               |
| dns proxy                      | (router) coldboot 5-67     |
| remote5-45                     | restore defaults5-67       |
| snmp community 5-45            | rtrping5-68                |
| snmp trap                      | set                        |
| static dns host5-46            | (bri)                      |
| uploaduser 5-47                | mode                       |
| (router-lan)                   | pmsync5-73                 |
| filter                         | (ds0)5-76                  |
| secondary ip address5-49       | signal                     |
| static ip address5-50          | type5-77                   |
| static ip network5-51          | (ds1 card)5-81             |
| static ipx network5-52         | adpcm map5-82              |
| static mac address5-53         | t1/e1 spantype 5-81        |
| (router-wan)                   | (ds1)                      |
| firewall5-53                   | (ds3)5-83                  |
| gre network5-54                | clock5-83                  |
| nat bypass5-54                 | (ds3) clock                |
|                                |                            |

# Index

*C* \_\_\_\_\_

| (fxo) 5-87                      | password 5-114             |
|---------------------------------|----------------------------|
| (fxsPS) 5-88                    | port 5-115                 |
| (ocudp)                         | baudrate 5-115             |
| baud 5-97                       | databits 5-116             |
| loopback 5-98                   | dsr low reset 5-116        |
| loopdetect 5-99                 | flowcontrol 5-117          |
| mvec 5-100                      | inactivity timer 5-118     |
| secondary 5-100                 | ip 5-118                   |
| selftest 5-101                  | name 5-119                 |
| up/down 5-101                   | parity 5-119               |
| (router)                        | passive 5-120              |
| autologout 5-102                | password 5-120             |
| default 5-102                   | prompt 5-121               |
| dhcp 5-103                      | protocolport 5-121         |
| disable 5-103                   | stopbits 5-122             |
| relay server 5-103              | tbos map description 5-122 |
| server dnsserver 5-104          | tbos map display 5-123     |
| server domain 5-104             | type 5-124                 |
| server duration 5-105           | ppp auth 5-125             |
| server netbios nameserver 5-105 | byremote protocol 5-125    |
| server netbios nodetype 5-106   | byremote secret 5-125      |
| server netbios scope 5-106      | byremote user 5-126        |
| server startaddr 5-107          | ofremote protocol 5-126    |
| dns 5-108                       | ppp security 5-127         |
| domain 5-108                    | address 5-127              |
| name 5-108                      | password 5-127             |
| resolver 5-109                  | server 5-128               |
| server 5-109                    | proxy 5-129                |
| enhanced security 5-110         | reboot 5-131               |
| lmi 5-110                       | rip 5-131                  |
| poll 5-111                      | snmp 5-132                 |
| login                           | contact 5-132              |
| auth 5-111                      | location 5-132             |
| prompt 5-112                    | name 5-133                 |
| ntp 5-112                       | stp 5-134                  |
| enable/disable 5-112            | bridge forwarddelay 5-134  |
| poll 5-113                      | bridge hellotime 5-134     |
| server 5-113                    | bridge maxage 5-135        |
| timezone 5-114                  | bridge priority 5-135      |

| enable/disable5-136       | security server     | 5-161 |
|---------------------------|---------------------|-------|
| syslog5-137               | rip                 | 5-162 |
| enable/disable5-137       | ip updates          | 5-162 |
| facility5-137             | ipx updates         | 5-162 |
| level                     | stp                 | 5-163 |
| server                    | enable/disable      | 5-163 |
| (router-lan)              | port cost           | 5-164 |
| filter forward5-139       | port priority       | 5-164 |
| framing5-140              | trunk               | 5-165 |
| gateway5-141              | up/down             | 5-165 |
| ip address                | (v35)               | 5-170 |
| ipx network5-143          | (v54)               | 5-172 |
| phy                       | alarms              | 5-71  |
| rip5-145                  | autoexit            | 5-71  |
| ip5-145                   | cclabel             | 5-74  |
| ipx5-146                  | clock               | 5-74  |
| stp5-147                  | clock1              | 5-75  |
| enable/disable5-147       | date                | 5-75  |
| port cost                 | ethernet ip address | 5-86  |
| port priority5-148        | external alarms     | 5-86  |
| up/down                   | id                  | 5-88  |
| (router-trunk)            | idle                | 5-89  |
| encapsulation5-150        | ip gateway          | 5-89  |
| multilink group5-150      | ipds0               | 5-90  |
| up/down                   | key                 | 5-91  |
| (router-trunk) speed5-151 | login               |       |
| (router-wan)              | auth                | 5-91  |
| dlci                      | support             | 5-92  |
| ip5-155                   | lsbackup            | 5-92  |
| ip address                | lsprotect           |       |
| ipx5-156                  | enable/disable      | 5-93  |
| nat5-157                  | manual              | 5-93  |
| address5-157              | nonrevertive        | 5-94  |
| enable/disable5-158       | remove              | 5-95  |
| ports5-158                | revertive           | 5-96  |
| other                     | screen              | 5-166 |
| ppp                       | snmp                | 5-167 |
| auth ofremote user5-160   | time                | 5-168 |
| compression5-161          | user                | 5-169 |

*Axxius* 800 - *Release* 2.2 *Index* - 5

# Index

*C* 

| level        | 5-169 | ip network 5-216           |
|--------------|-------|----------------------------|
| password     | 5-169 | ipx network 5-217          |
| verification | 5-174 | mac address 5-217          |
| show         |       | static mac address 5-218   |
| (bri)        | 5-177 | stp 5-218                  |
| (ds0)        | 5-181 | trunk 5-219                |
| (ds1)        | 5-182 | (v35) 5-222                |
| (ds3)        | 5-183 | (v54) 5-223                |
| (fxo)        | 5-185 | adpcm 5-176                |
| (fxsPS)      | 5-186 | autoexit 5-177             |
| (ocudp)      | 5-191 | cclables 5-178             |
| (router)     | 5-193 | clock 5-178                |
| dhcp         | 5-195 | connect5-178, 5-179        |
| dns          | 5-196 | connect adpcm 5-180        |
| dns proxy    | 5-196 | date 5-180                 |
| lmi          | 5-197 | ethernet 5-184             |
| login        | 5-197 | id 5-186                   |
| ntp          | 5-198 | image 5-187                |
| port         | 5-199 | impedance 5-188            |
| ppp          | 5-200 | ip 5-189                   |
| rip          | 5-201 | ipds0 5-189                |
| snmp         | 5-201 | login 5-189                |
| stp          | 5-202 | radius 5-192               |
| syslog       | 5-202 | screen 5-219               |
| uploaduser   | 5-203 | snmp 5-220                 |
| (router-lan) | 5-204 | syslog 5-220               |
| filter       | 5-206 | time 5-221                 |
| static       | 5-208 | users 5-221                |
| ip address   | 5-208 | show external alarms 5-184 |
| ip network   | 5-209 | show Isprotect 5-190       |
| ipx network  | 5-209 | status                     |
| mac address  | 5-210 | (adpcm) 5-225              |
| stp          | 5-211 | performance 5-226          |
| (router-wan) | 5-212 | performance history 5-227  |
| firewall     | 5-214 | (bri)                      |
| nat bypass   | 5-214 | performance 5-229          |
| ppp          | 5-215 | performance history 5-230  |
| static       |       | (ds0) 5-231                |
| ip address   | 5-216 | (ds1) 5-232                |
|              |       |                            |

Index - 6 Axxius 800 - Release 2.2

| performance history                                                                                                    | performance command5-233 | set DS35-83                     |
|----------------------------------------------------------------------------------------------------|--------------------------|---------------------------------|
| performance                                                                                                    | performance history5-234 | show5-178                       |
| performance   5-236   performance history   5-237   set   5-75                                                                                                    | (ds3)                    | status                          |
| (fxo)         5-239         clock2           (fxsPS)         5-240         set         5-75           (fxsPSM)         5-240         Command Line         Glossary-5           (ocudp)         5-242         Command Line Interface (CLI)         1-10           performance         5-243         connect           performance history         5-244         (router-trunk) (t1) command         5-41           (router)         connect         (router-trunk) (t1) command         5-41           dns         5-245         Control Panel         5-40           dns         5-245         LEDs         1-15           events         5-246         Control Panel Interface Jumpers         1-14           ip address table         5-247         Control Panel Interfaces         1-11           ip network table         5-248         DS1         6-1           ipx network table         5-249         DS1         6-1           ipx server table         5-250         card configuration         6-9           performance         5-252         DS3         CLI commands         7-11           (router-trunk)         5-252         card configuration         7-11           (router-trunk)         5-254<                                                                                                    |                          | clock1                          |
| (fxo)         5-239         clock2           (fxsPS)         5-240         set         5-75           (fxsPSM)         5-240         Command Line         Glossary-5           (ocudp)         5-242         Command Line Interface (CLI)         1-10           performance         5-243         connect           performance history         5-244         (router-trunk) (t1) command         5-41           (router)         connect         (router-trunk) (t1) command         5-41           dns         5-245         Control Panel         5-40           dns         5-245         LEDs         1-15           events         5-246         Control Panel Interface Jumpers         1-14           ip address table         5-247         Control Panel Interfaces         1-11           ip network table         5-248         DS1         6-1           ipx network table         5-249         DS1         6-1           ipx server table         5-250         card configuration         6-9           performance         5-252         DS3         CLI commands         7-11           (router-trunk)         5-252         card configuration         7-11           (router-trunk)         5-254<                                                                                                    | •                        | set5-75                         |
| (fxsPS)         5-240         set         5-75           (fxsPSM)         5-240         Command Line         Glossary-5           (ocudp)         5-242         Command Line Interface (CLI)         1-10           performance         5-243         connect           performance history         5-244         (router-trunk) (ft) command         5-41           (router)         command         5-42           alarms         5-245         Control Panel         1-15           dns         5-245         Control Panel Interface Jumpers         1-15           events         5-246         Control Panel Interface Jumpers         1-14           ip address table         5-247         Control Panel Interfaces         1-11           ip address table         5-247         Controller card         DS1         6-1           ipx network table         5-248         Controller card         DS1         6-1           ipx server table         5-251         Card configuration         6-9           mac address table         5-251         CLI commands         7-11           (router-lan)         5-252         Card configuration         7-11           (v54)         5-254         Controller         conwmand                                                                                                    |                          | clock2                          |
| (fxsPSM)         5-240         Command Line         Glossary-5           (ocudp)         5-242         Command Line Interface (CLI)         1-10           performance         5-243         connect         connect           performance history         5-244         (router-trunk) (t1) command         5-40           derest         5-245         (router-trunk) (t1) command         5-41           derest         5-245         (control Panel         1-15           devents         5-246         Control Panel Interface Jumpers         1-14           dip address table         5-247         Control Panel Interface Jumpers         1-14           dip address table         5-247         Control Panel Interface Jumpers         1-14           dip address table         5-249         Control Panel Interface Jumpers         1-14           dip address table         5-249         Control Panel Interface Jumpers         1-14           dip address table         5-249         Control Panel Interface Jumpers         1-14           dip address table         5-249         Controller card         Controller card           dip address table         5-251         Card configuration         6-9           DS3         card configuration         7-11                                                                                                    |                          | set5-75                         |
| (ocudp)         5-242         Command Line Interface (CLI)         1-10           performance         5-243         connect           performance history         5-244         (router-trunk) (t1) command         5-41           (router)         command         5-40           alarms         5-245         Control Panel           dns         5-246         LEDs         1-15           events         5-246         Control Panel Interface Jumpers         1-14           ip address table         5-247         Control Panel Interfaces         1-11           ip network table         5-248         Control Panel Interfaces         1-11           ip network table         5-248         Control Panel Interfaces         1-11           ip network table         5-248         Control Panel Interface Jumpers         1-14           Control Panel Interfaces         1-11         1-11           ip network table         5-249         DS1         6-1           ip x ever table         5-249         Controller card         1-12           DS3         card configuration         6-9           Crouter-lan         5-252         card configuration         7-11           Clue commands         7-21         Conversion <td></td> <td></td>                                                                                                    |                          |                                 |
| performance history                                                                                                    |                          | •                               |
| Performance history   1.5-244   (router-trunk) (router)   1.5-245   command   1.5-40   command   1.5-40 |                          |                                 |
| (router)         command         5-40           alarms         5-245         Control Panel           dns         5-245         LEDs         1-15           events         5-246         Control Panel Interface Jumpers         1-14           ip address table         5-247         Control Panel Interface Jumpers         1-14           ip network table         5-248         Control Panel Interface Jumpers         1-14           ip network table         5-248         Control Panel Interface Jumpers         1-14           ip network table         5-248         Control Panel Interface Jumpers         1-14           ip network table         5-248         Control Panel Interface Jumpers         1-14           ip network table         5-248         Controller Card           DS1         6-1         Controller Card           DS1         6-1         Controller           5-250         Card configuration         6-9           DS3         card configuration         7-11           Crouter-lan)         5-252         Conversion         7-11           (v54)         5-254         Conversion         5-40           (v54)         5-238         Conversion         5-40           (v54)                                                                                                    |                          | (router-trunk) (t1) command5-41 |
| alarms         5-245         Control Panel           dns         5-245         LEDs         1-15           events         5-246         Control Panel Interface Jumpers         1-14           ip address table         5-247         Control Panel Interface Jumpers         1-14           ip address table         5-248         Control Panel Interface Jumpers         1-14           ip network table         5-248         Control Panel Interface Jumpers         1-14           ip network table         5-248         Control Panel Interface Jumpers         1-14           ip network table         5-248         Control Panel Interface Jumpers         1-14           ip network table         5-248         Controller card         1-11           ipx network table         5-249         Card configuration         6-1           ipx server table         5-250         CLI commands         6-9           DS3         card configuration         7-11           (router-lan)         5-252         Card configuration         7-11           (router-trunk)         5-254         crossconnect           (v54)         5-256         channel associated signaling (CAS)           clock         5-240         command         5-40                                                                                                    | · •                      |                                 |
| dns         5-245         LEDs         1-15           events         5-246         Control Panel Interface Jumpers         1-14           ip address table         5-247         Control Panel Interfaces         1-11           ip network table         5-248         Controller card         1-11           ipx network table         5-249         DS1         6-1           ipx server table         5-250         card configuration         6-9           mac address table         5-251         DS3         CLI commands         6-9           performance         5-252         DS3         card configuration         7-11         7-11         CLI commands         7-11         7-11         CLI commands         7-11         7-11         CLI commands         7-11         7-11         CLI commands         7-11         7-11         7-11         7-11         7-11         7-11         7-11         7-11         7-11         7-11         7-11         7-11         7-11         7-11         7-11         7-11         7-11         7-11         7-11         7-11         7-11         7-11         7-11         7-11         7-11         7-11         7-11         7-11         7-11         7-11         7-11         7-11 <t< td=""><td></td><td></td></t<>                                                                                                    |                          |                                 |
| events         5-246         Control Panel Interface Jumpers         1-14           ip address table         5-247         Control Panel Interfaces         1-11           ip network table         5-248         Controller card           ipx network table         5-249         DS1         6-1           ipx server table         5-250         card configuration         6-9           mac address table         5-251         DS3         5-251           performance         5-252         DS3         5-251           (router-lan)         5-253         CLI commands         7-11           (router-trunk)         5-254         crossconnect         conversion         5-40           (v54)         5-256         conversion         5-40           equipment         5-238         command         5-40           ipds0         5-240         CSU         Glossary-6           lsprotect         5-251         D           sessions         5-255         date           switch         set         5-75           (ds3)         5-259         show         5-180           activeimage         5-258         data port V.35 card         16-7           telnet <t< td=""><td></td><td>LEDs</td></t<>                                                                                                    |                          | LEDs                            |
| ip address table         5-247         Control Panel Interfaces         1-11           ip network table         5-248         Controller card           ipx network table         5-249         DS1         6-1           ipx server table         5-250         card configuration         6-9           mac address table         5-251         DS3         5-251           performance         5-252         DS3         5-251           stp         5-252         card configuration         7-11           (router-lan)         5-253         CLI commands         7-11           (router-trunk)         5-254         crossconnect           (v54)         5-256         channel associated signaling (CAS)           clock         5-230         Conversion         5-40           equipment         5-238         command         5-40           lsprotect         5-241         sessions         5-255           store         5-257         date           switch         set         5-75           (ds3)         5-259         show         5-180           activeimage         5-258         data port V.35 card         16-7           DDS         Glossary-6                                                                                                    |                          |                                 |
| ip network table         5-248         Controller card           ipx network table         5-249         DS1         6-1           ipx server table         5-250         card configuration         6-9           mac address table         5-251         CLI commands         6-9           performance         5-252         DS3           stp         5-252         card configuration         7-11           (router-lan)         5-253         CLI commands         7-11           (router-trunk)         5-254         crossconnect           (v54)         5-256         channel associated signaling (CAS)           clock         5-230         Conversion         5-40           equipment         5-238         command         5-40           lsprotect         5-240         CSU         Glossary-6           sessions         5-255         date           switch         set         5-75           (ds3)         5-259         show         5-180           activeimage         5-258         data port V.35 card         16-7           telnet         DDS         Glossary-6           (router)         5-260, 5-261         delete                                                                                                    |                          | •                               |
| ipx network table         5-249         DS1         6-1           ipx server table         5-250         card configuration         6-9           mac address table         5-251         CLI commands         6-9           performance         5-252         DS3           stp         5-252         card configuration         7-11           (router-lan)         5-253         CLI commands         7-11           (router-trunk)         5-254         crossconnect           (v54)         5-256         channel associated signaling (CAS)           clock         5-230         Conversion         5-40           equipment         5-238         command         5-40           ipds0         5-240         CSU         Glossary-6           lsprotect         5-241         sessions         5-255           store         5-257         date           switch         set         5-75           (ds3)         5-259         show         5-180           activeimage         5-258         data port V.35 card         16-7           telnet         DDS         Glossary-6           (router)         5-260, 5-261         delete                                                                                                    |                          |                                 |
| ipx server table         5-250         card configuration         6-9           mac address table         5-251         CLI commands         6-9           performance         5-252         DS3           stp         5-252         card configuration         7-11           (router-lan)         5-253         CLI commands         7-11           (router-trunk)         5-254         crossconnect         consconnect           (v54)         5-256         channel associated signaling (CAS)         command         5-40           equipment         5-230         command         5-40           ipds0         5-240         CSU         Glossary-6           lsprotect         5-241         sessions         5-255           store         5-257         date           switch         set         5-75           (ds3)         5-259         show         5-180           activeimage         5-258         DCE           controller         5-258         data port V.35 card         16-7           DDS         Glossary-6           delete         delete                                                                                                    |                          |                                 |
| mac address table         .5-251         CLI commands         .6-9           performance         .5-252         DS3           stp         .5-252         card configuration         .7-11           (router-lan)         .5-253         CLI commands         .7-11           (router-trunk)         .5-254         crossconnect         crossconnect           (v54)         .5-256         channel associated signaling (CAS)           clock         .5-230         Conversion         .5-40           equipment         .5-238         command         .5-40           lsprotect         .5-240         CSU         Glossary-6           lsprotect         .5-241         set         .5-255           store         .5-257         date         set         .5-75           switch         set         .5-259         show         .5-180           dciveimage         .5-258         DCE         data port V.35 card         16-7           telnet         DDS         Glossary-6         delete                                                                                                    | <u> </u>                 |                                 |
| performance         5-252         DS3           stp         5-252         card configuration         .7-11           (router-lan)         5-253         CLI commands         .7-11           (router-trunk)         5-254         crossconnect           (v54)         5-256         channel associated signaling (CAS)           clock         5-230         Conversion         5-40           equipment         5-238         command         .5-40           lsprotect         5-241         command         .5-40           lsprotect         5-241         date         .5-25           switch         set         .5-75           (ds3)         5-259         show         .5-180           activeimage         5-258         DCE           controller         5-258         data port V.35 card         16-7           telnet         DDS         Glossary-6           (router)         5-260, 5-261         delete                                                                                                    |                          |                                 |
| stp         5-252         card configuration         7-11           (router-lan)         5-253         CLI commands         7-11           (router-trunk)         5-254         crossconnect           (v54)         5-256         channel associated signaling (CAS)           clock         5-230         Conversion         5-40           equipment         5-238         command         5-40           lsprotect         5-240         CSU         Glossary-6           lsprotect         5-241         sessions         5-255           store         5-257         date           switch         set         5-75           (ds3)         5-259         show         5-180           activeimage         5-258         DCE           controller         5-258         data port V.35 card         16-7           telnet         DDS         Glossary-6           (router)         5-260, 5-261         delete                                                                                                    |                          |                                 |
| (router-lan)         5-253         CLI commands         7-11           (router-trunk)         5-254         crossconnect           (v54)         5-256         channel associated signaling (CAS)           clock         5-230         Conversion         5-40           equipment         5-238         command         5-40           ipds0         5-240         CSU         Glossary-6           lsprotect         5-241         Sessions         5-255         D           store         5-257         date         Set         5-75           switch         set         5-75         show         5-180           activeimage         5-258         DCE         data port V.35 card         16-7           telnet         DDS         Glossary-6           (router)         5-260, 5-261         delete                                                                                                    | •                        |                                 |
| (router-trunk)         5-254         crossconnect           (v54)         5-256         channel associated signaling (CAS)           clock         5-230         Conversion         5-40           equipment         5-238         command         5-40           ipds0         5-240         CSU         Glossary-6           lsprotect         5-241         Sessions         5-255         D           store         5-257         date         Set         5-75           switch         set         5-75         Show         5-180           activeimage         5-258         DCE         data port V.35 card         16-7           telnet         DDS         Glossary-6           (router)         5-260, 5-261         delete                                                                                                    |                          |                                 |
| (v54)         5-256         channel associated signaling (CAS)           clock         5-230         Conversion         5-40           equipment         5-238         command         5-40           ipds0         5-240         CSU         Glossary-6           lsprotect         5-241         Sessions         5-255         D           store         5-257         date         Set         5-75           (ds3)         5-259         show         5-180           activeimage         5-258         DCE         data port V.35 card         16-7           telnet         DDS         Glossary-6           (router)         5-260, 5-261         delete                                                                                                    |                          |                                 |
| clock         5-230         Conversion         5-40           equipment         5-238         command         5-40           ipds0         5-240         CSU         Glossary-6           lsprotect         5-241         5-241         5-255         D           store         5-257         date         5-257         5-257         5-259         5-259         5-259         5-259         5-259         5-259         5-259         5-259         5-259         5-259         5-259         5-259         5-259         5-259         5-259         5-259         5-259         5-259         5-259         5-259         5-259         5-259         5-259         5-259         5-259         5-259         5-259         5-259         5-259         5-259         5-259         5-259         5-259         5-259         5-259         5-259         5-259         5-259         5-259         5-259         5-259         5-259         5-259         5-259         5-259         5-259         5-259         5-259         5-259         5-259         5-259         5-259         5-259         5-259         5-259         5-259         5-259         5-259         5-259         5-259         5-259         5-259         5-25                                                                                                    |                          |                                 |
| equipment         5-238         command         5-40           ipds0         5-240         CSU         Glossary-6           lsprotect         5-241         D         D           sessions         5-255         D         date         Set         5-75           switch         set         5-75         show         5-180           activeimage         5-258         DCE         data port V.35 card         16-7           telnet         DDS         Glossary-6           (router)         5-260, 5-261         delete                                                                                                    |                          |                                 |
| ipds0         5-240         CSU         Glossary-6           lsprotect         5-241         5-241         5-255         D           store         5-257         date         5-257         5-75           switch         set         5-75         5-75           (ds3)         5-259         show         5-180           activeimage         5-258         DCE         data port V.35 card         16-7           telnet         DDS         Glossary-6           (router)         5-260, 5-261         delete                                                                                                    |                          |                                 |
| Isprotect       5-241         sessions       5-255         store       5-257         switch       set         (ds3)       5-259         activeimage       5-258         controller       5-258         telnet       DDS         (router)       5-260, 5-261                                                                                                    | 1 1                      |                                 |
| sessions         5-255         D           store         5-257         date           switch         set         5-75           (ds3)         5-259         show         5-180           activeimage         5-258         DCE           controller         5-258         data port V.35 card         16-7           telnet         DDS         Glossary-6           (router)         5-260, 5-261         delete                                                                                                    | •                        | obe Glossaly o                  |
| store         5-257         date           switch         set         5-75           (ds3)         5-259         show         5-180           activeimage         5-258         DCE           controller         5-258         data port V.35 card         16-7           telnet         DDS         Glossary-6           (router)         5-260, 5-261         delete                                                                                                    | •                        | D                               |
| switch         set         5-75           (ds3)         5-259         show         5-180           activeimage         5-258         DCE           controller         5-258         data port V.35 card         16-7           telnet         DDS         Glossary-6           (router)         5-260, 5-261         delete                                                                                                    |                          | date                            |
| (ds3)       5-259       show       5-180         activeimage       5-258       DCE         controller       5-258       data port V.35 card       16-7         telnet       DDS       Glossary-6         (router)       5-260, 5-261       delete                                                                                                    |                          | set5-75                         |
| activeimage                                                                                                    | - · · - · · · ·          |                                 |
| controller       .5-258       data port V.35 card       .16-7         telnet       DDS                                                                                                    |                          |                                 |
| telnet DDS                                                                                                    | e                        |                                 |
| (router)                                                                                                    |                          |                                 |
| (10404) 200, 6 201                                                                                                    |                          | •                               |
| clock (ds1)                                                                                                    |                          | (ds1)                           |
| set                                                                                                    |                          |                                 |

| (router)                          | DS1                        | 5-40, 8-7  |
|-----------------------------------|----------------------------|------------|
| dhcp server option command 5-44   | Connection Ports           |            |
| dns proxy command 5-44            | Connector                  |            |
| remote command                    | connector pinout           | 1-13       |
| snmp community command 5-45       | Controller card            |            |
| snmp trap command 5-46            | card configuration         |            |
| static dns host command 5-46      | CLI commands               |            |
| uploaduser command5-47            | technical specifications   |            |
| (router-lan)                      | Equipment Loop             |            |
| filter command 5-48               | Line Loop                  |            |
| secondary ip address command 5-49 | Loopbacks                  | C-7        |
| static ip address command 5-50    | DS1                        |            |
| static ip network command 5-51    | Equipment Loop             |            |
| static ipx network command 5-52   | Line Loop                  |            |
| static mac address command 5-53   | Payload Loop               |            |
| (router-wan)                      | Receiving DS1              |            |
| firewall command 5-53             | CSU Loop                   | C-10       |
| gre network command 5-54          | Payload Loop               |            |
| nat bypass command 5-54           | status                     |            |
| static ip address command 5-55    | status performance         | 5-233      |
| static ip network command 5-56    | status performance history |            |
| static ipx network command 5-56   | DS3                        | 7-1        |
| static mac address command 5-57   | Controller card            |            |
| static nat address command 5-57   | card configuration         | 7-11       |
| command                           | CLI commands               | 7-11       |
| user command 5-58                 | Controller card            | 7-1        |
| DHCP Glossary-7                   | technical specifications   | 7-3        |
| Diagnostics and Performance Tools | set                        |            |
| Alarms                            | clock                      | 5-83       |
| dimensions                        | status                     | 5-235      |
| DIP switches                      | performance history        | 5-237      |
| FXO voice card 8-6                | status performance         | 5-236      |
| disconnect                        | DSO signaling types        | 8-7        |
| command                           | DTE V.35 cable             | 16-7       |
| display alarms                    | Dual V.35 card             | 16-1, 17-1 |
| DS0 Glossary-7                    | cables                     | 16-6       |
| label                             | card configuration         | 16-5, 17-6 |
| signaling types 8-7               | CLI commands               | 16-5, 17-6 |
| status                            | connector pinouts          | 16-7       |

Index - 8 Axxius 800 - Release 2.2

| features                              | FXSGlossary-9                      |
|---------------------------------------|------------------------------------|
| LEDs16-8, 17-8                        | FXS Voice card                     |
| overview                              | card configuration11-5             |
|                                       | CLI commands                       |
| E                                     | features                           |
| Electronics Protection Mode7-8        | LEDs11-7                           |
| EMDW8-7                               | overview11-2                       |
| EMI8-7                                | technical specifications           |
| EMW8-7                                |                                    |
| encapsulation5-150                    | G                                  |
| enhanced security5-110                | Ground                             |
| Enterprise MIB Support B-3            | ground start (GS)8-7               |
| Ethernet                              |                                    |
| connector                             | Н                                  |
| LEDs1-16                              | HDB3Glossary-10                    |
| ethernet                              | hot swap cards                     |
| connector pinout1-13                  |                                    |
| show                                  | I                                  |
| exit command                          | impedance settings 5-188           |
| external alarms5-86                   | Input Power Fuse                   |
| _                                     | insert cards                       |
| F                                     | install (slot) router command 5-59 |
| faceplates12-7                        | IPGlossary-10                      |
| FDLGlossary-8                         | IP address                         |
| ferrite beads3-3                      | ISDN BRI9-2, Glossary-11           |
| foreign exchange office (FXO) card8-1 | ISDN BRI card                      |
| FrameGlossary-9                       | 3-DSO BRITE mode 9-2               |
| FXGlossary-9                          | card configuration9-6              |
| FXOGlossary-9                         | CLI commands9-6                    |
| FXO Voice card8-1                     | connector pinouts9-8               |
| card configuration8-5                 | features                           |
| Channel Associated Signaling8-7       | LEDs9-7                            |
| CLI commands 8-5                      | overview9-2                        |
| DIP switch settings8-6                | technical specifications 9-3       |
| features 6-3, 7-3, 8-3                | J                                  |
| LEDs6-10, 7-12, 8-6                   | _                                  |
| overview                              | jumpers                            |
| signaling types8-7                    | Interface card1-14                 |
| technical specifications8-3           |                                    |

# Index

L \_\_\_\_

| L                                        | LS (Loop Start) 8-7               |
|------------------------------------------|-----------------------------------|
| label                                    | LULT Glossary-13                  |
| DS0 connection 5-74                      | LUNT Glossary-13                  |
| FXSPS connection 5-74                    |                                   |
| Router trunk connection 5-74             | M                                 |
| V.35 connection 5-74                     | Management Ports                  |
| LEDs                                     | Management, Local and Remote 1-10 |
| dual V.35 card 16-8, 17-8                | MIB                               |
| FXO voice card 6-10, 7-12, 8-6           | Enterprise support B-3            |
| FXS voice card                           | public support B-5                |
| ISDN BRI card 9-7                        | router Enterprise support B-4     |
| OCU-DP card                              | router public support B-7         |
| power supply                             | Structure B-2                     |
| quad DS1 ADPCM                           |                                   |
| quad T1 14-10                            | N                                 |
| router card                              | network management 1-10           |
| LLC Glossary-12                          |                                   |
| LMI 5-110, 5-111, Glossary-12            | 0                                 |
| load                                     | OCU-DP Glossary-14                |
| tftp command5-60                         | OCU-DP card                       |
| xmodem command5-61                       | alarms                            |
| local and remote network management 1-10 | basic setup                       |
| Local Management1-10                     | card configuration                |
| LOF                                      | CLI commands                      |
| log command                              | connector pinouts 10-13           |
| Loopback                                 | features                          |
| DS1                                      | jumper settings 10-10             |
| Equipment Loop                           | LEDs                              |
| Line Loop                                | overview                          |
| Payload Loop                             | technical specifications 10-5     |
| Receiving DS1                            | OOS Glossary-14                   |
| CSU Loop                                 | P                                 |
| V.35 Equipment Loop                      | <del>-</del>                      |
| V.35 Line Loop                           | password                          |
| V.35/V.54 Loop                           | ppp 5-127                         |
| loopback                                 | router                            |
| loopstart                                | user                              |
| LOS Glossary-12                          | Physical Information 1-8          |
| ·                                        | ping                              |

Index - 10 Axxius 800 - Release 2.2

| command5-63                         | card configuration 14-7                  |
|-------------------------------------|------------------------------------------|
| pinouts                             | CLI commands                             |
| 10Base-T Ethernet15-17              | connector pinouts                        |
| 10Base-T ethernet 10-13, 11-6, 14-9 | features                                 |
| Dual V.25 card                      | jumper settings                          |
| external alarm connector3-9, 3-10   | LEDs                                     |
| ISDN BRI card9-8                    | overview                                 |
| OCU-DP card                         | technical specifications                 |
| quad DS1 ADPCM card13-11            | -                                        |
| quad T1 card11-6, 14-9              | R                                        |
| RJ-48C                              | reboot                                   |
| Router card                         | router                                   |
| RS-232                              | Receiving DS1                            |
| TSR card                            | CSU Loop                                 |
| PLAR5-76, Glossary-15               | remote and local network management 1-10 |
| port                                | Remote Management 1-10                   |
| Power Supply12-1                    | remove cards                             |
| LEDs12-6                            | rename (router) command5-65              |
| removal12-7                         | reset                                    |
| print                               | (controller)                             |
| config command5-64                  | (router) coldboot command 5-67           |
| help command5-65                    | (router) command5-66                     |
| Protection                          | restore defaults command5-67             |
| Electronics                         | RIPGlossary-15                           |
| Protocol                            | RJ-45 Connector                          |
| Public MIB Support B-5              | RJ-48C 11-6, 13-11, 14-9                 |
| PVCGlossary-15                      | RJ-48C connector1-13                     |
| _                                   | Robbed BitGlossary-16                    |
| Q                                   | Router                                   |
| Quad DS1 ADPCM card13-1             | Enterprise MIB SupportB-4                |
| card configuration13-6              | Public MIB SupportB-7                    |
| CLI commands                        | Router card                              |
| connector pinouts                   | CLI commands                             |
| cross-connects                      | connector pinouts                        |
| features                            | features                                 |
| LEDs13-12                           | LEDs15-19                                |
| overview                            | overview                                 |
| technical specifications13-3        | technical specifications 15-4            |
| Quad T1 card14-1                    | RS-2321-10, 4-2                          |
|                                     |                                          |

| connector pinout1-12              | command 5-103                         |
|-----------------------------------|---------------------------------------|
| data port1-10                     | disable command 5-103                 |
| rtrping command 5-68              | relay server command 5-103            |
|                                   | server dnsserver command 5-104        |
| S                                 | server domain command 5-104           |
| security                          | server duration command 5-105         |
| enhanced 5-110                    | server netbios nameserver             |
| Service Cards                     | command 5-105                         |
| set 5-69                          | server netbios nodetype command 5-106 |
| (bri)                             | server netbios scope command 5-106    |
| command5-72                       | server startaddr command 5-107        |
| mode command 5-73                 | dns                                   |
| pmsync command 5-73               | domain command 5-108                  |
| (ds0)                             | name command 5-108                    |
| command5-76                       | resolver command 5-109                |
| signal command5-76                | server command 5-109                  |
| type command 5-77                 | enhanced security command 5-110       |
| (ds1 card)                        | lmi 5-110                             |
| t1/e1 spantype command 5-81       | poll command 5-111                    |
| (ds1 card) adpcm map command 5-82 | login                                 |
| (ds1 card) command 5-81           | auth command 5-111                    |
| (ds1) command 5-78                | prompt command 5-112                  |
| (ds3)                             | ntp                                   |
| clock command 5-83                | enable/disable command 5-112          |
| command 5-83                      | poll command 5-113                    |
| (fxo) command 5-87                | server command 5-113                  |
| (fxsPS) command 5-88              | timezone command 5-114                |
| (ocudp)                           | password command 5-114                |
| baud command                      | port                                  |
| loopback command 5-98             | baudrate command 5-115                |
| loopdetect command 5-99           | command 5-115                         |
| mvec command 5-100                | databits command 5-116                |
| secondary command 5-100           | dsr low reset command 5-116           |
| selftest command                  | flowcontrol command 5-117             |
| up/down command 5-101             | inactivity timer command 5-118        |
| (router)                          | ip command 5-118                      |
| autologout command 5-102          | name command 5-119                    |
| default command                   | parity command                        |
| dhep                              | passive command 5-120                 |
| uncp                              | passive command 3-120                 |

| password command5-120              | name - see rename command 5-65   |
|------------------------------------|----------------------------------|
| prompt command5-121                | phy command5-144                 |
| protocolport command5-121          | rip                              |
| stopbits command5-122              | command5-145                     |
| tbos map description command 5-122 | ip command5-145                  |
| tbos map display command 5-123     | ipx command5-146                 |
| type command5-124                  | stp                              |
| ppp auth                           | enable/disable command 5-147     |
| byremote protocol command 5-125    | port cost command5-148           |
| byremote secret command 5-125      | port priority command5-148       |
| byremote user command5-126         | stp command5-147                 |
| ofremote protocol command5-126     | up/down command5-149             |
| ppp security5-127                  | (router-trunk)                   |
| address command5-127               | encapsulation command5-150       |
| password command5-127              | multilink group command 5-150    |
| server command5-128                | speed command 5-151              |
| proxy command                      | up/down command5-151             |
| reboot command5-131                | (router-wan)                     |
| rip command5-131                   | dlci command                     |
| snmp5-132                          | ip address command5-155          |
| contact command5-132               | ip command 5-155                 |
| location command5-132              | ipx command 5-156                |
| name command 5-133                 | name - see rename command5-65    |
| stp5-134                           | nat                              |
| bridge forwarddelay command5-134   | address command5-157             |
| bridge hellotime command5-134      | command5-157                     |
| bridge maxage command5-135         | enable/disable command 5-158     |
| bridge priority command 5-135      | ports command5-158               |
| enable/disable command5-136        | other command5-159               |
| syslog                             | ppp                              |
| enable/disable command5-137        | auth ofremote user command 5-160 |
| facility command5-137              | command5-160                     |
| level command5-138                 | compression command5-161         |
| server command5-138                | security server command5-161     |
| router-lan)                        | rip                              |
| filter forward command 5-139       | command5-162                     |
| framing command5-140               | ip updates command5-162          |
| gateway command5-141               | ipx updates command5-162         |
| ip address command5-142            | stp                              |
| ipx network command5-143           | command5-163                     |
|                                    |                                  |

| enable/disable command 5-163         | level command        | 5-169 |
|--------------------------------------|----------------------|-------|
| port cost command 5-164              | password command     | 5-169 |
| port priority command 5-164          | verification command | 5-174 |
| trunk command 5-165                  | show                 | 5-175 |
| up/down command 5-165                | (bri) command        | 5-177 |
| (v35) command 5-170                  | (ds0) command        | 5-181 |
| (v54) command 5-172                  | (ds1) command        | 5-182 |
| alarms command 5-71                  | (ds3) command        |       |
| autoexit command 5-71                | (fxo) command        | 5-185 |
| cclabel command5-74                  | (fxsPS) command      |       |
| clock command 5-74                   | (ocudp) command      |       |
| clock1 command 5-75                  | (router)             |       |
| clock2 command 5-75                  | dhcp command         |       |
| command                              | dns command          |       |
| date command 5-75                    | dns proxy command    | 5-196 |
| ethernet ip address command 5-86     | lmi command          |       |
| external alarms command 5-86         | login command        | 5-197 |
| FXO transmit and receive levels 8-1  | ntp command          | 5-198 |
| FXS transmit and receive levels 11-1 | port command         | 5-199 |
| id command 5-88                      | ppp command          | 5-200 |
| idle command 5-89                    | rip command          |       |
| ip gateway command5-89               | snmp command         | 5-201 |
| ipds0 command 5-90                   | stp command          | 5-202 |
| key command 5-91                     | syslog command       | 5-202 |
| login                                | uploaduser command   | 5-203 |
| auth command 5-91                    | (router-lan)         |       |
| support command5-92                  | command              | 5-204 |
| lsbackup command 5-92                | filter command       | 5-206 |
| Isprotect                            | static               |       |
| enable/disable command 5-93          | ip address command   | 5-208 |
| manual command5-93                   | ip network command   | 5-209 |
| nonrevertive command 5-94            | ipx network command  | 5-209 |
| remove command 5-95                  | mac address command  | 5-210 |
| revertive command 5-96               | static command       | 5-208 |
| screen command 5-166                 | stp command          | 5-211 |
| snmp command 5-167                   | (router-wan)         |       |
| time command 5-168                   | command              | 5-212 |
| user                                 | firewall command     | 5-214 |
| command 5-169                        | nat bypass command   | 5-214 |

| Static   SNMP Basics   B-2                                                                                                    | ppp command5-215                | MIB StructureB-2                        |
|----------------------------------------------------------------------------------------------------|---------------------------------|-----------------------------------------|
| p network command   5-216   ipx network command   5-217   status   5-224   status   5-224   status   5-226   status   5-226   | ***                             | SNMP Basics                             |
| ipx network command         5-217 mac address command         5-217 status         status         5-224 mac address command         5-218 stp command         5-218 stp command         5-218 performance command         5-226 stp command         5-228 stp command         5-2218 performance command         5-228 stp command         5-228 stp command         5-228 stp command         5-228 stp command         5-227 stp command         5-228 stp command         5-228 stp command         5-228 stp command         5-228 stp command         5-228 stp command         5-228 stp command         5-228 stp command         5-228 stp command         5-228 stp command         5-228 stp command         5-228 stp command         5-228 stp command         5-228 stp command         5-230 stp command         5-230 stp                                                                                                    | ip address command5-216         | SNMP Trap ReportsB-8                    |
| ipx network command         5-217         status         5-224           mac address command         5-218         performance command         5-226           static mac address command         5-218         performance command         5-226           stp command         5-218         performance history command         5-227           trunk command         5-219         (adpcm) command         5-228           (v54) command         5-222         (bri)         (bri)           (v54) command         5-176         performance command         5-228           adpen command         5-176         performance history command         5-229           autoexit command         5-178         (ds0) command         5-230           clock command         5-178         (ds1)         command         5-230           clock command         5-178         (ds1)         command         5-231           connect adpcm command         5-178         (ds1)         command         5-233           connect adpcm command         5-180         command         5-233           connect adpcm command         5-180         command         5-230           date command         5-180         (ds1)         command         5-233                                                                                                    | ip network command 5-216        | Spanning Tree                           |
| mac address command         5-217         (adpcm)           static mac address command         5-218         performance command         5-225           stp command         5-219         (adpcm) command         5-225           (v35) command         5-222         (bri)         (bri)           (v54) command         5-223         command         5-225           adpem command         5-176         performance command         5-228           adpem command         5-176         performance command         5-228           adpem command         5-176         performance command         5-228           adpem command         5-177         performance command         5-228           adpem command         5-178         (ds0) command         5-230           clock command         5-178         (ds1)         command         5-231           clock command         5-180         (ds1)         command         5-232           connect adpcm command         5-180         (ds1)         command         5-233           connect command         5-180         (ds1)         command         5-234           external alarms command         5-184         (ds3)         command         5-233           externa                                                                                                    |                                 | · ·                                     |
| static mac address command         5-218         performance command         5-226           stp command         5-219         (adpcm) command         5-225           (v35) command         5-222         (bri)         command         5-225           (v54) command         5-223         command         5-228           adpen command         5-176         performance command         5-228           adpen command         5-177         command         5-229           autoexit command         5-178         (ds0) command         5-230           clock command         5-178         (ds1)         command         5-231           clock command         5-178         (ds1)         command         5-231           connect adpem command         5-180         command         5-232           connect command         5-180         command         5-232           date command         5-180         (ds1) command         5-232           external alarms command         5-184         (ds3)         command         5-233           id command         5-184         performance history command         5-233           image command         5-187         performance command         5-235           impedance                                                                                                    |                                 | (adpcm)                                 |
| stp command         5-218         performance history command         5-227           trunk command         5-219         (adpcm) command         5-225           (v54) command         5-222         (bri)         command         5-228           adpern command         5-176         performance command         5-228           adpern command         5-176         performance command         5-229           autoexit command         5-177         performance command         5-230           clock command         5-178         (ds0) command         5-231           clock command         5-178         (ds1)         command         5-232           connect adpem command         5-180         command         5-232           connect command         5-188         performance history command         5-232           connect command         5-188, 5-179         performance history command         5-234           date command         5-188         performance history command         5-234           ethernet command         5-184         (ds1)         command         5-233           external alarms command         5-184         (ds3)         command         5-235           image command         5-189         fixolo command                                                                                                    | static mac address command5-218 |                                         |
| trunk command 5-219 (v35) command 5-222 (v35) command 5-222 (v54) command 5-223 adpcm command 5-223 adpcm command 5-176 autoexit command 5-177 cclabels command 5-178 clock command 5-178 clock command 5-178 connect adpcm command 5-178 connect adpcm command 5-180 connect command 5-178, 5-179 date command 5-180 ethernet command 5-184 external alarms command 5-184 id command 5-186 image command 5-187 ip command 5-188 ip command 5-188 ip command 5-188 ip command 5-188 ip command 5-188 ip command 5-188 ip command 5-189 ip command 5-189 ip command 5-189 ip command 5-189 ip command 5-189 ip command 5-189 ip command 5-189 ip command 5-189 ip command 5-189 ip command 5-189 ip command 5-189 ip command 5-189 ip command 5-189 ip command 5-190 ntp command 5-191 radius command 5-240 screen command 5-220 at server command 5-221 syslog command 5-220 in performance command 5-245 syslog command 5-220 syslog command 5-221 ip address table command 5-248 SMB Connector 1-11 SNMP 5-167 ipx server table command 5-245 ipx network table command 5-249 ipx network table command 5-249 ipx network table command 5-249 ipx network table command 5-249 ipx network table command 5-249 ipx network table command 5-245 ipx network table command 5-245 ipx network table command 5-245 ipx network table command 5-245 ipx network table command 5-245 ipx network table command 5-245 ipx network table command 5-245 ipx network table command 5-245 ipx network table command 5-245 ipx network table command 5-245 ipx network table command 5-246 ipx network table command 5-246 ipx network table command 5-246 ipx network table command 5-246 ipx network table command 5-246 ipx network table command 5-246 ipx network table command 5-246 ipx network table command 5-246 ipx network table command 5-246 ipx network table command 5-246 ipx network table command 5-246 ipx network table command 5-246 ipx network table command 5-249 ipx network table command 5-249 ipx network table command 5-249 ipx network table command 5-249 ipx network table command 5-249 ipx network ta |                                 |                                         |
| (v35) command         .5-222         (bri)           (v54) command         .5-223         command         .5-228           adpern command         .5-176         performance command         .5-229           autoexit command         .5-177         performance history command         .5-230           colock command         .5-178         (ds0) command         .5-231           clock command         .5-178         (ds1)         command         .5-232           connect adpem command         .5-180         command         .5-231           connect adpem command         .5-180         command         .5-232           connect adpem command         .5-180         command         .5-231           connect adpem command         .5-180         command         .5-232           connect adpem command         .5-180         command         .5-232           connect adpem command         .5-180         command         .5-232           connect command         .5-180         (ds1)         command         .5-232           date command         .5-184         performance history command         .5-233           inpedance command         .5-188         performance history command         .5-237           ip command                                                                                                    |                                 | - · · · · · · · · · · · · · · · · · · · |
| (v54) command         .5-223         command         .5-228           adpcm command         .5-176         performance command         .5-229           autoexit command         .5-177         performance history command         .5-230           clock command         .5-178         (ds0) command         .5-231           clock command         .5-180         commect adpem command         .5-180           connect adpem command         .5-180         command         .5-232           connect command         .5-180         command         .5-232           connect command         .5-180         (ds1) command         .5-234           date command         .5-180         (ds1) command         .5-234           ethernet command         .5-184         (ds3)         (ds1) command         .5-233           ethernet command         .5-184         (ds3)         (ds3)         .5-233           id command         .5-184         (ds3)         .5-233         .5-233           external alarms command         .5-186         command         .5-235           image command         .5-186         command         .5-235           image command         .5-189         (fx0) command         .5-235           ipcommand                                                                                                    | (v35) command5-222              | · · ·                                   |
| adpcm command         5-176         performance command         5-229           autoexit command         5-177         performance history command         5-230           cclabels command         5-178         (ds0) command         5-231           clock command         5-178         (ds1)         command         5-232           connect adpcm command         5-180         command         5-232           connect command         5-178, 5-179         performance history command         5-234           date command         5-180         (ds1) command         5-234           ethernet command         5-184         (ds3)         (ds3)           id command         5-184         performance history command         5-233           external alarms command         5-184         (ds3)         (ds3)           id command         5-186         command         5-233           image command         5-187         performance command         5-233           ipcommand         5-187         performance history command         5-236           ipcommand         5-187         (fx0) command         5-239           ipcommand         5-189         (fxsPSM) command         5-240           login command         5-190                                                                                                    |                                 | command                                 |
| autoexit command         5-177         performance history command         5-230           cclabels command         5-178         (ds0) command         5-231           clock command         5-178         (ds1)         commect adpem command         5-180           connect command         5-178, 5-179         performance history command         5-232           connect command         5-180         command         5-234           date command         5-180         (ds1) command         5-234           ethernet command         5-184         performance history command         5-234           external alarms command         5-184         (ds3)         (ds3)           id command         5-184         (ds3)         (ds3)           id command         5-186         command         5-233           image command         5-187         performance command         5-235           impedance command         5-188         performance history command         5-236           ip command         5-189         (fx0) command         5-239           ips0 command         5-189         (fxsPSM) command         5-240           login command         5-190         (fxsPSM) command         5-243           radius command                                                                                                    |                                 |                                         |
| cclabels command         5-178         (ds0) command         5-231           clock command         5-178         (ds1)           connect adpcm command         5-180         command         5-232           connect command         5-178, 5-179         performance history command         5-234           date command         5-180         (ds1) command         5-234           external alarms command         5-184         (ds3)         command         5-235           id command         5-184         (ds3)         command         5-235           image command         5-186         command         5-235           image command         5-187         performance command         5-235           impedance command         5-188         performance history command         5-236           ipsolo command         5-189         (fx0) command         5-239           ipds0 command         5-189         (fx0) command         5-239           ipds0 command         5-189         (fx0) command         5-240           login command         5-189         (fx0) command         5-240           login command         5-190         (ocudp)         5-242           ntp command         5-191         performance comm                                                                                                    | -                               |                                         |
| clock command         5-178         (ds1)           connect adpcm command         5-180         command         5-232           connect command         5-178, 5-179         performance history command         5-234           date command         5-180         (ds1) command         5-234           external alarms command         5-184         (ds3)         command         5-233           external alarms command         5-186         command         5-235           inage command         5-186         command         5-235           image command         5-187         performance command         5-236           impedance command         5-187         performance history command         5-236           ip command         5-189         (fxo) command         5-239           ipds0 command         5-189         (fxsPS) command         5-239           login command         5-189         (fxsPS) command         5-240           lsprotect command         5-190         (ocudp)         5-242           ntp command         5-191         performance command         5-243           radius command         5-192         performance command         5-243           syslog command         5-220         dns command                                                                                                    |                                 |                                         |
| connect adpcm command         5-180         command         5-232           connect command         5-178, 5-179         performance history command         5-234           date command         5-180         (ds1) command         5-234           ethernet command         5-184         performance         5-233           external alarms command         5-184         (ds3)         command         5-235           id command         5-186         command         5-235           image command         5-187         performance command         5-236           impedance command         5-188         performance history command         5-236           impedance command         5-189         (fxo) command         5-236           impedance command         5-189         (fxsPS) command         5-236           impedance command         5-189         (fxsPSM) command         5-239           ips0 command         5-189         (fxsPSM) command         5-240           login command         5-189         (fxsPSM) command         5-240           login command         5-190         (coudp)         5-242           ntp command         5-191         performance command         5-243           radius command <td< td=""><td>clock command5-178</td><td></td></td<>                                                                                                    | clock command5-178              |                                         |
| connect command         5-178, 5-179         performance history command         5-234           date command         5-180         (ds1) command         5-234           ethernet command         5-184         performance         5-233           external alarms command         5-184         (ds3)         command         5-235           id command         5-186         command         5-236           image command         5-187         performance command         5-236           impedance command         5-188         performance history command         5-236           impedance command         5-188         performance command         5-236           ip command         5-189         (fxo) command         5-239           ipds0 command         5-189         (fxsPS) command         5-240           login command         5-189         (fxsPSM) command         5-240           login command         5-189         (fxsPSM) command         5-240           login command         5-190         performance command         5-242           ntp command         5-191         performance command         5-243           performance command         5-245         performance history command         5-243           syslog c                                                                                                    | connect adpcm command5-180      |                                         |
| date command         .5-180         (ds1) command           ethernet command         .5-184         performance         .5-233           external alarms command         .5-184         (ds3)           id command         .5-186         command         .5-235           image command         .5-187         performance command         .5-236           impedance command         .5-188         performance history command         .5-237           ip command         .5-189         (fxo) command         .5-239           ipds0 command         .5-189         (fxsPS) command         .5-240           login command         .5-189         (fxsPSM) command         .5-240           lsprotect command         .5-190         (ocudp)         .5-242           ntp command         .5-191         performance command         .5-243           radius command         .5-191         performance history command         .5-243           screen command         .5-192         performance history command         .5-244           screen command         .5-219         (router)         alarms command         .5-245           syslog command         .5-220         dns command         .5-245           time command         .5-221         even                                                                                                    | <u> -</u>                       | performance history command 5-234       |
| external alarms command         .5-184         (ds3)           id command         .5-186         command         .5-235           image command         .5-187         performance command         .5-236           impedance command         .5-188         performance history command         .5-237           ip command         .5-189         (fxo) command         .5-239           ipds0 command         .5-189         (fxsPS) command         .5-240           login command         .5-189         (fxsPSM) command         .5-240           login command         .5-189         (fxsPSM) command         .5-240           lsprotect command         .5-190         (ocudp)         .5-242           ntp command         .5-191         performance command         .5-243           radius command         .5-192         performance history command         .5-243           screen command         .5-192         performance history command         .5-244           screen command         .5-219         (router)         alarms command         .5-245           syslog command         .5-220         dns command         .5-245           time command         .5-221         events command         .5-245           time command         .                                                                                                    |                                 | - · · · · · · · · · · · · · · · · · · · |
| id command         .5-186         command         .5-235           image command         .5-187         performance command         .5-236           impedance command         .5-188         performance history command         .5-237           ip command         .5-189         (fxo) command         .5-239           ipds0 command         .5-189         (fxsPS) command         .5-240           login command         .5-189         (fxsPSM) command         .5-240           lsprotect command         .5-190         (ocudp)         .5-242           ntp command         .5-191         performance command         .5-243           radius command         .5-192         performance history command         .5-240           screen command         .5-191         performance command         .5-243           syslog command         .5-219         (router)         .5-244           syslog command         .5-220         alarms command         .5-245           syslog command         .5-221         events command         .5-245           time command         .5-221         ip address table command         .5-246           users command         .5-221         ip network table command         .5-248           SNMP         .5-1                                                                                                    | ethernet command5-184           | performance 5-233                       |
| image command         5-187         performance command         5-236           impedance command         5-188         performance history command         5-237           ip command         5-189         (fxo) command         5-239           ipds0 command         5-189         (fxsPS) command         5-240           login command         5-189         (fxsPSM) command         5-240           lsprotect command         5-190         (ocudp)         5-242           ntp command         5-191         performance command         5-243           radius command         5-192         performance history command         5-243           screen command         5-192         performance history command         5-244           screen command         5-219         (router)         alarms command         5-245           syslog command         5-220         alarms command         5-245           syslog command         5-221         events command         5-245           time command         5-221         ip address table command         5-246           users command         5-221         ip network table command         5-248           SMB Connector         1-11         ipx network table command         5-249                                                                                                    | external alarms command5-184    | (ds3)                                   |
| impedance command         5-188         performance history command         5-237           ip command         5-189         (fxo) command         5-239           ipds0 command         5-189         (fxsPS) command         5-240           login command         5-189         (fxsPSM) command         5-240           lsprotect command         5-190         (ocudp)         5-242           ntp command         5-191         performance command         5-243           radius command         5-192         performance history command         5-243           screen command         5-219         (router)         alarms command         5-245           syslog command         5-220         alarms command         5-245           syslog command         5-220         dns command         5-245           time command         5-221         events command         5-245           swar command         5-245         ip address table command         5-247           SMB Connector         1-11         ip network table command         5-248           SNMP         5-167         ipx network table command         5-249           setup         5-167         ipx server table command         5-250           SNMP Basics         <                                                                                                    | id command5-186                 | command                                 |
| impedance command         5-188         performance history command         5-237           ip command         5-189         (fxo) command         5-239           ipds0 command         5-189         (fxsPS) command         5-240           login command         5-189         (fxsPSM) command         5-240           lsprotect command         5-190         (ocudp)         5-242           ntp command         5-191         performance command         5-243           radius command         5-192         performance history command         5-243           screen command         5-219         (router)         alarms command         5-245           syslog command         5-220         alarms command         5-245           syslog command         5-220         dns command         5-245           time command         5-221         events command         5-245           swar command         5-245         ip address table command         5-247           SMB Connector         1-11         ip network table command         5-248           SNMP         5-167         ipx network table command         5-249           setup         5-167         ipx server table command         5-250           SNMP Basics         <                                                                                                    | image command                   | performance command5-236                |
| ip command         5-189         (fxo) command         5-239           ipds0 command         5-189         (fxsPS) command         5-240           login command         5-189         (fxsPSM) command         5-240           lsprotect command         5-190         (ocudp)         5-242           ntp command         5-191         performance command         5-243           radius command         5-192         performance history command         5-244           screen command         5-219         (router)           snmp command         5-220         alarms command         5-245           syslog command         5-220         dns command         5-245           time command         5-221         events command         5-245           users command         5-221         ip address table command         5-247           SMB Connector         11-11         ip network table command         5-248           SNMP         5-167         ipx network table command         5-249           setup         5-167         ipx server table command         5-250           SNMP Basics         B-2         mac address table command         5-251                                                                                                    | impedance command5-188          |                                         |
| ipds0 command         5-189         (fxsPS) command         5-240           login command         5-189         (fxsPSM) command         5-240           lsprotect command         5-190         (ocudp)         5-242           ntp command         5-191         performance command         5-243           radius command         5-192         performance history command         5-244           screen command         5-219         (router)           smmp command         5-220         alarms command         5-245           syslog command         5-220         dns command         5-245           time command         5-221         events command         5-245           users command         5-221         ip address table command         5-247           SMB Connector         1-11         ip network table command         5-248           SNMP         5-167         ipx network table command         5-249           setup         5-167         ipx server table command         5-250           SNMP Basics         B-2         mac address table command         5-251                                                                                                    |                                 | (fxo) command                           |
| Isprotect command         5-190         (ocudp)         5-242           ntp command         5-191         performance command         5-243           radius command         5-192         performance history command         5-244           screen command         5-219         (router)           snmp command         5-220         alarms command         5-245           syslog command         5-220         dns command         5-245           time command         5-221         events command         5-245           users command         5-221         ip address table command         5-247           SMB Connector         1-11         ip network table command         5-248           SNMP         5-167         ipx network table command         5-249           setup         5-167         ipx server table command         5-250           SNMP Basics         B-2         mac address table command         5-251                                                                                                    |                                 | (fxsPS) command5-240                    |
| Isprotect command         5-190         (ocudp)         5-242           ntp command         5-191         performance command         5-243           radius command         5-192         performance history command         5-244           screen command         5-219         (router)           snmp command         5-220         alarms command         5-245           syslog command         5-220         dns command         5-245           time command         5-221         events command         5-245           users command         5-221         ip address table command         5-247           SMB Connector         1-11         ip network table command         5-248           SNMP         5-167         ipx network table command         5-249           setup         5-167         ipx server table command         5-250           SNMP Basics         B-2         mac address table command         5-251                                                                                                    |                                 |                                         |
| radius command 5-192 performance history command 5-244 screen command 5-219 (router) snmp command 5-220 alarms command 5-245 syslog command 5-220 dns command 5-245 time command 5-221 events command 5-246 users command 5-221 ip address table command 5-247 SMB Connector 11-11 ip network table command 5-248 SNMP 5-167 ipx network table command 5-249 setup 5-167 ipx server table command 5-250 SNMP Basics B-2 mac address table command 5-251                                                                                                    |                                 |                                         |
| screen command         5-219         (router)           snmp command         5-220         alarms command         5-245           syslog command         5-220         dns command         5-245           time command         5-221         events command         5-246           users command         5-221         ip address table command         5-247           SMB Connector         1-11         ip network table command         5-248           SNMP         5-167         ipx network table command         5-249           setup         5-167         ipx server table command         5-250           SNMP Basics         B-2         mac address table command         5-251                                                                                                    | ntp command5-191                | performance command5-243                |
| snmp command         5-220         alarms command         5-245           syslog command         5-220         dns command         5-245           time command         5-221         events command         5-246           users command         5-221         ip address table command         5-247           SMB Connector         1-11         ip network table command         5-248           SNMP         5-167         ipx network table command         5-249           setup         5-167         ipx server table command         5-250           SNMP Basics         B-2         mac address table command         5-251                                                                                                    | radius command                  | performance history command 5-244       |
| syslog command5-220dns command5-245time command5-221events command5-246users command5-221ip address table command5-247SMB Connector1-11ip network table command5-248SNMP5-167ipx network table command5-249setup5-167ipx server table command5-250SNMP BasicsB-2mac address table command5-251                                                                                                    | screen command5-219             | (router)                                |
| time command 5-221 events command 5-246 users command 5-221 ip address table command 5-247 SMB Connector 1-11 ip network table command 5-248 SNMP 5-167 ipx network table command 5-249 setup 5-167 ipx server table command 5-250 SNMP Basics B-2 mac address table command 5-251                                                                                                    | snmp command5-220               | alarms command 5-245                    |
| users command5-221ip address table command5-247SMB Connector.1-11ip network table command5-248SNMP.5-167ipx network table command5-249setup.5-167ipx server table command5-250SNMP Basics.B-2mac address table command5-251                                                                                                    | syslog command5-220             | dns command5-245                        |
| SMB Connector.1-11ip network table command5-248SNMP.5-167ipx network table command5-249setup.5-167ipx server table command5-250SNMP Basics.B-2mac address table command.5-251                                                                                                    | time command5-221               | events command5-246                     |
| SMB Connector.1-11ip network table command5-248SNMP.5-167ipx network table command5-249setup.5-167ipx server table command5-250SNMP Basics.B-2mac address table command.5-251                                                                                                    | users command5-221              | ip address table command5-247           |
| SNMP.5-167ipx network table command.5-249setup.5-167ipx server table command.5-250SNMP Basics.B-2mac address table command.5-251                                                                                                    | SMB Connector                   |                                         |
| SNMP Basics B-2 mac address table command 5-251                                                                                                    | SNMP                            |                                         |
| SNMP Basics B-2 mac address table command 5-251                                                                                                    |                                 | •                                       |
| CNIMD Interfere                                                                                                    |                                 |                                         |
| SINMP Interface                                                                                                    | SNMP Interface B-1              | performance command5-252                |

# Index

T

| stp command 5-252                    | connectors                         |
|--------------------------------------|------------------------------------|
| (router-lan)                         | pinouts                            |
| (router-trunk) command 5-254         | V.35 Equipment Loop                |
| (v54) command 5-256                  | V.35 Line Loop                     |
| clock command 5-230                  | V.35 Loopbacks                     |
| equipment command 5-238              | V.35 Equipment Loop                |
| ipds0 command 5-240                  | V.35 Line Loop                     |
| lsprotect command 5-241              | V.35/V.54 Loop                     |
| sessions command 5-255               | V.35 set command 5-170             |
| store command 5-257                  | V.35/V.54 cards                    |
| Structure, MIB                       | cables 16-6                        |
| switch                               | V.35/V.54 Loop                     |
| (ds3) command 5-259                  | V.54 Service Card Description C-18 |
| activeimage command 5-258            | V.54 set command 5-172             |
| controller command                   | VC MUX Glossary-19                 |
|                                      | verification 5-174                 |
| Т                                    | voice channels                     |
| T1Glossary-17                        | FXO 5-87                           |
| DSO signaling types8-7               |                                    |
| TDM controller card                  | W                                  |
| telnet (router) command 5-260, 5-261 | weight 1-8                         |
| TFTP 5-60, Glossary-18               |                                    |
| time                                 |                                    |
| set 5-168                            |                                    |
| show 5-221                           |                                    |
| transmit clock source 5-75           |                                    |
| Trap Reports                         |                                    |
| SNMPB-8                              |                                    |
| TSR card                             |                                    |
| connector pinouts                    |                                    |
| U                                    |                                    |
| Unpacking and Inspection 2-2         |                                    |
| uploaduser 5-13, 5-47, 5-203         |                                    |
| user levels                          |                                    |
| V                                    |                                    |
| V.35 card                            |                                    |
| cables                               |                                    |